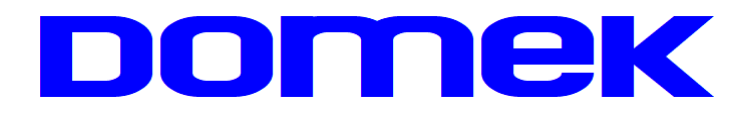

# DOMska Evidencija Korisnika

**Modul Socijala - socijalni rad**

Upute za korištenje sustava 2023.1

**Autorstvo, održavanje i vlasništvo prava na kopiranje:**

**Inter-biz**, Informatičke usluge – *vlasnik:* mr.sc. Matija Mikac, dipl.ing.  $\left($  098/680-847 |  $\overline{\overline{z}} = \overline{z}$  info@inter-biz.hr

**Službene web stranice:** *http://domek.com.hr*

*Varaždin, 2003 - 2023.*

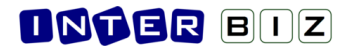

# Sadržaj

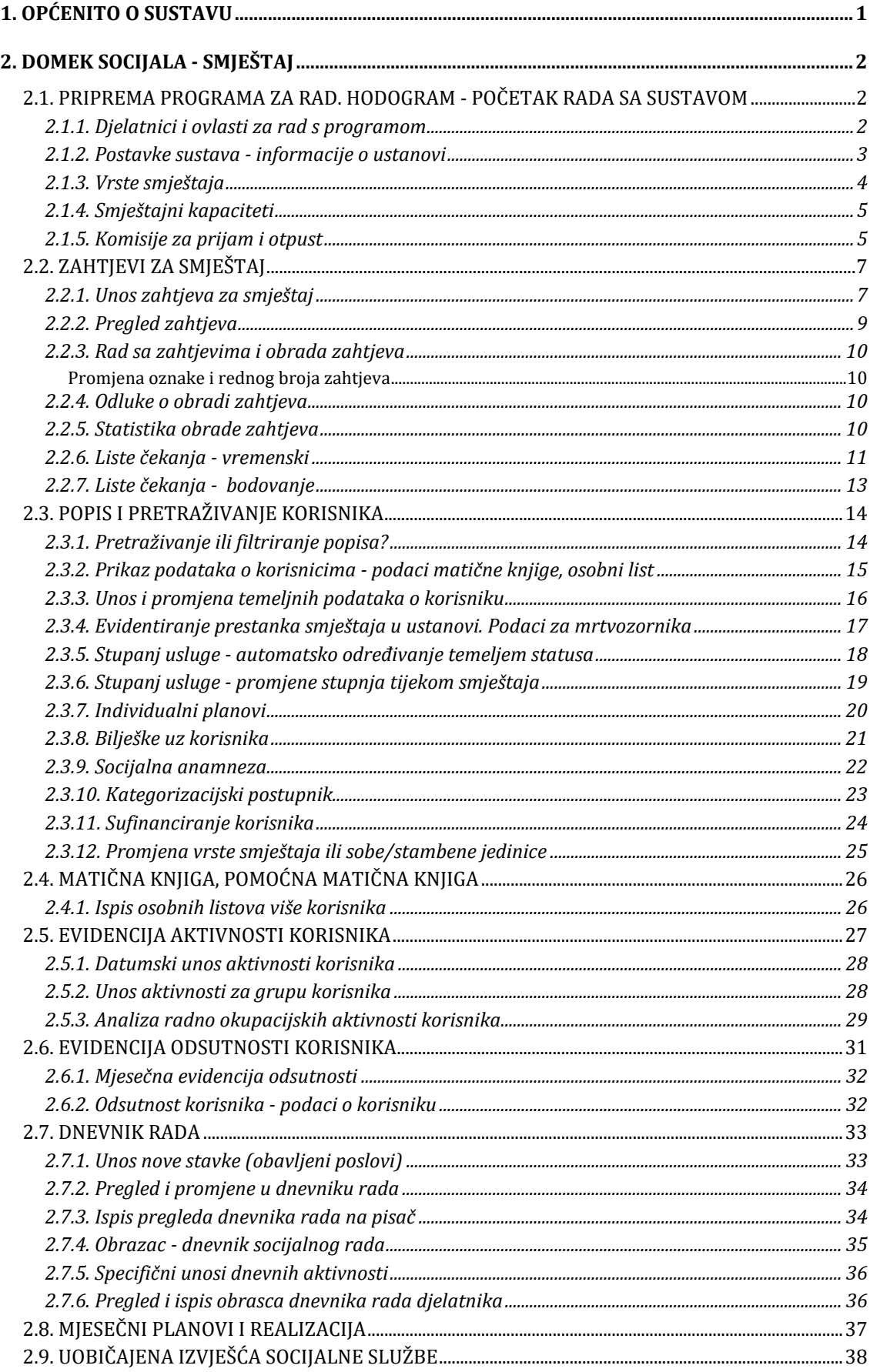

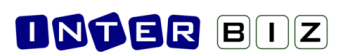

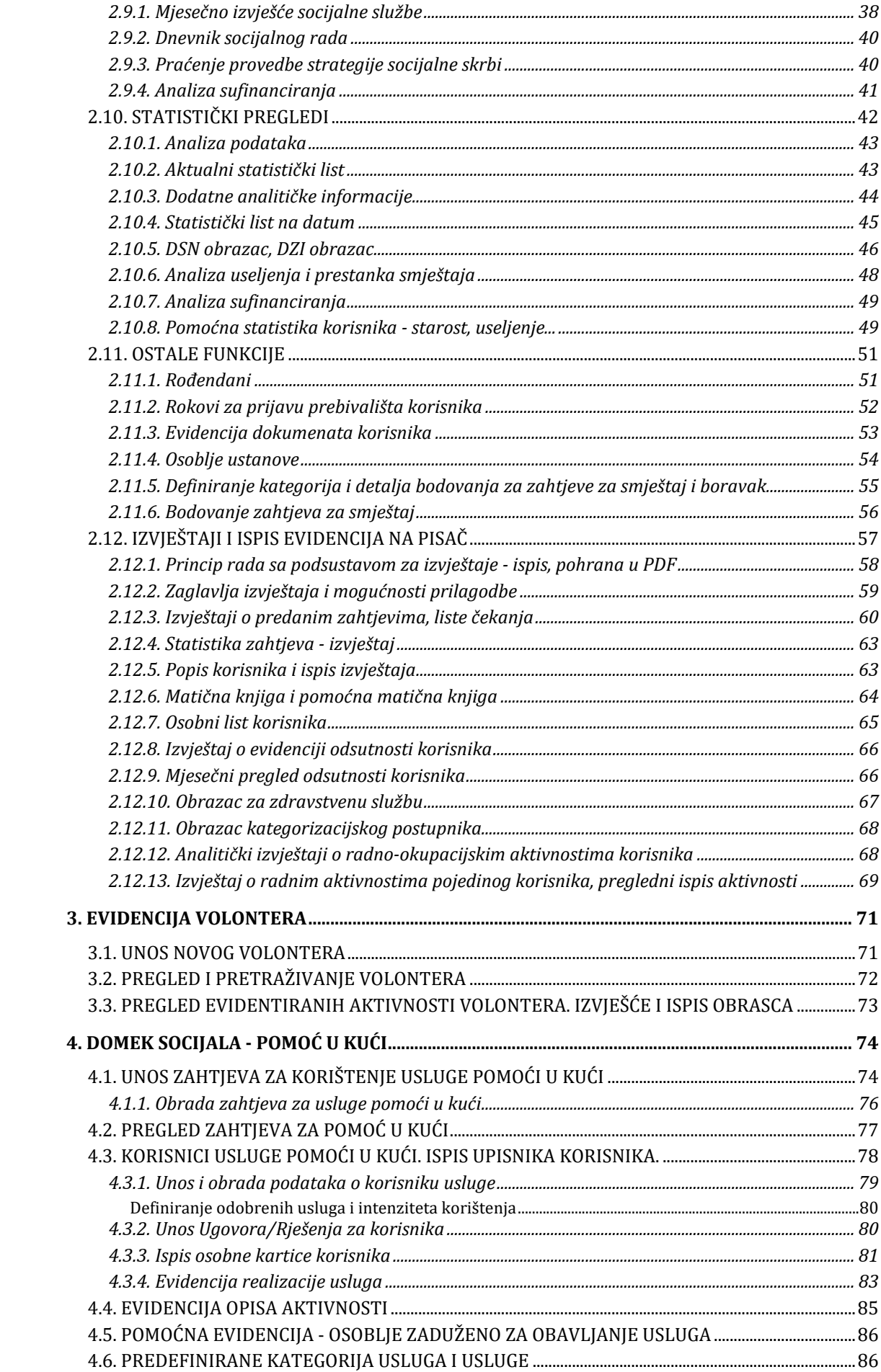

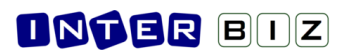

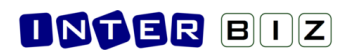

# **1. Općenito o sustavu**

Sustav za evidenciju korisnika ustanova za stare i nemoćne, DOMEK, sastoji se od tri neovisna računalna programa – **DOMEK Socijala**, **DOMEK Radionica** i **DOMEK MedPlus**. Svi programi namijenjeni su izvođenju na osobnim računalima koja koriste Microsoft Windows operacijske sustave – svaki odprogramaobavljaspecifičnefunkcije, tesvi zajednočinevisokofunkcionalnucjelinu.

**DOMEK Socijala** je namijenjen djelatnicima socijalne službe te funkcionalno predstavlja kompletno rješenje za vođenje evidencije korisnika – od zaprimljenih zahtjeva i njihove obrade, do vođenja osobnih listova i matične knjige korisnika, te svih ostalih evidencija propisanih zakonom (program omogućava pregled i ispis sljedećih evidencija – matične knjige, pomoćne matične knjige, osobnog lista, evidencije odsutnosti korisnika, evidencije aktivnosti korisnika, te evidencije u jedinici za posebnu njegu).

**DOMEK Radionica** je program namijenjen korištenju od strane socijalnih radnika i radnih terapeuta u kreativnim radionicima – naglasak u programu je stavljen na vođenje evidencije radnookupacijskih aktivnosti korisnika. Omogućen je brz pregled i pretraživanje korisnika, vođenje dnevnika rada i pregled osnovnih podataka o korisnicima.

**DOMEK MedPlus** je program koji se koristi na odjelu za pojačanu njegu – osim pretraživanja korisnika i evidencije odsutnosti, program omogućava vođenje detaljne evidencije vezane uz pojačanu njegu korisnika i prateće sestrinske dokumentacije– npr. evidencija prehrane, tlaka, previjanja, sestrinska anamneza itd.

Osnovna zamisao korištenja sustava na različitim računalima u ustanovi je prikazana na slici 1.

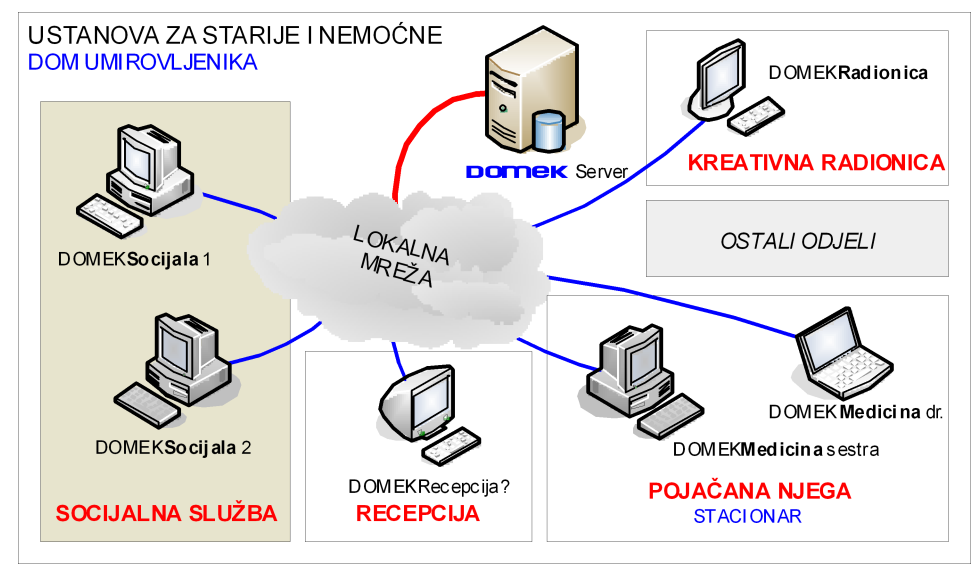

**Slika 1:** Idejna shema sustava DOMEK

Bitno je napomenuti da program **DOMEK Socijala** uključuje većinu funkcija ostalih modula (osim medicinskog dijela, tj. DOMEK MedPlus, koji je samostalan program), te ga je moguće koristiti neovisno o ostalim programima. Drugim riječima, korištenje sustava je omogućeno i korištenjem samo jednog računala, bez potrebe za povezivanjem ostalih u mrežu. Naravno, kad se za to ostvare uvjeti ostala se računala po potrebi mogu uključiti u sustav i na njih postaviti odgovarajući programi.

Trenutno **DOMEK Socijala** podržava evidenciju vezanu uz korisnike na stalnom smještaju, ali i evidencije vezane uz socijalne usluge dnevnog i poludnevnog boravka, kao i uslugu pomoći u kući. Planira se proširiti mogućnosti odvojene evidencije korisnika organiziranog stanovanja.

Modul **DOMEK MedPlus** uključuje funkcionalnosti vezane uz fizikalnu terapiju, a moguća je i izvedba modula koji nudi isključivo funkcionalnosti vezane uz fizioterapiju (karton i evidencije).

U nastavkujedandetaljanopis programaDOMEK Socijala, skraćeno**DOMEKSoc**. Opisanajevećina funkcionalnosti sustava, uz dodatno naglašene neke novitete u zadnjem poglavlju dokumenta (dio tih novosti uklopljen je u standardni tekst)...

Tijekom 2023. planira se razvoj dodatnih funkcionalnosti - izdvajanje dijela evidencija u modul Recepcija (praćenje odsutnosti, posjete...), te izrada novog modula Analiza koji bi poslužio u analizi rada s korisnicima i bio zahvalan alat osoblju koje se bavi praćenjem i osiguravanjem kvalitete rada i usluga u ustanovi.

# **2. DOMEK Socijala - smještaj**

DOMEK Socijala predstavlja osnovu sustava za evidenciju korisnika u ustanovama socijalne skrbi domovima za stare i nemoćne osobe. Po pokretanju programa pojavljuje se osnovni prozor s glavnim izbornikom prikazan na slici 2, ali naravno tek nakon što se djelatnik uspješno autorizira i provjere njegove ovlasti za rad s programom.

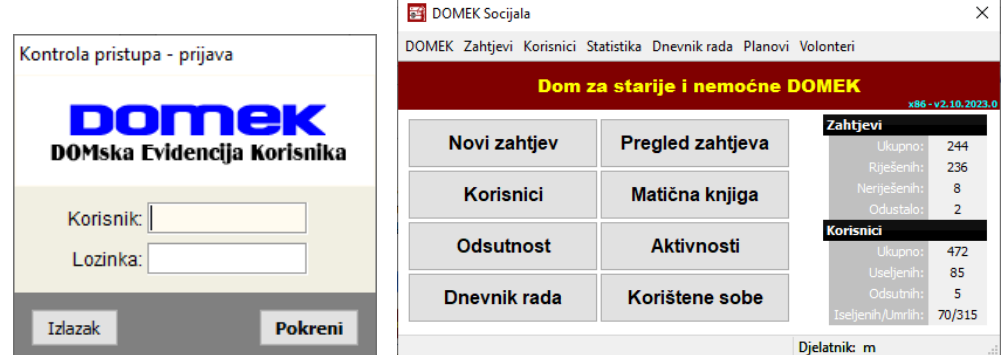

**Slika 2:** Glavni prozor programa DOMEK Socijala

Iz tog prozora pokreću se sve bitne funkcije programa, a korištenje je olakšano uputama i detaljnim objašnjenjima u statusnoj liniji prozora. Za pokretanje osnovnih funkcija koriste se gumbi smješteni u središnjem dijelu prozora, dok se ostale funkcije pokreću korištenjem izbornika. U desnom dijelu prozora prikazuju se aktualni statistički podaci o zahtjevima za smještaj (ukupno podnesenih zahtjeva, broj riješeni i neriješenih zahtjeva, broj odustanja od zahtjeva) i korisnicima (ukupan broj korisnika, broj trenutno useljenih korisnika, broj odsutnih korisnika, broj iseljenih i umrlih korisnika).

**NOVO 2023** - pregledi popisa zahtjeva i popisa korisnika, matične knjige odsad se mogu paralelno prikazivati na ekranu (pogodno za rad na velikim ekranima ili više ekrana), nije više ograničen prikaz samog jednog od tih prozora. Također, omogućena je prilagodba veličine slova u tim popisima čime je korisnicima omogućeno da radno okruženje prilagode svojim potrebamai željama.

#### *2.1. Priprema programa za rad. Hodogram - početak rada sa sustavom*

Nakon što se pojedini moduli sustava instaliraju u ustanovi, uobičajeno je da djelatnici prouče upute za korištenje ili sugestije autora o nekom uobičajenom hodogramu za početak rada. Naravno, određeni koraci su preduvjet za uspješno korištenje programa - prije svega se radi o definiranju osnovnih informacija o ustanovi, vrstama smještaja koje se nude i smještajnim kapacitetima.

Podešavanje početnih preduvjeta je vezano uz glavni modul sustava, DOMEK Socijala. Ta podešavanja odrađuje administrator sustava (u pravilu socijalni radnik). Nakon toga modul Socijala je spreman za unos korisnika u sustav - zbog kvalitetnije sistematizacija, a i zbog zadovoljavanja pravilničkih odredbi, preporuča se unos korisnika indirektno, preko unosa zahtjeva za smještaj. Uz pozitivno riješene zahtjeve za smještaj izvodi se unos korisnika u matičnu knjigu.

Nakon što su korisnici uneseni u sustav (obavezno i jedino moguće odraditi korištenjem modula DOMEK Socijala), podaci se pojave i u drugim modulima, pa i ostali djelatnici (glavne sestre, sestre i njegovateljice, radni terapeuti itd.) mogu započeti rad sa sustavom.

Ukratko, hodogram za uspješan početak rada sa sustavom:

- 0. Definiranje prvog djelatnika / administratora, definiranje ostalih djelatnika po potrebi
- 1. Definiranje osnovnih informacija o ustanovi
- 2. Definiranje vrsta smještaja
- **3.** Definiranje smještajnih kapaciteta, popis soba/smještajnih jedinica
- **4.** Unos zahtjeva-> unoskorisnikaumatičnuknjigu(popotrebi, 3.5. Komisijezaprijam)
- 5. Rad u ostalim modulima *MedPlus* (pojačana njega), *Radionica* (radno-okupacijske aktivnosti)

#### **2.1.1. Djelatnici i ovlasti za rad s programom**

Kod prvog pokretanja, sustav će detektirati da nema definiranih djelatnika, pa će zatražiti unos korisničkom imena i lozinke za prvog djelatnika, ujedno i administratora sustava - lozinka se iz sigurnosnih razloga unosi dvaput. Bitno je zapamtiti uneseno korisničko ime i lozinku jer je to jedini način za ulazak u program! Prozorčić koji će se pojaviti u toj situaciji prikazuje slika 3.

Nakon što je definiran prvi administrator, jedino on ima mogućnost dodavanja novih djelatnika i pridruživanja razina pristupa. Naravno, dodavanjem ostalih korisnika sa administrativnim ovlastima, i oni dobivaju pravo na dodavanje novih djelatnika. Dodavanje novih korisnika je moguće izborom stavke *Podaci->Djelatnici->Dodaj novog* u glavnom prozoru programa DOMEK Socijala.

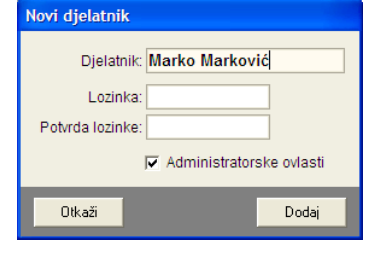

**Slika 3:** Novi djelatnik

Pregledregistriranihdjelatnikaje mogućeobaviti izborom stavke *DOMEK -> Podaci -> Djelatnici -> Pregled* u glavnom prozoru. Slika 4 prikazuje sučelje za pregled djelatnika.

| Popis djelatnika           |                   |                                   |                                       |           | п              | ×             |
|----------------------------|-------------------|-----------------------------------|---------------------------------------|-----------|----------------|---------------|
| Djelatnik - korisničko ime | Socijala?         | Medic?                            | <b>Radionica?</b>                     | Pomoć?    | <b>Aktivan</b> |               |
| anđelka                    | DA                | <b>DA</b>                         | <b>NE</b>                             | <b>NE</b> | DA             |               |
| dajana                     | <b>DA</b>         | <b>DA</b>                         | <b>NE</b>                             | NF        | DA             |               |
| klaudia                    | <b>DA</b>         | <b>NE</b>                         | <b>NE</b>                             | <b>NE</b> | DA             |               |
| m                          | DA                | <b>NE</b>                         | <b>NE</b>                             | DA        | DA             |               |
| marta                      | DA                | <b>DA</b>                         | <b>NE</b>                             | <b>NE</b> | DA             |               |
| mladenka                   | <b>DA</b>         | <b>NE</b>                         | <b>NE</b>                             | <b>NE</b> | DA             |               |
| patricia                   |                   | Promijeni aktivan-neaktivan       |                                       |           | DA             |               |
| renata                     |                   |                                   |                                       |           | DA             |               |
| said                       | Promijeni lozinku |                                   |                                       |           | DA             |               |
| sanja                      |                   | Obriši djelatnika iz baze         |                                       |           | DA             |               |
| sklaric                    |                   |                                   | Dodaj/ukloni administracijske ovlasti |           | DA             |               |
| tanja                      |                   |                                   | Dodaj ovlasti za medicinsku njegu     |           | DA             |               |
| zorica                     |                   | Dodaj ovlasti za radne aktivnosti |                                       |           | DA             |               |
|                            |                   | Dodaj ovlasti za pomoć u kući     |                                       |           |                |               |
| $\overline{\phantom{a}}$   |                   |                                   |                                       |           |                | $\rightarrow$ |
|                            |                   |                                   |                                       |           |                |               |

**Slika 4:** Pregled registriranih djelatnika

Klikom na desnu tipku miša iznad pojedinog djelatnika omogućeno je aktiviranje/deaktiviranje djelatnika, promjena lozinke, brisanje djelatnika, te dodjela pojedinih ovlasti (pristup modulima).

#### **2.1.2. Postavke sustava - informacije o ustanovi**

Pri prvom pokretanju programa preporuka je (nije nužno) podesiti osnovne parametre koji mogu biti specifični za svaku pojedinu ustanovu – podatke o ustanovi i podružnici, te podatke o vrstama smještajakoji se nude u ustanovi. Unos tihpodatakazapočinje odabirom stavke *DOMEK -> Postavke* u glavnom izborniku. Po pokretanju, pojavljuje se prozor prikazan na slikama u nastavku.

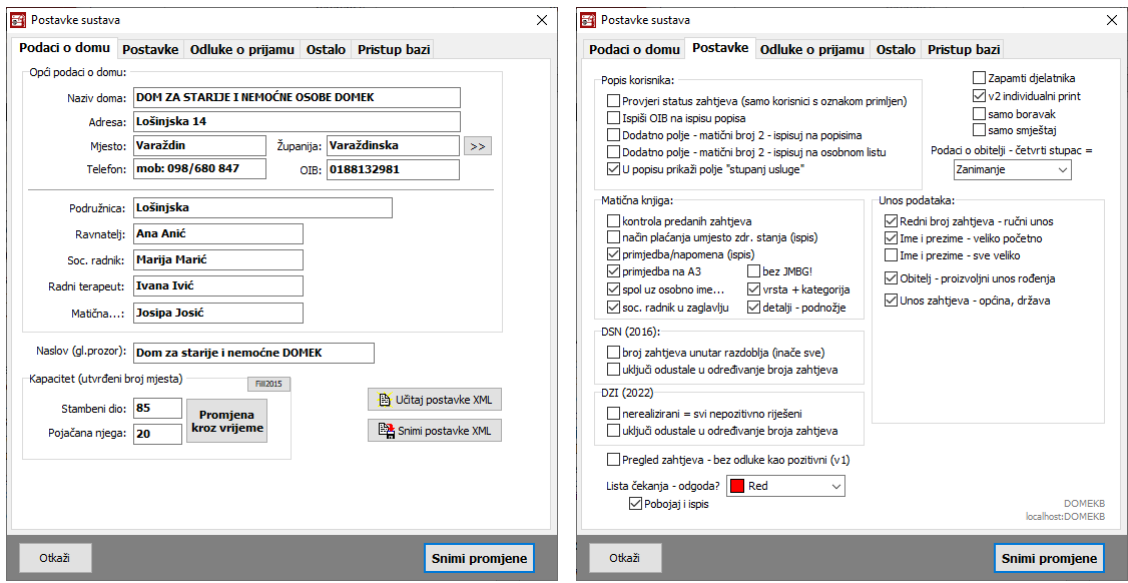

**Slika 5:** Postavke – podaci o domu...

Pod *'Podaci o domu'* unose se opći podaci o ustanovi – omogućeno je definiranje naziva, adrese, mjesta i telefona ustanove, podataka o podružnici, te podaci vezani uz sam rad sustava – tekst koji se prikazuje kao naslov glavnog prozora (npr. naziv doma i slično), podaci o ravnatelju i socijalnom radniku u ustanovi itd. Ovdje se definira i kapacitet ustanove (inicijalne vrijednosti, a gumbom

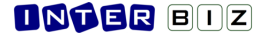

*Promjena kroz vrijeme* je moguće evidentirati promjene kapaciteta ustanove (utječe na sadržaj statističkih listova - za ustanove koje od ranije koriste sustav DOMEK postoji pomoćni gumbić za automatsko podešavanje neki postavki vezanih uz kapacitete). Izgled prozora prikazuje slika 3. Pod *'Postavke'* se definira sadržaj zaglavlja u izvještajima te ostale postavke sustava (slika 4).

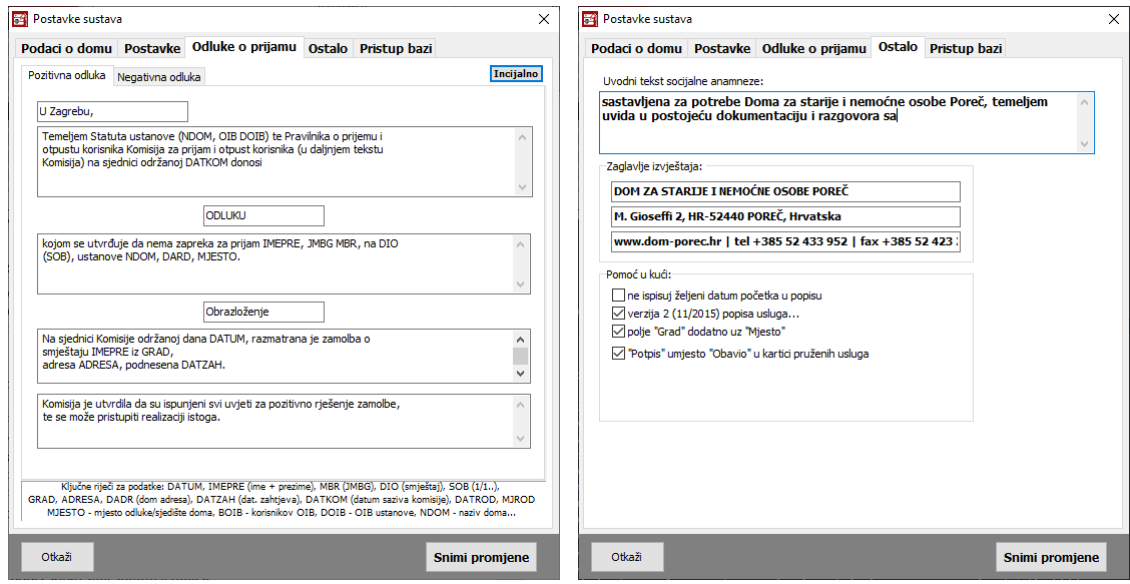

**Slika 6:** Postavke – odluke o prijamu...

Pod *'Pristup bazi'* se obavljaju podešavanja vezanauz pristup bazi podataka korisnika – postavke će podesiti administrator sustava, te ih nije potrebno naknadno mijenjati od strane korisnika!

Pod *'Odluke o prijamu'* moguće je predefinirati tekstove odluka o prijamu korisnika u ustanovu. Naime, nakon obrade zahtieva donosi se odluka o tome da li je zahtjev pozitivno ili negativno riješen. Ovisno o tome, ustanova izdaje riešenje o odluci podnositelju zahtjeva. Program omogućava pripremu i ispis odluke, a sam tekst odluke moguće je proizvoljno definirati. Osim teksta pozitivne i negativne odluke, omogućen je i unos podataka o članovima komisije koja je odluku donijela. Budući da svaka odluka mora sadržavati i podatke o podnositelju zahtjeva, datumu i slično, omogućeno je korištenje ključnih riječi u tekst odluke, pa se tekst ovisno o podnositelju automatski popunjava zahtijevanim podacima (u donjem dijelu ekrana navedene su šifre/ključne riječi i njihovo značenje). Gumbom *Inicijalno* je omogućeno postavljanje pripremljenih tipskih tekstova odluka.

Pod *'Ostalo'* se definiraju još neke pomoćne postavke - do tri retka teksta zaglavlja izvještaja, uvodni tekst socijalne anamneze te opcijske postavke vezane uz evidenciju uslugu pomoći u kući...

Nakonštosupodaci podešeni gumbom *Snimi promjene* snimajuse promjene i one postajuaktivne. Sa Otkaž*i* se otkazuje snimanje promjena.

#### **2.1.3. Vrste smještaja**

Sustav je primarno razvijan za potrebe domova za smještaj starijih i nemoćnih osoba, pa je oduvijek inicijalno podržavao mogućnosti stambenog i stacionarnog smještaja. No, s vremenom je dodavana podrška i za druge socijalne usluge sličnog tipa, te se osim podrške za uslugu boravka radi na integraciji podrške za organizirano stanovanje... slijedom toga omogućen je unos različitih, za ustanove proizvoljnih, vrsta smještaja, pri čemu se uz svaku vrstu naznačuje radi li se o stacionarnom smještaju (pojačana njega), privremenom smještaju ili organiziranom stanovanju.

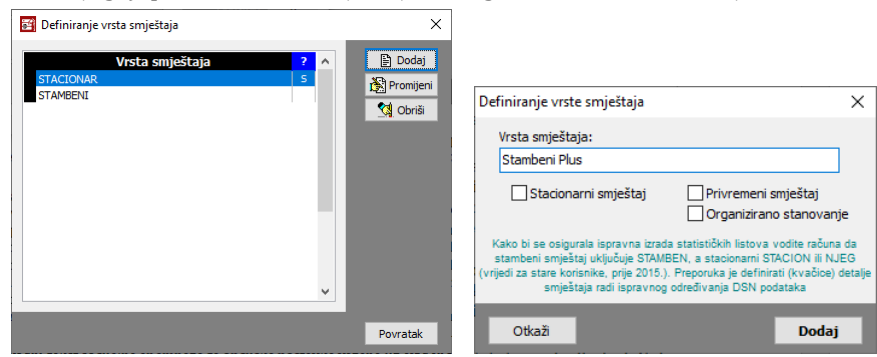

**Slika 7:** Pregled i dodavanje/obrada vrste smještaja

Vrste smještaja, kao i ostale definicijske stavke obrađuju se u glavnom izborniku *DOMEK.* Bira se stavka *Smještaj* -> *Definiranje vrsta smještaja*. Otvorit će se prozor s popisom definiranih vrsta smještaja, te mogućnošću dodavanja, brisanja ili promjene podataka (slika 7).

#### **2.1.4. Smještajni kapaciteti**

Sustav uključuje evidenciju smještaja korisnika po sobama odnosno stambenim jedinicama. Izborom stavke *DOMEK -> Smještaj -> Podaci o smještajnim kapacitetima* omogućenje unos i promjena podataka o sobama u ustanovi. Unos se vrši u prozoru kojeg prikazuje slika 8 - zasad je podržan isključivo unos stambenih jedinica za uslugu stalnog smještaja - u planu su i drugi tipovi (privremeni smještaj i organizirano stanovanje) pa će možda doći do manjih izmjena sučelja.

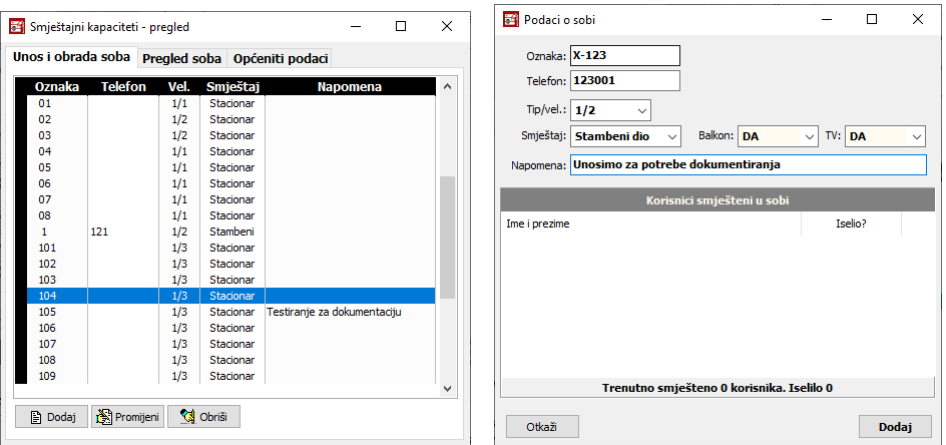

**Slika 8:** Unos podataka o sobama

Za svaku sobu definira se oznaka, telefon, tip/veličina (1/1,1/2...1/15, App), tip smještaja (stambeni ili stacionar), da li soba ima balkon i TV, te proizvoljna napomena. Ukoliko se radi o već useljenoj sobi dobivaju se podaci o statusu (slobodna, puna, polupopunjena), te popis korisnika koji su smješteni (ili su bili smješteni) u sobi, zajedno sa njihovim statusom (iselio).

Iako unos podataka o sobama nije nužan za ispravno funkcioniranje sustava, preporuča se zbog kasnijeg lakšeg rada i evidencije smještaja. Neovisno o evidenciji smještajnih kapaciteta, omogućen je unos oznaka soba za svakog pojedinog korisnika, bez obzira da li soba postoji u evidenciji ili ne.

Osim unosa podataka o sobama, grupom *Pregled soba* omogućen je i pregled popunjenosti i useljenja korisnika prema sobama. Pregled prikazuje slika 9.

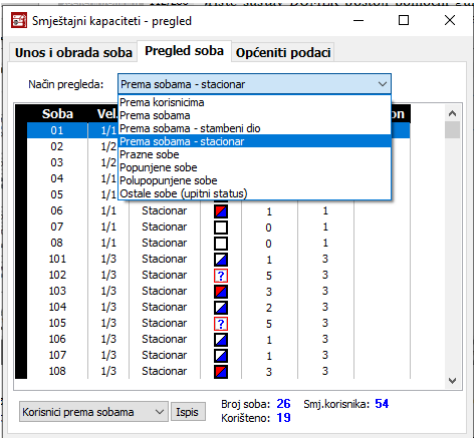

**Slika 9:** Pregled popunjenost soba

U gornjem dijelu prozora određuje se način pregleda – osim pregleda prema korisnicima moguć je i pregled prema sobama i to uz različite kriterije popunjenosti i tipa soba. Svi oblici pregleda mogu se i ispisati na pisač.

#### **2.1.5. Komisije za prijam i otpust**

Uobičajeno je da se u ustanovama oformi jedna ili više komisija koje donose odluke vezane uz zaprimljene zahtjeve za smještaj - odlučuje se o tome zadovljavaju li zahtjevi uvjete i rješavaju se sami zahtjevi. Ukoliko se u sustavu DOMEK iskoristi mogućnost izrade i ispisa teksta odluke o pozitivnom ili negativnom rješenju zahtjeva, preporuka je definirati komisije i članove komisija kako bi se ti podaci ispisali na dokumentima. Bitno je napomenuti da su tekstovi odluka rudimentarni i sami dokumenti nisu značajno vizualnu i drugačije sređeni (u planu), ali svakako može biti korisno.

Da bi se definirali članovi i same komisije, koristi se izbornik *DOMEK -> Podaci -> Komisije* pokretanjem te stavke prikaže se prozor kao na slici u nastavku.

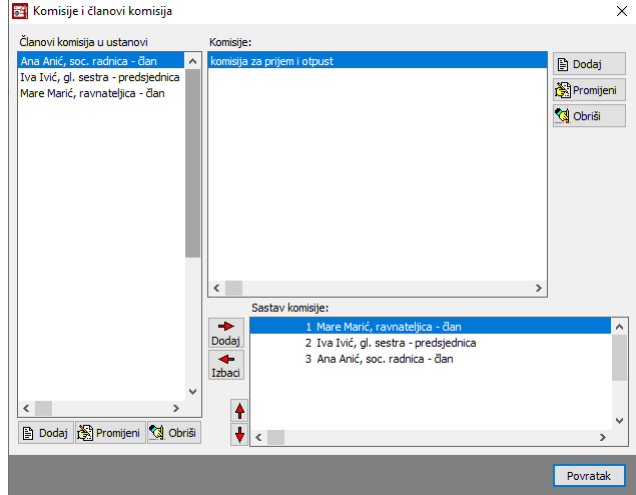

**Slika 10:** Komisije, članovi i veze

Bez previše kompliciranja, u lijevom dijelu su potencijalni članovi komisija (nove se dodaje, postojećima mijenjaju podaci ili briše iz evidencije gumbićima ispod lijevog popisa), u središnjem gornjem dijelu komisije (iako će u manjim ustanovama u stvari biti dovoljna jedna jedina komisija, sustav dozvoljava definiranje više komisija - preporuka je svaku promjenu u komisiji realizirati na način da se formira nova komisija - primjerice, ako se mijenja neki član, ostavite i staru komisiju u evidenciji, no formirajte novu koja će od tog trenutkanadalje odrađivati posao), a u donjem dijelu se sastav komisije.

Preporuča se formirati aktualnu komisiju prije obrađivanja zahtjeva i ispisa odluka o zahtjevima.

# *2.2. Zahtjevi za smještaj*

Program je zamišljen tako da vođenje evidencije započinje od zaprimanja i unosa zahtjeva za smještaj korisnika u ustanovu. (Aktualna verzija modua Socijala nudi i podršku za uslugu boravka, što je izvedeno na sličan način i također započinje unosom zahtjeva za ostvarivanje usluge boravka obzirom da to nije primarna funkcionalnost sustava, opisuje se kasnije u odvojenom poglavlju!).

#### **2.2.1. Unos zahtjeva za smještaj**

Unos zahtjeva započinje klikom na gumb *Novi zahtjev* ili iz izbornika stavkom *Zahtjevi -> Novi* zahtjev. Nakon takvog izbora prikazuje se prozor kao na slici 11.

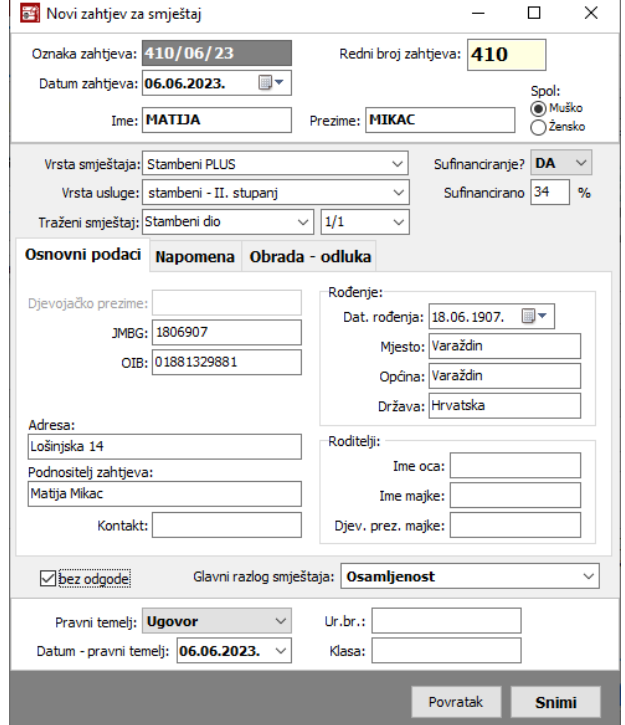

**Slika 11:** Unos novog zahtjeva za smještaj

U gornjem dijelu prozora automatski se određuje redni broj zahtjeva, te se traži unos podataka o korisniku koji podnosi zahtjev. Također, unose se podaci o traženoj vrsti smještaja, vrsti usluge (stupnjevi) te traženom smještaju (stambeni ili stacionar, te tip sobe).

Osim rednog broja, zahtjev se definira oznakom (inicijalno formata r.br/mjesec/godina) i datumom zaprimanja zahtjeva. Za podnositelja zahtjeva unose se sljedeći podaci: ime, prezime, spol, OIB, JMBG, datum, mjesto, općina i država rođenja, podaci o roditeljima - ime oca i majke, djevojačko prezime, djevojačko prezime majke, te napomene po želji. Ukoliko u bazi već postoji evidentiran korisnik s tim

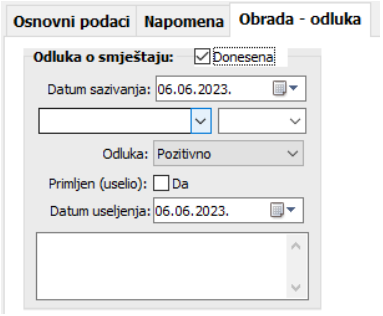

JMBG-om ili OIB-om, program to signalizira crveno-žutim uskličnikom uz polje za unos matičnog broja i OIB-a. Kod unosa mjesta i općine rođenja, programa automatski popunjava polja temeljem unosa, pri tome inteligentno koristeći podatke iz prethodnih unosa (npr. unos mjesta rođenja Varaždin automatski popunjava općinu... - u program nije ugrađena baza mjesta već se popunjava s novim unosima zahtjeva i korisnika i tako prilagođava i ubrzava buduće unose).

#### **Slika 12:** Odluka o zahtjevu za smještaj

U istom prozoru moguće je unijeti i odluku (ukoliko je donesena) o samom zahtjevu - u grupi Obrada-odluka, kao što prikazuje slika 12. Ukoliko odluka nije donesena, zahtjev se vodi kao neriješen, te ga je kasnije moguće jednostavno riješiti i odrediti odluku (detaljnije o tome u odjeljku Pregled i obrada zahtjeva).

Ukoliko je odluka donesena, unosi se podatak o datumu sazivanja sjednice komisije, sama odluka (pozitivna, negativna, odustajanje od zahtjeva), podatak o vrsti i tipu smještaja (stambeni dio ili stacionar, jednokrevetna ili dvokrevetna soba), te podatak o datumu useljenja i napomene po potrebi.

Sa *Snimi* se zahtjev dodaje u bazu podataka. Ovisno o tome da li je zahtjev u obrađen ili ne, te ovisno o odluci koja je donesena program će ponuditi mogućnost unosa ostalih podataka o korisniku u bazu (u slučaju da je zahtjev obrađen, a podnositelj primljen u dom).

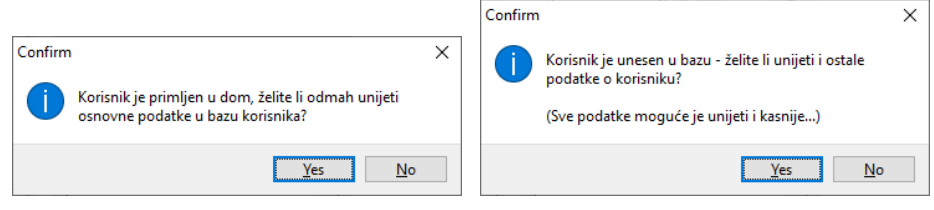

**Slika 13:** Unos ostalih podataka o korisniku?

U tom slučaju pojavitće se prozor za unos dodatnih podataka prikazan na slici 13. Nije nužno unijeti sve podatke jer se unos i promjena može naknadno obaviti po potrebi. Kod unosa u bazu korisnika, korisniku se dodijeljuje matični broj koji je jedinstven i postaje osnovni element za evidenciju smieštaja o tom korisniku. Moguć je i ručni unos matičnog broja (npr. u ustanovama koje već *imaju dodijeljene brojeve). Nakon što se unesu brojevi već useljenih korisnika, program dalje automatski* generira brojeve za nove korisnike. (Kao pomoćno polje postoji i druga oznaka, nešto kao alternativni *matični broj koji se može koristiti za interne potrebe.)* Detaljniji pregled svih mogućnosti unosa podataka o korisnicima dan je u poglavlju vezanom uz evidenciju korisnika usluga...

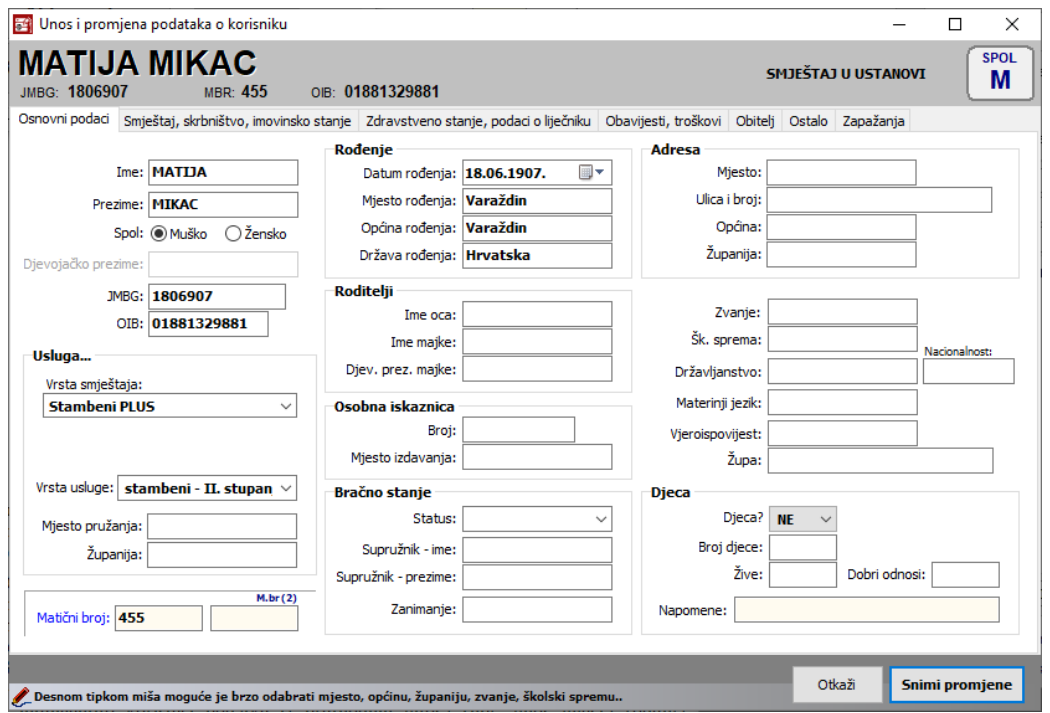

**Slika 14:** Prozor za unos podataka o primljenom korisniku

Prilikom unosa podataka u polja za unos omogućeno je prelaženje na sljedeće polje korištenjem tipke **TAB** premaWindows standardu, ali i tipke **ENTER** kakobi se omogućio brži unos. Kodpoljazaunos više redakateksta, prelazakje mogućsamosa**TAB** jer**ENTER** služi za unos teksta u novi redak. Polje u koje se vrši unos označeno je drugom bojom kako bi se olakšalo korištenie korisnicima koji nemaju puno iskustva u radu sa programima na računalu.

Osim unosa podataka o korisnicima kroz zaprimljene zahtjeve omogućen je i unos novih korisnikadirektnoiz glavnogizbornikasa*Korisnici -> Novi korisnik*. Tafunkcijakoristi seu ustanovama koje ne žele voditi evidenciju zaprimanja i obrade zahtjeva za smještaj.

## **2.2.2.** *Pregled zahtjeva*

Zaprimljene zahtjeve moguće je pregledati klikom nagumb *Pregled zahtjeva* uglavnom prozoruili izborom stavke *Zahtjevi -> Pregled zahtjeva* u izborniku. Pregled zahtjeva daje se u prozoru prikazanom na slici 15. Izgled prozora može varirati, svaki djelatnik koji sad s programom može prilagoditi veličinu prozora (samim time i istovremeno vidljive stupce), u novoj verzije je čak omogućeno i povećanje veličine slova (kotačić na mišu i tipka CTRL).

|                                      | FFI Pregled zahtieva za smieštaj u ustanovi [Prikazano 408 zahtieva] |                                       |              |              |            |   |                      |           |                    |                     |                                        | O<br>$\times$                            |
|--------------------------------------|----------------------------------------------------------------------|---------------------------------------|--------------|--------------|------------|---|----------------------|-----------|--------------------|---------------------|----------------------------------------|------------------------------------------|
| Vrsta pregleda: Svi zahtjevi         | <b>File</b> Statistika<br>$\checkmark$                               | Sortiral prema: prioritet + zahtlev - | $\checkmark$ |              |            |   |                      |           |                    |                     |                                        | $\sum$ Ispiš<br>a Ispiši položeno        |
| Pronadi:                             | prezimenu<br>$\checkmark$<br>prema                                   | godina 2023                           |              |              |            |   |                      |           |                    |                     | Vrsta: Sve vrste smještaja             | Neobradeni zahtievi<br>Obradení zahtjeví |
|                                      | $\checkmark$<br>Spol: svi                                            |                                       |              |              |            |   |                      |           |                    |                     | Pravni temeli: Prikaži sve, sve osnove | Bez odgode (prioritet)                   |
| Oznaka<br>##                         | R.br.<br>Ime (ime oca) i prezime                                     | OIB                                   | Dat. rod.    | <b>Spo</b>   | Predan     |   | Obrada Uselio Odluka |           | <b>Dat.</b> obrade | Pravni temelj       | <b>Smještaj</b>                        | <b>Tip usluge</b>                        |
| 410/06/23<br>$\mathbf{1}$            | 410 MATDA MIKAC                                                      | 01881329881                           | 18.06.1907.  | ď            | 06.06.2023 | М | м                    | $+$       | 16.06.2023.        | Ugovor (06.06.2023) | Stambeni PLUS                          | stambeni - II. stupanj                   |
| 408/04/23                            | 408                                                                  |                                       | .1938.       | ♂            | 12.04.2023 |   |                      |           |                    | Ugovor (12.04.2023) | <b>STACIONAR</b>                       |                                          |
| 407/04/23                            | 407                                                                  |                                       | 1940.        | ₽            | 12.04.2023 |   |                      |           |                    | Ugovor (12.04.2023) | <b>STACIONAR</b>                       |                                          |
| 409/04/23<br>$\overline{\mathbf{4}}$ | 409                                                                  |                                       | 1929.        | ď            | 12.04.2023 |   |                      |           |                    | Ugovor (12.04.2023) | <b>STACIONAR</b>                       |                                          |
| 406/04/23                            | 406                                                                  |                                       | .1937.       | ₽            | 11.04.2023 | м | М                    | $\ddot{}$ | 05.06.2023.        | Ugovor (11.04.2023) | <b>STACIONAR</b>                       |                                          |
| 6<br>405/03/23                       | 405                                                                  |                                       | .1944.       | ₽            | 06.03.2023 |   |                      |           |                    | Ugovor (06.03.2023) | <b>STACIONAR</b>                       |                                          |
| 403/02/23                            | 403                                                                  |                                       | .1944.       | ♂            | 27.02.2023 | ₩ |                      | $+$       | 03.03.2023.        | Ugovor (27.02.2023) | <b>STACIONAR</b>                       |                                          |
| 404/02/23<br>я                       | 404                                                                  |                                       | .1947.       | ₽            | 27.02.2023 | м |                      | $\ddot{}$ | 03.03.2023.        | Ugovor (27.02.2023) | <b>STACIONAR</b>                       |                                          |
| 402/02/23<br>9                       | 402                                                                  |                                       | 1935.        | ♂            | 24.02.2023 |   |                      |           |                    | Ugovor (24.02.2023) | <b>STACIONAR</b>                       |                                          |
| 401/02/23<br>10                      | 401                                                                  |                                       | .1935.       | σ            | 23.02.2023 | м |                      | $\pm$     | 03.03.2023.        | Ugovor (23.02.2023) | <b>STACIONAR</b>                       |                                          |
| 400/02/23<br>11                      | 400                                                                  |                                       | 1926.        | $\mathbf{Q}$ | 21.02.2023 | м |                      | $\ddot{}$ | 03.03.2023.        | Ugovor (21.02.2023) | <b>STACIONAR</b>                       |                                          |
| 399/02/23<br>$12$                    | 399                                                                  |                                       | .1931.       | ₽            | 17.02.2023 |   |                      |           |                    | Ugovor (17.02.2023) | <b>STACIONAR</b>                       | stacionarni - III. stupa                 |
| 395/02/23<br>13                      | 395                                                                  |                                       | .1930.       | ₽            | 14.02.2023 | ◙ |                      | $\ddot{}$ | 14.02.2023.        | Ugovor (14.02.2023) | <b>STAMBENI</b>                        |                                          |
| 396/02/23<br>14                      | 396                                                                  |                                       | .1935.       | σ            | 14.02.2023 | м |                      | $\ddot{}$ | 14.02.2023.        | Ugovor (14.02.2023) | <b>STACIONAR</b>                       |                                          |
| 393/02/23<br>15                      | 393                                                                  |                                       | .1937.       | ₽            | 08.02.2023 | 國 |                      | $\ddot{}$ | 14.02.2023.        | Ugovor (08.02.2023) | <b>STAMBENI</b>                        | stambeni - II. stupani                   |
| 392/02/23<br>16                      | 392                                                                  |                                       | 1980.        | ₽            | 08.02.2023 | 匬 | м                    | ÷         | 14.02.2023.        | Ugovor (16.02.2023) | <b>STACIONAR</b>                       | stacionarni - III. stupa                 |
| 394/02/23<br>17                      | 394                                                                  |                                       | 1951.        | ď            | 08.02.2023 | 國 |                      | $\ddot{}$ | 14.02.2023.        | Ugovor (08.02.2023) | <b>STAMBENI</b>                        | stambeni - II. stupani                   |
| 391/01/23<br>18                      | 391                                                                  |                                       | 1935.        | ₽            | 25.01.2023 | м |                      | ٠         | 27.01.2023.        | Ugovor (25.01.2023) | <b>STACIONAR</b>                       |                                          |
| 389/01/23<br>19                      | 389                                                                  |                                       | .1949.       | ď            | 23.01.2023 | м |                      | $+$       | 27.01.2023.        | Ugovor (23.01.2023) | <b>STACIONAR</b>                       |                                          |
| 20<br>390/01/23                      | 390                                                                  |                                       | .1938.       | ₽            | 23.01.2023 | 國 |                      | ÷         | 27.01.2023.        | Ugovor (23.01.2023) | <b>STACIONAR</b>                       |                                          |
| 388/01/23<br>21                      | 388                                                                  |                                       | 1944.        | ₽            | 19.01.2023 | ₩ |                      | $\ddot{}$ | 27.01.2023.        | Ugovor (19.01.2023) | <b>STACIONAR</b>                       | stambeni - II. stupani                   |
| 22<br>387/01/23                      | 387                                                                  |                                       | 1938.        | ¥            | 11.01.2023 | 國 | ø                    | ÷         | 11.01.2023.        | Ugovor (18.01.2023) | <b>STACIONAR</b>                       | stacionarni - III. stupa                 |
|                                      |                                                                      |                                       |              |              |            |   |                      |           |                    |                     |                                        |                                          |
| $\epsilon$                           |                                                                      |                                       |              |              |            |   |                      |           |                    |                     |                                        | $\rightarrow$                            |

**Slika 15:** Pregled zaprimljenih zahtjeva

Popis zahtieva inicijalno uključuje sve zahtjeve sortirane po prezimenu i imenu podnositelja zahtjeva. Program omogućava i jednostavnu manipulaciju pregledom - omogućeni su različiti uvjeti pregleda/filtriranja i sortiranja. Svi zahtjevi su i dodano pobojani ne bi li se vizualno naznačilo neobrađene i obrađene zahtjeve, a crvenim pravokutnikom uz datum predaje zahtjeva signalizira se da je uz zahtjev tražen smještaj bez odgode (hitnost). Moguć je pregled svih zahtjeva, svih neobrađenih, obrađenih, pozitivno riješenih, negativno riješenih zahtjeva, liste čekanja itd. Sortiranje je moguće prema prezimenu i imenu podnositelja, rednom broju zahtjeva, te datumu obrade i datumu predaje zahtjeva. Na slici 16 su prikazane aktualne mogućnosti filtriranja i sortiranja.

| Vrsta pregleda:<br>Svi zahtievi<br>$\checkmark$                                                                                                    | <b>III.</b> Statistika         | Sortiraj prema: prioritet + zahtjev - | $\checkmark$                                                         | $\sum$ Ispiši<br>S Ispiši položeno                                 |
|----------------------------------------------------------------------------------------------------|--------------------------------|---------------------------------------|----------------------------------------------------------------------|--------------------------------------------------------------------|
| Svi zahtievi<br>Svi neobrađeni zahtievi<br>Pronadi:<br>Svi obrađeni zahtievi<br>Svi pozitivno riješeni zahtievi<br>Svi negativno riješeni zahtjevi | 2023<br>godina<br>$\checkmark$ |                                       | Vrsta: Sve vrste smještaja<br>Pravni temelj: Prikaži sve, sve osnove | Neobrađeni zahtjevi<br>Obrađeni zahtjevi<br>Bez odgode (prioritet) |
| Ozna Svi odustali zahtjevi<br>##                                                                                                    | ne oca) i prezime              | OIB                                   | Dat. rod.<br>Spol                                                    | Obrada Uselio A<br>Predan                                          |
| 410/06 Svi useljeni zahtjevi (još u domu)<br>410/06 Svi neuseljeni zahtjevi<br>1                                                                   |                                | 01881329881                           | ්<br>18.06.1907.                                                     | ₩<br>₩<br>06.06.2023                                               |
| 408/04 Svi useljeni (i iseljeni, umrli)<br>2<br>Svi useljeni (samo iseljeni, umrli)                                                                | CА                             |                                       | ď                                                                    | 12.04.2023                                                         |
| 3<br>407/0 <sup>2</sup> Lista čekanja (neuseljeni + pozitivno)                                                                                     |                                |                                       | ¥                                                                    | 12.04.2023                                                         |
| no/n4 Lista čekanja (samo bez odgode)                                                                                                    |                                | 711-1111-10-3922                      | ൪<br>117-119-119-219                                                 | 12.04.2023                                                         |

**Slika 16:** Mogućnosti kriterijskih pregleda, filtriranja i sortiranja

# **Pretraživanje i filtriranje zahtjeva**

Zahtjeve je moguće pretraživati prema imenu i prezimenu i jedinstvenom matičnom broju korisnika, te prema broju ili oznaci zahtjeva. Moguće je ograničiti prikaz godišnjih zahtjeva označavanjem *godina* i definiranjem godine koju se želi pregledavati. Osim pretraživanja (skok na prvog korisnika u popisu zahtjeva koji zadovoljava traženi podatak), omogućeno je (po autorovom mišljenju korisnije) filtriranje podataka prema unesenoj informaciji - na taj način popis se reducira i sadrži samo zahtjeve uz koje je pronađen traženi podatak (npr. svi korisnici s traženim imenom ili datumom rođenja i slično). Da bi aktivirali filtriranje, potrebno je dvaputkliknuti nanatpis *Pronađi*  tekstćesepromijeniti u*Filter*.

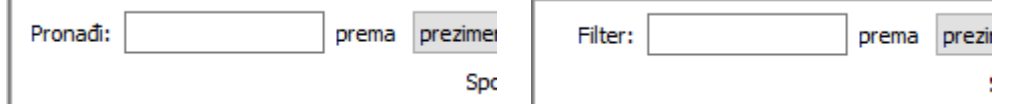

**Slika 17:** Mogućnost filtriranja (prikaz samo zahtjeva s traženim podatkom)

Popis s ekrana je u svakom trenutku moguće ispisati na pisač klikom na gumb *Ispis* odnosno *Ispiši položeno* akoseželi maloprošireni i položeni(eng. *landscape*) ispis.

# **2.2.3. Rad sa zahtjevima i obrada zahtjeva**

Označavanjem određenog zahtjeva u popisu i klikom na desnu tipku miša pojavljuje se pomoćni padajući izbornik (slika desno). Taj izbornik omogućava obradu zahtjeva (npr. rješavanje neriješenih ili promjena odluka o zahtjevu), brisanje i ispis rješenja o odluci za označeni zahtjev (*Ispis odluke*...), te pregledpodatakaovećuseljenim korisnicima. Stavkom *Kopiraj tablicu* je omogućeno kopiranje popisa u međuspremnik (*clipboard*) za obradu podataka u drugim programima (npr. Microsoft Excel).

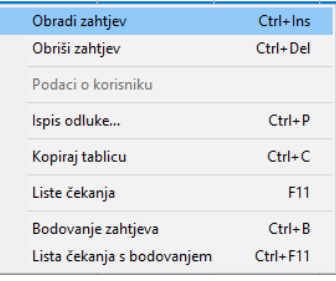

Ukoliko je zahtjev obrađen pozitivno i korisnik se nalazi u evidenciji korisnika ustanove, stavkom *Podaci o korisniku* moguće je otvoriti prozor s detaljima o korisniku.

Iz padajućeg izbornika moguće je pokrenuti i pregled detaljnijih lista čekanja (standardna i s bodovanjem), kao i provesti bodovanje zahtjeva. Bodovanje zahtjeva je napredna mogućnost ugrađena na zahtjev nekih domova, zasad nije detaljno dokumentirano.

#### **Promjena oznake i rednog broja zahtjeva**

Kod izrade novog ili promjena zahtjeva, oznaku zahtjeva je moguće proizvoljno unositi, ručno (standardni oblik je redni broj zahtjeva/mjesec/godina), dok je redni broj moguće mijenjati tek nakon što u postavkama (glavni prozor i izbornik *DOMEK -> Postavke*, grupa *Postavke - Unos podatak*a kvačicauz*Redni broj zahtjeva - ručni unos*) todozvolite(inicijalnonijedozvoljenapromjena).

#### **2.2.4. Odluke o obradi zahtjeva**

Nakon obrade zahtjeva moguć je ispis odluke koju donosi Komisija. Uz svaku odluku bira se Komisija koja je donijela odluku i formira tekstodluke (u donjem lijevom dijelu prozora ponuđen je popis komisija unesenih u sustav - po izboru komisije sastav/članovi se odmah prikažu na ekranu). Sučelje za pregled (moguć je ručni unos i prilagodba, inicijalno se tekst formira prema predlošku definiranom u postavkama) prikazuje slika18. Izgled ispisane odluke (gumb *Ispiši*) je takođerdanna slici, umanjen i jedva čitljiv, za potrebe uputa.

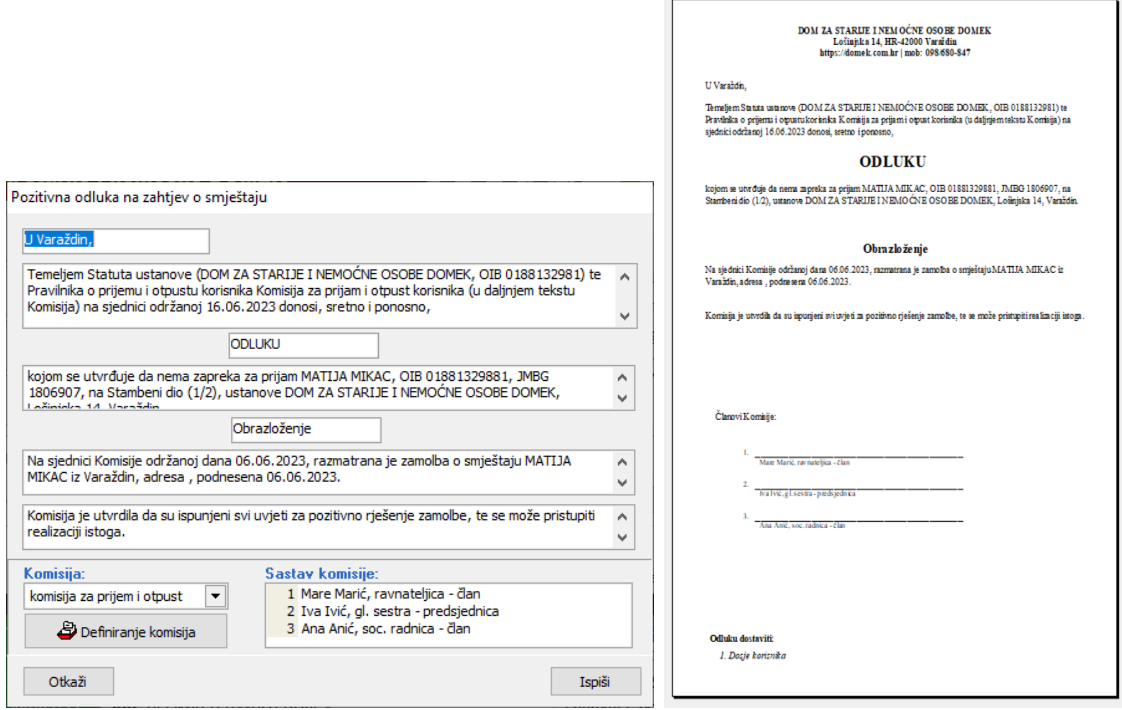

**Slika 18:** Odluka o smještaju - tekst i sadržaj, generirano automatski + moguće korekcije | ispis pozitivne odluke

#### **2.2.5. Statistika obrade zahtjeva**

U svakom trenutku je moguće dobiti statistiku obrade podnesenihzahtjevaklikom nagumb *Statistika* u pregledu zahtjeva ili direktno iz glavnog programa izborom stavke *Zahtjevi -> Statistika* u glavnom izborniku (slika 19). Statistika uključuje ukupni pregled statusa obrade, kao i pregled po godinama tabličnoi grafički. Gumbić*Ispiši* omogućavaispis jednostavnogizvješćanapisač(slika20).

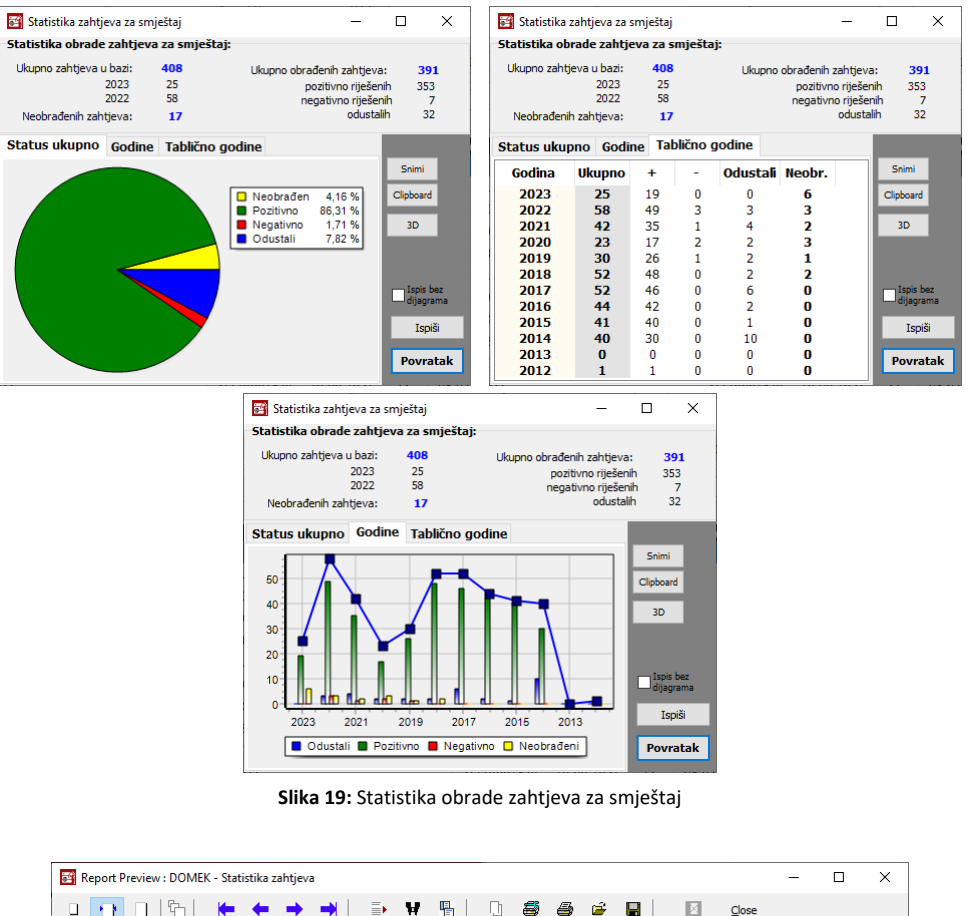

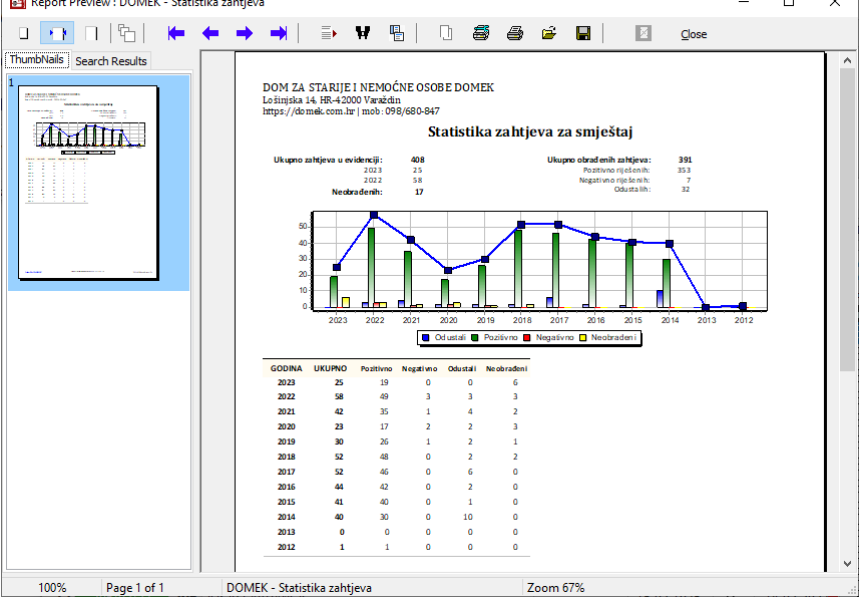

**Slika 20:** Statistika obrade zahtjeva za smještaj - ispis izvješća

#### **2.2.6. Liste čekanja - vremenski**

Obzirom na to kako sustav funkcionira, u praksi se pokazalo da se u većini ustanova čeka na smještaj - stoga su, uz standardni pregled predanih zahtjeva i listu čekanja baziranu na redoslijedu predaje, u sustav ugrađene i napredne mogućnosti analize i formiranja listi čekanja. Do pregleda lista čekanja može se doći iz padajućeg izbornika u popisu zahtjeva (izbor*Lista čekanja*) ili tipkom F11 u popisuzahtjeva. Također, mogućejei izglavnogizbornikabirati *Zahtjevi -> Lista čekanja*.

Prozor za pregled i analizu čekanja uključuje nekoliko popisa - aktualnu listu čekanja, zatim mogućnost pregleda liste čekanja na bilo koji dan, pregled useljenih korisnika prema vremenu čekanja na useljenje, te dvije vrste izvještaja koji nude određene oblike analize zahtjeva. Većinu popisa je moguće ispisati gumbom *Ispiši* u gornjem dijelu prozora.

|       | Liste čekanja i analiza        |                      |                |                              |                     |            |             |             | □           | $\times$   |
|-------|--------------------------------|----------------------|----------------|------------------------------|---------------------|------------|-------------|-------------|-------------|------------|
|       | $\sum$ Ispiši<br>Obnovi prikaz |                      |                |                              |                     |            |             |             |             |            |
|       | Aktualna lista čekanja         | Lista čekanja na dan |                | Pregled čekanja na useljenje | Razdoblje - analiza | Analiza    |             |             |             |            |
| Lista | <b>Oznaka</b>                  | Ime                  | <b>Prezime</b> | Ime oca                      | Djev. prezime       | <b>OIB</b> | <b>JMBG</b> | Zahtjev     | Odluka      | Ček ^      |
| 1     | 1/01/14                        |                      |                |                              |                     |            |             | 10.01.2014. | 15.01.2014. | 343        |
| 2     | 6/02/14                        |                      |                |                              |                     |            |             | 07.02.2014. | 21.02.2014. | 340        |
| 3     | 9/03/14                        |                      |                |                              |                     |            |             | 14.03.2014. | 19.03.2014. | 337        |
| 4     | 11/04/14                       |                      |                |                              |                     |            |             | 01.04.2014. | 04.04.2014. | 335        |
| 5     | 17/05/14                       |                      |                |                              |                     |            |             | 06.05.2014. | 05.05.2014. | 331        |
| 6     | 21/06/14                       |                      |                |                              |                     |            |             | 10.06.2014. | 17.06.2014. | 328        |
| 7     | 23/06/14                       |                      |                |                              |                     |            |             | 20.06.2014. | 13.08.2014. | 327        |
| 8     | 25/07/14                       |                      |                |                              |                     |            |             | 07.07.2014. | 13.08.2014. | 325        |
| 9     | 26/07/14                       |                      |                |                              |                     |            |             | 08.07.2014. | 13.08.2014. | 325        |
| 10    | 29/08/14                       |                      |                |                              |                     |            |             | 04.08.2014. | 13.08.2014. | 322        |
| 11    | 37/11/14                       |                      |                |                              |                     |            |             | 20.11.2014. | 08.01.2015. | 312        |
| 12    | 40/12/14                       |                      |                |                              |                     |            |             | 29.12.2014. | 08.01.2015. | 308        |
| 13    | 45/02/15                       |                      |                |                              |                     |            |             | 11.02.2015. | 12.02.2015. | 303        |
| 14    | 56/05/15                       |                      |                |                              |                     |            |             | 21.05.2015. | 01.07.2015. | 293        |
| 15    | 59/07/15                       |                      |                |                              |                     |            |             | 17.07.2015. | 22.07.2015. | 288        |
| 16    | 66/08/15                       |                      |                |                              |                     |            |             | 12.08.2015. | 12.08.2015. | 285        |
| 17    | 74/11/15                       |                      |                |                              |                     |            |             | 04.11.2015. | 16.11.2015. | 277        |
| 18    | 75/11/15                       |                      |                |                              |                     |            |             | 11.11.2015. | 16.11.2015. | 276        |
| 19    | 76/12/15                       |                      |                |                              |                     |            |             | 19.11.2015. | 07.12.2015. | $275 \vee$ |
| ≺     |                                |                      |                |                              |                     |            |             |             |             | $\,$       |

**Slika 21:** Lista čekanja - trenutna lista, osnovni pregled

Slika 21 prikazuje aktualnu listu čekanja - na dnu se daje skupna informacija o broju korisnika na čekanju i o prosječnom trajanju čekanja na odluku (podaci na ekranu nisu realni, koriste se stari zapisi koji nisu ažurirani). Slično, kao na slici 22, izgleda i pregled liste čekanja na željeni datum - dovoljno je odabrati datum a program će formirati tablicu s listom čekanja.

| 實           | Liste čekanja i analiza        |                      |                                                                       |                              |                     |            |             |             | □           | $\times$      |
|-------------|--------------------------------|----------------------|-----------------------------------------------------------------------|------------------------------|---------------------|------------|-------------|-------------|-------------|---------------|
|             | $\sum$ Ispiši<br>Obnovi prikaz |                      |                                                                       |                              |                     |            |             |             |             |               |
|             |                                |                      |                                                                       |                              |                     |            |             |             |             |               |
|             | Aktualna lista čekanja         | Lista čekanja na dan |                                                                       | Pregled čekanja na useljenje | Razdoblje - analiza | Analiza    |             |             |             |               |
| 01.06.2016. | ⋑▼                             |                      |                                                                       |                              |                     |            |             |             |             |               |
| Lista       | Oznaka                         | Ime                  | <b>Prezime</b>                                                        | Ime oca                      | Djev. prezime       | <b>OIB</b> | <b>JMBG</b> | Zahtjev     | Odluka      | Čel ^         |
| 1           | 1/01/14                        |                      |                                                                       |                              |                     |            |             | 10.01.2014. | 15.01.2014. | 87            |
| 2           | 6/02/14                        |                      |                                                                       |                              |                     |            |             | 07.02.2014. | 21.02.2014. | 84            |
| 3           | 9/03/14                        |                      |                                                                       |                              |                     |            |             | 14.03.2014. | 19.03.2014. | 81            |
| 4           | 11/04/14                       |                      |                                                                       |                              |                     |            |             | 01.04.2014. | 04.04.2014. | 79            |
| 5           | 17/05/14                       |                      |                                                                       |                              |                     |            |             | 06.05.2014. | 05.05.2014. | 75            |
| 6           | 21/06/14                       |                      |                                                                       |                              |                     |            |             | 10.06.2014. | 17.06.2014. | 72            |
| 7           | 23/06/14                       |                      |                                                                       |                              |                     |            |             | 20.06.2014. | 13.08.2014. | 71            |
| 8           | 25/07/14                       |                      |                                                                       |                              |                     |            |             | 07.07.2014. | 13.08.2014. | 69            |
| 9           | 26/07/14                       |                      |                                                                       |                              |                     |            |             | 08.07.2014. | 13.08.2014. | 69            |
| 10          | 29/08/14                       |                      |                                                                       |                              |                     |            |             | 04.08.2014. | 13.08.2014. | 66            |
| 11          | 37/11/14                       |                      |                                                                       |                              |                     |            |             | 20.11.2014. | 08.01.2015. | 55            |
| 12          | 40/12/14                       |                      |                                                                       |                              |                     |            |             | 29.12.2014. | 08.01.2015. | 52            |
| 13          | 45/02/15                       |                      |                                                                       |                              |                     |            |             | 11.02.2015. | 12.02.2015. | 47            |
| 14          | 51/03/15                       |                      |                                                                       |                              |                     |            |             | 26.03.2015. | 27.03.2015. | 43            |
| 15          | 56/05/15                       |                      |                                                                       |                              |                     |            |             | 21.05.2015. | 01.07.2015. | 37            |
| 16          | 58/07/15                       |                      |                                                                       |                              |                     |            |             | 15.07.2015. | 22.07.2015. | 32            |
| 17          | 59/07/15                       |                      |                                                                       |                              |                     |            |             | 17.07.2015. | 22.07.2015. | $32\cup$      |
| ∢           |                                |                      |                                                                       |                              |                     |            |             |             |             | $\rightarrow$ |
|             | Broj korisnika na čekanju: 32  |                      | Prosječno vrijeme čekanja odluke (od predaje zahtjeva) (dana): 427,75 |                              |                     |            |             |             |             |               |

**Slika 22:** Lista čekanja na željeni datum

Grupa*Razdoblje - analiza* omogućavabrzogeneriranje analitičkihinformacijao broju zahtjevapo danima, unutar nekog proizvoljnog razdoblja. Za svaki dan u razdoblju određuje se koliko je zahtjeva zaprimljeno, koliko obrađeno, a koliko ih je na čekanju. Brojke se i grafički prikažu u obliku grafa.

U grupi *Analiza* moguće je dobiti povratnu informaciju u obliku razdiobe o tome koliko je zahtjeva riješeno unutar određenog broja dana - na slici je prikazan broj zahtjeva riješenih unutar blokova od 20 dana - primjerice, 129 zahtjeva je riješeno unutar prvih 20 dana, 23 unutar sljedećih 20 dana, 14 u razdoblju 40 do 59 dana itd. Ovaj dio funkcionalnosti će se vjerojatno dodatno proširivati prema potrebama kupaca sustava...

| Liste čekanja i analiza                       |                        |                                         |                             |          | □                                                                                                    | × |
|-----------------------------------------------|------------------------|-----------------------------------------|-----------------------------|----------|----------------------------------------------------------------------------------------------------|---|
| Obnovi prikaz                                 |                        | $\sum$ Ispiši                           |                             |          |                                                                                                    |   |
|                                               |                        |                                         |                             |          |                                                                                                    |   |
|                                               | Aktualna lista čekanja |                                         | Lista čekanja na dan        |          | Pregled čekanja na useljenje<br>Razdoblje - analiza<br>Analiza                                                |   |
| 01.01.2017.                                   | ▦▾                     | 30.10.2019.                             | ⋑∽                          |          |                                                                                                    |   |
| <b>Datum</b>                                  | Dan                    | Zap.                                    | Obr.                        | Čeka     | ۸<br>100                                                                                                    |   |
| 26.09.2017. utorak<br>27.09.2017. srijeda     |                        | 0<br>0                                  | $\mathbf 0$<br>0            | 59<br>59 | <b>Julian</b>                                                                                                 |   |
| 28.09.2017. četvrtak                          |                        | 0                                       | 0                           | 59       | 90                                                                                                    |   |
| 29.09.2017. petak                             |                        | 0                                       | 0                           | 59       | 80                                                                                                    |   |
| 30.09.2017. subota                            |                        | $\mathbf 0$                             | 0                           | 59       | 70                                                                                                    |   |
| 01.10.2017. nedjelja                          |                        | $\mathbf 0$                             | 0                           | 59       | 60                                                                                                    |   |
| <b>02.10.2017.</b> ponedjeljak                |                        | $\mathbf 0$                             | 0                           | 59       |                                                                                                    |   |
| 03.10.2017. utorak<br>04.10.2017. srijeda     |                        | 1<br>0                                  | 0<br>0                      | 59<br>59 | 50                                                                                                    |   |
| <b>05.10.2017.</b> četvrtak                   |                        | 0                                       | 0                           | 59       | 40                                                                                                    |   |
| 06.10.2017. petak                             |                        | 0                                       | 0                           | 59       | 30                                                                                                    |   |
| 07.10.2017. subota                            |                        | $\mathbf 0$                             | 0                           | 59       |                                                                                                    |   |
| 08.10.2017. nedjelja                          |                        | 0                                       | 0                           | 59       | 20                                                                                                    |   |
| 09.10.2017. ponedjeljak<br>10.10.2017. utorak |                        | 0<br>$\bf{0}$                           | $\mathbf{0}$<br>$\mathbf 0$ | 59<br>59 | 10                                                                                                    |   |
| 11.10.2017. srijeda                           |                        | $\mathbf{0}$                            | $\mathbf 0$                 | 59       | $\overline{0}$                                                                                                |   |
| 12.10.2017. četvrtak                          |                        | 0                                       | $\mathbf 0$                 | 59       | 01.01.2017. 13.06.2017.<br>09.12.2017.<br>05.06.2018<br>01.12.2018.<br>28.05.2019.                            |   |
| 13.10.2017. petak                             |                        | $\mathbf 0$                             | $\mathbf 0$                 | 59       | Zaprimljeno<br>Obrađeno<br>- Na čekanju                                                                       |   |
| 14.10.2017. subota                            |                        | $\mathbf 0$                             | 0                           | 59       | ٧                                                                                                    |   |
| 15 10 2017 nedielia                           |                        | n                                       | n                           | 59       |                                                                                                    |   |
| Liste čekanja i analiza                       |                        |                                         |                             |          | □                                                                                                    | × |
| Obnovi prikaz                                 |                        | $\sum$ Ispiši                           |                             |          |                                                                                                    |   |
|                                               | Aktualna lista čekanja |                                         |                             |          | <b>Analiza</b><br>Razdoblje - analiza                                                                         |   |
| 20<br>dana                                    | $\checkmark$           |                                         | Lista čekanja na dan        |          | Pregled čekanja na useljenje<br>Razdioba broja riješenih zahtjeva prema danima (grupe ili broj dana po grupi) |   |
|                                               | Do                     |                                         |                             |          | $\hat{\phantom{a}}$                                                                                           |   |
| Od<br>0                                       | 19                     | <b>Broj</b><br>129                      |                             |          |                                                                                                    |   |
| 20                                            | 39                     | 23                                      |                             |          |                                                                                                    |   |
| 40                                            | 59                     | 14                                      |                             |          |                                                                                                    |   |
| 60                                            | 79                     | 6                                       |                             |          |                                                                                                    |   |
| 80                                            | 99                     | 6                                       |                             |          |                                                                                                    |   |
| 100<br>120                                    | 119<br>139             | 3<br>$\overline{ }$                     |                             |          |                                                                                                    |   |
| 140                                           | 159                    | 4                                       |                             |          |                                                                                                    |   |
| 160                                           | 179                    | 5                                       |                             |          |                                                                                                    |   |
| 180                                           | 199                    | 3                                       |                             |          |                                                                                                    |   |
| 200                                           | 219                    | $\overline{2}$                          |                             |          |                                                                                                    |   |
| 220<br>240                                    | 239<br>259             | 3<br>5                                  | п                           |          |                                                                                                    |   |
| 260                                           |                        | 4                                       | п                           |          |                                                                                                    |   |
|                                               |                        |                                         |                             |          |                                                                                                    |   |
| 280                                           | 279<br>299             | $\mathbf{1}$                            |                             |          |                                                                                                    |   |
| 300                                           | 319                    | $\bf{0}$                                |                             |          |                                                                                                    |   |
| 320                                           | 339                    | 2                                       |                             |          |                                                                                                    |   |
| 340<br>360                                    | 359<br>379             | $\overline{\mathbf{z}}$<br>$\mathbf{1}$ |                             |          |                                                                                                    |   |

**Slika 23:** Analitičke mogućnosti vezane uz zahtjeve

# **2.2.7. Liste čekanja - bodovanje**

Pojedine ustanove osim klasične liste čekanja koja se svodi na »tko prvi njegova djevojka« uvode određenu klasifikaciju zahtjeva. To je moguće riješiti uvođenjem bodovanja i formiranjem bodovnih lista u kojima se prema određenim prioritetima dodijele bodovi. Sustav omogućava definiranje uvjeta bodovanja (u pravilu temeljem nekog internog akta ustanove), a potom pojedinačnu dodjelu bodova zahtjevima (ručno!) - tako dodijeljeni bodovi postaju važni za formiranje liste!

Neovisno o tome provodite li bodovanje, ova funkcionalnost formiranja liste može biti vrlo korisna (ako se ne provodi bodovanje, osnovni kriterij je ponovno duljina čekanjana odluku i smještaj, pa se svede na vremensku listu čekanja). Međutim, mogućnosti ovog pristupa formiranju liste su proširene jer nude:

- $\bullet$ odvojenu listu za stambeni i stacionarni smještaj
- $\bullet$ mogućnost odvajanja sufinanciranih korisnika
- mogućnost odbijanja i odgode smještaja (pad na listi čekanja)

## *2.3. Popis i pretraživanje korisnika*

Nakon što su zahtjevi zaprimljeni, svaki korisnik koji se prima u dom uključuje se u listu korisnika, te dobiva svoje mjesto u matičnoj knjizi. Kako postoji mogućnost da se za korisnika unesu samo osnovni podaci, a ne i podaci potrebni za matičnu knjigu i osobni list, u popisu korisnika mogu se naći i korisnici koji još nisu uključeni u matičnu knjigu. Pregled korisnika pokreće se iz glavnog prozora klikom na gumb *Korisnici*, ili iz izbornika izborom stavke *Korisnici -> Popis korisnika*. Popis korisnika prikazuje se u središnjem dijelu prozoru kao na slici 24. Ovaj prozor ćete vjerojatno najčešće koristit omogućava brzo pronalaženje korisnika ustanove te pristup svim funkcionalnostima i evidencijama koje program podržava!

| Popis i pretraživanje korisnika ustanove - smještaj u ustanovi [Prikazano u popisu: 454 korisnika]  | ×<br>п                                                                                                    |
|----------------------------------------------------------------------------------------------------|----------------------------------------------------------------------------------------------------|
| Pronadi:<br>$\checkmark$<br>prema prezimenu                                                         | Sortiraj: redoslijed unosa+ v<br>Uvjet: svi korisnici<br>$\vee$ svi<br>$\checkmark$                                  |
| useljenja<br>do<br>06.06.2023.<br>06.05.2023.<br>$\Box$ Datum<br>od<br>$\checkmark$<br>$\checkmark$ | Stupanj usluge: Zanemari<br>Vrsta: Zanemari<br>$\checkmark$<br>$\checkmark$                                          |
| Negacijski filter<br>Filter+<br>polje<br>$\vee$                                                     | Gl. razlog<br>smještaja:<br>Smješten 06.06.2023.<br>Zanemari<br>$\checkmark$<br>$\checkmark$                         |
|                                                                                                    | Pravni<br>Sufinanciranje<br>kod useljenja:<br>Zanemari<br>$\checkmark$<br>$\sim$<br>temelj:                          |
| <b>Adresa</b><br><b>Spol</b><br>Datum rod.<br>Ime<br><b>Prezime</b><br><b>OIB</b>                   | Soba<br>Smještaj<br>Mjesto<br><b>MBR</b><br><b>JMBG</b><br><b>Iselio</b>                                             |
| ₽                                                                                                   | <b>STACIONAR</b><br>Μ<br>103<br>1                                                                                    |
| ರ'                                                                                                  | <b>STAMBENE</b><br>М<br>$\overline{2}$<br>1                                                                          |
| $\mathsf{Q}$                                                                                        | <b>STAMBENE</b><br>M<br>$\overline{7}$<br>3                                                                          |
| ₽                                                                                                   | <b>STACIONAR</b><br>ø<br>4<br>106                                                                                    |
| ₽                                                                                                   | <b>STACIONAR</b><br>M<br>5<br>106                                                                                    |
| $\sigma$                                                                                            | <b>STAMBENE</b><br>Ø<br>6<br>6<br><b>STAMBENE</b>                                                                    |
| ₽                                                                                                   | М<br>7<br>3<br><b>STACIONAR</b>                                                                                      |
| $\sigma$                                                                                            | Ø<br>8<br>101<br><b>STAMBENE</b>                                                                                     |
| ₽                                                                                                   | М<br>9<br>4<br><b>STACIONAR</b>                                                                                      |
| $\sigma$                                                                                            | Ω<br>10<br>101                                                                                                    |
| ರ'                                                                                                  | <b>STAMBENE</b><br>V<br>8<br>11                                                                                      |
| ♂                                                                                                   | <b>STACIONAR</b><br>M<br>12<br>101<br><b>STACIONAR</b>                                                               |
| ♂                                                                                                   | M<br>13<br>101                                                                                                    |
| ₽                                                                                                   | <b>STAMBENE</b><br>Ø<br>$\overline{2}$<br>14                                                                         |
| ♂                                                                                                   | <b>STAMBENE</b><br>М<br>15<br>1                                                                                      |
| ₽                                                                                                   | <b>STACIONAR</b><br>Μ<br>107<br>16                                                                                   |
| ₽                                                                                                   | 國<br><b>STAMBENE</b><br>3<br>17                                                                                      |
| ₽                                                                                                   | <b>STACIONAR</b><br>Ω<br>18<br>106                                                                                   |
| $\frac{9}{9}$                                                                                       | <b>STAMBENE</b><br>V<br>19<br>113                                                                                    |
|                                                                                                    | <b>STACIONAR</b><br>☑<br>20<br>101                                                                                   |
| $\overline{\phantom{a}}$                                                                            |                                                                                                    |
|                                                                                                    |                                                                                                    |
| Bilješke<br>$\times$ Prestanak<br>Osobni list - zapažanja<br>Matična - primjedbe<br>Anamneza        | <b>P</b> Detalji<br>$\frac{1}{2}$<br>$\sum$ Ispiši<br>$\mathbb{R}$<br>$\blacktriangleright$ Promijeni<br>Indiv. plan |

**Slika 24:** Popis i pretraživanje korisnika u sustavu

Osim pretraživanja korisnika prema imenu, prezimenu i matičnom broju, omogućeni su i različiti uvjeti prikaza korisnika i sortiranja popisa. Izbor uvjeta prikaza i sortiranja vrši se iz ponuđenih lista. Pretraživanje, filtriranje i podešavanje uvjeta prikaza obavlja se u gornjem dijelu prozora, iznad samog popisa.

U donjem dijelu prozora nalaze se gumbi koji omogućavaju unos + Ispis podataka za mrtvozornika primjedbi zamatičnu knjigu (gumb *Matična - primjedbe*), zapažanja u osobni list (*Osobni list-zapažanja*), unos socijalne anamneze (gumb *Anamneza*), definiranje prestanka smještaja korisnika (*Prestanak*) i promjenu već unesenih podataka o korisniku (*Promijeni*). Detaljni prikaz podataka o označenom korisniku dobiva se dvoklikom miša iznad korisnika ili izborom odgovarajuće stavke u padajućem izborniku- klikom na desnu tipku miša iznad željenog korisnika dobiva se detaljan pomoćni izbornik kao na slici desno koji također omogućava pokretanje niza implementiranih funkcija. Gumbom *Indiv. plan* omogućen je rad s individualnim planom korisnika.

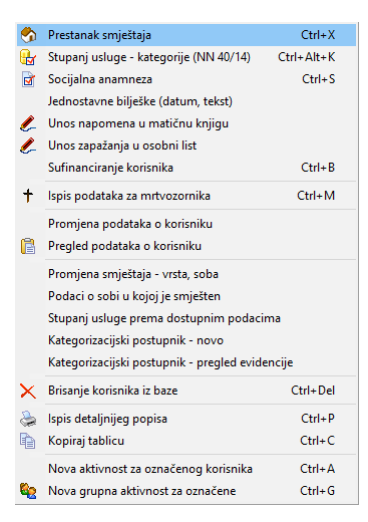

U popisu korisnika je omogućeno i istovremeno označavanje više korisnika u popisu (CTRL i miš), te je neke funkcije moguće odraditi i za grupu korisnika.

U donjem dijelu prozora su i gumbi za ispis popisana pisač - omogućena su dvanačina ispisana pisač - pojednostavljeni popis (samo osnovni podaci) A4 uspravno i detaljni ispis s više podataka o korisnicima na A4 položeni papir.

#### **2.3.1. Pretraživanje ili filtriranje popisa?**

Sustav pretraživanja omogućava dva osnovna načina rada - standardni-pretraživanje i dodatnifiltriranje podataka. Što to znači?

**Pretraživanje** - unos podataka u polje za pretraživanje skočit će na prvog korisnika koji zadovoljava taj uvjet.

Filtriranje - unos podataka u polje za pretraživanje uzrokovat će (pritiskom na ENTER) filtriranje popisa na način da u popisu ostaju samo korisnici koji zadovoljavaju traženi kriterij

Promjenanačinapretraživanjasevršim dvoklikom mišanatekst*Pronađi* odnosno*Filter* ugornjem dijelu prozora s popisom korisnika (slika). Prebacivanje iz jednog načina rada u drugi je moguće i kombinacijom tipki CTRL+F kad se nalazite u polju za unos podatka koji tražite.

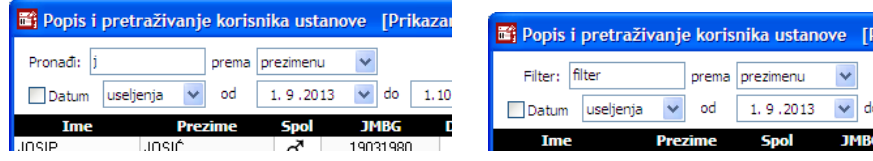

Na isti način kombiniranje filtriranja i pretraživanja je moguće u pregledu zahtjeva za smještaj.

#### **2.3.2. Prikaz podataka o korisnicima - podaci matične knjige, osobni list**

Za svakog korisnika ustanove omogućen je unos velikog broja podataka - podaci koji se unose su usklađeni sa skupom podataka koji traže važeći pravilnici vezani uz pružanje socijalnih usluga. No, kako si se i pravilnici mijenjali tako se i sustav prilagođavao - poneki podaci koji se mogu unijeti više nisu obavezni, isto kao što se u novijim verzijama pojavljuju podaci koji su starim verzijama sustava nisu bili prisutni. Ono što je bitno jest da svi stari korisnici sustava DOMEK mogu provesti aktualizaciju i nadograditi programe na najnovije verzije bez gubitaka prethodno unašanih podataka!

Prikaz svih tih podataka omogućen je direktno iz svakog od pregleda korisnika u programu (npr. gumbom *Detalji* ili stavkom *Pregled podataka o korisniku* u padajućem izborniku). Nije potpuno ispravno reći da se prikazuju svi podaci, ali glavnina podataka je vidljiva u prozoru za pregled koji izgleda kao na slici 25. Obzirom na veliku količinu podataka, prikaz je podijeljen u nekoliko grupa. Ujedno se isti prozor koristi za izradu izvješća i ispisa osobnog lista i drugih pomoćnih obrazaca.

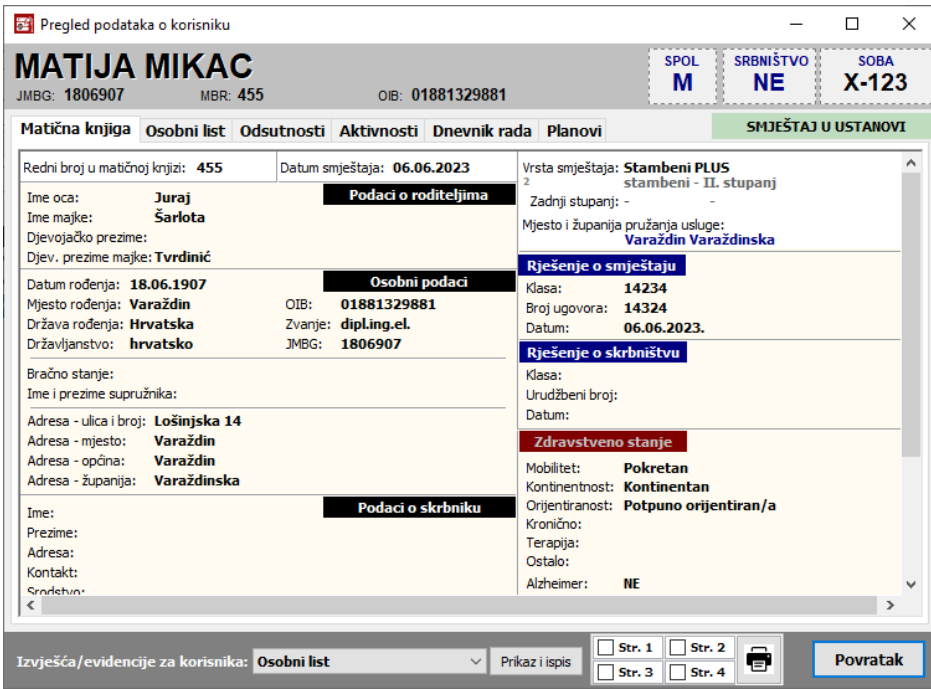

**Slika 25:** Podaci o korisniku - osnovna grupa podataka (Matična knjiga)

U zaglavlju prozora nalaze se osnovni podaci o korisniku – ime, prezime, JMBG, matični broj u evidenciji/matičnoj knjizi, OIB, spol, podatak o skrbništvu i informacija o sobi u kojoj je korisnik smješten u ustanovi. Središnji dio prozora prikazuje tražene podatke – podaci su grupirani, pa je omogućenprikaz podatakamatične knjige (izbor*Matična knjiga* udonjem dijeluprozora), podatakaiz osobnog lista(*Osobni list*), kompletne evidencije odsutnosti i evidencije aktivnosti korisnika. Također, na istom mjestu je moguće pregledati dnevnik rada osoblja vezano uz korisnika, kao i indvidualne planove.

#### **2.3.3. Unos i promjena temeljnih podataka o korisniku**

Pri useljenju u ustanovu uobičajeno je da se za korisnika unesu ključni podaci koji se kasnije nadopunjavaju novim informacijama. Generalni podaci, oni koje možemo smatrati stalnim ili se odnose natrenutakuseljenjaunose seklikom nagumb *Promijeni* nadnuprozorasaslike 24, odnosnoizborom stavke *Promjena podataka o korisniku* u padajućem izborniku. Prozor za unos je podijeljen u više grupa, podaci subarem načelnotematski grupirani ili považnosti kojuim pridajupravilnici.

Bitno je naglasiti da se unos neki podataka koji se odnose na promjene statusa korisnika tijekom boravka u ustanovi preporuča obaviti drugim, za to predviđenim putem, kako će biti navedeno u nastavku uputa za rad (primjerice, promjena smještajne jedinice, promjena statusa i stupnja usluge na taj način se može dobiti sljedivost i mogućnost naknadnog praćenja promjena).

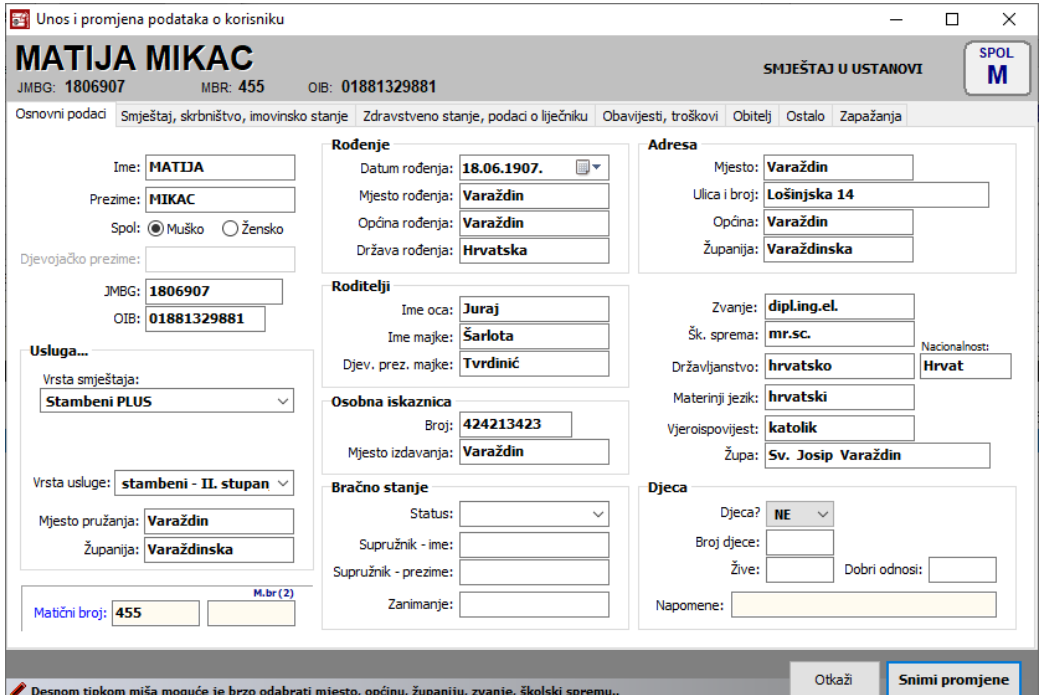

**Slika 26:** Unos i promjena podataka o korisniku

Kao što je vidljivo na slici, postoji 7-8 grupa podataka. U nastavku se daje aktualni (06/2023) izgled svih grupa kako bi se steklo uvid u skup podataka koje sustav može evidentirati.

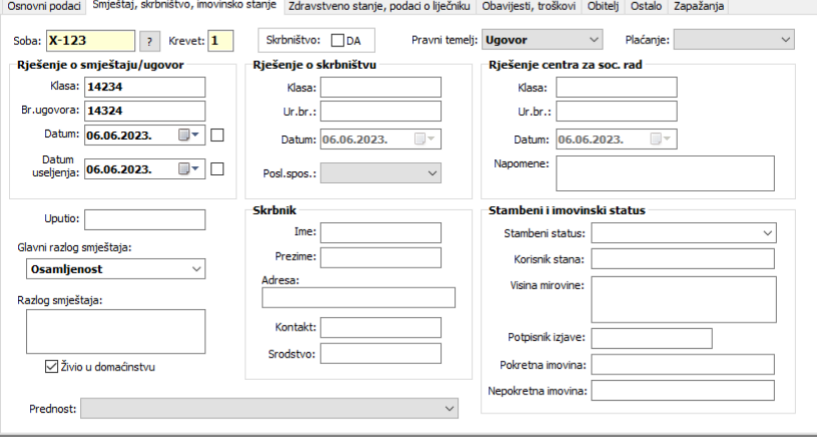

**Slika 27:** Unos i promjena podataka o korisniku - smještaj, skrbništvo, status...

Dio podataka koji se odnosi na zdravstveno stanje unosi se i u modulu Socijala, no za praćenje zdravstvenog stanja i vođenje sestrinske dokumentacije tijekom smještaja u ustanovi koristi se specijalizirani modul, DOMEK MedPlus. Podaci se koji se unose u modulu Socijala su prije svega informativni podaci (primjerice, podaci o obiteljskom i konzilijarnom liječniku, stomatologu i ginekologuzaženskekorisnike- ti podaci suvidljivi i medicinskom osoblju).

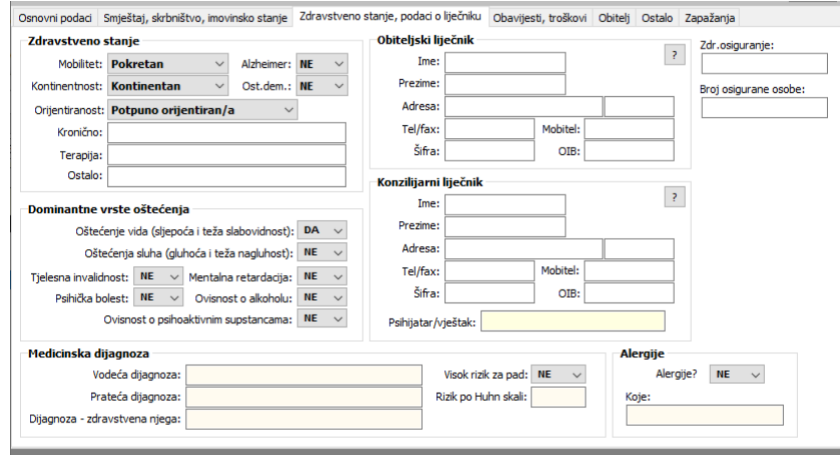

**Slika 28:** Unos i promjena podataka o korisniku - zdravstveno stanje, podaci o obiteljskom i konzilijarnom liječniku

Uz određene podatke ponuđeni su gumbići sa simbolom upitnika (?) - oni u pravilu omogućavaju pokretanje pomoćnih izbornika u kojima se biraju već dostupni podaci (na primjer, izbor i pretraživanje već evidentiranih liječnika i slično).

#### **2.3.4. Evidentiranje prestanka smještaja u ustanovi. Podaci za mrtvozornika**

U slučaju prestanka smještaja (iseljenje, smrt), taj događaj je potrebno evidentirati kako bi se sve vezane evidencije uskladile (slobodne sobe, broj smještenih korisnika...). Gumbom *Prestanak* ili izborom stavke *Prestanak smještaja* (ili CTRL+X) otvara se pomoćni prozorčić u kojeg je potrebno unijeti informacije vezane uz prestanak smještaja.

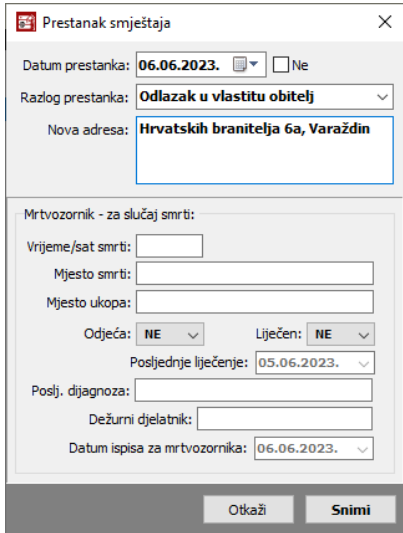

**Slika 29:** Prestanak smještaja korisnika

Osim datuma prestanka, potrebno je definirati razlog prestanka (odlazak u drugi dom, odlazak u vlastitu obitelj, smrt, suicid, ostalo– kategorije premapropisanom statističkom listu). Ostali podaci su opcijski - u slučaju smrti moguće je unijeti i detaljne informacije potrebne za mrtvozornika - u toj situaciji, program će ponuditi i ispis obrasca koji se dostavlja mrtvozorniku, a koji sadrži sve unesene informacije.

NAPOMENA: Kod unosa podataka, datum posljednjeg pregleda liječnika i datum ispisa (datum koji se ispisuje na obrascu) mogu se isključiti (dvoklik miša na labele/tekstove ispred polja za datume). U tom slučaju ti podaci se ne ispisuju, a u podnožju obrasca se na mjestu datuma ispisuju linije za ručni unos.

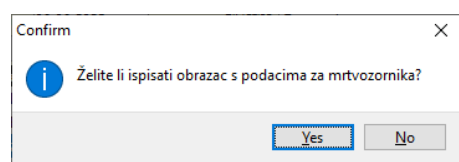

Za preminule korisnike uvijek je moguće naknadno ispisati podatke za mrtvozornika, izborom stavke*Ispis podataka za mrtvozornika* (ili CTRL+M) upadajućem izborniku!

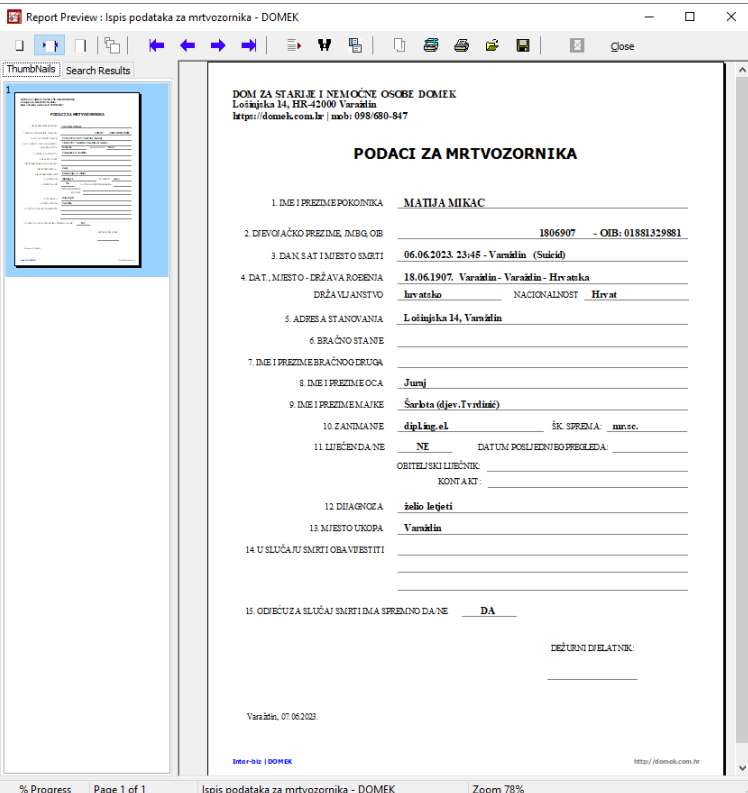

**Slika 30:** Prestanak smještaja - smrt - i ispis podataka za mrtvozornika

#### **2.3.5. Stupanj usluge - automatsko određivanje temeljem statusa**

Svojevremeno je pravilnik o pružanju usluga (NN 40/14) uključio kategorizaciju i definiranje četiri stupnja usluge. Stupnjevi su definirani prema određenim kriterijima, a moguće ih je vezati ili temeljiti na informacijama o pokretnosti i dementnosti korisnika. Kako je sustav mnogo ranije omogućio unos informacija o funkcionalnom statusu korisnika, postoji mogućnost da se temeljem tih informacija automatski odredi stupanj usluge. To je korisno u situacijama kada mnogo korisnika u sustavu nema definiran stupanj usluge (napredni filteri uz popis korisnika omogućavaju vrlo lako ograničavanje prikaza na korisnike s nedefiniranim stupnjom usluge i slično!) - program će sam, temeljeno na informaciji o pokretnosti i demenciji predložiti stupanji i unijeti ga prema željenom datumu (datum smještaja ili slično).

| Funkcija je namijenjena (najčešće inicijalnom) automatskom definiranju stupnja usluge temeljem podataka o pokretnosti i demenciji korisnika (demencija - Alzheimer ili ostala<br>Radi se o pomoćnoj funkciji koja pomaže socijalnim radnicima koji dulje koriste DOMEK i imaju definirane spomenute podatke, a trebaju u sustav unijeti podatke o stupnju usluge |                           | kategorizira korisnika u IV. stupanj, neovisno o pokretnosti).<br>odnosno kategoriji! Podatke je moguće jednostavno kasnije obrisati ili ponovno generirati |                  |                  |      |             |         |          |  |
|----------------------------------------------------------------------------------------------------|---------------------------|----------------------------------------------------------------------------------------------------|------------------|------------------|------|-------------|---------|----------|--|
| Definiranje stupnja                                                                                                    | Pregled automatskih unosa |                                                                                                    |                  |                  |      |             |         |          |  |
| <b>Prezime</b>                                                                                                    | <b>Ime</b>                | Smieštai                                                                                                    | <b>Iselienie</b> | <b>Mobilitet</b> | Dem. | Stupani?    | Akt.dat | Akt      |  |
|                                                                                                    |                           | 16.03.2007                                                                                                    | 24.03.2009       | Polupokretan     |      | п           |         | $\bf{0}$ |  |
|                                                                                                    |                           | 16.03.2007                                                                                                    | 25.04.2007       | Pokretan         |      | T           |         | O        |  |
|                                                                                                    |                           | 19.03.2007                                                                                                    | 10.04.2011       | Pokretan         |      |             |         | o        |  |
|                                                                                                    |                           | 01.04.2007                                                                                                    | 01.07.2009       | Pokretan         |      | т           |         | o        |  |
|                                                                                                    |                           | 10.04.2007                                                                                                    | 15.05.2007       | Pokretan         |      | т           |         | o        |  |
|                                                                                                    |                           | 10.04.2007                                                                                                    | 17.06.2007       | Nepokretan       |      | $\Pi$       |         | o        |  |
|                                                                                                    |                           | 11.04.2007                                                                                                    | 29.08.2007       | Nepokretan       |      | $\Pi$       |         | o        |  |
|                                                                                                    |                           | 11.04.2007                                                                                                    | 30.11.2008       | Pokretan         |      | т           |         | o        |  |
|                                                                                                    |                           | 16.04.2007                                                                                                    | 22.04.2011       | Pokretan         |      | T           |         | o        |  |
|                                                                                                    |                           | 18.04.2007                                                                                                    | 15.06.2007       | Polupokretan     |      | π           |         | o        |  |
|                                                                                                    |                           | 15.05.2007                                                                                                    | 12.07.2007       | Polupokretan     |      | π           |         | o        |  |
|                                                                                                    |                           | 21.05.2007                                                                                                    | 25.04.2010       | Polupokretan     |      | π           |         | o        |  |
|                                                                                                    |                           | 22.05.2007                                                                                                    | 07.01.2013       | Polupokretan     |      | $_{\rm II}$ |         | o        |  |
|                                                                                                    |                           | 29.05.2007                                                                                                    | 03.06.2007       | Nepokretan       |      | $\Pi$       |         | o        |  |
|                                                                                                    |                           | 31.05.2007                                                                                                    | 15.01.2008       | Polupokretan     |      | π           |         | o        |  |
|                                                                                                    |                           | OS OS DOOD                                                                                                    | 19.04.2007       | Dolungkratan     |      | TT          |         |          |  |

**Slika 31:** Automatsko predlaganje stupnja usluge temeljem dostupnih informacija

U padajućem izborniku popisa dovoljno je odabrati stavku *Stupanj usluge prema dostupnim podacima* i program će brzo generirati pomoćni popis i prijedloge stupnjeva za sve korisnike u popisu (filtriranjem i drugim postupcima- npr. pretraživanjem, popis korisnika može biti reduciran- obrada odnosno definiranje stupnja usluge vrši se za korisnike u aktualnom popisu!). Na taj način i u starim evidencijama u roku parsekundi možete definirati stupanj usluge kao traženi evidencijski podatak o statusu korisnika!

U popisu su vidljivi podaci o useljenju, iseljenju, mobilitetu, demenciji - na temelju tih podataka, za željeni datum (izbor kriterija u popisu na dnu ekrana) se određuje stupanj usluge - ukoliko su ponuđeni stupnjevi usluge (stupac Stupanj u popisu) zadovoljavajući (ne moraju nužno svi biti korektni, lakše je kasnije ispraviti nekoliko njih nego li sve ručno odrađivati!), gumbom *Evidentiraj* provodi se evidentiranje podataka u sustav.

Program nudi određenu inteligenciju u određivanju datuma na koji (od kojeg) vrijedi definirani stupanj usluge - kod naknadnog popunjavanjabaza, najčešće će tobiti datum smještaja, kod stvarnog definiranja na današnji datum, program će eventualno iseljenim (nisu više useljeni na današnji datum) korisnicima stupani evidentirati uz datum smještaja.

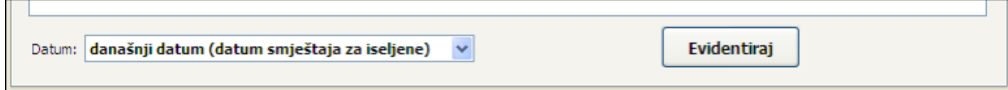

Jedna od mogućnosti jestkorištenje proizvoljnog datuma (slika) - opetće vrijediti slična pravila kako bi se izbjeglo definiranje stupnja za datum na koji korisnik nije useljen (još nije useljen, a u popisu je, ili je iselio prije željenog datuma...).

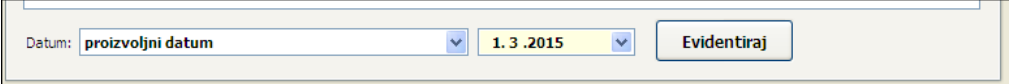

U grupi »*Pregled automatskih unosa*« omogućen je pregled svih provedenih postupaka grupne odnosno automatske dodjele stupnja usluga. Isto tako, korištenjem padajućeg izbornika, omogućeno je brisanje cijele grupe definiranih stupnjeva usluga - na primjer, definirate inicijalne stupnjeve usluga za sve korisnike, ali kasnije poželite te statuse obrisati - dovoljno je odabrati provedeni postupak i desnom tipkom mišaodabrati stavku*Obriši označeni automatski unos*.

# **2.3.6. Stupanj usluge - promjene stupnja tijekom smještaja**

Prethodno opisano, automatsko određivanje stupnja usluge, u pravilu se koristi za inicijalno definiranje (s datumom smještaja) stupnja. No, tijekom smještaja, status korisnikase može mijenjati. U svakom trenutku je moguće evidentirati promjene i provesti promjenu stupnja usluge, ručno.

Izborom stavke Stupanj usluge (CTRL+ALT+K) u padajućem izborniku otvara se pomoćni prozorčić za definiranje stupnja usluge, ali i za pregled arhive promjena stupnja.

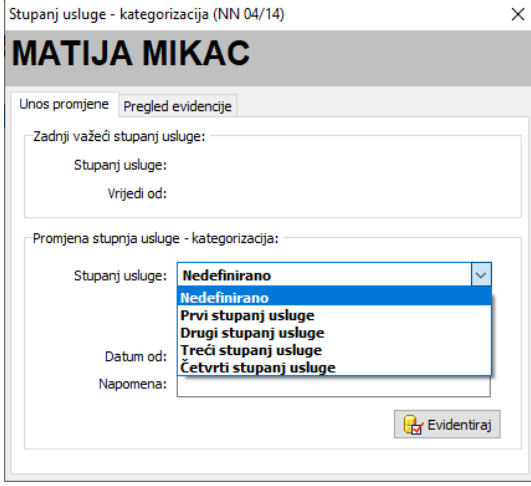

**Slika 32:** Ručna promjena stupnja usluge i pregled evidencije

U evidenciju se unosi stupanj usluge, datum od kojeg vrijedi (datum kad je utvrđen taj stupanj) i po potrebi napomenakaopomoćnainformacija. Gumbićem *Evidentiraj* unos sepohranjujeuevidenciju.

U grupi *Pregled evidencije* moguće je pregledati sve evidentirane promjene stupnja za korisnika; ukoliko je neki od unosa bio pogrešan, pa ga je potrebno obrisati, to je moguće korištenjem padajućeg izbornika desnom tipkom miša:

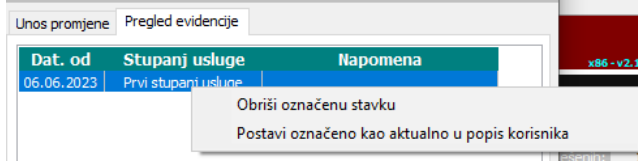

Također, moguće je željenu definiciju stupnja usluge preslikati u važeće podatke u evidenciji korisnika (podaci koji su vezani uz stupanj usluge, a vidljivi u osnovnoj evidenciji korisnika, npr. u prozoru sa slike 26).r55jzy

# **2.3.7. Individualni planovi**

Gumbom *Individalni plan* moguće je izraditi individualni plan socijalnog radnika za određenog korisnika. Sučelje za unos prikazuje sljedeća slika - definira se datum i mjesto (ispisuje se na dnu obrasca), detalji prema područjima u tablici i do 4 imena i prezimena osoba koje sudjeluju u izradi plana.

| Područje                              | Sadržaj                                                       | <b>Metode</b>                                                            | <b>Ciljevi</b>                                   | <b>Izvoditelji</b>    | <b>Evaluacija</b>                                                       |
|---------------------------------------|---------------------------------------------------------------|--------------------------------------------------------------------------|--------------------------------------------------|-----------------------|-------------------------------------------------------------------------|
| Odnos s<br>obitelii                   | Posjete, kontakti                                             | Inf., razgovori                                                          | Zadržati osjećaj<br>pripadnosti                  | Soc. radnica, osoblje | Svakodnevne posjete<br>obitelii                                         |
| <b>Briga o</b><br>zdravlju            | Provođenie zdravstv.<br>zaštite, praćenje<br>zdravstv, stanja | Davanie terapiie,<br>kontak. LOM, previjanje zaštite, nadzor nad<br>rana | Provođenie zdravstv.<br>zdravstve, staniem       | Med. osoblie          | Davanje terpije,<br>praćenje zdrav. stanja,<br>kont, LOM                |
| <b>Briga o</b><br>osobnoi<br>higijeni | Pomoć kod održavanja<br>osobne higijene                       | Kupanie, presvlačenie,<br>prevencija decubitusa                          | Zadržati visoku razinu<br>higiiene               | Niegovatelijce        | Presvlačenie, kupanie,<br>prevencija decubitusa,<br>njega               |
| Prehrana                              | Dijetalna prehrana                                            | Ulkusna kašasta dijeta                                                   | Zadovoliiti osnovne<br>nutritivne potrebe        | Kuhinjsko osoblje     | Dobar apetit, dodatak<br>prehrani, redovite rijetke<br>stolice          |
| <b>Usluge</b><br>sociialnog<br>rada   | Pomoć kod privikavanja<br>na novu sredinu                     | Posjete, razgovori,<br>savjeti                                           | Brza i uspiešna<br>prilagodba na novu<br>sredinu | Soc. radnica          | Posjete, razgovori,<br>relativno dobra<br>prilagodba na novu<br>sredinu |
| Radna terapija<br>i slobodno vrijeme  | Radionica, društvene<br>iare                                  | Org. aktivnosti,<br>motivacija                                           | Ispuniti slobodno vrijeme Radni terapeut         |                       | Postavljanje tv, za ostale<br>aktivnosti zdravstveno<br>loše            |
| <b>Fizikalna</b><br>terapija          | Viežbe                                                        | Ind. viežbe FTH                                                          | Posjedanje, okretanje                            | Fizioterapeut         | Ind. viežbe posjedanja,<br>okretanja                                    |

**Slika 33:** Obrazac individualnog plana

Uobičajeni obrazac individualnog plana za korisnike usluga dopunjen je i stavkom "Fizikalna terapija", čime je omogućen dodatni unos i evidencija podataka vezanih uz taj tip terapije. Dakle, individualni plan uključuje sljedeće kategorije:

- $\bullet$ odnos sobitelji
- briga o zdravlju  $\bullet$
- brigaoosobnoj higijeni
- prehrana
- usluge socijalnog rada
- $\bullet$ radna terapija i slobodno vrijeme
- $\bullet$ fizikalna terapija

Stavka fizikalne terapije je, unutar proširenog sustava DOMEK (modul *MedPlus*), dodatno otvorena za unos osoblju u modulu pojačane njege - fizikalnom terapeutu ili glavnoj sestri koja ima administratorske ovlasti.

Po unosu, obrazac se snima u evidenciju i moguće ga je ispisati (program će pitati korisnika želi li ispis odmah po dodavanju u evidenciju (gumb *Dodaj*)). Naknadno je moguće podatke mijenjati, izrađivati nove planove prema postojećem itd. (U primjeru na slici navodi se *Nema evidentiranih individualnih planova*, dok će u situaciji da postoje drugi planovi biti dostupna prečica na otvaranje zadnjeunesenogtj. prethodnog- vrlojednostavnojemoguće(*Novi prema postojećem*) izgenerirati novi plan prema starom...)

Naravno, obrazacjemogućeispisati gumbom *Ispiši*.

#### **2.3.8. Bilješke uz korisnika**

Sustav omogućava unos bilježaka o korisniku na više načina, s tim da namjena pojedinih bilježaka ovisi od načina rada i navike socijalnog radnika. Formalno, svaki korisnik ustanove dobiva svoje mjesto u matičnoj knjizi, a ta knjiga, kao propisani obrazac, sadrži i polje za unos napomena o korisniku. Slično, osobni list koji se vodi za svakog korisnika, uključuje, prema pravilnicima, mogućnost unosa zapažanja o korisniku. Ti podaci su čisti tekstualni zapisi koji se mogu proizvoljno unositi.

Dodatno, sustav omogućava unos i ispis posebnih bilježaka (datumski) preko kojih se unosi proizvoljna zabilješka i veže uz određeni datum. (Podaci uz matičnu knjigu i osobni list nemaju nikakvu strukturu niti posebno bilježenje datuma - unosi se čisti tekst).

Za željenog korisnika, bilješke se unose na način da se korisnik odabere u popisu (slika 24), a potom gumbima ispod popis odabere tip bilješki.

| ------              | --------                |          |             |                |                                     |  |
|---------------------|-------------------------|----------|-------------|----------------|-------------------------------------|--|
| <b>MATDA</b>        | MIKAC                   | $\sigma$ | 01881329881 | 18.06.1907     | NAME OF BRIDE OF                    |  |
| Ivo                 | Ivić                    |          | 223432432   | 01.01.1977     | Socijalna anamneza<br>$Ctrl + S$    |  |
|                     |                         |          |             |                | Jednostavne bilješke (datum, tekst) |  |
|                     |                         |          |             |                | Unos napomena u matičnu knjigu      |  |
| Matična - primjedbe | Osobni list - zapažanja | Bilješke | Anamneza    | $\times$ Prest | Unos zapažanja u osobni list        |  |
|                     |                         |          |             |                |                                     |  |

**Slika 34:** Unos različitih vrsta bilježaka uz korisnika

Natpisi nagumbimajasnonaznačujuokom tipubilježakase radi. Gumbom *Matična - primjedba* se unose primjedbe odnosno bilješke koje će biti vidljive u matičnoj knjizi (ili padajućim izbornikom i stavkom *Unos napomena u matičnu knjigu*, kakoprikazuje slika34 desno). Slično, gumbom *Osobni list zapažanja* (ili padajućim izbornikom *Unos zapažanja u osobni list*) se unose zapažanja koja budu sadržana u osobnom listu. Izgled sučelja za unos tih bilježaka je trivijalan, krupno polje za unos najobičnijeg teksta (slika 35).

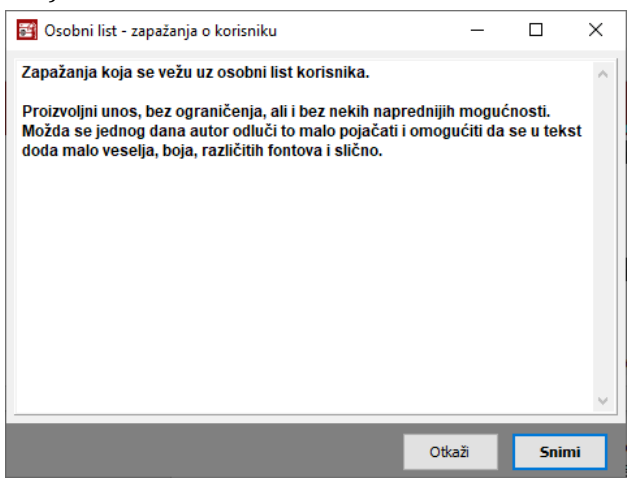

**Slika 35:** Unos bilježaka - osobni list

Gumbićem *Bilješke*, odnosno stavkom *Jednostavne bilješke (datum, tekst)* u padajućem izborniku, pokreće se unos proizvoljnih bilješki socijalnog radnika. Sučelje je jednostavno i omogućava tablični unos koji se prilagođava količinu unesenog teksta. Ispis ovog tipa bilješki je neovisan od ostalih evidencija i moguće ga je pokrenuti gumbićem sa prikazom pisača, lijevo dolje.

# **DOGGREDZ**

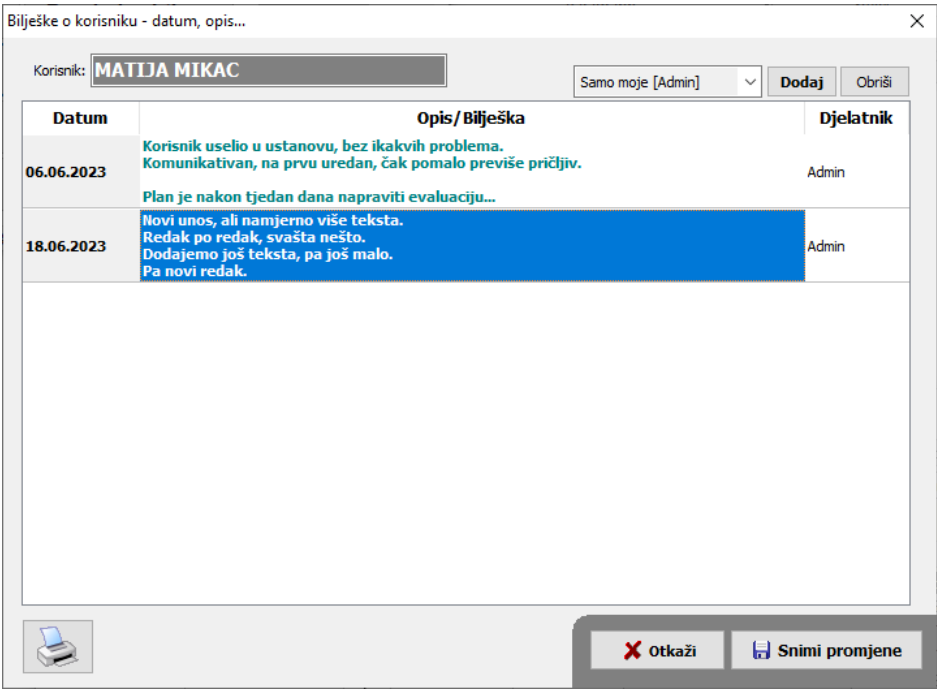

**Slika 36:** Unos bilježaka - proizvoljni datumski unos socijalnog radnika

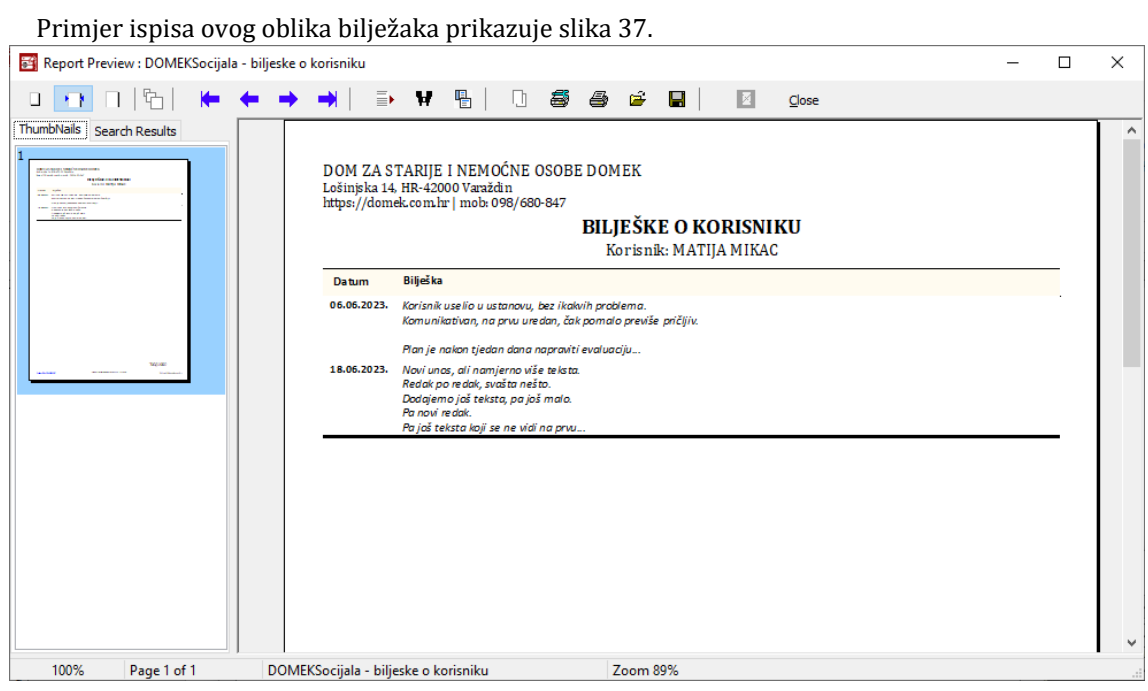

**Slika 37:** Ispis proizvoljnih datumskih bilježaka uz korisnika

#### **2.3.9. Socijalna anamneza**

Uz svakog korisnika moguće je voditi socijalnu anamnezu. U stvari se radi o jednostavnom dokumentu kojeg socijalni radnici po potrebi dopunjuju. Unos i modifikacija se pokreće gumbićem Anamneza ispod popisa korisnika (slika 34), odnosno padajućim izbornikom ili kombinacijom tipki CTRL+S. Sučelje za unos podataka u anamnezu prikazuje slika 38.

# **DNÚBRENZ**

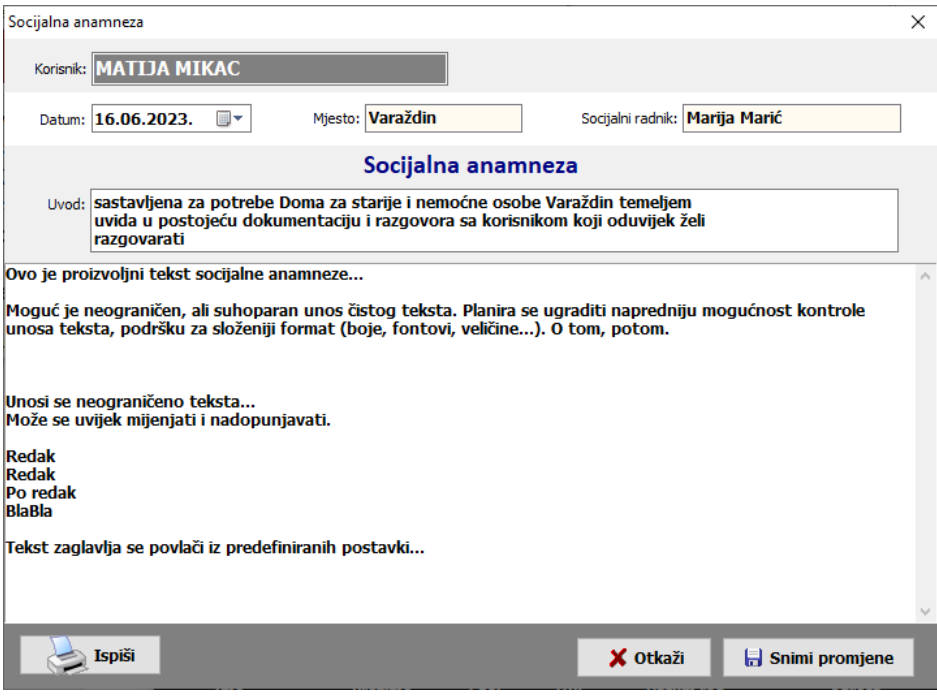

**Slika 38:** Socijalna anamneza - unos i promjena podataka

#### **2.3.10. Kategorizacijski postupnik**

U modul Socijala uključena je mogućnost izrade/popunjavanja kategorizacijskog postupnika, četiri stupnja njege. To je standardni obrazac koji je primarno razvijen i integriran u modulu za vođenje sestrinske dokumentacije i evidenciju korisnika na odjelu pojačane njege, MedPlus, no u konačnici je uključen i u modul Socijala, obzirom da provođenje postupka može biti potrebno i za druge korisnike u evidenciji.

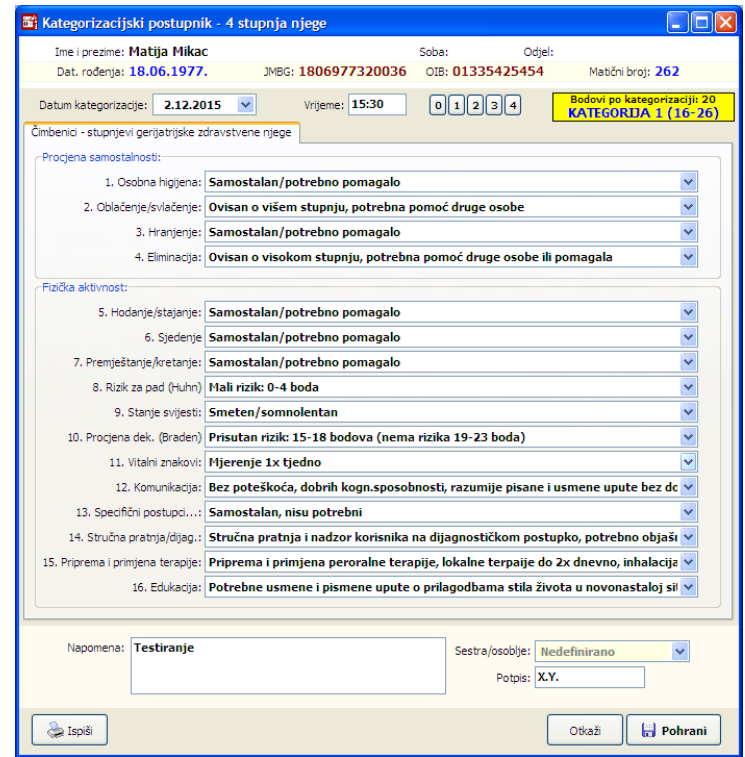

**Slika 39:** Kategorizacijski postupnik - unos i izrada

Kategorizacijski postupnik za korisnika se generira u popisu korisnika, korištenjem padajućeg izbornika (desna tipka miša) i adekvatne stavke u izborniku - *Kategorizacijski postupnik - novi* za

izradu novog obrasca, odnosno *Kategorizacijski postupnik - pregled* za pregled arhiviranih postupaka za željenog (ili druge) korisnike. Sučelje za izradu novog postupnika prikazuje slika 39.

Nakon unosa podataka, uz automatsku kategorizaciju sukladno preporukama, omogućen je direktni ispis adekvatnog obrasca na pisač ili pohrana u evidenciju. Sve podatke je moguće naknadno dohvatiti, promijeniti ili izraditi nove postupnike za istog korisnika itd.

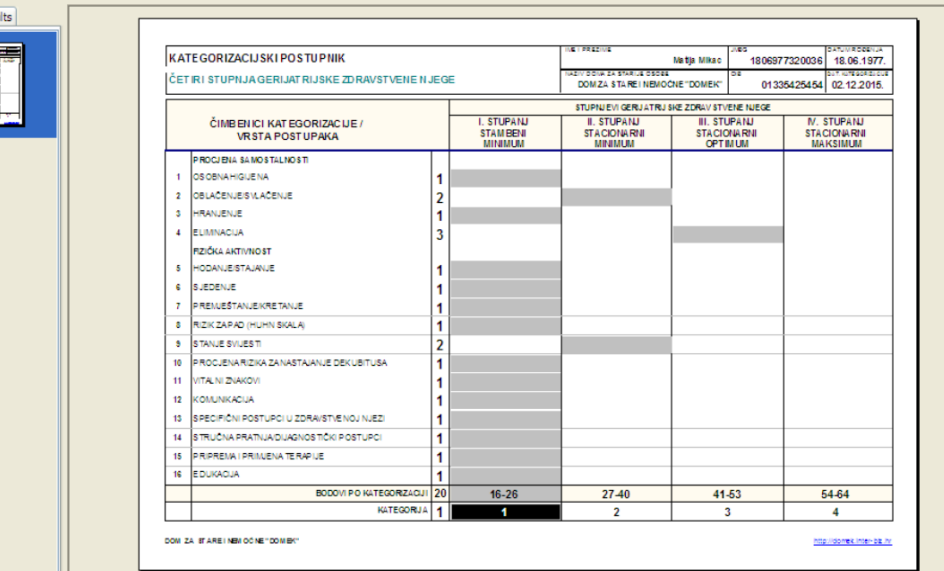

**Slika 40:** Kategorizacijski postupnik - izgled obrasca za ispis na pisač

#### **2.3.11. Sufinanciranje korisnika**

Uz svakog korisnika je moguće definirati status sufinanciranja - u standardnom sučelju za unos i promjenu podataka o korisniku (slika 27) unosi se početni status sufinanciranja, prilikom useljenja u ustanovu. Naravno, naknadno je moguće unijeti promjene, a za to se preporuča koristiti izbornik u pregledu popisa - stavku Sufinanciranje korisnika (tipke CTRL+B). Osim promjene početnog statusa pri useljenju, u prozorčiću koji se otvori (slika 41) moguće je unijeti datum i novi status sufinanciranja od određenog datuma.

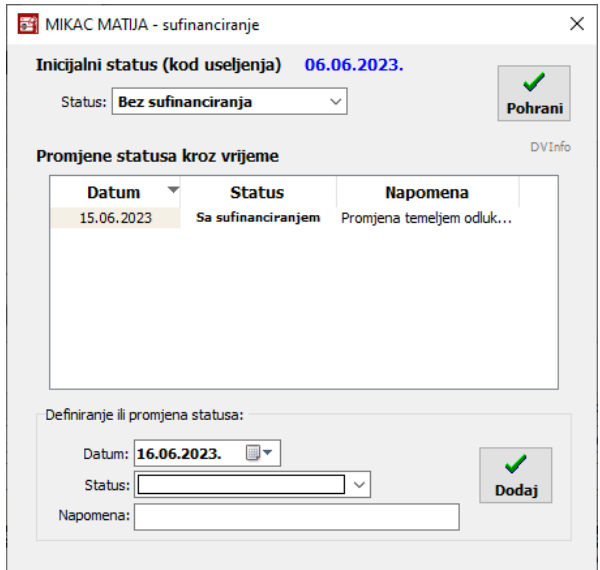

**Slika 41:** Status sufinanciranja korisnika - unos i pregled

Statusi koji su mogući su trivijalni - nedefinirano, sa sufinanciranjem i bez sufinanciranja! U pregledu korisnika, ukoliko se u ustanovi prati status sufinanciranja, moguće je aktivirati filtere za prikaz korisnika prema određenim kriterijima - mogućnosti filtriranja prikaza su vidljivi na slici 42.

| UZ3. |                                  | smještaja:   Zanemari                                           |         |  |
|------|----------------------------------|-----------------------------------------------------------------|---------|--|
|      | Sufinanciranje<br>kod useljenja: | Zanemari                                                        |         |  |
| Soba |                                  | Iseli <sup>7</sup> Zanemari                                     |         |  |
|      |                                  | Nedefinirano (useljenje)                                        |         |  |
| 105  |                                  | Nedefinirano (trenutno)<br>Sufinancirani (useljenje)            |         |  |
| 105  |                                  | Sufinancirani (trenutno)                                        |         |  |
|      |                                  | Bez sufinanciranja (useljenje)                                  |         |  |
| 108  | ₩                                | Bez sufinanciranja (trenutno)<br>Sa kod useljenja, bez trenutno |         |  |
| 103  |                                  | Bez kod useljenje, sa trenutno                                  |         |  |
| 100  |                                  | 451                                                             | 1611038 |  |

**Slika 42:** Mogućnosti filtriranja popisa korisnika prema statusu sufinanciranja

#### **2.3.12. Promjena vrste smještaja ili sobe/stambene jedinice**

U podacima vezanim uz korisnika (slika 26) uvijek je moguće unijeti ili promijeniti informaciju o stambenoj jedinici (broj ili oznaka sobe) i vrsti smještaja. Međutim, PREPORUKA je da se promjene vrste smještaja i/ili stambene jedinice provode na način kako je ovdje opisano!

Za željenog korisnika označenog u popisu, padajućim izbornikom treba izabrati stavku *Promjena smještaja - vrsta, soba*! Time se otvara prozora prikazan na slici 43 - prozorsadrži dvije grupe - *Unos promjene* i *Pregled evidencije*. U grupi *Unos promjene* se prikazuju aktualni podaci (zadnje uneseni) podaci o vrsti smještaja i sobi, datum zadnjeg unosa i statusu korisnika (useljennje, iseljenje). U grupi Pregled evidencije (slika 43 desno) vidljivi su svi unosi vezani uz smještaj korisnika, a ispod popisa daje se i pomoćni pregled - broj dana smještaja, ukupno i prema vrstama smještaja!

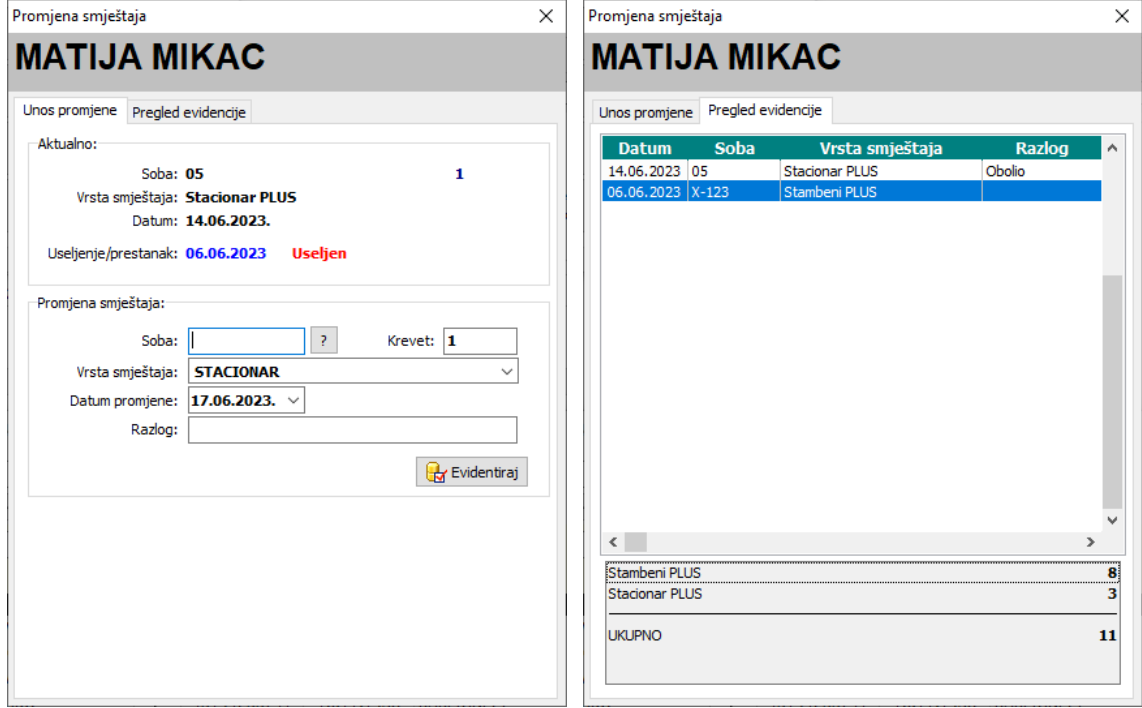

**Slika 43:** Promjena smještaja - vrsta i/ili soba

Ukoliko program detektira da je novounesena vrsta i/ili soba vezana uz noviji datum od zadnje evidentiranog, ponudit će mogućnost da se novouneseni podaci pohrane i kao aktualni podaci uz korisnika (osobni list, matična knjiga).

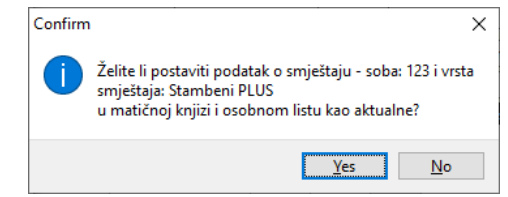

**Slika 44:** Promjena smještaja - postavljanje aktualnih podataka uz osobni list

# *2.4. Matična knjiga, pomoćna matična knjiga*

Prilikom useljenja u ustanovu, za svakog korisnika unose se potrebni podaci koji se spremaju u matičnu knjigu korisnika. Pregled matične knjige moguć je klikom nagumb *Matična knjiga* u glavnom prozoruprograma. Pregledje moguće pokrenuti i odabirom stavke *Korisnici->Pregled matične* knjige iz glavnog izbornika. Prozor za pregled matične knjige prikazan je na slici 45.

Pregled uključuje sve podatke iz matične knjige (kako je propisano pravilnicima), koji su poredani prema rednim brojevima u matičnoj knjizi. U svakom trenutku moguće je pretraživati matičnu knjigu prema prezimenu i imenu, JMBG i OIB korisnika, te po rednom broju u matičnoj knjizi.

U donjem dijelu prozora omogućeno je definiranje kriterija pregleda matične knjige – moguće je definirati uvjete za pregled: početni i krajnji redni broj u knjizi, te početni i krajnji datum smještaja u ustanovu.

| Pronadi:                |                | prema | prezimenu   | $\checkmark$ | $\sum$ Ispiši | $\sum$ Ispiši A3         | OL                       |         |                | Redni brojevi        | Pomoćna matična knjiga |                 |               |
|-------------------------|----------------|-------|-------------|--------------|---------------|--------------------------|--------------------------|---------|----------------|----------------------|------------------------|-----------------|---------------|
| R.br.                   | <b>Prezime</b> | Ime   | <b>JMBG</b> |              | <b>OIB</b>    | Dat.smještaja            | Dat.prestanka            | Ime oca | Djevojačko pr. | Adresa - ulica       |                        | Adresa - mjesto |               |
| 1                       |                |       |             |              |               | 01.02.2007               | 26.07.2007               |         | القمقانسم      |                      |                        |                 |               |
| $\overline{\mathbf{2}}$ |                |       |             |              |               | 01.02.2007               | 28.02.2010               |         |                |                      |                        |                 |               |
| 3                       |                |       |             |              |               | 01.02.2007               | 09.09.2010               |         |                |                      |                        |                 |               |
| 4                       |                |       |             |              |               | 02.02.2007               | 12.02.2008               |         |                |                      |                        |                 |               |
| 5                       |                |       |             |              |               | 02.02.2007               | 17.02.2007               |         |                |                      |                        |                 |               |
| 6                       |                |       |             |              |               | 02.02.2007               | 14.12.2008               |         |                |                      |                        |                 |               |
| $\overline{7}$          |                |       |             |              |               | 02.02.2007               | 31.01.2017               |         |                |                      |                        |                 |               |
| 8                       |                |       |             |              |               | 02.02.2007               | 11.09.2008               |         |                |                      |                        |                 |               |
| 9                       |                |       |             |              |               | 03.02.2007               | 29.07.2013               |         |                |                      |                        |                 |               |
| 10                      |                |       |             |              |               | 03.02.2007               | 06.04.2009               |         |                |                      |                        |                 |               |
| 11                      |                |       |             |              |               | 03.02.2007               | 03.04.2008               |         |                |                      |                        |                 |               |
| 12                      |                |       |             |              |               | 03.02.2007               | 08.08.2016               |         |                |                      |                        |                 |               |
| 13                      |                |       |             |              |               | 03.02.2007               | 18.05.2007               |         |                |                      |                        |                 |               |
| 14                      |                |       |             |              |               | 05.02.2007               | 10.03.2007               |         |                |                      |                        |                 |               |
| 15                      |                |       |             |              |               | 12.02.2007<br>16.02.2007 | 10.03.2007<br>11.03.2007 |         |                |                      |                        |                 |               |
| 16                      |                |       |             |              |               | 19.02.2007               | 27.03.2010               |         |                |                      |                        |                 |               |
| 17<br>18                |                |       |             |              |               | 26.02.2007               | 30.05.2008               |         |                |                      |                        |                 |               |
| 19                      |                |       |             |              |               | 27.02.2007               | 05.06.2007               |         |                |                      |                        |                 |               |
| 20                      |                |       |             |              |               | 01.03.2007               | 25.11.2018               |         |                |                      |                        |                 |               |
| 21                      |                |       |             |              |               | 01.03.2007               | 11.06.2009               |         |                |                      |                        |                 |               |
| 22                      |                |       |             |              |               | 02.03.2007               | 22.02.2008               |         |                |                      |                        |                 |               |
| 23                      |                |       |             |              |               | 05.03.2007               | 19.03.2007               |         |                |                      |                        |                 |               |
| 24                      |                |       |             |              |               | 07.03.2007               | 06.03.2007               |         |                |                      |                        |                 |               |
| 25                      |                |       |             |              |               | 15.03.2007               | 19.08.2009               |         |                |                      |                        |                 |               |
| 26                      |                |       |             |              |               | 15.03.2007               | 03.01.2008               |         |                |                      |                        |                 |               |
| 27                      |                |       |             |              |               | 15.03.2007               | 29.10.2018               |         |                | <b>MINTURNA MILE</b> |                        |                 |               |
| $\langle$               |                |       |             |              |               |                          |                          |         |                |                      |                        |                 | $\rightarrow$ |

**Slika 45:** Pregled matične knjige korisnika

Klikom na gumb *Pomoćna matična knjiga* ostvaruje se pregled pomoćne matične knjige koja je u stvari matična knjiga sortirana prema prezimenima korisnika, a ne prema matičnim brojevima. Isti gumb se koristi i za povratak na standardnu matičnu knjigu.

|  | <b>Spiši</b> | $\sum$ Ispiši A3 | <b>OL</b> |  |  |  | Redni brojevi | Pomoćna matična knjiga |
|--|--------------|------------------|-----------|--|--|--|---------------|------------------------|
|--|--------------|------------------|-----------|--|--|--|---------------|------------------------|

**Slika 46:** Ispis matične knjige i osobnih listova

Na vrhu ekrana nalaze se tri gumba - gumb *Ispiši* pokreće standardni ispitmatične knjige na A4 papir, dok *Ispiši A3* dodaje podršku za ispis matične knjige na A3 format papira! Time se dobiva nešto pregledniji ispis, no, naravno, nema koristi ako se ne koristi A3 pisač.

NAPOMENA: Gumbić *OL* (kao skraćeno od osobni list), omogućava ispis osobnih listova svih korisnika u popisu (cijeli popis ili filtrirano).

Gumb *Redni brojevi* koristi se u slučaju kadaiz nekog razlogapostoji potrebadase brišu korisnici iz baze. Kako se korisnici ujedno brišu i iz matične knjige može doći do poremećaja u rednim brojevima u matičnoj knjizi - npr. brojevi obrisanih korisnika više ne postoje pa postoje 'preskakanja' u rednim brojevima. U tom slučaju klikom na gumb dodjeljuju se novi brojevi i eliminira spomenuto preskakanje.

Dvostrukim klikom miša na određenog korisnika odmah se dobiva prikaz svih podataka u bazi (slika25).

# **2.4.1. Ispis osobnih listova više korisnika**

Kod ispisa osobnih listova omogućen je izbor pisača i načina ispisa (inicijalno samo naslovnica osobnog lista, alternativa je ispis kompletnog osobnog lista za sve korisnike u popisu). Nakon što se gumbićem *OL* pokrene postupak, otvara se pomoćni prozor prikazan na slici 47.

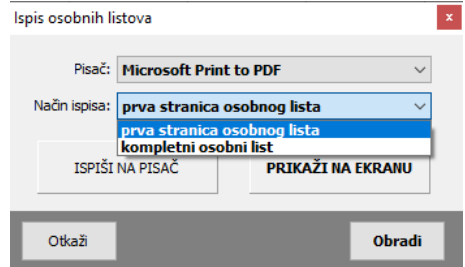

**Slika 47:** Ispis osobnih listova za korisnike iz matične knjige

Ukolikose prije ispisaželi pregledati izgleddokumentanaekranu, kliknuti na*Prikaži na ekranu* (iz tog pregleda se nastavlja ispis na pisač, po želji). Ako se želi proslijediti direktno na pisač (ili PDF dokument, ako koristite neki od virtualnih upravljačkih programa za pisače za rad s PDF dokumentima), označiti *Ispiši na pisač.*

**NAPOMENA:** ukoliko se na osobnim listovima nepotrebno ispisuje dodatni pomoćni "matični" broj, poželji jetaj ispis moguće isključiti upostavkamasustava(glavni izbornik*DOMEK - Postavke*) - *Dodtno polje - matični broj 2 - ispisuj na osobnom listu*

# *2.5. Evidencija aktivnosti korisnika*

Uobičajena je praksa da su korisnici ustanova sudionici određenihradno-okupacijskihaktivnosti. Vođenje evidencije tih aktivnosti sastavni je dio rada socijalnih radnika ili radnih terapeuta, pa sustav nud mogućnost evidentiranja aktivnosti, praćenje rada i određene analitičke mogućnosti. Dodatno, sastavni dio sustava je i neovisni modul DOMEK Radionica, namijenjen prije svega radnim terapeutima (sve druge evidencije koje nisu važne za vođenje radionica su izbačene).

Osnovno sučelje za pregled aktivnosti pokreće se gumbom *Aktivnosti* u glavnom prozoru, ili izborom stavke *Korisnici -> Evidencija -> Aktivnosti korisnika* u glavnom izborniku. No, do podataka vezanih uz aktivnosti moguće je doći i iz niza drugih prozora i dijelova programa - primjerice, u popisu korisnika (slika 24) stavkama *Nova aktivnost za označenog* ili *Nova grupna aktivnost za označene korisnike* u padajućem izborniku. Slično, aktivnosti su vidljive i dostupne i u prozoru za pregled informacijaokorisniku(slika25, grupa*Aktivnosti*).

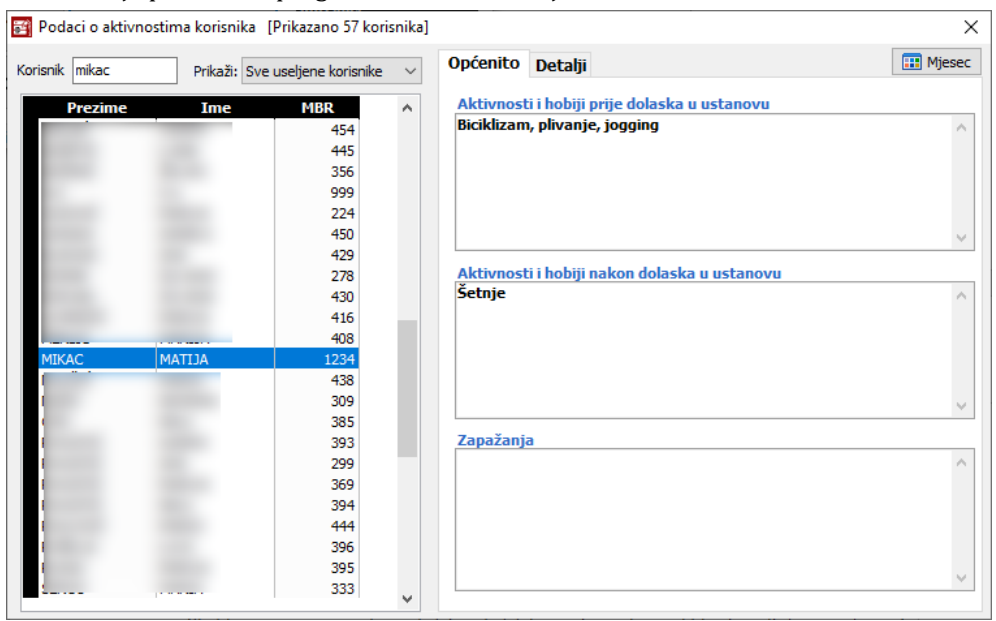

Osnovno sučelje prozora za pregled aktivnosti dano je na slici 48.

**Slika 48:** Aktivnosti korisnika - osnovni podaci

U lijevom dijelu prozora je pretraživi popis s jednostavnim filterom za ograničenje prikaza ovisno ostatususmještaja. U desnom dijelusenalazedvijegrupe podataka- *Općenito* - služi zaunos osnovnih zabilješki vezano uz aktivnosti prije odnosno nakon dolaska u ustanovu. Također, moguć je unos proizvoljnihzapažanja. No, bitniji dioevidencije»skriva« seugrupi *Detalji* (slika49).

#### **2.5.1. Datumski unos aktivnosti korisnika**

U tom dijelu nalaze se sve ključne funkcionalnosti vezane uz pregled, dodavanje i manipulaciju podacima vezanim uz evidenciju aktivnosti korisnika. Podaci o aktivnosti se unose gumbom Dodaj, mijenjaju gumbom Promijeni (ili dvoklik miša nad stavkom). Moguć je i ispis evidencije gumbom Ispiši. Sam popis svih detalja o aktivnostima je moguće filtrirati datumski i aktivirati pregled za željeno razdoblje.

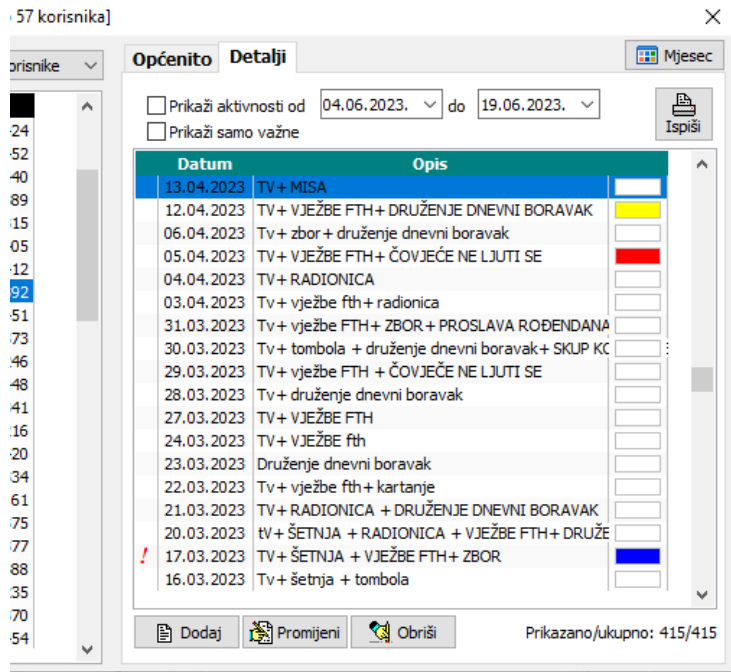

**Slika 49:** Aktivnosti korisnika - detalji - datumski unosi, popis

Svaka pojedinačna stavka uključuje datum (i točno vrijeme ukoliko je potrebno - uključiti kvačicu), status važnosti, informaciju o djelatniku koji je unio informacije - pomoćni prozorčić za unos i promjenu prikazuje slika 50.

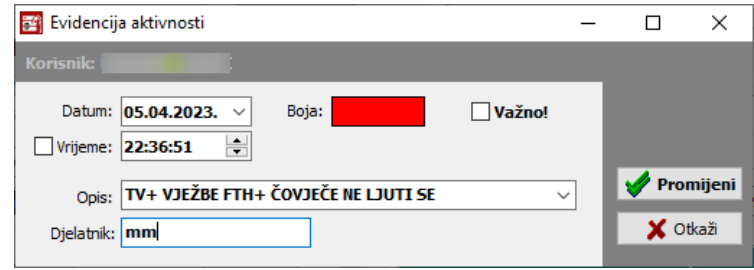

**Slika 50:** Aktivnosti korisnika - unos ili promjena stavke

Kao pomoćni/vizualni alat omogućeno je definiranje boje kojom se stavka dodatno označava u popisu - u praksi, terapeuti prema vlastitom nahođenju koriste tu funkcionalnost.

Kao što će kasnije biti spomenuto, dosta je bitno, za potrebe analize, da se opis aktivnosti korektno unese - zbog toga je to polje za unos realizirano kao padajući popis s automatskim predlaganjem unosa (temeljem dosadašnjih unosa).

#### **2.5.2. Unos aktivnosti za grupu korisnika**

U popisu korisnika je moguće odabrati više korisnika (tipka CTRL i miš) te po potrebi za više korisnika odjednom evidentirati neku aktivnost. Za to služi stavka Nova grupna aktivnost za označene korisnike u padajućem izborniku. Sučelje za unos aktivnosti na taj način se neznatno razlikuje od onog naslici 50 - u gornjem dijelu se nalazi popis korisnika za koje se provodi unos - osim izborom u popisu, moguće je gumbićem + dodati i druge korisnike.

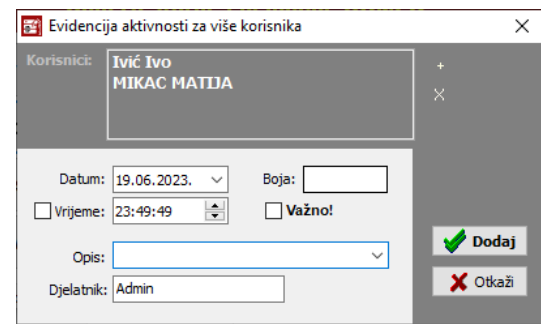

#### **2.5.3. Analiza radno okupacijskih aktivnosti korisnika**

Izborom stavke *Podaci -> Evidencije -> Analiza aktivnosti* uglavnom izborniku, ili klikom nagumbić *Mjesec* u desnom gornjem dijelu prozora sa slike 48, omogućen je analitički pregled aktivnosti korisnika prema mjesecima ili za proizvoljno razdoblje. Pregled je moguć pojedinačno za sve stavke, sortirano datumski, ili pak je moguće provoditi dodatnu analizu, kako će biti opisano u nastavku.

Osnovni prikaz - po mjesecima, pojedinačno, dan je na slici 51. Promjena osnovnog prikaza (po mjesecima u godini - bira se cijeli mjeseci il mjeseci i godina koja nas zanima, odnosno po proizvoljnom razdoblju od-donekog datuma) provodi se izborom grupanavrhu prozora(*Mjeseci u godini* odnosno *Proizvoljno razdoblje od-do*). Sučelje za prikaz proizvoljnog razdoblja se tek neznatno razlikuje i prikazano je na slici 52.

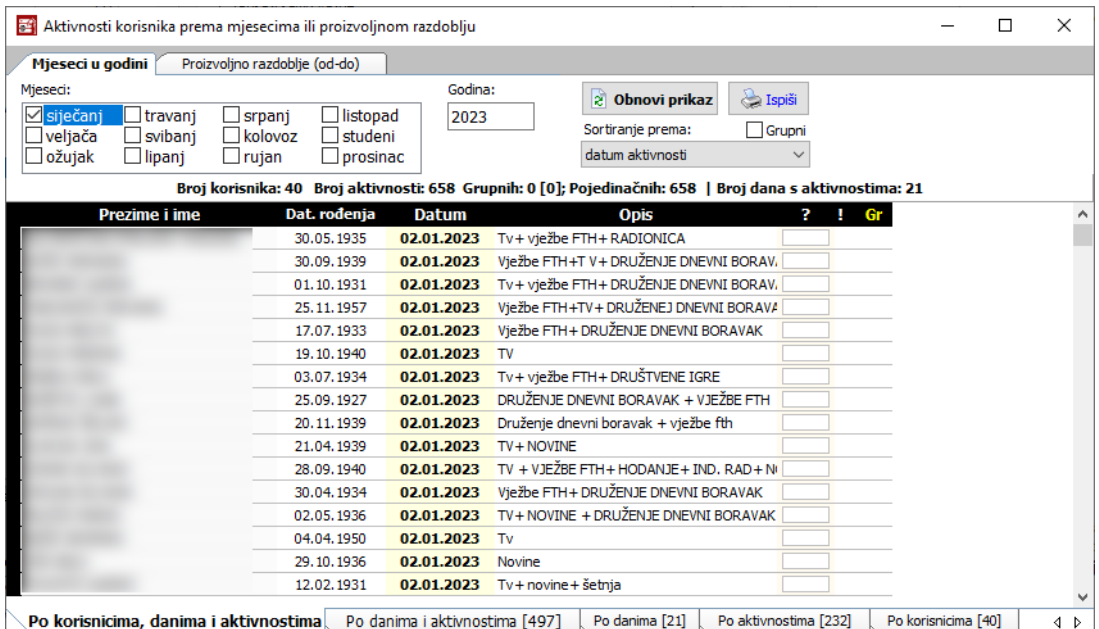

**Slika 51:** Analiza aktivnosti - mjeseci u godini, pojedinačne stavke

| Aktivnosti korisnika prema mjesecima ili proizvoljnom razdoblju<br>賢 |                               |                                 |                                                                                                    |                       |                     | □ | ×         |
|----------------------------------------------------------------------|-------------------------------|---------------------------------|----------------------------------------------------------------------------------------------------|-----------------------|---------------------|---|-----------|
| Mjeseci u godini                                                     | Proizvoljno razdoblje (od-do) |                                 |                                                                                                    |                       |                     |   |           |
| 19.01.2023.<br>Od:<br>19.06.2023.<br>Do:                             |                               |                                 | $\sum$ Ispiši<br>a Obnovi prikaz<br>Sortiranje prema:<br>Grupni<br>datum aktivnosti<br>Broj korisnika: 46 Broj aktivnosti: 2076 Grupnih: 0 [0]; Pojedinačnih: 2076   Broj dana s aktivnostima: 60 | $\checkmark$          |                     |   |           |
| Prezime i ime                                                        | Dat. rođenja                  | <b>Datum</b>                    | <b>Opis</b>                                                                                                    | 3<br>! Gr             |                     |   |           |
|                                                                      | 03.06.1940                    | 19.01.2023                      | TV + MISA + DRUŽENJE DNEVNI BORAVAK                                                                                                    |                       |                     |   |           |
|                                                                      | 02.12.1936                    | 19.01.2023 TV                   |                                                                                                    |                       |                     |   |           |
|                                                                      | 11.08.1940                    | 19.01.2023                      | Druženje dnevni boravak + misa                                                                                                    |                       |                     |   |           |
|                                                                      | 30.05.1935                    | 19.01.2023                      | $Tv + misa + tombola$                                                                                                    |                       |                     |   |           |
|                                                                      | 30.09.1939                    | 19.01.2023                      | $Tv + misa + tombola$                                                                                                    |                       |                     |   |           |
|                                                                      | 01.10.1931                    | 19.01.2023                      | Tv + misa + tombola + druženie dnevni borava                                                                                                    |                       |                     |   |           |
|                                                                      | 07.05.1935                    | 19.01.2023                      | Tv + misa + druženje dnevni boravak (tomboli                                                                                                    |                       |                     |   |           |
|                                                                      | 25.11.1957                    | 19.01.2023                      | Tv+misa+druženje dnevni boravak                                                                                                    |                       |                     |   |           |
|                                                                      | 23.07.1931                    | 19.01.2023                      | Ind. vježbe hodanja                                                                                                    |                       |                     |   |           |
|                                                                      | 17.07.1933                    | 19.01.2023                      | Misa                                                                                                    |                       |                     |   |           |
|                                                                      | 19.10.1940                    | 19.01.2023                      | Tv                                                                                                    |                       |                     |   |           |
|                                                                      | 31.07.1958                    | 19.01.2023                      | Citanje                                                                                                    |                       |                     |   |           |
|                                                                      | 03.07.1934                    | 19.01.2023                      | $Tv + misa + tombola$                                                                                                    |                       |                     |   |           |
|                                                                      | 25.09.1927                    | 19.01.2023                      | Misa + tombola                                                                                                    |                       |                     |   |           |
|                                                                      | 20.11.1939                    | 19.01.2023                      | Misa + tombola                                                                                                    |                       |                     |   |           |
|                                                                      | 21.04.1939                    | 19.01.2023                      | $tv + now$                                                                                                    |                       |                     |   |           |
| Po korisnicima, danima i aktivnostima                                |                               | Po danima i aktivnostima [1503] | Po danima [60]                                                                                                    | Po aktivnostima [713] | Po korisnicima [46] |   | $\bullet$ |

**Slika 52:** Analiza aktivnosti - proizvoljno datumsko razdoblje

No, vrlo korisne analitičke mogućnosti kriju se na dnu prozora - osim standardnog pregleda pojedinačnih stavki, omogućena je jednostavna analitika po danima i aktivnostima, po danima, po aktivnostima i po korisnicima (slika 53 prikazuje donji dio prozora i moguće grupe/stavke).<br>■ .

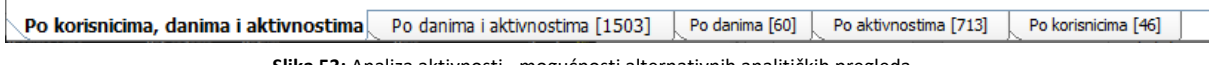

**Slika 53:** Analiza aktivnosti - mogućnosti alternativnih analitičkih pregleda

# **DOGGREDZ**

Što otprilike znače ti alternativni načini pregleda? U grupi *Po danima i aktivnostima* ispisuje se popis svih aktivnosti provođenih na određeni datum, te se uz svaku sumarno navodi koliko je korisnika sudjelovalo u aktivnosti i koliko puta se aktivnost realizirala. Ovdje je bitno voditi računa o tome da se opisi/nazivi aktivnosti korektno upisuju kako zbog mogućih tipfelera ili sličnih situacija ne bi došlo do negativnog utjecaja na analizu (npr. analiza razlikuje velika i mala slova pa to može dovesti do problema - postoji mogućnost da se u postavkama sustava uključi pokušaj da se slične stavke spoje, čime se to eliminira, no preporuka je pažljivo unositi podatke).

U grupi *Po danima*, daje se prikaz svih datuma u kojima su aktivnosti evidentirane, te broj aktivnosti i broj korisnikakoji susudjelovali(nevidesepojedinačneaktivnosti, slika54)

| 孚                                     | Aktivnosti korisnika prema mjesecima ili proizvoljnom razdoblju |                       |                                                                                                    | □ | X   |
|---------------------------------------|-----------------------------------------------------------------|-----------------------|----------------------------------------------------------------------------------------------------|---|-----|
| Mjeseci u godini                      | Proizvoljno razdoblje (od-do)                                   |                       |                                                                                                    |   |     |
| 19.01.2023.<br>Od:<br>Do: 19.06.2023. |                                                                 |                       | $\sum$ Ispiši<br>a Obnovi prikaz<br>Grupni<br>Sortiranje prema:<br>datum aktivnosti<br>$\sim$              |   |     |
|                                       |                                                                 |                       | Broj korisnika: 46 Broj aktivnosti: 2076 Grupnih: 0 [0]; Pojedinačnih: 2076   Broj dana s aktivnostima: 60 |   |     |
| <b>Datum</b>                          | Broj aktivnosti                                                 | <b>Broj korisnika</b> | $-#$ - MAX1 = 41 MAX2 = 40                                                                                 |   |     |
| 21.02.2023                            | 37                                                              | 37                    |                                                                                                    |   |     |
| 22.02.2023                            | 36                                                              | 36                    |                                                                                                    |   |     |
| 23.02.2023                            | 35                                                              | 35                    |                                                                                                    |   |     |
| 24.02.2023                            | 35                                                              | 35                    |                                                                                                    |   |     |
| 27.02.2023                            | 37                                                              | 37                    |                                                                                                    |   |     |
| 28.02.2023                            | 35                                                              | 35                    |                                                                                                    |   |     |
| 01.03.2023                            | 37                                                              | 37                    |                                                                                                    |   |     |
| 02.03.2023                            | 39                                                              | 39                    |                                                                                                    |   |     |
| 03.03.2023                            | 11                                                              | 11                    |                                                                                                    |   |     |
| 06.03.2023                            | 40                                                              | 40                    |                                                                                                    |   |     |
| 07.03.2023                            | 26                                                              | 26                    |                                                                                                    |   |     |
| 08.03.2023                            | 38                                                              | 38                    |                                                                                                    |   |     |
| 09.03.2023                            | 33                                                              | 33                    |                                                                                                    |   |     |
| 10.03.2023                            | 38                                                              | 38                    |                                                                                                    |   |     |
| 13.03.2023                            | 37                                                              | 37                    |                                                                                                    |   |     |
| 14.03.2023                            | 32                                                              | 32                    |                                                                                                    |   |     |
|                                       | Po korisnicima, danima i aktivnostima                           |                       | Po danima i aktivnostima [1503]<br>Po danima [60]<br>Po aktivnostima [713]<br>Po korisnicima [46]          |   | 4 D |

**Slika 54:** Analiza aktivnosti - po danima

U grupi *Po aktivnostima* poredane susveaktivnosti(vrijedaistaopaskaiznesenaprije parrečenica - program ne razlikuje slične unose, pa je potrebno voditi računa da se unosi standardiziraju i izjednače - na slici 55 se vidi upravo taj problematični slučaj - zbog krivog unosa postoji nekoliko istih aktivnosti koje program interno razlikuje zbog pogreške u unosu).

| Aktivnosti korisnika prema mjesecima ili proizvoljnom razdoblju                                            |                 |                                                          |                                      |                             | П | ×   |
|----------------------------------------------------------------------------------------------------|-----------------|----------------------------------------------------------|--------------------------------------|-----------------------------|---|-----|
| Proizvoljno razdoblje (od-do)<br>Mjeseci u godini                                                          |                 |                                                          |                                      |                             |   |     |
| 19.01.2023.<br>Od:<br>19.06.2023.<br>Do:                                                                   |                 | 2 Obnovi prikaz<br>Sortiranje prema:<br>datum aktivnosti | $\sum$ Ispiši<br>Grupni              |                             |   |     |
| Broj korisnika: 46 Broj aktivnosti: 2076 Grupnih: 0 [0]; Pojedinačnih: 2076   Broj dana s aktivnostima: 60 |                 |                                                          |                                      |                             |   |     |
| <b>Opis</b>                                                                                                | Broj aktivnosti | Broj korisnika                                           |                                      | $-#$ - MAX1 = 218 MAX2 = 15 |   |     |
| SKUP KORISNIKA + DRUŽENJE DNEVNI BORAVAK                                                                   | 1               | 1                                                        |                                      |                             |   |     |
| Zbor + druženje dnevni boravak                                                                             |                 | 1                                                        |                                      |                             |   |     |
| "Čovječe ne ljuti se"+ tv+ novine                                                                          |                 | 1                                                        |                                      |                             |   |     |
| DRUŠTVENE IGRE                                                                                             | з               | 3                                                        |                                      |                             |   |     |
| DRUŠTVENE IGRE + DRUŽENJE DNEVNI BORAVAK                                                                   | 1               | 1                                                        |                                      |                             |   |     |
| DRUŠTVENE IGRE+TV+ NOVINE                                                                                  | 1               | 1                                                        |                                      |                             |   |     |
| DRUŽENEJ DNEVNI BORAVAK                                                                                    | 1               | 1                                                        |                                      |                             |   |     |
| DRUŽENJE DENEVNI BORAVAK + VJEŽBE FTH                                                                      | 2               | 1                                                        |                                      |                             |   |     |
| DRUŽENJE DNEVNI BOARAVK                                                                                    | 1               | 1                                                        |                                      |                             |   |     |
| DRUŽENJE DNEVNI BORAVAK                                                                                    | 17              | 6                                                        |                                      |                             |   |     |
| DRUŽENJE DNEVNI BORAVAK + BACANJE LOPTICE + NOVINE                                                         | 1               | 1                                                        |                                      |                             |   |     |
| DRUŽENJE DNEVNI BORAVAK + IND. HODANJE HODNIKOM + MISA + 1                                                 | 1               | 1                                                        |                                      |                             |   |     |
| DRUŽENJE DNEVNI BORAVAK + IND. VJEŽBE FTH                                                                  | 1               | 1                                                        |                                      |                             |   |     |
| DRUŽENJE DNEVNI BORAVAK + KARTANJE                                                                         | 3               | 1                                                        |                                      |                             |   |     |
| DRUŽENJE DNEVNI BORAVAK + MISA + KARTANJE                                                                  | 1               | 1                                                        |                                      |                             |   |     |
| DRUŽENJE DNEVNI BORAVAK + RADIONICA                                                                        | 1               | 1                                                        |                                      |                             |   |     |
| Po danima i aktivnostima [1503]<br>Po korisnicima, danima i aktivnostima                                   |                 |                                                          | Po danima [60] Po aktivnostima [713] | Po korisnicima [46]         |   | 4 D |

**Slika 55:** Analiza aktivnosti - po aktivnostima

Naposlijetku, ugrupi *Po korisnicima* daje se vrlokorisnainformacijaobrojuprovođenihaktivnosti u određenom razdoblju za svakog pojedinog korisnika! Pri tome se osim broja provedenihaktivnosti navodi i koliko je različitih aktivnosti odrađeno i u koliko dana (da se uoči situacije u kojima je možda u istom danu korisnik odradio više aktivnosti). Primjer prikazuje slika 56.

| Mjeseci u godini   | Proizvoljno razdoblje (od-do)                                                                              |                |                                                    |                   |               |                            |  |  |
|--------------------|----------------------------------------------------------------------------------------------------|----------------|----------------------------------------------------|-------------------|---------------|----------------------------|--|--|
|                    |                                                                                                    |                |                                                    | 2 Obnovi prikaz   | $\sum$ Ispiši |                            |  |  |
| 19.01.2023.<br>Od: |                                                                                                    |                |                                                    | Sortiranje prema: | Grupni        |                            |  |  |
| Do:<br>19.06.2023. |                                                                                                    |                |                                                    | datum aktivnosti  |               |                            |  |  |
|                    |                                                                                                    |                |                                                    |                   |               |                            |  |  |
|                    | Broj korisnika: 46 Broj aktivnosti: 2076 Grupnih: 0 [0]; Pojedinačnih: 2076   Broj dana s aktivnostima: 60 |                |                                                    |                   |               |                            |  |  |
| Prezime i ime      |                                                                                                    |                | Dat. rođenja Različitih aktivnosti Broj provedenih | <b>Broj</b> dana  |               | $-#$ - MAX1 = 51 MAX2 = 59 |  |  |
|                    | .1934                                                                                                    | $\overline{2}$ | 2                                                  | 2                 | н             |                            |  |  |
|                    | .1940                                                                                                    | $\overline{7}$ | 55                                                 | 55                |               |                            |  |  |
|                    | .1926                                                                                                    | 8              | 28                                                 | 28                |               |                            |  |  |
|                    | .1936                                                                                                    | 5              | 37                                                 | 37                |               |                            |  |  |
|                    | .1940                                                                                                    | 21             | 39                                                 | 39                |               |                            |  |  |
|                    | .1935                                                                                                    | 50             | 58                                                 | 57                |               |                            |  |  |
|                    | .1936                                                                                                    | $\overline{2}$ | $\overline{2}$                                     | 2                 |               |                            |  |  |
|                    | .1939                                                                                                    | 49             | 57                                                 | 57                |               |                            |  |  |
|                    | .1938                                                                                                    | 11             | 16                                                 | 16                |               |                            |  |  |
|                    | .1931                                                                                                    | 47             | 56                                                 | 56                |               |                            |  |  |
|                    | .1935                                                                                                    | 51             | 58                                                 | 58                |               |                            |  |  |
|                    | .1957                                                                                                    | 32             | 58                                                 | 58                |               |                            |  |  |
|                    | .1931                                                                                                    | 8              | 26                                                 | 26                |               |                            |  |  |
|                    | .1933                                                                                                    | 29             | 46                                                 | 46                |               |                            |  |  |
|                    | .1940                                                                                                    | $\overline{4}$ | 56                                                 | 56                |               |                            |  |  |
|                    | .1958                                                                                                    | 9              | 46                                                 | 46                |               |                            |  |  |

**Slika 56:** Analiza aktivnosti - po korisnicima

Sve prikazane popise je moguće ispisati na pisač ukoliko je to potrebno, gumbom *Ispiši*.

# *2.6. Evidencija odsutnosti korisnika*

U svakoj ustanovi potrebno je voditi evidenciju o odsutnosti korisnika iz ustanove. Evidencija se pokreće klikom na gumb *Odsutnost* u glavnom prozoru ili izborom stavke *Korisnici -> Evidencija -> Odsutnost* izglavnogizbornika. Evidencijasevrši korištenjem prozoraprikazanognaslici 57.

| Pregled odsutnosti korisnika [57 korisnika] |                     |                |                                                                        |                |                      |               |                  |                 |               | X                 |
|---------------------------------------------|---------------------|----------------|------------------------------------------------------------------------|----------------|----------------------|---------------|------------------|-----------------|---------------|-------------------|
| Korisnik:                                   |                     |                | Prikaži: Sve useljene korisnike                                        |                |                      |               |                  |                 |               | <b>TII</b> Mjesec |
|                                             |                     |                | Sve useljene korisnike                                                 |                |                      |               |                  |                 |               |                   |
| <b>Prezime</b>                              |                     | Ime            | Sve prisutne korisnike                                                 |                |                      | <b>OIB</b>    | Zadnja odsutnost |                 | <b>Stavki</b> |                   |
|                                             |                     |                | Sve odsutne korisnike                                                  |                |                      |               |                  |                 | 0             |                   |
|                                             |                     |                | Sve korisnike<br>Sve iseliene korisnike                                |                |                      |               | 01.03.2022.      |                 | 3             |                   |
|                                             |                     |                | Sve umrle korisnike                                                    |                |                      |               | 26.05.2022.      |                 | 3             |                   |
|                                             |                     |                | 454                                                                    | <b>Lansor</b>  |                      |               |                  |                 | 0             |                   |
|                                             |                     |                | 445                                                                    |                |                      |               |                  |                 | 0             |                   |
|                                             |                     |                | 356                                                                    |                |                      |               | 28.10.2022.      |                 | 9             |                   |
|                                             |                     |                | 999                                                                    |                |                      |               |                  |                 | o             |                   |
|                                             |                     |                | 224                                                                    |                |                      |               | 03.10.2020.      |                 | 1             |                   |
|                                             |                     |                | 450                                                                    |                |                      |               | 16.01.2023.      |                 | 1             |                   |
|                                             |                     |                | 429                                                                    |                |                      |               | 12.11.2022.      |                 | 2             |                   |
|                                             |                     |                |                                                                        |                |                      |               | 05.11.2022.      |                 | 14            |                   |
|                                             |                     |                | 278<br>430                                                             |                |                      |               | 11.12.2022.      |                 |               |                   |
|                                             |                     |                |                                                                        |                |                      |               |                  |                 | $\mathbf{1}$  |                   |
|                                             |                     |                | 416                                                                    |                |                      |               | 01.04.2022.      |                 | 2             |                   |
|                                             |                     |                | 408                                                                    |                |                      |               |                  |                 | Ō             |                   |
| <b>MIKAC</b>                                |                     |                | 1234                                                                   |                |                      | 01881329881   |                  |                 | ٥             |                   |
|                                             |                     |                | 438                                                                    |                |                      |               | 13.01.2023.      |                 | 1             |                   |
|                                             |                     |                | 309                                                                    |                |                      |               | 24.05.2022.      |                 | 7             |                   |
|                                             |                     |                | 385                                                                    |                |                      |               | 18.07.2021.      |                 | 2             |                   |
|                                             |                     |                | 393                                                                    |                |                      |               |                  |                 | 0             | v                 |
|                                             | 20.06.2023.         | $\blacksquare$ |                                                                        | <b>DOLAZAK</b> | 20.06.2023.          |               | <b>Status:</b>   |                 |               |                   |
| <b>ODLAZAK</b>                              | 00:00:02            |                | (POVRATAK)<br>$\blacktriangle$<br>00:00:02<br>$\overline{\phantom{a}}$ |                |                      | $\frac{4}{7}$ |                  | <b>PRISUTAN</b> |               |                   |
|                                             |                     |                |                                                                        |                |                      |               | Ofišao:          |                 |               |                   |
| Tip:                                        |                     |                | $\checkmark$                                                           |                |                      |               |                  |                 |               |                   |
| Detalji:                                    |                     |                |                                                                        |                |                      |               |                  |                 |               |                   |
| Evidencija odsutnosti odabranog korisnika   |                     |                |                                                                        |                |                      |               |                  |                 |               |                   |
| Dan odl.                                    | Vr.o                | Dan pov.       | Vr.p                                                                   |                | Specifična odsutnost |               | Detalji/napomena |                 |               |                   |
| 05.11.2022                                  | 08:00:17 06.11.2022 |                | 19:00:31 Vikend                                                        |                |                      |               |                  |                 |               |                   |
| 10.08.2021                                  | 08:00:36 12.08.2021 |                | 19:01:04 Ostalo                                                        |                |                      |               |                  |                 |               |                   |
| 24.12.2020                                  | 09:23:20 30.12.2020 |                | 13:51:08 Bolnica                                                       |                |                      |               |                  |                 |               |                   |
| 11.06.2019                                  | 11:09:15 14.06.2019 |                | 19:53:11 Ostalo                                                        |                |                      |               |                  |                 |               |                   |
| 10.09.2018                                  | 10:13:54 12.09.2018 |                | 13:46:35 Ostalo                                                        |                |                      |               |                  |                 |               |                   |
|                                             |                     |                |                                                                        |                |                      |               |                  |                 |               |                   |
| 29.10.2017                                  | 13:11:03 04.11.2017 |                | 18:30:10 Ostalo                                                        |                |                      |               |                  |                 |               |                   |

**Slika 57:** Evidencija odsutnosti korisnika

U gornjem dijelu prozora nalazi se popis korisnika kojeg je moguće brzo pretraživati i ograničiti prikaz na određenu skupinu korisnika izborom ponuđenih uvjeta (vidi sliku!) – broj korisnika koji zadovoljavaju odabrani kriterij ispisuje se uz naslov prozora. Odabirom željenog korisnika, u donjem dijelu prozora dobiva se informacija o tome da li je korisnik trenutno prisutan u ustanovi ili je odsutan, odnosno iselio. Korisnik se smatra odsutnim ukoliko nije unesen podatak o dolasku u ustanovu nakon što je otišao, ili ukoliko dan povratka još nije nastupio (korisno u slučajevima kad korisnik unaprijed definira kad se vraća – nije potrebno unositi datum dolaska u ustanovu pri njegovom povratku). Osim informacije o trenutnoj odsutnosti dobiva se i pregled svih arhiviranih odsutnosti korisnika u tablici u donjem dijelu prozora.

Kad korisnik odlazi iz ustanove dovoljno je pronaći ga, označiti u listi i klikom na gumb *ODLAZAK* zabilježiti trenutno vrijeme i datum – po potrebi je vrijeme i datum moguće podesiti po želji. Na sličan način se registrira povratak korisnika gumbom *DOLAZAK*. Uz odsutnostse može definirati tip (slika), te proizvoljno unijeti detalje koji su možda bitni socijalnom radniku ili drugim djelatnicima ustanove.

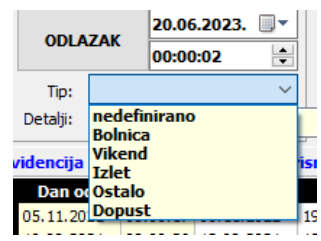

Omogućena je i naknadna promjena vremena odlazaka i povratka u ustanovu – u donjoj tablici je moguće obrisati pojedinu stavku ili ju promijeniti. Za to je potrebno iznad željene stavke desnom tipkom miša pokrenuti pomoćni izbornik i u njemu odabrati željenu funkciju – brisanje ili promjenu podataka.

#### **2.6.1. Mjesečna evidencija odsutnosti**

Gumbom *Mjesec* u gornjem desnom uglu prozora (ili izborom stavke *Korisnici -> Evidencija -> Mjesečna odsutnost* u glavnom izborniku) omogućen je detaljan pregled odsutnosti korisnika prema mjesecima ili prema proizvoljnom vremenskom razdoblju. Pregled mjesečnih evidencija dan je u prozorukaonaslici 20.

U gornjem dijelu prozora definiraju se uvjeti pretraživanja i evidencije – moguće je definirati mjesec ili mjesece koje se analizira, te godinu. Određuje se način sortiranja – prema prezimenu i imenu korisnika, datumu rođenja, datumu odlaska i datumu povratka u ustanovu, te, po želji, filter popisa prema razlogu/tipu odsustva. Gumbom *PRIKAŽI* osvježava se prikaz i u središnjem dijelu prozora dobije se pregled korisnika koji su u definiranim mjesecima bili odsutni.

| 置<br>Odsutnost korisnika prema mjesecima          |              |                |                    |                | □ | ×            |   |
|---------------------------------------------------|--------------|----------------|--------------------|----------------|---|--------------|---|
| Proizvoljno razdoblje (od-do)<br>Mjeseci u godini |              |                |                    |                |   |              |   |
| 19.06.2021.<br>Od:                                |              |                | a Obnovi prikaz    | $\sum$ Ispiši  |   |              |   |
|                                                   |              |                | Sortiranje prema:  | prezime i ime  |   | $\checkmark$ |   |
| 19.05.2022.<br>Do:                                |              |                | Filtriranje - tip: |                |   | $\checkmark$ |   |
|                                                   |              |                |                    |                |   |              |   |
| Prezime i ime                                     | Dat. rođenja | <b>Odlazak</b> | <b>Povratak</b>    | Razlog         |   |              | ۸ |
| E<br>E                                            |              | 17.11.2021     | 21.11.2021         | Dopust         |   |              |   |
|                                                   |              | 03.12.2021     | 05.12.2021         | Vikend         |   |              |   |
| E                                                 |              | 23, 12, 2021   | 24.12.2021         | Dopust         |   |              |   |
| li<br>E                                           |              | 17.01.2022     | 20.01.2022         | Ostalo         |   |              |   |
|                                                   |              | 16.04.2022     | 17.04.2022         | Vikend         |   |              |   |
| d                                                 |              | 27.10.2021     | 27.10.2021         | <b>Bolnica</b> |   |              |   |
| F                                                 |              | 08.07.2021     | 08.07.2021         | Bolnica        |   |              |   |
|                                                   |              | 01.03.2022     | 09.03.2022         | Bolnica        |   |              |   |
|                                                   |              | 19.10.2021     | 27.10.2021         | Bolnica        |   |              |   |
|                                                   |              | 19.04.2022     | 20.04.2022         | Ostalo         |   |              |   |
|                                                   |              | 02.04.2022     | 04.04.2022         | Bolnica        |   |              |   |
|                                                   |              | 19.08.2021     | 23.08.2021         | Dopust         |   |              |   |
|                                                   |              | 24.06.2021     | 25.06.2021         | <b>Bolnica</b> |   |              |   |
|                                                   |              | 10.08.2021     | 12.08.2021         | Ostalo         |   |              |   |
|                                                   |              | 04.02.2022     | 08.02.2022         | Bolnica        |   |              |   |
|                                                   |              | 05.07.2021     | 26.07.2021         | Bolnica        |   |              |   |
|                                                   |              | 29.04.2022     | 02.05.2022         | Vikend         |   |              | ٧ |

**Slika 58:** Mjesečna evidencija odsutnosti

Klikom nagumb *Ispiši* moguće je ispisati izvještaj napisač, agumbom *Povratak* prekidase pregled mjesečne evidencije odsutnosti.

# **2.6.2. Odsutnost korisnika - podaci o korisniku**

Dvoklikom na korisnika u prozorima vezanim uz odsutnost korisnika moguće je direktno otvoriti prozor s podacima o korisniku i to grupu podataka Odsutnost(slika59). Osim popisa pojedinačnih odsutnosti, prozorsadrži i sumarnepodatkeoodsutnosti korisnika, ulijevom dijeluprozora.
| Ukupna odsutnost po mjesecima:<br>Odsutnost korisnika<br>Godina<br>Mjesec<br>Dana<br>Dat. izlaska<br>Vr.izlaska<br>Dat. povratka Vr.povratka<br><b>Napomena</b><br>۸<br>Siječanj<br>8<br>2021<br>30.06.2022<br>23.06.2022<br>13:50:04<br>07:47:16<br>Veljača<br>2021<br>0<br>11.06.2022<br>12:32:57<br>15.06.2022<br>17:33:27<br>Ožujak<br>2021<br>0<br>06.06.2022<br>17:12:44<br>02.06.2022<br>10:43:20<br>Travanj<br>15<br>2021<br>11:33:49<br>31.05.2022<br>14:34:04<br>26.05.2022 | Α |
|----------------------------------------------------------------------------------------------------|---|
|                                                                                                    |   |
|                                                                                                    |   |
|                                                                                                    |   |
|                                                                                                    |   |
|                                                                                                    |   |
|                                                                                                    |   |
| Svibanj<br>2021<br>0<br>16.05.2022<br>14:56:14<br>21.05.2022<br>13:51:39                                                                                                    |   |
| Lipanj<br>2021<br>0<br>15.05.2022<br>10.05.2022<br>10:36:45<br>17:52:17                                                                                                    |   |
| 2021<br>22<br>Srpanj<br>02.05.2022<br>29.04.2022<br>11:57:07<br>16:05:43                                                                                                    |   |
| Kolovoz<br>2021<br>0<br>05.07.2021<br>07:17:45<br>26.07.2021<br>15:55:12                                                                                                    | ٧ |
| 05.04.2021<br>22:36:11<br>19.04.2021<br>11:49:00                                                                                                    |   |
| Godišnja odsutnost<br>01.01.2021<br>08.01.2021<br>15:38:43<br>15:39:07                                                                                                    |   |
| Godina<br><b>Dana</b><br>2021<br>45                                                                                                    | ۸ |
| 2022<br>40                                                                                                    |   |
|                                                                                                    |   |
|                                                                                                    |   |
|                                                                                                    |   |
|                                                                                                    |   |
| v                                                                                                    | ٧ |
| $\left\langle \cdot \right\rangle$<br>$\rightarrow$                                                                                                    |   |

**Slika 59:** Evidencija odsutnosti korisnika - pregled

Popis pojedinačnih odsustava korisnika je moguće i ispisati na pisač.

# *2.7. Dnevnik rada*

Socijalni radnici u pravilu vode dnevnik rada, a temeljem određenih pravilnika od njih se zahtijeva da nadležnim institucijama dostave izvješća vezana uz svoj rad. U glavnom prozoru, u izborniku *Dnevnik rada* (slika60), nudesemogućnosti vođenjadnevnikarada.

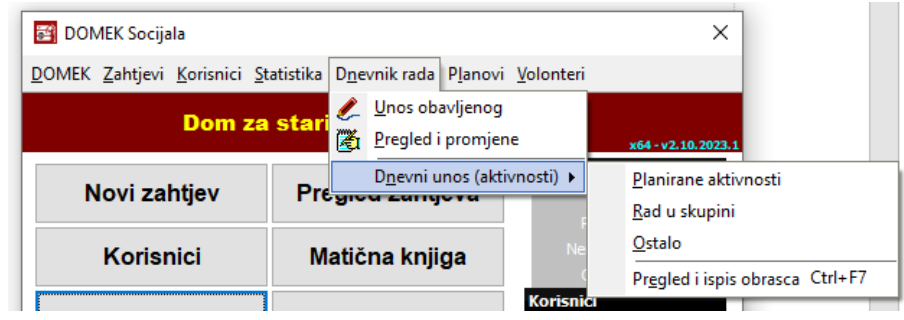

**Slika 60:** Izbornik vezan uz dnevnik rada

Standardno se unose, datumski, odrađivane stavke (izbor Unos obavljenog). Dodatno, kroz izbornik Dnevni unos (aktivnosti) omogućen je unos specifičnih stavki - planiranih aktivnosti, evidencije rada u skupini - to su stavke koje su izdvojene temeljem zahtjeva socijalnih radnika, baziranih na potrebama za dostavu informacija nadležnim institucijama.

### **2.7.1. Unos nove stavke (obavljeni poslovi)**

Izbornikom *Dnevnik rada -> Unos obavljenog* pokreće se unos nove stavke dnevnika rada. Sučelje za unos (i, kasnije, promjenu evidentirane stavke) prikazuje slika 61.

Uz svaku stavku sustav bilježi djelatnika koji unosi stavku, a podaci koji se unose su:

- $\bullet$ datum i vrijeme (ako je kvačica uključena, u suprotnom samo datum)
- tip posla koji se obavlja (ponuđen popis)
- važnost (da/ne), dozvola prikaza stavke svima
- kratki opis i detaljni opis, podrška/metode  $\bullet$
- broj sudionika
- veza s korisnikom, ukoliko se odnosi na korisnika

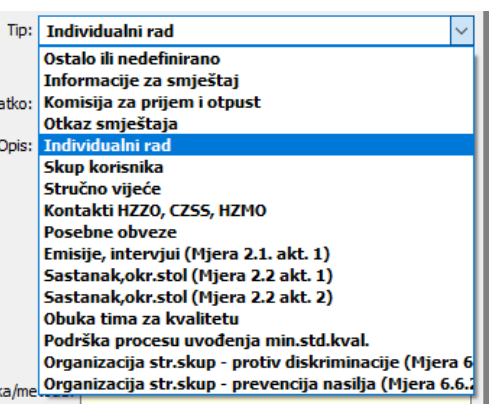

Za tip posla vezan uz stavku bira se među ponuđenim stavkama - usklađeno sa pravilnicima koji su u opticaju zadnjih 10-tak godina. Podržani tipovi (važno za izradu i popunjavanje obrasca dnevnika rada, te za obrazac praćenja provođenja strategije soc. skrbi) su prikazani na slici.

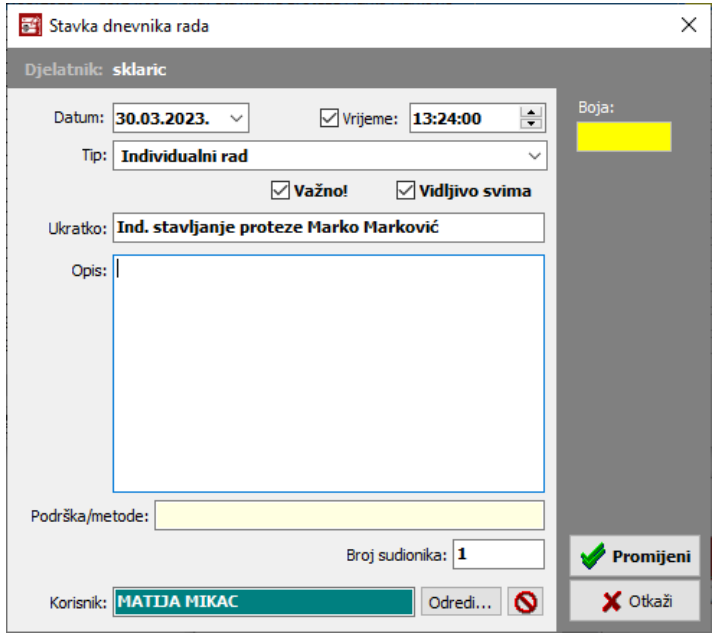

**Slika 61:** Unos stavke dnevnika rada

# **2.7.2. Pregled i promjene u dnevniku rada**

Izbornikom *Dnevnik rada -> Pregled i promjene* otvarase sučelje zapregledsvihstavki vezanihuz dnevnik rada. Prikaz je, naravno, standardno ograničen na prikaz stavki aktivnog djelatnika. No, ukoliko je djelatnik koji koristi program administrator, ima ovlasti pregledati sve stavke.

| 賓                                  | Pregled i obrada dnevnika rada |                                             |                     |                                            |                           | П                              | ×             |
|------------------------------------|--------------------------------|---------------------------------------------|---------------------|--------------------------------------------|---------------------------|--------------------------------|---------------|
| √ Prikaži dnevnik od               |                                | $21.12.2019.~\vee$<br>do 21.06.2023. $\vee$ | Korisnik:           |                                            |                           | a,<br>$\checkmark$             | ê             |
| Prikaži samo važne                 |                                | Prikaži sve vidljive svima                  | $\Box$ Tip:         |                                            |                           | <b>Tablica</b><br>$\checkmark$ | Ispiši        |
| Prikaži obojane:                   |                                |                                             |                     | Prikaži sve stavke (i ostalih dielatnika!) | Ne prikazui druge admine! |                                | Detalji       |
| <b>Datum</b>                       | <b>Vrijeme</b>                 | Ukratko                                     |                     | <b>Korisnik</b>                            | <b>Tip</b>                | <b>Djelatnik</b>               |               |
| 31.03.2023                         |                                | Vođenje vježba FTH prizemlje + kat          |                     |                                            | Ostalo ili nedefinirano   | sklaric                        |               |
| 31.03.2023                         |                                | DZI novi obrazac ispunjavanje + mail Sanja  |                     |                                            | Ostalo ili nedefinirano   | sklaric                        |               |
| 31.03.2023                         |                                | Pomoć oko dovođenja korisnika na aktivno:   |                     |                                            | Ostalo ili nedefinirano   | sklaric                        |               |
| 31.03.2023                         |                                | Priprema prostora za zbori proslavu rođeno  |                     |                                            | Ostalo ili nedefinirano   | sklaric                        |               |
| 31.03.2023                         |                                | Org. aktivnosti + vođenje zbor + proslava   |                     |                                            | Ostalo ili nedefinirano   | sklaric                        |               |
| 31.03.2023                         |                                | Obilazak odjel kat + kava                   |                     |                                            | Ostalo ili nedefinirano   | sklaric                        |               |
| 30.03.2023                         | 13:24:00                       | Ind. stavljanje proteze Marko Marković      | <b>MATIJA MIKAC</b> |                                            | Individualni rad          | sklaric                        |               |
| 30.03.2023                         |                                | Novci račun Alen                            |                     |                                            | Ostalo ili nedefinirano   | sklaric                        |               |
| 30.03.2023                         |                                | Ispravak zapisnik                           |                     |                                            | Ostalo ili nedefinirano   | sklaric                        |               |
| 30.03.2023                         |                                | Individialni Ivo Ivić                       |                     |                                            | Ostalo ili nedefinirano   | sklaric                        |               |
| 30.03.2023                         |                                | Provjera preporuke HZJZ                     |                     |                                            | Ostalo ili nedefinirano   | sklaric                        |               |
| 30.03.2023                         |                                | Zapisnik SKUPA KORISNIKA                    |                     |                                            | Ostalo ili nedefinirano   | sklaric                        |               |
| 30.03.2023                         |                                | MAIL ZAHTJEV CZSS Varaždin                  |                     |                                            | Ostalo ili nedefinirano   | sklaric                        |               |
| 30.03.2023                         |                                | Dogovor odjel + primopredaja                |                     |                                            | Ostalo ili nedefinirano   | sklaric                        |               |
| 30.03.2023                         |                                | Vođenje dok. prema Pravilniku               |                     |                                            | Ostalo ili nedefinirano   | sklaric                        |               |
| 30.03.2023                         |                                | Obilazak odjel prizemlje + dj. kat          |                     |                                            | Ostalo ili nedefinirano   | sklaric                        |               |
| 30.03.2023                         |                                | Ažuriranje liste prijave boravišta          |                     |                                            | Ostalo ili nedefinirano   | sklaric                        |               |
| 30.03.2023                         |                                | Skeniranje potvrda boravište                |                     |                                            | Ostalo ili nedefinirano   | sklaric                        |               |
| 30.03.2023                         |                                | Ind. otisak prsta                           |                     |                                            | Individualni rad          | sklaric                        |               |
|                                    |                                |                                             |                     |                                            |                           |                                |               |
| $\left\langle \cdot \right\rangle$ |                                |                                             |                     |                                            |                           |                                | $\rightarrow$ |
| <b>A</b> Dodaj                     | Promijeni                      | ☜<br>Obriši<br>63 <sub>ms</sub>             |                     |                                            |                           |                                | 12070         |

**Slika 62:** Pregled i filtriranje stavki dnevnika rada

### **2.7.3. Ispis pregleda dnevnika rada na pisač**

Stavke evidentirane uz dnevnik rada je moguće ispisati na dva načina, korištenjem gumbića Tablica i Ispiši u gornjem desnom dijelu prozora. Gumbićem Tablica dobiva se pregled tablični ispis prikazan na slici 63, dok se gumbom Ispiši stavke dnevnika ispisuju na nešto drugačiji način (slika 64).

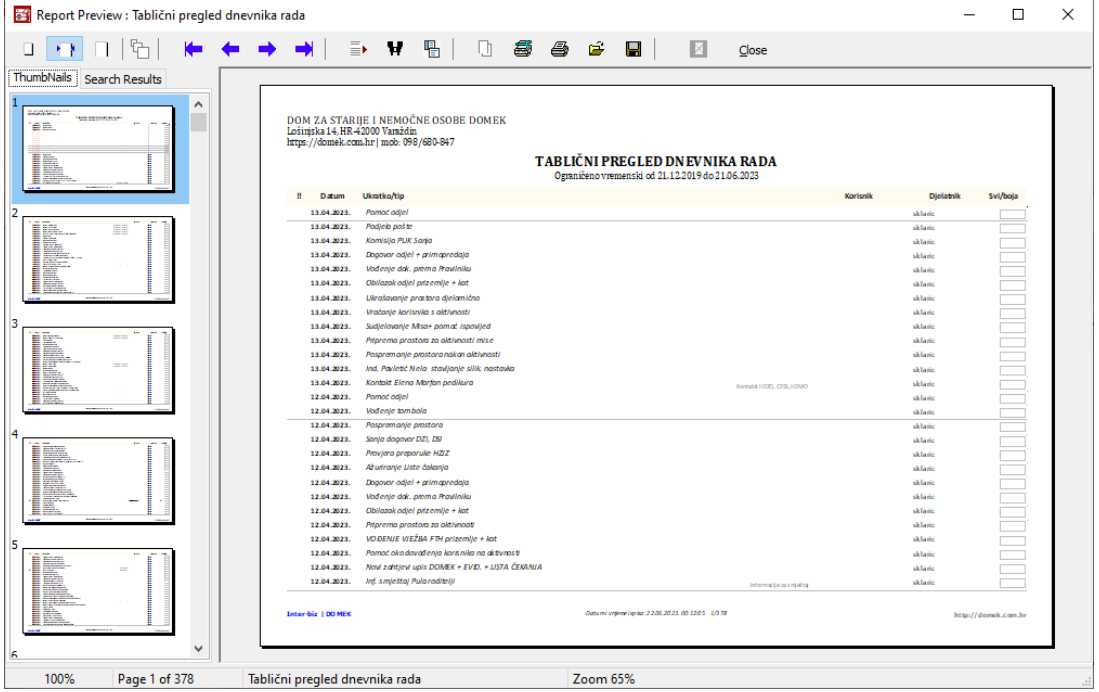

**Slika 63:** Tablični ispis dnevnika rada - primjer izvještaja

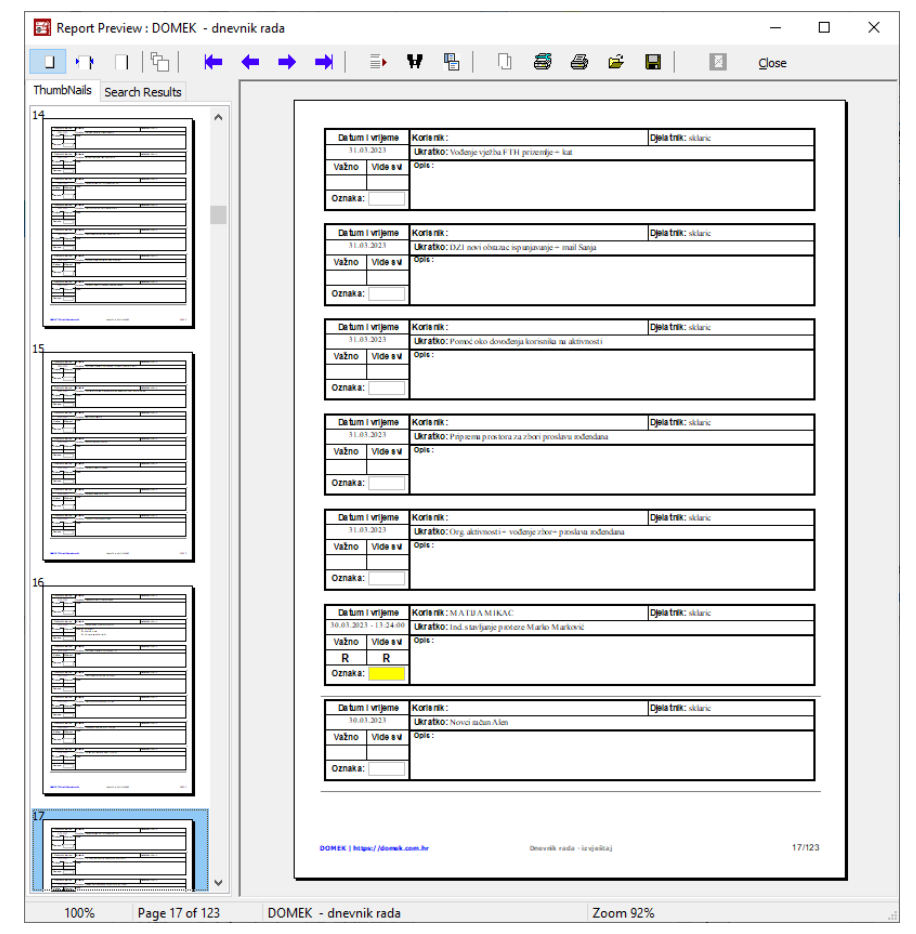

**Slika 64:** Standardni ispis dnevnika rada - primjer izvještaja

# **2.7.4. Obrazac - dnevnik socijalnog rada**

Temeljem unosa u dnevnik rada, upotpunjeno nekim od skupnih podataka (broj zaprimljenih zahtjeva i slično), omogućeno je popunjavanje obrasca dnevnika socijalnog rada i ispis predviđenog izvještaja. Ta funkcionalnost je izdvojena i koristi se uz mjesečno izvješće socijalnog rada, kako je opisano u odjeljku Target not found!).

### **2.7.5. Specifični unosi dnevnih aktivnosti**

Kao što se vidi na slici 60, pod izbornikom *Dnevni unos (aktivnosti)*, moguće je unositi dodatne stavke dnevnika rada, vezano uz predefinirane tipove aktivnosti - planirane aktivnosti, rad u skupini i ostalo. Te su stavke specifične po tome da su dodane isključivo zbog sadržaja obrazaca koji su propisani, vezano uz tzv. dnevnik rada djelatnika. Sučelje prikazuje slika 65.

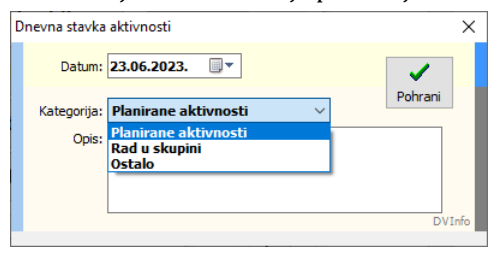

**Slika 65:** Tablični ispis dnevnika rada - primjer izvještaja

Kao što se vidi, radi se o jednostavnom unosu - osim kategorije aktivnosti unosi se datum aktivnosti i tekstualni opis!

### **2.7.6. Pregled i ispis obrasca dnevnika rada djelatnika**

Prethodno opisane specifične stavke dnevnih aktivnosti moguće je pregledavati (razlikovati od dnevnika rada iz odjeljka 2.7.2.) izborom Pregled i ispis obrasca. Obrazac se ispisuje za pojedinačne dane, po potrebi, a sadrži informacije vezane uz prethodno opisane specifične stavke (planirane aktivnosti, rad u skupini i ostalo), ali i izvdojen individualni rad s korisnicima.

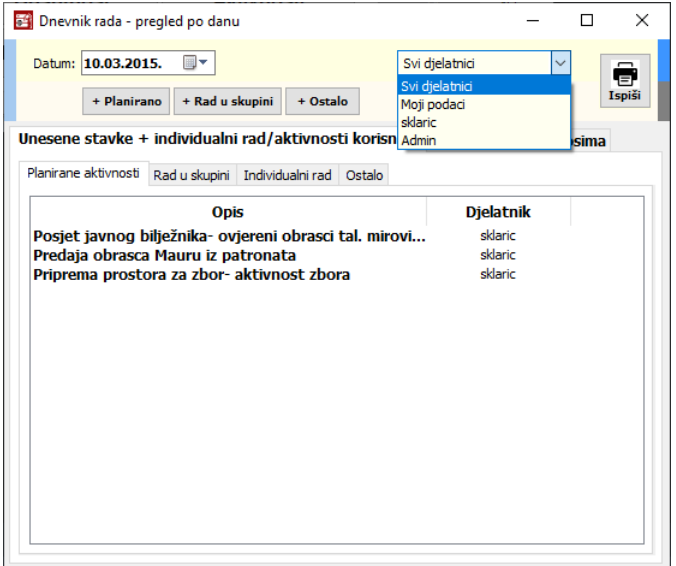

#### **Slika 66:** Pregled aktivnosti djelatnika na datum

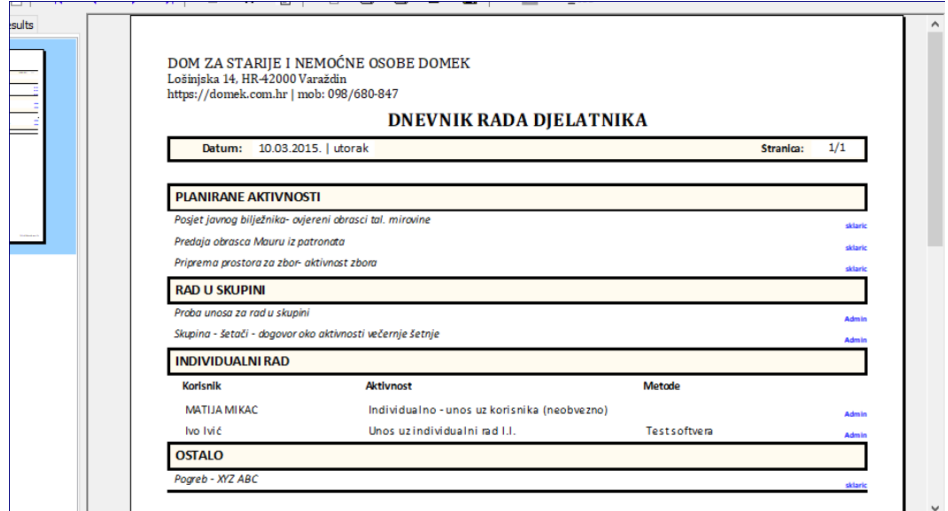

**Slika 67:** Obrazac dnevnika rada djelatnika (na dan) - ispis na pisač

Stavke vezane uz individualni rad se preuzimaju iz unosa(odjeljak 2.7.1.) vezanihuz individualni rad! Ispis dnevnika vezan uz stavke individualnog rada uključuje metode/postupke, ukoliko su uneseni. U sučelju za pregled potrebno je odabrati dan za koji se želi dobit pregled - sučelje odvaja stavke prema kategorijama (66), a osim toga se daje i pregled svih dana s unosima (slika 68) jednostavno, dvoklikom miša na neki datum, je moguće učitati detalje za taj dan. Podatke koji se uključuju u dnevnik je moguće filtrirati - svi mogu pregledati samo svoje podatke, dok administratori mogu pregledavati i u dnevnik uključivati i podatke drugih djelatnika!

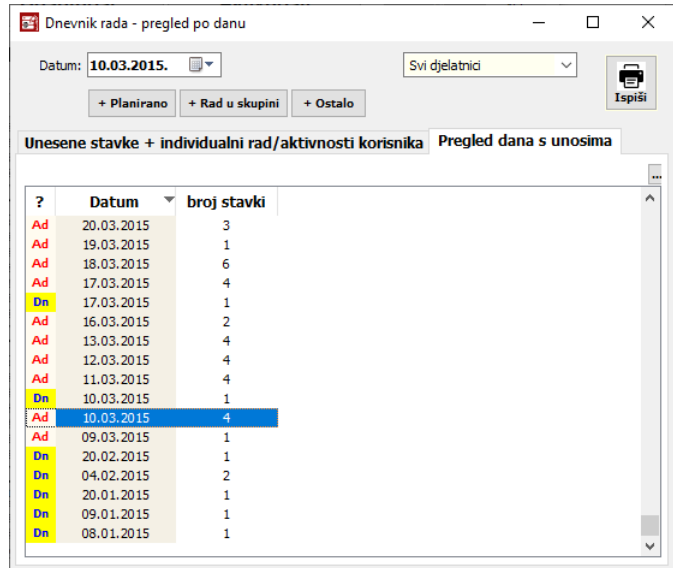

**Slika 68:** Pregled datuma s evidentiranim aktivnostima

U popisu datuma s evidentiranim aktivnostima djelatnika podaci su razdvojeni (stupac?) - oznaka *Dn* prikazuje broj stavki individualnog rada unesenihklasičnim dnevnikom rada (odjeljak 2.7.1), dok oznaka Ad pokazuje specifične stavke opisane u 2.7.4.

Gumbom *Ispiši* ispisujeseobrazacdnevnikazapojedini dan- izgledobrascadanjenaslici 67.

# *2.8. Mjesečni planovi i realizacija*

ModulSocijala omogućava vođenje mjesečnih planova i evidenciju realizacije planova. Radi se o najjednostavnijoj mogućoj evidenciji - planovi se pišu u tekstualnom obliku, uz definiranje mjeseca i godine za koju se izrađuju. Identično sučelje za unos i rad sa zapisima se koristi za planove i realizaciju (slika69) - aktivirase izborničkim stavkama*Planovi -> Novi mjesečni plan* odnosno*Nova realizacija* u glavnom prozoru.

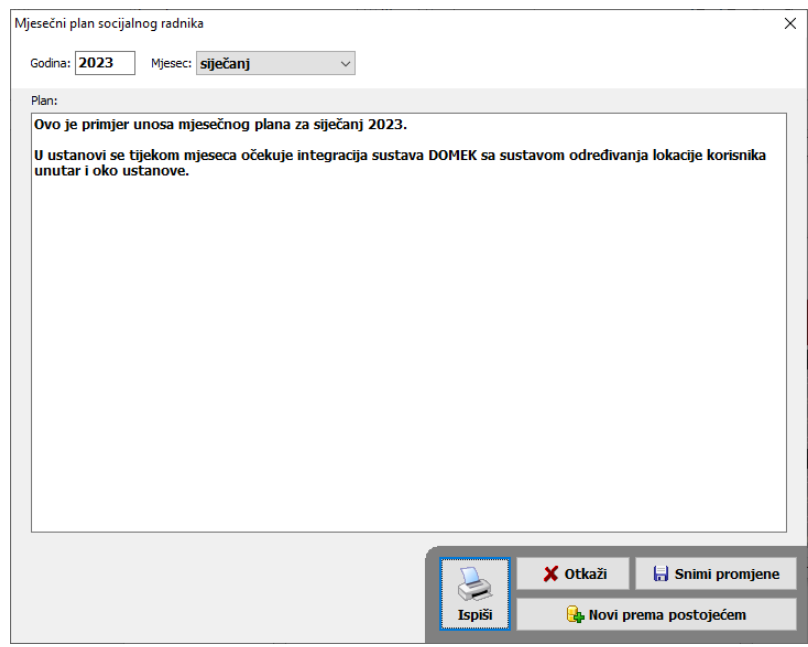

**Slika 69:** Mjesečni plan - unos, ispis, izrada novog plana prema postojećem

Ono što može olakšati i ubrzati rad soc. radnika jest izrada planova ili realizacija »prema postojećim« - gumbom Novi prema postojećem je moguće stvoriti novi plan/realizaciju, koji su inicijalno popunjeni tekstom aktualnog plana/realizacije.

Gumbom *Ispiši* plan/realizaciju je moguće ispisati napisač. Prilikom izrade novog plana, program će ponuditi ispis prilikom pohrane u evidenciju. Sučelje zaprikaz izvještajaprije ispisaprikazuje slika 70.

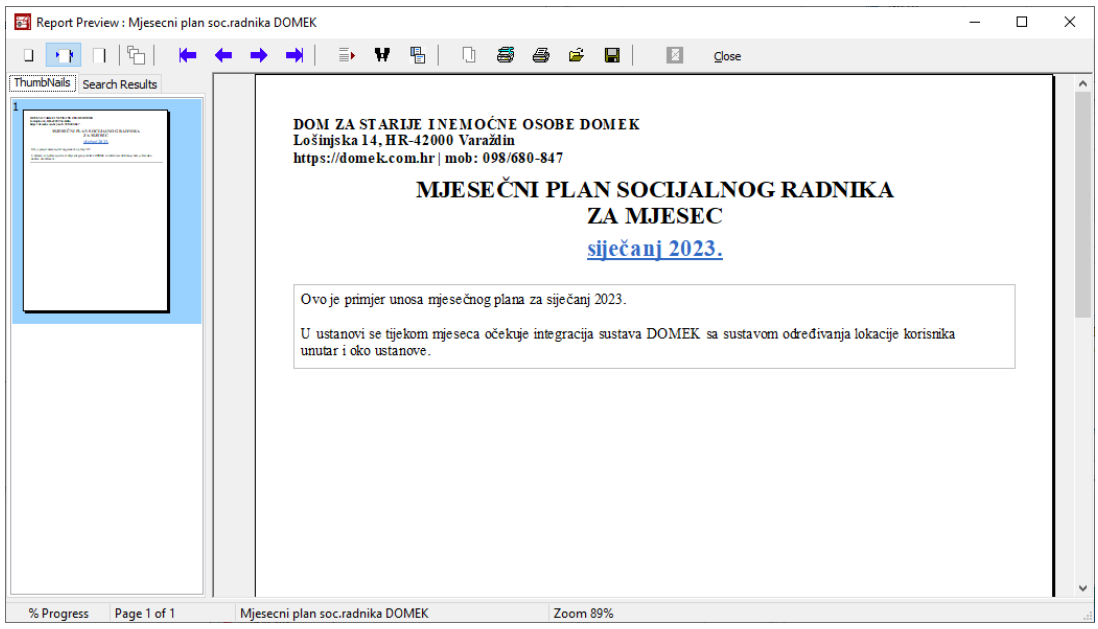

**Slika 70:** Mjesečni plan - ispis mjesečnog plana - izgled izvještaja

# *2.9. Uobičajena izvješća socijalne službe*

Socijalna služba u ustanovi u pravilu izrađuje razna izvješća koja se arhiviraju u dokumentaciji ustanove ili proslijeđuju nadležnim institucijama. Sustav omogućava automatsku izradu više tipova izvješća.

## **2.9.1. Mjesečno izvješće socijalne službe**

Mjesečna izvješća rekapituliraju evidenciju za određeni mjesec - izvješće uključuje podatke o broju useljenih, iseljenih i umrlih korisnika za traženi mjesec, kao i podatke o odsutnostima korisnika.

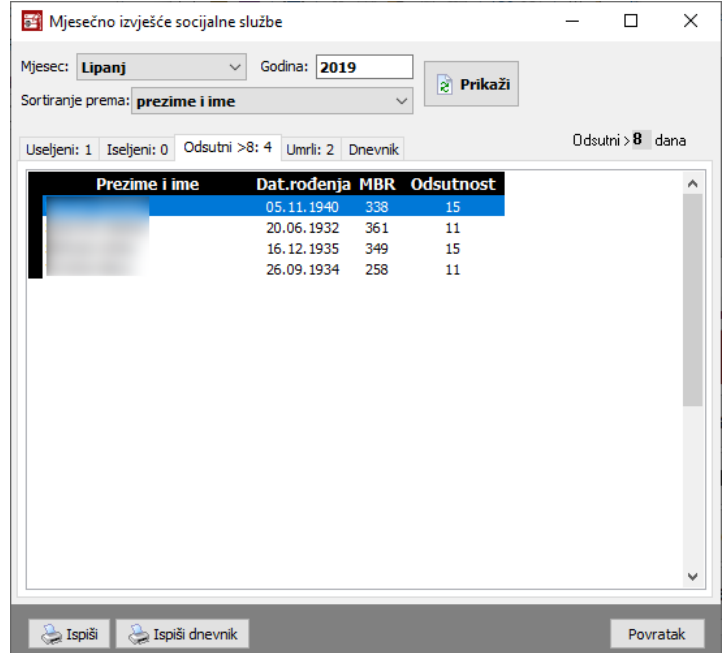

**Slika 71:** Sučelje s podacima za izvješće socijalne službe

Kriterij vezan uz odsustnosti evidentiranje u mjesečnom izvješću je najčešće vezan uz naplatu troškova smještaja, pri čemu se u nekim slučajevima (npr. odsutnost više od 8 dana mjesečno) različito postupa s korisnicima u kontekstu naknade troškova i slično. Osim brojčanih podataka izvješće uključuje i popis korisnika ustanove obuhvaćen svakom od kategorija izvješća.

Izvješće se izrađuje izborom stavke *Statistika -> Mjesečno izvješće soc. službe* u glavnom izborniku. Sučelje za izradu izvješća je vrlo jednostavno (slika 71) – dovoljno je odrediti mjesec i godinu izvješća, te način sortiranja popisa korisnika. Gumbom *Prikaži* prikazuju se podaci i formira izvješće za traženi mjesec. Izgled prozora prikazuje slika 27. Gumbom *Ispiši* moguće je ispisati izvještaj na pisač (slika 72).

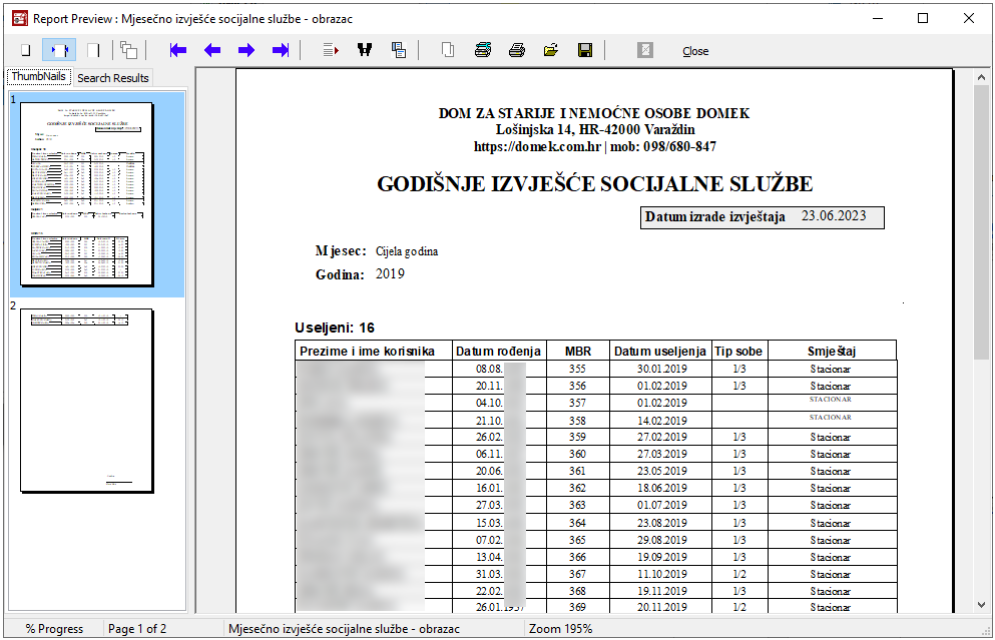

**Slika 72:** Ispis - godišnje izvješće soc. službe

Osim mjesečnih izvještaja, moguće je formirati i godišnji izvještaj (umjesto mjeseca u polju za izbor mjesecaodabrati *Cijela godina*) odnosnopregledni izvještaj zakompletnuevidenciju(umjestomjeseca odabrati *Cijela evidencija*). Za godišnji i pregledni izvještaj ne formira se popis odsutnih niti dnevnik socijalnog rada! I te izvještaje je moguće ispisati na pisač gumbom *Ispiši* - ispisat će se mjesečna izvješća s naznakom mjeseca, godišnje izvješće za određenu godinu ili pregledno izvješće (razlika u ispisu je neznatna - razlikuju se u naslovima i izostanku detalja o odsustnostima).

| Mjesečno izvješće socijalne službe                                                                                          |                |              |                |              |   |   |           |   |   |    |   |   |   |   |          |   |          |                                                    |   |   |   |   |   |   |          |   |   |    | $\Box$   |                     | $\times$ |
|----------------------------------------------------------------------------------------------------|----------------|--------------|----------------|--------------|---|---|-----------|---|---|----|---|---|---|---|----------|---|----------|----------------------------------------------------|---|---|---|---|---|---|----------|---|---|----|----------|---------------------|----------|
| Mjesec: Lipanj<br>$\checkmark$<br>Sortiranje prema: prezime i ime<br>Useljeni: 1 Iseljeni: 0 Odsutni >8: 4 Umrli: 2 Dnevnik | Godina: 2019   |              |                | $\checkmark$ |   |   | 2 Prikaži |   |   |    |   |   |   |   |          |   |          |                                                    |   |   |   |   |   |   |          |   |   |    |          | $0$ dsutni > 8 dana |          |
|                                                                                                    | Ukupne         | 1            | $\overline{2}$ | 3            |   | 5 |           | 8 | 9 | 10 |   |   |   |   |          |   |          | 11 12 13 14 15 16 17 18 19 20 21 22 23 24 25 26 27 |   |   |   |   |   |   |          |   |   | 28 |          | 29 30 3             |          |
| Informacije za smještaj                                                                                                    | $\overline{z}$ | $\circ$      | $\Omega$       | n            |   |   |           |   |   |    |   |   |   |   |          |   |          |                                                    |   |   |   |   |   |   |          |   |   |    |          | $\Omega$            |          |
| Komisija za prijem i otpust                                                                                                 | 3              | $\mathbf 0$  | n              |              |   |   |           |   |   |    |   |   |   |   |          |   |          |                                                    |   |   |   |   |   |   |          |   |   |    |          | n                   |          |
| Otkaz smještaja                                                                                                    | $\bf{0}$       | $\mathbf{0}$ |                |              |   |   |           |   |   |    |   |   |   |   |          |   |          |                                                    |   |   |   |   |   |   |          |   |   |    |          | n                   |          |
| Individualni rad                                                                                                    | 4              | $\Omega$     |                |              |   |   |           |   |   |    |   |   |   |   |          |   |          |                                                    |   |   |   |   |   |   |          |   |   |    |          | n                   |          |
| Skup korisnika                                                                                                    | 1              | $\Omega$     |                |              |   |   |           |   |   |    |   |   |   |   |          |   |          |                                                    |   |   |   |   |   |   |          |   |   |    |          | n                   |          |
| Stručno vijeće                                                                                                    | $\Omega$       | $\Omega$     |                |              |   |   |           |   |   |    |   |   |   |   |          |   |          |                                                    |   |   |   |   |   |   |          |   |   |    | n        | $\Omega$            |          |
| Kontakti HZZO, CZSS, HZMO                                                                                                   | 16             | $\Omega$     | c              |              |   |   |           |   |   |    |   |   |   |   |          |   |          |                                                    |   |   |   |   |   |   |          |   |   |    | n        | o                   |          |
| Posebne obveze                                                                                                    | 3              | 0            |                |              |   |   |           |   |   |    |   |   |   |   |          |   |          |                                                    |   |   |   |   |   |   |          |   |   |    | n        |                     |          |
| Emisije, intervjui (Mjera 2.1. akt. 1)                                                                                      | $\bf{0}$       | $\Omega$     |                |              |   |   |           |   |   |    |   |   |   |   |          |   |          |                                                    |   |   |   |   |   |   |          |   |   |    | n        | n                   |          |
| Sastanak, okr.stol (Mjera 2.2 akt. 1)                                                                                       | $\bf{0}$       | $\Omega$     |                |              |   |   |           |   |   |    |   |   |   |   |          |   |          |                                                    |   |   |   |   |   |   |          |   |   |    | n        | $\Omega$            |          |
| Sastanak, okr.stol (Mjera 2.2 akt. 2)                                                                                       | $\Omega$       | $\Omega$     |                |              |   |   |           |   |   |    |   |   |   |   |          |   |          |                                                    |   |   |   |   |   |   |          |   |   |    | n        | $\Omega$            |          |
| Obuka tima za kvalitetu     - 1                                                                                             | $\bf{0}$       | $\Omega$     |                |              |   |   |           |   | л |    |   |   |   |   |          |   |          |                                                    |   |   |   |   |   |   |          |   |   |    | n        | $\Omega$            |          |
| Podrška procesu uvođenja min.std                                                                                            | $\bf{0}$       | $\Omega$     |                |              |   |   |           |   |   |    |   |   |   |   |          |   |          |                                                    |   |   |   |   |   |   |          |   |   |    | n        | $\Omega$            |          |
| Organizacija str.skup - protiv diskri                                                                                       | $\bf{0}$       | n            |                |              |   |   |           |   |   |    |   |   |   |   |          |   |          |                                                    |   |   |   |   |   |   |          |   |   |    | n        | $\Omega$            |          |
| Organizacija str.skup - prevencija                                                                                          | $\mathbf{0}$   | $\Omega$     |                |              |   |   |           |   |   |    |   |   |   |   |          |   |          |                                                    |   |   |   |   |   |   |          |   |   |    | n        | $\Omega$            |          |
| Sastavljanje socijalnih anamneza                                                                                            | 1              | $\Omega$     |                |              |   |   |           |   | Ω | n  | n |   | ñ | п | n        | n |          |                                                    |   |   |   |   |   |   |          |   |   |    | n        | $\Omega$            |          |
| Zaprimljeno zahtjeva za smještaj                                                                                            | 1              | $\Omega$     | ٢              | n            |   |   |           |   | n | n  |   |   |   | n | $\Omega$ | o | n        | n                                                  | n |   | n | n |   |   | n        |   |   |    | o        | $\Omega$            |          |
| Useljeno korisnika                                                                                                    | $\mathbf{1}$   | $\Omega$     | Ω              | $\Omega$     | n | n | n         |   | n | n  | n | n | n | n | $\Omega$ | ō | $\Omega$ | 1                                                  | ö | n | O | ō | n | n | $\Omega$ | n | n | n  | $\Omega$ | $\Omega$            |          |
| $\epsilon$                                                                                                    |                |              |                |              |   |   |           |   |   |    |   |   |   |   |          |   |          |                                                    |   |   |   |   |   |   |          |   |   |    |          | $\rightarrow$       |          |
| $\sum$ Ispiši<br>Ispiši dnevnik                                                                                             |                |              |                |              |   |   |           |   |   |    |   |   |   |   |          |   |          |                                                    |   |   |   |   |   |   |          |   |   |    |          | Povratak            |          |

**Slika 73:** Podaci vezani uz dnevnik socijalnog rada

### **2.9.2. Dnevnik socijalnog rada**

Kao i mjesečno izvješće, tako se i tzv. dnevnik socijalnog rada formira na mjesečnoj bazi. Podaci koji će biti uključeni u dnevnik soc. rada vidljivi su u grupi *Dnevnik* (slika 73). Radi se o podacima koji se dohvaćaju iz evidencije - dijelom iz evidencije zaprimanih zahtjeva i odluka o smještaju, a dijelom iz dnevnika rada.

U tom tabličnom obrascu prikazuje se broj aktivnosti/događajavezanihuz određene tipove - broj se iskazuje ukupno na mjesečnoj razini, ali i po danima u mjesecu! Uz stavke koje su vezane uz korisnike (socijalne anamneze, zahtjevi za smještaj i useljenja) u samoj tablici je moguće očitati i o kojim sekorisnicimaradi. Ispisdnevnikamogućjegumbom *Ispiši dnevnik.*

# **2.9.3. Praćenje provedbe strategije socijalne skrbi**

Određeni dokumenti i obrasci su propisani starijim ili važećim pravilnicima. Jedan od njih je vezan uz praćenje provedbe strategije socijalnog rada - svodi se na obrazac (u konačnici, ExcelXLS tablice) koji su ustanove dužne popuniti aktualnim podacima. Program može iz svihevidencija izvući tražene podatke i popuniti obrazac - sučelje se aktivira izborom *Statistika -> Strategija soc. skrbi* u glavnom izborniku, a sučelje je prikazano na slici 74.

|        |            |                                                                         | 84 Određivanje podataka za praćenje provedbe Strategije socijalne skrbi i Nacionalnog programa zaštite ljudskih prava                                                                               |             |    | □ | ×             |
|--------|------------|-------------------------------------------------------------------------|----------------------------------------------------------------------------------------------------|-------------|----|---|---------------|
|        |            | $\boxed{\smile}$ Dohvati podatke za razdoblje od   01.01.2019. $\smile$ | do 31.12.2019. $\vee$<br>Excel .xls<br>Obnovi                                                                                                    |             |    |   |               |
|        |            |                                                                         |                                                                                                    |             |    |   | <b>79mser</b> |
| Podaci |            |                                                                         |                                                                                                    |             |    |   |               |
| R.br.  | Mjera      | <b>Aktivnost</b>                                                        | <b>Pitanie</b>                                                                                                    | Broi        |    |   |               |
| 1      | Mjera 2.1. | Aktivnost 1                                                             | Broj emisija na radiju, televiziji te danih intervjua za tisak vezanih za skrb o starijim osobama<br>tijekom 2019. godine - iskazuje se zbirno                                                      |             | з  |   |               |
| 2      | Miera 2.2. | Aktivnost 1                                                             | Broj održanih sastanaka, okruglih stolova, radionica sa starijim osobama i članovima njihovih<br>obitelji na temu prava i usluga iz sustava socijalne skrbi tijekom 2019. godine (izvještava se     |             | 0  |   |               |
| з      | Miera 2.2. | Aktivnost 1                                                             | Broj sudionika                                                                                                    |             |    |   |               |
| 4      | Miera 2.2. | Aktivnost 2                                                             | Broj održanih sastanaka, okruglih stolova, radionica sa starijim osobama i osobama koje skrbe o<br>njima na temu odgovornosi javnih službi u zaštiti prava iz socijalne skrbi, tijekom 2019. godine |             | 0  |   |               |
| 5      | Miera 2.2. | Aktivnost 2                                                             | Broj sudionika                                                                                                    |             |    |   |               |
| 6      | Miera 3.2. | Aktivnost 1                                                             | Ukupni smještajni kapacitet pružatelja usluga (iz Rješenja o ispunjavanju minimalnih uvjeta)                                                                                                    |             | 0  |   |               |
| 7      | Miera 3.2. | Aktivnost 2                                                             | Broj osoba koje čekaju na smještaj temeljem rješenja centra za socijalnu skrb - stanje na dan<br>31.12.2019.                                                                                        |             | 19 |   |               |
| 7.1    |            |                                                                         | - od toga, broj osoba koje čekaju duže od 1 godine                                                                                                    | 19          |    |   |               |
| 8      |            |                                                                         | Broj osoba koje čekaju na smještaj temeljem rješenja centra za socijalnu skrb, koje su<br>zainteresirane za smještaj bez odgode - stanje na dan 31.12.2019.                                         |             | 2  |   |               |
| 9      |            |                                                                         | Broj osoba koje čekaju na smještaj, a nemaju rješenje centra za socijalnu skrb - stanje na dan<br>31.12.2019.                                                                                       |             | 73 |   |               |
| 9.1    |            |                                                                         | - od toga, broj osoba koje čekaju duže od 1 godine                                                                                                    | 61          |    |   |               |
| 10     |            |                                                                         | Broj osoba koje čekaju na smještaj, a nemaju rješenje centra za socijalnu skrb, koje su<br>zainteresirane za smještaj bez odgode - stanje na dan 31.12.2019.                                        |             | 46 |   |               |
| 11     | Miera 3.3. | Aktivnost 1                                                             | Je li kod vas provedena obuka tima za kvalitetu? (ako je, upišite 1, ako nije, upišite 0)                                                                                                    |             | 0  |   |               |
| 12     | Miera 3.3. | Aktivnost 2                                                             | Je li vam dana podrška u procesu uvođenja minimalnih standarda kvalitete? (ako je, upišite 1,<br>ako nije, upišite 0)                                                                               |             | 0  |   |               |
|        |            | Nacionalni program zaštite i promicanja ljudskih prava                  |                                                                                                    |             |    |   |               |
| R.br.  | Cilj       | Mjera                                                                   | <b>Pitanie</b>                                                                                                    | <b>Broi</b> |    |   | ∧             |
| 1      | Cili 65    | Miera 6.5.1                                                             | Pružate li uslugu boravka za starije osobe? (1 - DA, 0 - NE)                                                                                                    |             | 0  |   |               |
|        |            |                                                                         | - ako pružate, koliko starijih osoba dobiva uslugu boravka (stanje na dan 31.12.2019.)                                                                                                    |             | o  |   |               |
|        |            |                                                                         | - ako pružate, koliko starijih osoba dobilo uslugu boravka (tijekom 2019. godine)                                                                                                    |             | o  |   |               |
|        |            |                                                                         | - ako pružate, koliko starijih osoba je dosad (ukupno) koristilo uslugu boravka                                                                                                    |             | 0  |   |               |
|        |            |                                                                         | Pružate li uslugu pomoći u kući za starije osobe? (1 - DA, 0 - NE)                                                                                                    |             |    |   |               |

**Slika 74:** Podaci potrebni za praćenje provedbe strategije socijalne skrbi - prikaz na ekranu

Kao što se može pretpostaviti, podaci o aktivnostima se vuku iz dnevnika rada (potrebno je kategorizirati stavke dnevnika rada i definirati tipove podataka koji se odnose na konkretne strateške mjere). Ostali podaci, vezani uz smještaj, boravak i druge informacije, vuku se iz ostalih evidencija sadržanih u sustavu.

U gornjem dijelu prozora bira se razdoblje za koje se žele očitati podaci. Da bi se generirala Excel XLS datoteka, potrebnoje kliknitunagumbić*Excel .xls*. Dokumentće senakontogaotvoriti uExceluili nekom sličnom programu za tablične proračune.

| Edit | Ж              | Calibri<br>19<br>$\checkmark$<br>B<br>$\overline{\phantom{a}}$<br>Character | $=$<br>$\checkmark$<br>$\overline{A}$<br>$\overline{A}$<br>$\overline{11}$<br>$\equiv$ | Default<br>Ha Insert +<br>Ξ<br>$\equiv$<br>Shading ▼ En Conditional formatting ▼<br>%<br>$-59$<br>Delete -<br>⊟ -<br>事<br>$\overline{+}$ Borders $\rightarrow$ $\overline{+}$ Cell styles $\rightarrow$<br>Sort and<br>$-28$<br>58<br><b>Is Visibility</b><br>filter v<br>Alignment<br>Number<br>Format<br>Cells | $\Sigma$ Autosum $\sim$<br>∃ Fill ≁<br>Delete v<br>Contents | $a+b$<br>Selecti<br>Search |
|------|----------------|-----------------------------------------------------------------------------|----------------------------------------------------------------------------------------|----------------------------------------------------------------------------------------------------|-------------------------------------------------------------|----------------------------|
| F21  |                | fx<br>$\checkmark$<br>$\checkmark$<br>$\times$                              | 61                                                                                     |                                                                                                    |                                                             |                            |
| 亖    |                | $\rightarrow$                                                               | $ \mathbf{H} \mathcal{D} \star \mathcal{C} \star \mathcal{C} $                         | $\rightarrow$<br>2023-06-23 StrategijaObr X                                                                                                    |                                                             |                            |
|      | A              | B                                                                           | c                                                                                      | D                                                                                                    | F                                                           | F                          |
|      |                |                                                                             |                                                                                        | Podaci za praćenje provedbe Strategije socijalne skrbi za starije osobe u RH za razdoblje 01.01.2019-31.12.2019                                                                                                    |                                                             | <b>DOMEK SIFRA</b>         |
|      | r.br.          | mjera                                                                       | aktivnost                                                                              | pitanie                                                                                                    | broi                                                        |                            |
|      | 1              | Miera 2.1                                                                   | Aktivnost 1                                                                            | Broj emisija na radiju, televiziji te danih intervjua za tisak vezanih za skrb o starijim osobama<br>tijekom 2019. godine - iskazuje se zbirno                                                                                                    | з                                                           | 10                         |
|      | $\overline{2}$ | Miera 2.2                                                                   | Aktivnost 1                                                                            | Broj održanih sastanaka, okruglih stolova, radionica sa starijim osobama i članovima njihovih<br>obitelji na temu prava i usluga iz sustava socijalne skrbi, tijekom 2019. godine (izvještava samo<br>kad je organizator ovih aktivnosti u mjesnom odboru)- iskazuje se zbirno                                   | o                                                           | 20                         |
|      | 3              | Mjera 2.2                                                                   | Aktivnost 1                                                                            | - broj sudionika                                                                                                    |                                                             | 21                         |
|      | $\overline{a}$ | Miera 2.2                                                                   | Aktivnost 2                                                                            | Broj održanih sastanaka, okruglih stolova, radionica sa starijim osobama i osobama koje skrbe o<br>njima na temu odgovornost javnih službi u zaštiti prava iz socijalne skrbi, tijekom 2019. godine<br>(izvještava samo kad je organizator ovih aktivnosti u mjesnom odboru)- iskazuje se zbirno                 | O                                                           | 30                         |
|      | -5             | Mjera 2.2                                                                   | Aktivnost 2                                                                            | - broj sudionika                                                                                                    |                                                             | 31                         |
|      | 6              | Mjera 3.2                                                                   | Aktivnost 1                                                                            | Ukupni smještajni kapacitet pružatelja usluga (iz rješenja o ispunjavanju minimalnih uvjeta)                                                                                                    | o                                                           | 40                         |
|      | $\overline{7}$ | Mjera 3.2                                                                   | Aktivnost 2                                                                            | Broj osoba koje čekaju na smještaj temeljem rješenja centra za socijalnu skrb - stanje na dan<br>31.12.2019.                                                                                                    | 19                                                          | 41                         |
|      | 7.1            |                                                                             |                                                                                        | - od toga broj osoba koje čekaju duže od 1 godine                                                                                                    | 19                                                          | 42                         |
|      | 8              |                                                                             |                                                                                        | Broj osoba koje čekaju na smještaj temeljem rješenja centra za socijalnu skrb, koje su<br>zainteresirane za smještaj bez odgode - stanje na dan 31.12.2019.                                                                                                    | 2                                                           | 43                         |
|      | 9              |                                                                             |                                                                                        | Broj osoba koje čekaju na smještaj a nemaju rješenje centra za socijalnu skrb - stanje na dan<br>31.12.2019.                                                                                                    | 73                                                          | 44                         |
|      | 9.1            |                                                                             |                                                                                        | - od toga broj osoba koje čekaju duže od 1 godine                                                                                                    | 61                                                          | 45                         |
|      | 10             |                                                                             |                                                                                        | Broj osoba koje čekaju na smještaj a nemaju rješenje centra za socijalnu skrb, koje su<br>zainteresirane za smještaj bez odgode - stanje na dan 31.12.2019.                                                                                                    | 46                                                          | 46                         |
|      |                |                                                                             |                                                                                        | Je li kod vas provedena obuka tima za kvalitetu? (DA=1, NE=0)                                                                                                    | o                                                           | 50                         |
|      | 11             | Mjera 3.3                                                                   | Aktivnost 1                                                                            | Je li vam dana podrška u procesu uvođenja minimalnih standarda kvalitete? (DA=1, NE=0)                                                                                                    |                                                             |                            |

**Slika 75:** Pohrana podataka za praćenje provedbe strategije u XLS datoteku

Napomena - predložak dokumenta za Excel tablicu dolazi s instalacijom programa i sadržan je u datoteci **- datoteci - po potrebi**, ustanova može obraditi taj predložak, dodati npr. logotip i slično.

# **2.9.4. Analiza sufinanciranja**

Jedna od često korištenih analitičkih mogućnosti vezanih uz izvješća socijalne službe, posebno u domovima socijalne skrbi kojima su osnivači jedinice lokalne samouprave, jest analiza korisnika prema statusu sufinanciranja. Da bi se analizirale te informacije, potrebno je odabrati stavku *Statistika -> Analiza-sufinanciranje* uglavnom izborniku. Osnovnosučeljeprikazujeslika76.

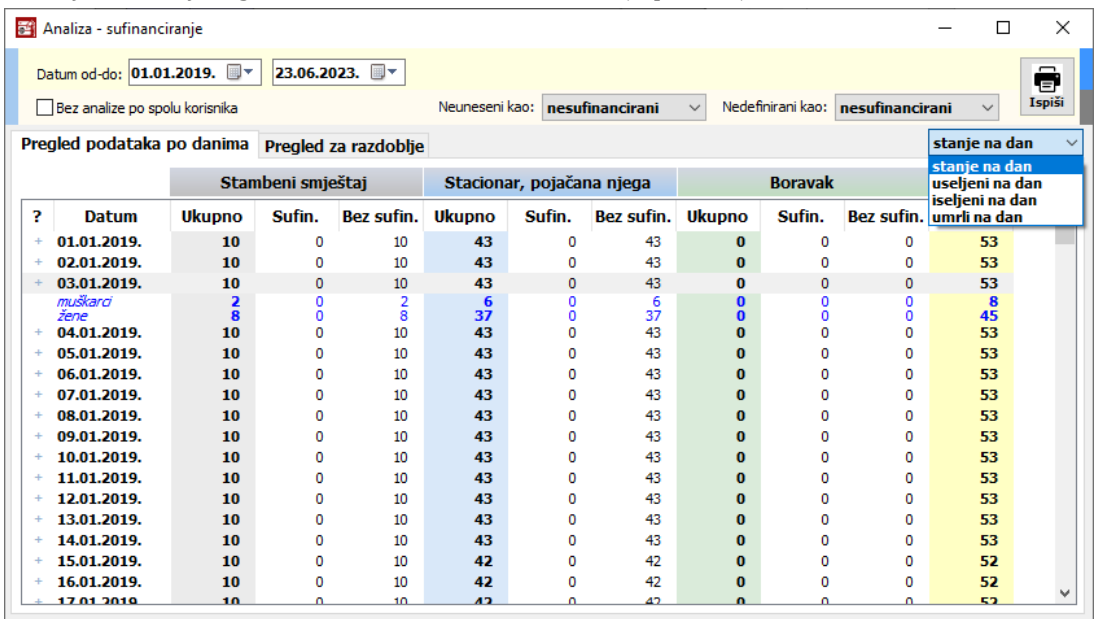

**Slika 76:** Pregled analize sufinanciranja po danima - stanje na dan

Osim pregleda stanja na dan (broj korisnika na dan, uz podjelu prema spolu i razmatranje statusa sufinanciranja), moguće je odabrati i pregled broja useljenih, iseljenih ili umrlih po danima. Razdoblje za koje se radi analiza definira se datumski od početnog do završnog datuma. Uz pregled po danima, moguć je i pregled ukupnih brojki za razdoblje, korištenjem grupe *Pregled za razdoblje*, što je prikazano na slici 77.

| 孝<br>Analiza - sufinanciranje  |               |                   |                      |                |                           |                   |               |                |                                   | □             | X                             |
|--------------------------------|---------------|-------------------|----------------------|----------------|---------------------------|-------------------|---------------|----------------|-----------------------------------|---------------|-------------------------------|
| Datum od-do: 01.01.2019.       |               |                   | 23.06.2023.          |                |                           |                   |               |                |                                   |               | $\overline{\phantom{0}}$<br>Ξ |
| Bez analize po spolu korisnika |               |                   |                      | Neuneseni kao: |                           | nesufinancirani   | $\checkmark$  |                | Nedefinirani kao: nesufinancirani | $\checkmark$  | Ispiši                        |
| Pregled podataka po danima     |               |                   | Pregled za razdoblje |                |                           |                   |               |                |                                   | stanje na dan | $\checkmark$                  |
|                                |               | Stambeni smještaj |                      |                | Stacionar, pojačana njega |                   |               | <b>Boravak</b> |                                   |               |                               |
| <b>Uvjet</b>                   | <b>Ukupno</b> | Sufin.            | <b>Bez sufin.</b>    | Ukupno         | Sufin.                    | <b>Bez sufin.</b> | <b>Ukupno</b> | Sufin.         | <b>Bez sufin.</b>                 | Sve           |                               |
| <b>Useljeni</b>                | 12            | o                 | 12                   | 90             | 0                         | 90                | $\bf{0}$      | 0              | 0                                 | 102           |                               |
| <b>Iseljeni</b>                | 11            | 0                 | 11                   | 88             | 0                         | 88                | $\bf{0}$      | 0              | 0                                 | 99            |                               |
| Umrli                          | 9             | $\circ$           | 9                    | 77             | 0                         | 77                | $\bf{0}$      | 0              | 0                                 | 86            |                               |
|                                |               |                   |                      |                |                           |                   |               |                |                                   |               |                               |

**Slika 77:** Pregled analize sufinanciranja po danima - sumarno za razdoblje

Gumbom *Ispiši* omogućenjeispisobatipapregleda(podanimaili sumarnozarazdoblje) napisač.

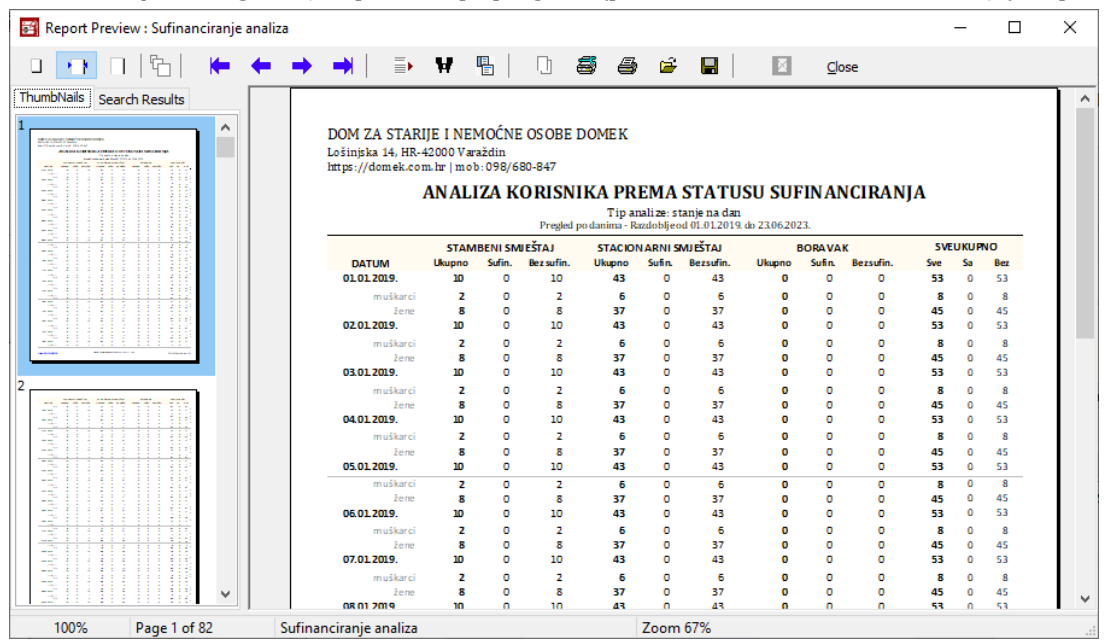

**Slika 78:** Pregled analize sufinanciranja po danima - ispis na pisač

# *2.10. Statistički pregledi*

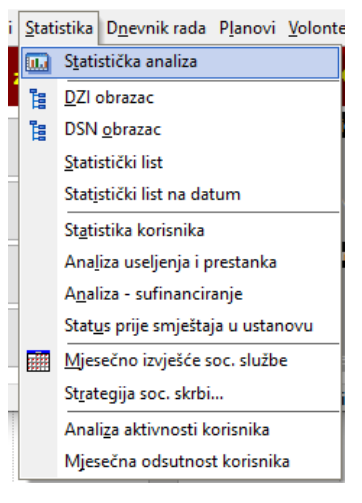

Jedna od vrlo korisnih mogućnosti koje nudi informatizacija ustanove i vođenje propisanih evidencija u digitalnom obliku jest mogućnost analize i izrade raznih »statističkih« pregleda. Od početaka razvoja sustava, nadležne institucije su »nebrojeno« puta mijenjale propisane obrasce, iako sadržajno nije bilo značajnih promjena.

Razni oblici statističkih pregleda dostupni su u glavnom izborniku *Statistika*. Osim jednostavne proizvoljne analize prema raznim kriterijima (*Statistika -> Statistička analiza* u glavnom izborniku), omogućena je izrada aktualnog statističkog lista (S*tatistika -> Statistički list*), statističkog listanadatum (*Statistika -> Statistički list na datum*) ali i određene varijante statističkog listaza razdoblje. Također, omogućena je izrada propisanih DSN i DZI obrazaca (*Statistika -> DSN obrazac*). Dodatno, omogućena je detaljna analiza i vizualizacija podataka vezanih uz smještaj i prestanak smještaja(*Statistika -> Analiza useljenja*). Pomoćni prikaz informacija o najmlađim i najstarijim korisnicima, korisnicima s

najduljim smještajem i slične»top liste« mogusepregledati izborom *Statistika -> Statistika korisnika*.

### **2.10.1. Analiza podataka**

Osnovni prozor u kojem se provodi analiza podataka aktivira se pozivom željene izborničke stavke. Isti prozor (različite grupe na vrhu prozora) se koristi za više oblika statističkih pregleda, no sami pregledi su sadržajno drugačiji pa će se obraditi odjeljak po odjeljak. Grupa *Analiza podataka*, prikazana na slici 79, služi za proizvoljno pregledavanje i pretraživanje evidencije korisnika, pri čemu je moguće definirati niz ograničenja/filtera i uvjeta kako bi se suzio rezultat pretrage. Za naprednije oblike analize potrebno je kontaktirati autora (u pravilu se analiza provodi »ručno« u nekom administracijskom sučelju baze podataka).

| Statistika smještaja korisnika u ustanovi                                                                                        |                 |                |                                |                |                             | $\times$<br>□               |
|----------------------------------------------------------------------------------------------------|-----------------|----------------|--------------------------------|----------------|-----------------------------|-----------------------------|
| Analiza podataka Statistički list - aktualno Dodatne informacije Statistika - razdoblje Analiza useljenja i prestanka<br>Uvjeti: |                 |                |                                |                |                             | 24.06.2023.<br>$\checkmark$ |
| starost od 70<br>do90                                                                                                    | stručna sprema  | $\checkmark$   | □ vrsta smještaja STACIONAR  0 | $\checkmark$   | Zanemari<br>$\checkmark$    |                             |
| $\odot$ M<br>Ož<br>$\vee$ spol                                                                                                   | bračni status   | $\checkmark$   |                                |                | u razdoblju:                |                             |
| pod skrbništvom                                                                                                    | državljanstvo   | $\checkmark$   | $\Box$ mobilitet               | $\checkmark$   | 25.05.2023.                 | Prikaži                     |
| neiseljen                                                                                                    | vjeroispovijest | $\checkmark$   | kontinentnost                  | $\checkmark$   | 24.06.2023.<br>$\checkmark$ |                             |
|                                                                                                    |                 |                | Broj stavki u popisu: 52       |                |                             |                             |
| <b>IDUSER</b><br>IME                                                                                                    |                 | <b>PREZIME</b> |                                | <b>IME OCA</b> |                             | <b>IME</b> ^                |
| 293<br>437                                                                                                    |                 |                |                                | $A + 1 = 1$    |                             |                             |
| 367                                                                                                    |                 |                |                                |                |                             |                             |
| 157                                                                                                    |                 |                |                                |                |                             |                             |
| 488                                                                                                    |                 |                |                                |                |                             |                             |
| 394                                                                                                    |                 |                |                                |                |                             |                             |
| 48                                                                                                    |                 |                |                                |                |                             |                             |
| 264                                                                                                    |                 |                |                                |                |                             |                             |
| 447<br>lo.                                                                                                    |                 |                |                                |                |                             |                             |
| 467                                                                                                    |                 |                |                                |                |                             |                             |
| 116                                                                                                    |                 |                |                                |                |                             |                             |
| 405                                                                                                    |                 |                |                                |                |                             |                             |
| 233                                                                                                    |                 |                |                                |                |                             |                             |
| 319                                                                                                    |                 |                |                                |                |                             |                             |
| 292<br>no.c.                                                                                                    |                 |                |                                |                |                             |                             |

**Slika 79:** Analiza podataka o korisnicima

Podaci o korisnicima koji zadovoljavaju kriterije su prikazani tablično. Obzirom da se radi o generičkom pregledu, vizualno ne baš atraktivnom, za daljnju obradu se preporuča prekopirati tablicu (padajući izbornik koji se otvara desnom tipkom miša) u neki od programa za rad s tablicama. Ukoliko su potrebni detalji o korisniku, dvoklikom miša moguće je otvoriti standardni korisnički prozor s detaljima (kao na slici 25).

#### **2.10.2. Aktualni statistički list**

U istom prozoru, ugrupi *Statistički list - aktualno* generirani suskupni podaci, premauobičajenom obrascu statističkog lista (slika 80). Podaci koji su vezani uz neko razdoblje odnose se na aktualnu godinu.

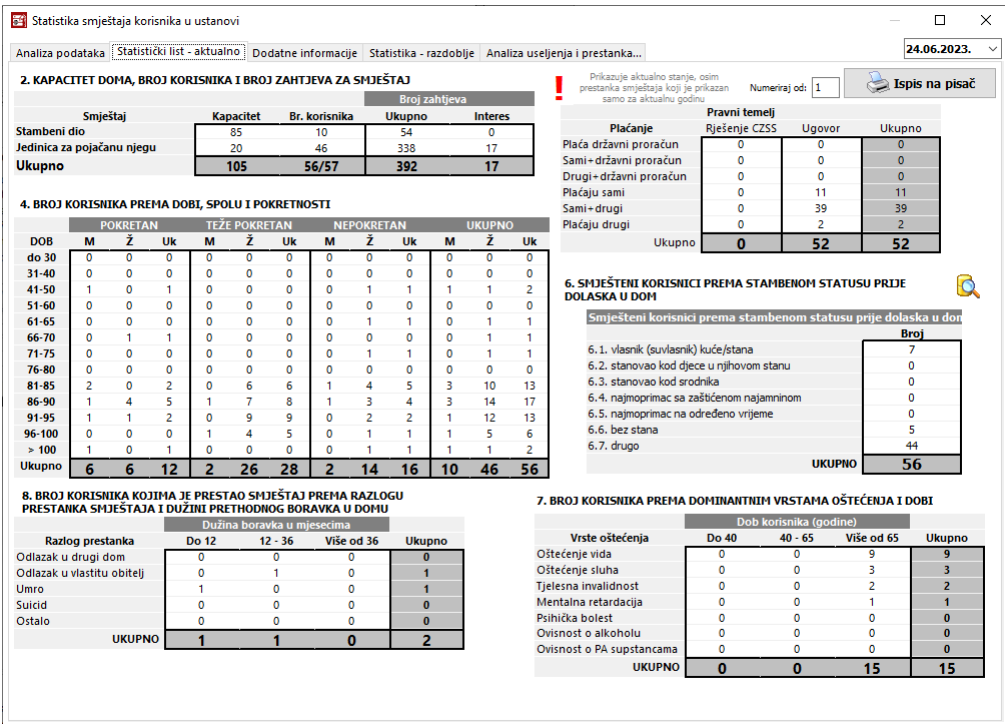

**Slika 80:** Statistički list ustanove (na dan generiranja)

Gumbićem *Ispis na pisač* omogućen je ispis u obliku klasičnog (pomalo zastarjelog) obrasca statističkog lista. Obzirom da taj izvještaj može biti dio nekog drugog dokumenta, moguće je definiranje (polje Numeriraj od) početne stranice izvještaja.

# **2.10.3. Dodatne analitičke informacije**

U preostalim grupama (*Dodatne informacije* i *Statistika - razdoblje*) su prikazane informacije u obliku nekih od tablica iz standardnog statističkog lista, ali prema nešto drugačijim kriterijima. Primjerice, pod *Dodatne informacije* je razrađena tablica prestanka smještaja - tablica je popunjena podacima za kompletnu evidenciju, za željenu godinu i za željeno razdoblje, kao što prikazuje sika 81.

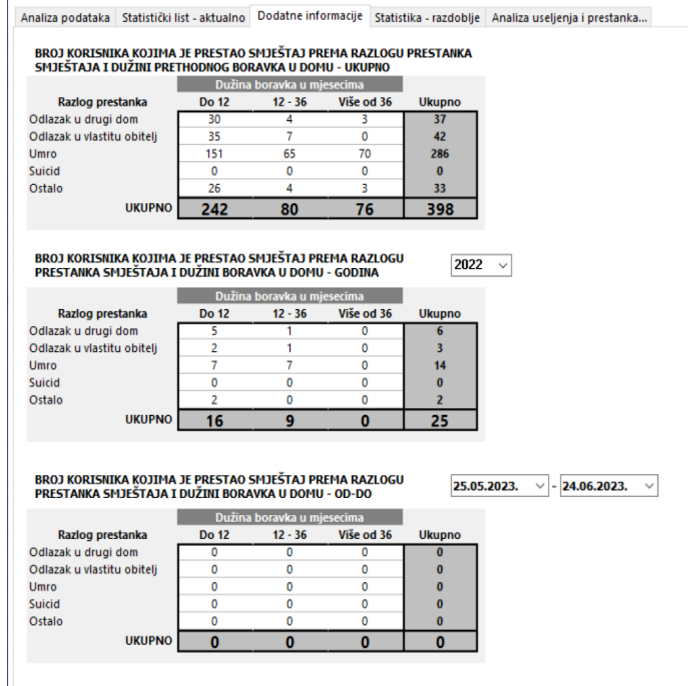

**Slika 81:** Informacije o prestanku smještaja - cijela evidencija, godina, razdoblje

U grupi *Statistika - razdoblje*, prikazanoj na slici 82, dane su informacije za željeno razdoblje formira se tablica s brojem useljenja i iseljenja, brojem zaprimljenih i riješenih zahtjeva. Također, izdvajaju se podaci o stambenom statusu prije dolaska u ustanovu (ukupno za trenutno smještene i za useljene u razdoblju). Uz to se razrađuje i broj korisnika prema dobi, spolu i pokretnosti.

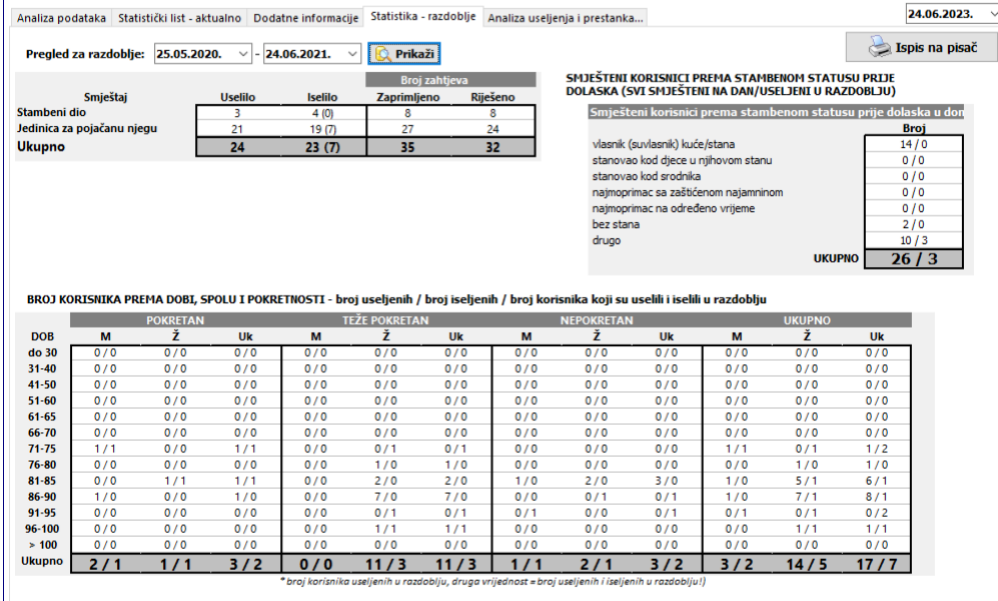

**Slika 82:** Statističke informacije za razdoblje

Sve te informacije mogu biti korisne socijalnim radnicima i ostalom osoblju ustanove, bilo za zadovoljavanje nekih formalnost bilo za analizu poslovanja i rada ustanove. Statistiku razdoblja je moguće ispisati na pisač korištenjem internog obrasca, prikazanog na slici 83.

| Report Preview : Statisika za razdoblje    |                                                                                                    |                |          |     |             |                             |     |                                                 |            |     |                                           |               | п                                                                          | $\times$      |
|--------------------------------------------|----------------------------------------------------------------------------------------------------|----------------|----------|-----|-------------|-----------------------------|-----|-------------------------------------------------|------------|-----|-------------------------------------------|---------------|----------------------------------------------------------------------------|---------------|
|                                            | $\mathbb{R}$                                                                                                    | W              | 唱        | IJГ | S<br>8 é    | H                           |     | E                                               | Close      |     |                                           |               |                                                                            |               |
| <b>ThumbNails</b><br><b>Search Results</b> | DOM ZA STARIJE I NEMOĆNE OSOBE DOMEK<br>Lošinjska 14, HR-42000 Varaždin<br>https://domek.com.hr   mob: 098/680-847 |                |          |     |             |                             |     |                                                 |            |     |                                           |               | IZDVOJENI STATISTIČKI PODACI ZA<br>RAZDOBLIE OD 25.05.2022. DO 24.06.2023. |               |
|                                            | BROJ USELJENJA, ISELJENJA I ZAHTJEVA                                                                               |                |          |     |             |                             |     | STATUS PRIJE DOLASKA U DOM - SMJEŠTENI/USELJENI |            |     |                                           |               |                                                                            |               |
|                                            | Smještaj                                                                                                    | <b>Uselilo</b> | Iselilo  |     | Zaprimljeno | Zahtievi<br><b>Obradeno</b> |     | vlasnik (suvlasnik) kuće/stana                  |            |     |                                           |               | 7/0                                                                        |               |
|                                            | Stambeni dio                                                                                                    | 5.             | 5(3)     |     | ۹           | -9                          |     | stanovao kod djece u njihovom stanu/kući        |            |     |                                           |               | 0/0                                                                        |               |
|                                            | Iedinica za                                                                                                    |                |          |     |             |                             |     | stanovao kod srodnika                           |            |     |                                           |               | 0/0                                                                        |               |
|                                            | pojačanu njegu                                                                                                    | 26             | 21(8)    |     | 53          | 44                          |     | najmoprimac sa zaštićenom mirovinom             |            |     |                                           |               | 0/0                                                                        |               |
|                                            | Ukupno                                                                                                    | 31             | 26(11)   |     | 62          | 53                          |     |                                                 |            |     | najmoprimac na određeno vrijeme/podstanar |               | 0/0                                                                        |               |
|                                            |                                                                                                    |                |          |     |             |                             |     | hez stana                                       |            |     |                                           |               | 5/3                                                                        |               |
|                                            |                                                                                                    |                |          |     |             |                             |     | drugo<br><b>Ukupno</b>                          |            |     |                                           |               | 14/6<br>26/9                                                               |               |
|                                            | USELJENI/IS ELJENI PREMA DOBI, SPOLU I POKRETNOSTI                                                                 |                |          |     |             |                             |     |                                                 |            |     |                                           |               |                                                                            |               |
|                                            | Dob (godine)                                                                                                    |                | Pokretni |     |             | Teže pokretni               |     |                                                 | Nepokretni |     |                                           | <b>Ukupno</b> |                                                                            |               |
|                                            |                                                                                                    | muškarci       | žene     | svi | muškarci    | žene                        | svi | muškarci                                        | žene       | svi | muškarci                                  | žene          | svi                                                                        |               |
|                                            | do navršenih 30                                                                                                    | 0/0            | 0/0      | 0/0 | 0/0         | 0/0                         | 0/0 | 0/0                                             | 0/0        | 0/0 | 0/0                                       | 0/0           | 0/0                                                                        |               |
|                                            | više od 30 do 40                                                                                                   | 0/0            | 0/0      | 0/0 | 0/0         | 0/0                         | 0/0 | 0/0                                             | 0/0        | 0/0 | 0/0                                       | 0/0           | 0/0                                                                        |               |
|                                            | više od 40 do 50                                                                                                   | 1/0            | 0/0      | 1/0 | 0/0         | 0/0                         | 0/0 | 0/0                                             | 1/0        | 1/0 | 1/0                                       | 1/0           | 2/0                                                                        |               |
|                                            | više od 50 do 60                                                                                                   | 0/0            | 0/0      | 0/0 | 0/0         | 0/0                         | 0/0 | 0/0                                             | 0/0        | 0/0 | 0/0                                       | 0/0           | 0/0                                                                        |               |
|                                            | više od 60 do 65                                                                                                   | 0/0            | 0/0      | 0/0 | 0/0         | 0/0                         | 0/0 | 0/0                                             | 0/0        | 0/0 | 0/0                                       | 0/0           | 0/0                                                                        |               |
| $\epsilon$                                 | više od 65 do 70                                                                                                   | 0/0            | 0/0      | 0/0 | 0/0         | 0/0                         | 0/0 | 0/0                                             | 0/1        | 0/1 | 0/0                                       | 0/1           | 0/1                                                                        | $\rightarrow$ |
| % Progress<br>Page 1 of 1                  | Statisika za razdoblje                                                                                             |                |          |     |             | Zoom 100%                   |     |                                                 |            |     |                                           |               |                                                                            |               |

**Slika 83:** Ispis izdvojenih statističkih podataka za razdoblje

# **2.10.4. Statistički list na datum**

Osim aktualnog statističkog lista, omogućeno je generiranje statističkog lista na željeni datum. Na taj način se za svaki dan može precizno očitati stanje u ustanovi. Sučelje je identično prethodno opisanom, s tim da se na vrhu prozora (gore desno) bira željeni datum i gumbićem *Obnovi* generira traženi izvještaj. Da bi se izradilo izvještaj na datum, potrebno je birati *Statistika -> Statistički list* na datum uglavnom izborniku.

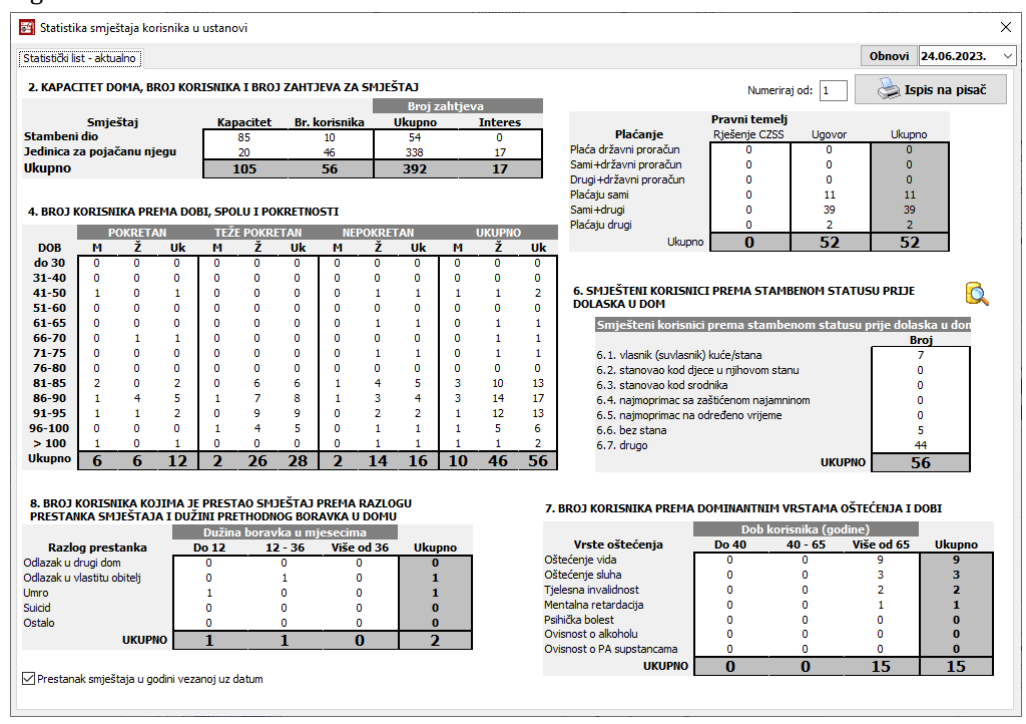

**Slika 84:** Statistički list ustanove na datum

Ispod tablice broj 8 (Broj korisnika kojima je prestao smještaj prema razlogu prestanka smještaja i dužini prethodnog boravka u domu) je pozicionirano polje *Prestanak smještaja u gdini vezanoj uz* *datum* koje se može uključivati i isključivati. Ukoliko je uključeno, ta tablica će se popuniti podacima isključivo o prestancima smještaja u godini vezanoj uz datum (dakle, za prikaz stanja na 15.5.2009, uključit će podatke samo o prestancima smještaja u 2009. godini). Ukoliko pak je isključena, tablica će sadržavati podatke o svim prestancima smještaja do tog datuma (dakle, i sve prethodne godine!).

Klikom na naslov tablice 6, odnosno na simbol/ikonu pored moguće je pregledati detalje o stambenom statusu korisnika prije smještaja u ustanovu (standardni statusi se nude kao predložak kod unosa podataka o korisniku, no ukoliko se u evidenciji vode neke vlastite bilješke u tom polju, moguće da tablica neće biti potpuno točna!).

Gumbom *Ispis na pisač* statistički listje moguće ispisati (na pisač ili u PDF ukoliko koristite neki PDF generator kao pisač).

#### **2.10.5. DSN obrazac, DZI obrazac**

Noviji obrasci koji su zamijenili (ili nisu?) statistički list traže malo drugačiju organizaciju statističkih/analitičkih podataka iz evidencije. Iako pokušavamo pratiti promjene i prijedloge novih obrazaca, u ovom segmentu sustav je u pravilu uvijek u zaostatku. To ne smatramo presudnim jerje većinu informacija moguće dohvatiti korištenjem dostupnih analitičkih postupaka.

Uglavno, DSN obrazac je u potpunosti implementiran i, osim generiranja i prikaza informacija na ekranu, omogućava izradu Excel(XLS) zapisa koji se prosljeđuje nadležnim institucijama. Predložak

tog dokumenta dolazi s instalacijom programa i nosi naziv  $\mathbb{R}$  DSNDef.xls - zaglavlja i izgled je moguće dodatno izmijeniti, no predlaže se zadržavanje osnovne verzije koja dolazi s programom, generiranje izvješća pomoću tog predloška, a eventualne promjene u izgledu dokumenta provoditi tek nakon što DOMEK generira novu XLS datoteku!

Sučelje zageneriranje DSN obrascase pokreće stavkom izbornika*Statistika -> DSN obrazac*. Izgled sučelja je vidljiv na slikama u nastavku.

Nakon što se u gornjem dijelu prozora odabere razdoblje za koje se želi generirati obrazac, gumbom Obnovi se popunjavaju podaci.

| <b>DSN</b> obrazac<br>п<br>$\mathbf{x}$<br>ø<br>Excel .xls<br>Obnovi<br>Voditi računa o načinu popunjavanja - u većini tablica radi se o stanju na završni datum, dok se u tablicama u kojima se npr. broji broj usluga radi o broju realiziranom unutar razdoblja!<br>Str. 2 Str. 3 Str. 4 Str. 5 Str. 7<br>2. KAPACITET, BROJ KORISNIKA I BROJ ZAHTJEVA ZA SMJEŠTAJ<br>stanje na dan 31.12.2021<br>Zahtjevi - Rj. CZSS<br>Ri. trenutno<br>Zahtjevi - Ugovor<br>Smještaj<br>Kapacitet Br. korisnika<br><b>Ug. trenutno</b><br>Stambeni dio<br>85<br>51<br>12<br>$\bf{0}$<br>$\bf{0}$<br>22<br>Jedinica za pojačanu njegu<br>326<br>104<br>20<br>37<br>$\bf{0}$<br>$\bf{0}$<br><b>Ukupno</b><br>105<br>49<br>$\bf{0}$<br>$\bf{0}$<br>126<br>377<br>3. KAPACITET, BROJ KORISNIKA, BROJ USLUGA I BROJ ZAHTJEVA<br>stanje na dan 31.12.2021<br>Pruženih usluga<br><b>Oblik skrbi</b><br>Limit usluga<br>Br. korisnika Br. zahtjeva<br><b>Kapacitet</b><br>1. Dugotrajni smještaj<br>105<br>49<br>377<br>2. Privremeni smještaj<br>$\mathbf{0}$<br>$\mathbf{0}$<br>$\bf{0}$<br>3. Cielodnevni boravak<br>$\Omega$<br>$\Omega$<br>$\Omega$<br>4. Poludnevni boravak<br>$\Omega$<br>$\mathbf{0}$<br>$\bf{0}$<br>5. Organizirano stanovanje<br>$\circ$<br>$\mathbf{0}$<br>$\bf{0}$<br>6. Pomoć u kući<br>$\Omega$<br>$\Omega$<br>$\Omega$<br>$\bf{0}$<br>105<br>49<br>377<br><b>Ukupno</b><br>o<br>n<br>4. BROJ KORISNIKA PREMA GLAVNOM RAZLOGU SMJEŠTAJA<br>stanje na dan 31.12.2021<br>Više od 65<br>Glavni razlog smještaja<br>Do 40 god.<br>41-65 god.<br><b>Ukupno</b><br>Bolest i nemoć<br>$\mathbf{0}$<br>$\mathbf{1}$<br>35<br>36<br>Invalidnost<br>$\mathbf{0}$<br>$\mathbf{0}$<br>$\Omega$<br>$\bf{0}$<br>Poremećeni odnosi u obitelji<br>$\mathbf{0}$<br>$\mathbf{0}$<br>$\mathbf{1}$<br>1<br>Osamlienost<br>$\mathbf{0}$<br>$\Omega$<br>$\Omega$<br>$\bf{0}$<br>Neprimjereni uvjeti stanovanja<br>$\mathbf{0}$<br>$\Omega$<br>$\Omega$<br>$\bf{0}$ |              | $\times$       |                  |                         |  |  |  |               |
|----------------------------------------------------------------------------------------------------|--------------|----------------|------------------|-------------------------|--|--|--|---------------|
|                                                                                                    |              |                |                  |                         |  |  |  |               |
|                                                                                                    |              |                |                  |                         |  |  |  | <b>DVInfo</b> |
|                                                                                                    |              |                |                  |                         |  |  |  |               |
|                                                                                                    |              |                |                  |                         |  |  |  |               |
|                                                                                                    |              |                |                  |                         |  |  |  |               |
|                                                                                                    |              |                |                  |                         |  |  |  |               |
|                                                                                                    |              |                |                  |                         |  |  |  |               |
|                                                                                                    |              |                |                  |                         |  |  |  |               |
|                                                                                                    |              |                |                  |                         |  |  |  |               |
|                                                                                                    |              |                |                  |                         |  |  |  |               |
|                                                                                                    |              |                |                  |                         |  |  |  |               |
|                                                                                                    |              |                |                  |                         |  |  |  |               |
|                                                                                                    |              |                |                  |                         |  |  |  |               |
|                                                                                                    |              |                |                  |                         |  |  |  |               |
|                                                                                                    |              |                |                  |                         |  |  |  |               |
|                                                                                                    |              |                |                  |                         |  |  |  |               |
|                                                                                                    |              |                |                  |                         |  |  |  |               |
|                                                                                                    |              |                |                  |                         |  |  |  |               |
|                                                                                                    |              |                |                  |                         |  |  |  |               |
|                                                                                                    |              |                |                  |                         |  |  |  |               |
|                                                                                                    |              |                |                  |                         |  |  |  |               |
|                                                                                                    |              |                |                  |                         |  |  |  |               |
|                                                                                                    |              |                |                  |                         |  |  |  |               |
|                                                                                                    |              |                |                  |                         |  |  |  |               |
| Drugo                                                                                                    | $\mathbf{0}$ | $\mathbf{1}$   | $\mathbf{1}$     | $\overline{\mathbf{z}}$ |  |  |  |               |
| <b>Ukupno</b>                                                                                                    | $\bf{0}$     | $\overline{2}$ | 37               | 39                      |  |  |  |               |
| - - Nedefinirano - -                                                                                                    | $\Omega$     | $\Omega$       | 10 <sup>10</sup> | 10                      |  |  |  |               |

**Slika 85:** DSN obrazac - korisničko sučelje, stranica 2

Obzirom da je DSN obrazac namijenjen i drugim tipovima ustanova koje nude socijalne usluge, osim informacija o smještaju i boravku, uključuje i informacije o uslugama pomoći u kući. Naravno, ovisno o statusu ustanove i korištenju ostalih modula i funkcionalnosti sustava DOMEK, popunjavaju se samo dostupni podaci. Sučelje je organizirano prema stranicama obrasca - na slikama se vidi nekoliko segmenata izvješća.

Obzirom da se obrazac dostavlja u digitalnom obliku, ispis na pisač nije omogućen, već se nudi pohrana u obliku XLS datoteke. Nakon generiranja, datoteka se otvara u programu za tablične obračune, gdje je moguće prilagoditi izgled i sadržaj, ukoliko je to potrebno.

| Voditi računa o načinu popunjavanja - u većini tablica radi se o stanju na završni datum, dok se u tablicama u kojima se npr. broji broj usluga radi o broju realiziranom unutar razdoblja! |              |                |      |                              |              |       |                |                |                         |              |                         |              |                |                |                          |               |
|----------------------------------------------------------------------------------------------------|--------------|----------------|------|------------------------------|--------------|-------|----------------|----------------|-------------------------|--------------|-------------------------|--------------|----------------|----------------|--------------------------|---------------|
| Str. 2 Str. 3 Str. 4 Str. 5 Str. 7                                                                                                    |              |                |      |                              |              |       |                |                |                         |              |                         |              |                |                |                          | <b>DVTofc</b> |
| 5. BROJ KORISNIKA PREMA PRAVNOM TEMELJU I IZVORU PLAĆANJA CIJENE USLUGA                                                                                                    |              |                |      |                              |              |       |                |                |                         |              |                         |              |                |                | stanie na dan 31.12.2021 |               |
| Pravni temeli                                                                                                    |              | Drž.proračun   |      | Sami+proračun Drugi+proračun |              |       |                |                | <b>Sami</b>             |              | Sami+drugi              |              | <b>Drugi</b>   |                | <b>Ukupno</b>            |               |
| Rješenje CZSS                                                                                                    |              | 0              |      | $\mathbf{0}$                 |              |       | Ō              |                | $\mathbf{0}$            |              | o                       |              | $\mathbf{0}$   |                |                          | $\bf{0}$      |
| <b>Ugovor</b>                                                                                                    |              | $\Omega$       |      | $\Omega$                     |              |       | ō              |                | 17                      |              | 30                      |              | $\overline{2}$ |                |                          | 49            |
| <b>Ukupno</b>                                                                                                    |              | $\mathbf{0}$   |      | $\bf{0}$                     |              |       | $\bf{0}$       |                | 17                      |              | 30                      |              | 2              |                |                          | 49            |
| 6. BROJ KORISNIKA PREMA DOBI. SPOLU I POKRETNOSTI                                                                                                    |              |                |      |                              |              |       |                |                |                         |              |                         |              |                |                | stanje na dan 31.12.2021 |               |
| Dob                                                                                                    | I-M          | ŀŽ             | I-UK | II-M                         | Π-Ž          | II-UK | Ш-М            | III-Ž          | <b>III-UK</b>           | $I_{W-M}$    | IV-Ž                    | <b>IV-UK</b> | UK-M           | UK-Ž           | UK-UK                    |               |
| do 29                                                                                                    | $\mathbf{0}$ | 0              | 0    | $\mathbf{0}$                 | $\mathbf{0}$ | 0     | Ō              | 0              | 0                       | $\mathbf{0}$ | $\circ$                 | 0            | $\circ$        | $\mathbf{0}$   | $\bf{0}$                 |               |
| od 30 do 34                                                                                                    | $\Omega$     | 0              | O    | Ō                            | ٥            | 0     | 0              | o              | 0                       | $\Omega$     | $\Omega$                | 0            | $\mathbf{0}$   | $\mathbf{0}$   | $\bf{0}$                 |               |
| od 35 do 39                                                                                                    | o            | o              | O    | ō                            | ō            | O     | ō              | ō              | O                       | $\Omega$     | $\Omega$                | O            | $\mathbf{0}$   | $\Omega$       | $\Omega$                 |               |
| od 40 do 44                                                                                                    | $\Omega$     | o              | O    | $\Omega$                     | o            | O     | ō              | ō              | 0                       | $\Omega$     | $\Omega$                | O            | $\Omega$       | $\mathbf{0}$   | $\bf{0}$                 |               |
| od 45 do 49                                                                                                    | o            | 0              | 0    | $\mathbf{0}$                 | O            | 0     | Ō              | 0              | 0                       | $\mathbf{0}$ | $\mathbf{0}$            | 0            | $\overline{0}$ | $\mathbf{0}$   | $\bf{0}$                 |               |
| od 50 do 54                                                                                                    | $\Omega$     | $\mathbf{0}$   | 0    | $\mathbf{0}$                 | $\mathbf 0$  | 0     | 0              | 0              | 0                       | $\circ$      | $\circ$                 | 0            | $\mathbf{0}$   | $\circ$        | $\bf{0}$                 |               |
| od 55 do 59                                                                                                    | $\Omega$     | $\mathbf{0}$   | 0    | $\mathbf{0}$                 | Ō            | o     | Ō              | ō              | $\bf{0}$                | $\mathbf{0}$ | $\circ$                 | 0            | $\overline{0}$ | $\mathbf{0}$   | $\bf{0}$                 |               |
| od 60 do 64                                                                                                    | o            | $\mathbf{1}$   | 1    | Ō                            | Ō            | O     | $\mathbf 0$    | $\mathbf{1}$   | 1                       | $\mathbf{0}$ | $\mathbf{0}$            | $\bf{0}$     | $\mathbf{0}$   | $\overline{2}$ | 2                        |               |
| od 65 do 69                                                                                                    | $\mathbf{0}$ | $\mathbf{0}$   | 0    | Ō                            | 0            | o     | $\mathbf 0$    | $\mathbf 0$    | $\bf{0}$                | $\mathbf{0}$ | $\mathbf{0}$            | $\bf{0}$     | $\overline{0}$ | $\mathbf{0}$   | $\bf{0}$                 |               |
| od 70 do 74                                                                                                    | $\mathbf{1}$ | $\mathbf{0}$   | 1    | 0                            | 0            | 0     | $\mathbf 0$    | $\mathbf{1}$   | 1                       | $\Omega$     | $\mathbf{0}$            | 0            | $\mathbf{1}$   | $\mathbf{1}$   | 2                        |               |
| od 75 do 79                                                                                                    | $\Omega$     | $\mathbf{0}$   | 0    | $\mathbf{1}$                 | o            | 1     | $\mathbf 0$    | $\mathbf{1}$   | 1                       | $\Omega$     | $\Omega$                | 0            | $\mathbf{1}$   | $\mathbf{1}$   | $\overline{2}$           |               |
| od 80 do 84                                                                                                    | 2            | $\mathbf{1}$   | з    | 0                            | 3            | 3     | $\mathbf{1}$   | з              | 4                       | $\mathbf{1}$ | 1                       | 2            | 4              | 8              | 12                       |               |
| od 85 do 89                                                                                                    | $\mathbf{0}$ | 5              | 5    | Ō                            | 3            | з     | $\overline{0}$ | 3              | з                       | $\mathbf{0}$ | $\mathbf{0}$            | $\bf{0}$     | $\mathbf{0}$   | 11             | 11                       |               |
| od 90 do 94                                                                                                    | $\mathbf{1}$ | $\overline{a}$ | з    | $\mathbf{1}$                 | 5            | 6     | $\overline{0}$ | 6              | 6                       | $\mathbf{0}$ | $\mathbf{0}$            | $\bf{0}$     | $\overline{2}$ | 13             | 15                       |               |
| od 95 do 99                                                                                                    | $\mathbf{0}$ | $\mathbf{1}$   | 1    | $\mathbf{1}$                 | $\mathbf{0}$ | 1     | $\mathbf{0}$   | $\overline{2}$ | $\overline{\mathbf{z}}$ | $\Omega$     | $\mathbf{1}$            | 1            | $\mathbf{1}$   | 4              | 5                        |               |
| od 100 godina                                                                                                    | $\mathbf{0}$ | $\mathbf{0}$   | 0    | Ō                            | $\mathbf{0}$ | 0     | $\mathbf{0}$   | $\Omega$       | 0                       | $\Omega$     | $\mathbf{0}$            | 0            | $\Omega$       | $\overline{0}$ | $\mathbf{0}$             |               |
| <b>Ukupno</b>                                                                                                    | 4            | 10             | 14   | 3                            | 11           | 14    | $\mathbf{1}$   | 17             | 18                      | 1            | $\overline{\mathbf{z}}$ | 3            | 9              | 40             | 49                       |               |

**Slika 86:** DSN obrazac - korisničko sučelje, stranica 3

|                                         | P 2023-06-24 DSNObrazac 113558.xls - PlanMaker                                               |                                        |                                                 |                              |        |              |                                                                                                    |     |             |                                                                      |                  |           |                      |
|-----------------------------------------|----------------------------------------------------------------------------------------------|----------------------------------------|-------------------------------------------------|------------------------------|--------|--------------|----------------------------------------------------------------------------------------------------|-----|-------------|----------------------------------------------------------------------|------------------|-----------|----------------------|
| File<br>Home                            | Insert Layout Formula                                                                        | Data                                   | Review<br>View                                  |                              |        |              |                                                                                                    |     |             |                                                                      |                  |           |                      |
| Ж<br>n.                                 | Cambria                                                                                      | $\equiv \equiv \equiv$<br>$\equiv$     | Default<br>%<br>$\frac{40}{00}$ $\frac{40}{40}$ |                              |        |              | $\begin{array}{ c c c c c }\hline\text{\LARGE $\delta$}&\text{\LARGE $\mathbb{B}$}&\text{\LARGE $\mathbb{B}$}&$ |     | $\alpha$    |                                                                      |                  |           |                      |
| Edit                                    | Character 4 Alignment                                                                        |                                        | Number                                          |                              | Format | Cells        | Contents                                                                                                    |     | Search      | Selecti                                                              |                  |           |                      |
| K20                                     | $\sqrt{x}$ $\times$ 0                                                                        |                                        |                                                 |                              |        |              |                                                                                                    |     |             |                                                                      |                  |           | $\mathcal{D}$        |
| 亖                                       | D ▼ D ▼   日   ウ ▼ C → C   b <sup>»</sup>   ■ 2023-06-24 DSNObrazac ×                         |                                        |                                                 |                              |        |              |                                                                                                    |     |             |                                                                      |                  |           |                      |
|                                         | A<br><b>Contract Contract Contract</b>                                                       | $B$ $C$                                | E.<br>D                                         | F                            | G      | н            | п                                                                                                    |     | ĸ           | t.                                                                   | M                | N         |                      |
| $\mathbf{1}$                            | DOM ZA STARIJE I NEMOĆNE OSOBE DOMEK Lošinjska 14                                            |                                        |                                                 |                              |        |              |                                                                                                    |     |             |                                                                      |                  |           |                      |
| $\overline{2}$                          |                                                                                              | (naziv i adresa)                       |                                                 |                              |        |              |                                                                                                    |     |             |                                                                      |                  |           |                      |
|                                         |                                                                                              |                                        |                                                 |                              |        |              |                                                                                                    |     |             |                                                                      |                  |           |                      |
| 3                                       |                                                                                              |                                        |                                                 |                              |        |              |                                                                                                    |     |             |                                                                      |                  |           |                      |
| $\sqrt{4}$<br>$\sf s$                   | 2. KAPACITET, BROJ KORISNIKA I BROJ ZAHTJEVA ZA SMJEŠTAJ                                     |                                        |                                                 |                              |        |              |                                                                                                    |     |             | stanje na dan 31.12.2021.                                            |                  |           |                      |
|                                         |                                                                                              | <b>Kapacitet</b>                       |                                                 |                              |        |              | Broj zahtjeva za smještaj                                                                                                    |     |             |                                                                      |                  |           |                      |
| $\pmb{6}$                               | Smještaj                                                                                     | (u skladu s                            | Broj korisnika                                  |                              |        |              |                                                                                                    |     |             |                                                                      |                  |           |                      |
| $\overline{7}$                          |                                                                                              | propisanim<br>normativima)             |                                                 | rješenje CZSS                |        |              | od toga trenutno<br>zainteresiranih                                                                                                    |     | ugovorom    | zainteresiranih                                                      | od toga trenutno |           |                      |
|                                         |                                                                                              |                                        |                                                 |                              |        |              |                                                                                                    |     |             |                                                                      |                  |           |                      |
| Stambeni dio<br>$\overline{\mathbf{8}}$ |                                                                                              | 85                                     | 12                                              | $\mathbf 0$                  |        |              | $\mathbf 0$                                                                                                    |     | 51          |                                                                      | 22               |           |                      |
| 9                                       | Jedinica za pojačanu njegu                                                                   | 20                                     | 37                                              | $\mathbf 0$                  |        |              | $\mathbf 0$                                                                                                    |     | 326         |                                                                      | 104              |           |                      |
| <b>Ukupno</b><br>10                     |                                                                                              | 105                                    | 49                                              | $\bullet$                    |        |              | $\bf{0}$                                                                                                    |     | 377         |                                                                      | 126              |           |                      |
| 11                                      |                                                                                              |                                        |                                                 |                              |        |              |                                                                                                    |     |             |                                                                      |                  |           |                      |
| 12                                      | 3. KAPACITET, BROJ KORISNIKA, BROJ USLUGA I BROJ ZAHTJEVA*                                   |                                        |                                                 |                              |        |              |                                                                                                    |     |             | stanje na dan 31.12.2021.                                            |                  |           |                      |
| 13                                      |                                                                                              |                                        |                                                 |                              |        |              |                                                                                                    |     |             |                                                                      |                  |           |                      |
| 14                                      | <b>Oblik skrbi</b>                                                                           | Kapacitet<br>(utvrđeni broj<br>mjesta) | <b>Broj korisnika</b>                           | Broj zahtjeva za<br>smještaj |        |              | godine                                                                                                    |     |             | Utvrđeni limit usluga tijekom Broj pruženih usluga tijekom<br>godine |                  |           |                      |
| 15                                      | 1. dugotrajan smještaj                                                                       | 105                                    | 49                                              | 377                          |        |              |                                                                                                    |     |             |                                                                      |                  |           |                      |
| 16                                      | 2. privremeni smještaj                                                                       | $\mathbf 0$                            | $\mathbf 0$                                     | Ō                            |        |              |                                                                                                    |     |             |                                                                      |                  |           |                      |
| 17                                      | 3. cjelodnevni boravak                                                                       | $\mathbf 0$                            | $\mathbf 0$                                     | Ō                            |        |              |                                                                                                    |     |             |                                                                      |                  |           |                      |
| 18                                      | 4. poludnevni boravak                                                                        | $\mathbf 0$                            | $\mathbf 0$                                     | Ō                            |        |              |                                                                                                    |     |             |                                                                      |                  |           |                      |
| 19                                      | 5. organizirano stanovanje                                                                   | $\mathbf 0$                            | $\mathbf{0}$                                    | $\overline{0}$               |        |              |                                                                                                    |     |             |                                                                      |                  |           |                      |
| 6. pomoć u kući<br>20                   |                                                                                              | $\mathbf{0}$                           | $\mathbf 0$                                     |                              |        |              | $\mathbf 0$                                                                                                    |     |             | $\mathbf{0}$                                                         |                  |           |                      |
| Ukupno<br>21                            |                                                                                              | 105                                    | 49                                              | 377                          |        |              | $\bf{0}$                                                                                                    |     |             | 0                                                                    |                  |           |                      |
| 22                                      | Zbroj 1. (dugotrajni smještaj) + 2. (privremeni smještaj) mora biti jednak ukupno u točki 2. |                                        |                                                 |                              |        |              |                                                                                                    |     |             |                                                                      |                  |           |                      |
| $\alpha$<br>$-4$<br>$\phi$<br>No.       | Djelatnici 2 3 4 5 6 7 +                                                                     |                                        |                                                 |                              |        | $\leftarrow$ |                                                                                                    |     |             |                                                                      |                  |           | $\frac{1}{\sqrt{2}}$ |
|                                         |                                                                                              |                                        | $Sum = 0$                                       |                              |        |              | ⊙                                                                                                    | Ins | <b>AUTO</b> |                                                                      | Ŏ                | $+ 100\%$ |                      |

**Slika 87:** DSN obrazac - XLS dokument

Na sličan način, moguće je formiranje DZI obrasca, no u trenutku pisanja dokumentacije ta funkcionalnost još nije potpuno realizirana!

### **2.10.6. Analiza useljenja i prestanka smještaja**

Izborom *Statistika -> Analiza useljenja i prestanka* moguće je detaljnoanalizirati statuse korisnika, po danima, mjesecima, godinama... Otvara se već opisani prozor, no svi detalji se nalaze u grupi *Analiza useljenja i prestanka*.

Za željeno datumsko razdoblje koje se odabere u gornjem dijelu prozora prikazuju se sumarni podaci o useljenjima i useljenjima (po danima, mjesecima, godinama), kao i podaci o broju smještenih (na dan) odnosno prosječnom broju smještenih (mjesečno, godišnje). Ujedno se daju i informacije o najmanjem i najvećem broju smještenih unutar mjeseca ili godine.

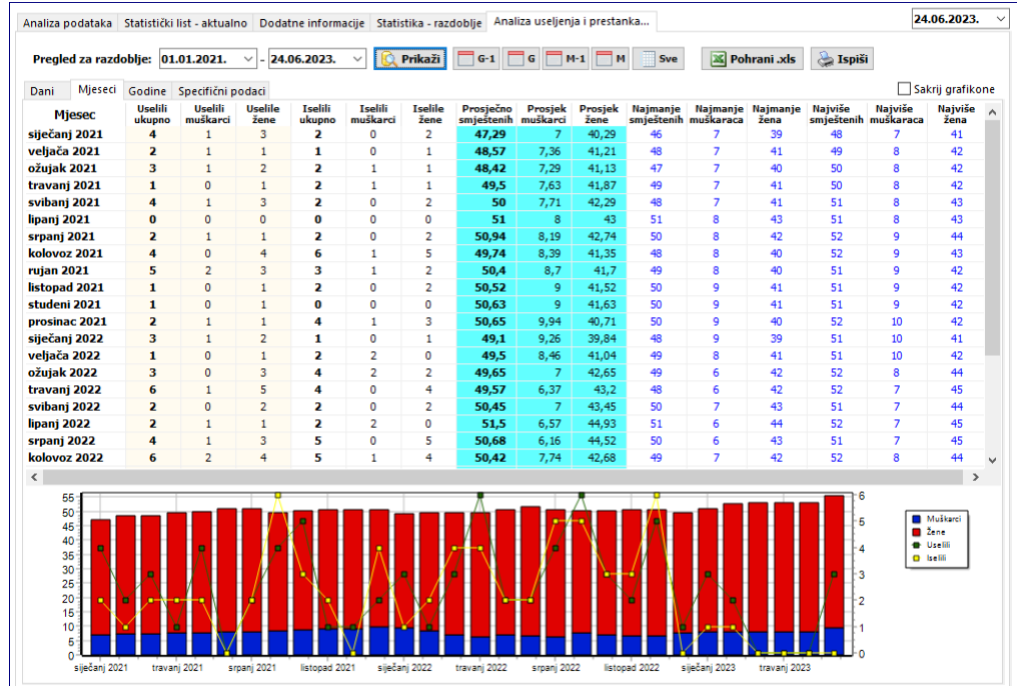

**Slika 88:** Analiza useljenja, prestanka i broja smještenih korisnika - po mjesecima

U donjem dijelu ekrana je dan i grafički prikaz podataka, manje koristan u pregledu po danima, no kad se promatra po duljim razdobljima može ukazivati na trendove.

Godine Specifični podac Sakrij grafikone Dani Mieseci alili Useli<br>žen Iselik<br>Žene<br>0 Naj<br>Že Godina Prosje<br>Žene isem<br>kupi<br>0 2005 R  $\overline{0}$  $\overline{a}$  $\frac{1}{200}$ ÷ ă  $\overline{a}$  $\overline{a}$ 2007 33.62  $23.12$  $70$ 19  $51$ 29 20  $10.51$ 33  $14$ 2008 33 29 25<br>28  $\frac{1}{18}$  $46.08$  $\frac{1}{10}$  co  $\frac{1}{35.4}$  $\frac{1}{28}$  $\frac{1}{5}$ 13<br>13  $\overline{43}$ 40<br>50<br>50<br>51  $\frac{2006}{2009}$  $\frac{18}{17}$  $\frac{40,06}{53,84}$ <del>دردد</del><br>43,25  $rac{52}{57}$ 30  $14$  $\overline{11}$ 10.59 16 2010  $31$  $13$  $18$ 29<br>24  $\frac{13}{5}$ 16  $551$  $1200$  $42.15$  $\overline{\mathbf{z}}$ E7  $\frac{15}{13}$  $45$  $\frac{18}{19}$  $\frac{33}{53,62}$  $\frac{12}{12}$ , 45  $2011$  $\overline{23}$ 18  $11.16$ 2012  $\frac{15}{34}$  $12$  $\frac{15}{34}$  $\overline{z}$  $\frac{13}{25}$ 54.25  $12.75$  $41.51$ 52<br>50<br>51  $\overline{11}$ 34 5s  $\frac{14}{13}$  $43$  $\overline{3}$ 2013  $\frac{12}{27}$  $\frac{34}{53,52}$  $\frac{12}{13}$  $\frac{55}{55}$ 45<br>44<br>45  $\overline{13}$ 2014 16  $12$  $16$ k 52.76 10,55  $42.21$  $41$ 54  $\overline{11}$ 2015 32  $\overline{27}$ 32 26  $53,5$  $43,07$ 50  $\overline{4}$ -<br>56  $\overline{11}$ 2016  $\overline{20}$  $15$  $\frac{24}{17}$  $\overline{\mathbf{s}}$  $16$ 51.69 9.54  $42.15$ 49<br>48<br>50  $40$  $53$  $10$ 44<br>48 2017  $\overline{22}$  $\frac{1}{15}$  $\frac{1}{13}$  $rac{1}{52,5}$  $rac{1}{5,96}$  $\frac{1}{46,55}$  $\frac{1}{4}$ 54<br>54<br>54 2018  $\overline{24}$  $16$  $25$  $19$ 52.09  $6.73$ 45.36  $42$  $2010$  $\overline{16}$  $\overline{11}$  $\overline{16}$  $\overline{11}$  $53,17$  $7.87$  $\frac{1}{45.3}$ 51<br>45  $\frac{1}{4}$  $\frac{1}{38}$ 마<br>53  $\overline{11}$ 42,09  $\frac{45}{44}$ 2020  $10$ 18 ß 15 49,71  $7,63$ 2021<br>2022 29<br>38  $21$ 26<br>37 21  $\frac{1}{49,81}$  $\frac{8,19}{7,2}$  $41.62$  $\frac{46}{48}$ 39<br>39 52<br>52  $\frac{10}{10}$  $\frac{1}{45}$  $\frac{1}{42,95}$  $\overline{11}$ 10 28 26 2023  $\overline{R}$  $\overline{6}$ y  $\overline{z}$  $5296$  $\frac{1}{44.75}$  $50$  $42$ 56  $10<sup>10</sup>$  $\overline{z}$  $\overline{a}$  $8.21$ 60 Muškard<br>**De** Žene<br>**De** Uselili<br>Or Iselili 50  $\overline{40}$ 30  $\overline{20}$  $\overline{1}$ 

**Slika 89:** Analiza useljenja, prestanka i broja smještenih korisnika - po godinama

Gumbom Ispiši moguće je ispisati prikazane informacije na pisač ili PDF dokument, a gumbom Pohrani .xls je moguća pohrana u Excel datoteku, za daljnju obradu i analizu. Grafički prikaz se ne ispisuje niti ne generira u Excel datoteci (taj dio se u Excelu odradi samostalno ako je potrebno).

### **2.10.7. Analiza sufinanciranja**

Jedna od često korištenih analitičkih mogućnosti vezanih uz izvješća socijalne službe, posebno u domovima socijalne skrbi kojima su osnivači jedinice lokalne samouprave, jest analiza korisnika prema statusu sufinanciranja. Da bi se analizirale te informacije, potrebno je odabrati stavku *Statistika -> Analiza-sufinanciranje* u glavnom izborniku. Osnovno sučelje prikazuje slika 76. *[Ovo je ponovljeni odjeljak, primarno se ovaj tekst i opis funkcionalnosti pojavljuje u odjeljku 2.9.4.]*

| 實   | Analiza - sufinanciranje       |               |                   |                      |                |                           |                   |                          |                   |                 | $\Box$                           | X                             |
|-----|--------------------------------|---------------|-------------------|----------------------|----------------|---------------------------|-------------------|--------------------------|-------------------|-----------------|----------------------------------|-------------------------------|
|     | Datum od-do: 01.01.2019.       |               |                   | 23.06.2023. 7        |                |                           |                   |                          |                   |                 |                                  | $\overline{\phantom{0}}$<br>T |
|     | Bez analize po spolu korisnika |               |                   |                      | Neuneseni kao: |                           | nesufinancirani   | $\checkmark$             | Nedefinirani kao: | nesufinancirani | $\checkmark$                     | Ispiši                        |
|     | Pregled podataka po danima     |               |                   | Pregled za razdoblje |                |                           |                   |                          |                   |                 | stanje na dan                    |                               |
|     |                                |               | Stambeni smještaj |                      |                | Stacionar, pojačana njega |                   |                          | <b>Boravak</b>    |                 | stanje na dan<br>useljeni na dan |                               |
| 2   | Datum                          | <b>Ukupno</b> | Sufin.            | <b>Bez sufin.</b>    | <b>Ukupno</b>  | Sufin.                    | <b>Bez sufin.</b> | <b>Ukupno</b>            | Sufin.            | Bez sufin.      | iseljeni na dan<br>umrli na dan  |                               |
| ÷   | 01.01.2019.                    | 10            | o                 | 10                   | 43             | 0                         | 43                | $\Omega$                 | 0                 | 0               | 53                               |                               |
| ÷   | 02.01.2019.                    | 10            | o                 | 10                   | 43             | 0                         | 43                | $\bf{0}$                 | o                 | ٥               | 53                               |                               |
| $+$ | 03.01.2019.                    | 10            | $\Omega$          | 10                   | 43             | $\Omega$                  | 43                | $\bf{0}$                 | $\Omega$          | 0               | 53                               |                               |
|     | muškarci<br>žene               | 2<br>8        | o<br>٥            | 2<br>8               | 6<br>37        | 0<br>0                    | 6<br>37           | $\mathbf{0}$<br>$\Omega$ | o<br>o            | 0<br>٥          | 8<br>45                          |                               |
| ٠   | 04.01.2019.                    | 10            | o                 | 10                   | 43             | 0                         | 43                | $\Omega$                 | Ō                 | ٥               | 53                               |                               |
| ÷   | 05.01.2019.                    | 10            | o                 | 10                   | 43             | o                         | 43                | $\Omega$                 | ٥                 | 0               | 53                               |                               |
| ٠   | 06.01.2019.                    | 10            | 0                 | 10                   | 43             | 0                         | 43                | $\bf{0}$                 | o                 | 0               | 53                               |                               |
| ÷   | 07.01.2019.                    | 10            | 0                 | 10                   | 43             | 0                         | 43                | $\bf{0}$                 | 0                 | ٥               | 53                               |                               |
| ÷   | 08.01.2019.                    | 10            | o                 | 10                   | 43             | 0                         | 43                | $\Omega$                 | o                 | 0               | 53                               |                               |
| ÷   | 09.01.2019.                    | 10            | o                 | 10                   | 43             | $\Omega$                  | 43                | $\Omega$                 | o                 | 0               | 53                               |                               |
| ÷   | 10.01.2019.                    | 10            | 0                 | 10                   | 43             | 0                         | 43                | $\bf{0}$                 | o                 | 0               | 53                               |                               |
| ÷   | 11.01.2019.                    | 10            | 0                 | 10                   | 43             | 0                         | 43                | $\bf{0}$                 | 0                 | 0               | 53                               |                               |
| ÷   | 12.01.2019.                    | 10            | 0                 | 10                   | 43             | 0                         | 43                | $\Omega$                 | o                 | 0               | 53                               |                               |
| ÷   | 13.01.2019.                    | 10            | o                 | 10                   | 43             | 0                         | 43                | $\Omega$                 | o                 | 0               | 53                               |                               |
| ÷   | 14.01.2019.                    | 10            | o                 | 10                   | 43             | 0                         | 43                | $\bf{0}$                 | 0                 | 0               | 53                               |                               |
| ÷   | 15.01.2019.                    | 10            | 0                 | 10                   | 42             | $\mathbf 0$               | 42                | $\bf{0}$                 | 0                 | 0               | 52                               |                               |
| ÷   | 16.01.2019.                    | 10            | o                 | 10                   | 42             | o                         | 42                | $\Omega$                 | o                 | ٥               | 52                               |                               |
|     | 17.01.2010                     | 10            | n                 | 10                   | 42.            | n                         | 40                | $\sqrt{2}$               | σ                 | o               | 52                               |                               |

**Slika 90:** Pregled analize sufinanciranja po danima - stanje na dan

Osim pregleda stanja na dan (broj korisnika na dan, uz podjelu prema spolu i razmatranje statusa sufinanciranja), moguće je odabrati i pregled broja useljenih, iseljenih ili umrlih po danima. Razdoblje za koje se radi analiza definira se datumski od početnog do završnog datuma. Uz pregled po danima, moguć je i pregled ukupnih brojki za razdoblje, korištenjem grupe *Pregled za razdoblje*, što je prikazano na slici 77.

| 孝<br>Analiza - sufinanciranje  |               |                   |                      |                |                           |                   |               |                |                                   | □             | $\times$                      |
|--------------------------------|---------------|-------------------|----------------------|----------------|---------------------------|-------------------|---------------|----------------|-----------------------------------|---------------|-------------------------------|
| Datum od-do: 01.01.2019.       |               |                   | 23.06.2023.          |                |                           |                   |               |                |                                   |               | $\overline{\phantom{0}}$<br>Ð |
| Bez analize po spolu korisnika |               |                   |                      | Neuneseni kao: |                           | nesufinancirani   | $\checkmark$  |                | Nedefinirani kao: nesufinancirani | $\checkmark$  | Ispiši                        |
| Pregled podataka po danima     |               |                   | Pregled za razdoblje |                |                           |                   |               |                |                                   | stanje na dan | $\checkmark$                  |
|                                |               | Stambeni smještaj |                      |                | Stacionar, pojačana njega |                   |               | <b>Boravak</b> |                                   |               |                               |
| <b>Uvjet</b>                   | <b>Ukupno</b> | Sufin.            | <b>Bez sufin.</b>    | Ukupno         | Sufin.                    | <b>Bez sufin.</b> | <b>Ukupno</b> | Sufin.         | <b>Bez sufin.</b>                 | Sve           |                               |
| <b>Useljeni</b>                | 12            | 0                 | 12                   | 90             | 0                         | 90                | $\bf{0}$      | 0              | 0                                 | 102           |                               |
| <b>Iseljeni</b>                | 11            | 0                 | 11                   | 88             | 0                         | 88                | $\bf{0}$      | 0              | 0                                 | 99            |                               |
| Umrli                          | 9             | 0                 | 9                    | 77             | 0                         | 77                | $\bf{0}$      | 0              | 0                                 | 86            |                               |
|                                |               |                   |                      |                |                           |                   |               |                |                                   |               |                               |

**Slika 91:** Pregled analize sufinanciranja po danima - sumarno za razdoblje

Gumbom *Ispiši* omogućen je ispis oba tipa pregleda (po danima ili sumarno za razdoblje) na pisač, što je već prije prikazano na slici 78.

### **2.10.8. Pomoćna statistika korisnika - starost, useljenje...**

Osim raznih, prethodno opisanih, analitičkih izvještaja, u program je ugrađena i funkcija koja omogućava brzi pregled općenite statistike o korisnicima ustanove prema starosti i duljini boravka u ustanovi. Pregled statistike korisnikapokreće se iz glavnog izbornika*Statistika -> Statistika korisnika.* Po pokretanju prikazuje se prozor kao na slici 92.

U gornjem dijelu prozora se definira datum za koji se želi analizirati stanje. Uz to, obzirom da izvještaj uključuje i »top liste« - najstarije, najmlađe, najdulje smještene korisnike i slično, moguće je definirati i parametar koliko korisnika se želi uključiti u te liste.

Rezultati analize se iskazuju u tri grupe - *Starost (trenutno smješteni)*, *Useljenje* i *Starost (svi, i iseljeni)*. Dodatno, postoji i grupa podataka Općenito (slika 93) koja će sadržavati samo općenite podatke o statusu evidencije (ukupni broj korisnika u bazi, trenutno useljene, broj zahtjeva i slično).

Iz samihnazivagrupaotprilike je jasnoočemu se radi - primjerice, prvagrupa(*Starost - trenutno smješteni*) uključuje podatke (slika 92) o prosječnoj starosti trenutno useljenih/smještenihkorisnika, podatak o starosti i datumu rođenja najmlađeg i najstarijeg korisnika. Također, ispisat će se (u primjerunaslici 10) listanajmlađihi najstarijihkorisnika. Slični podaci generiraju se i u grupi *Starost (svi, i iseljeni)*, ali uzturazlikudaseuanalizuuključujui iseljeni(i umrli) korisnici.

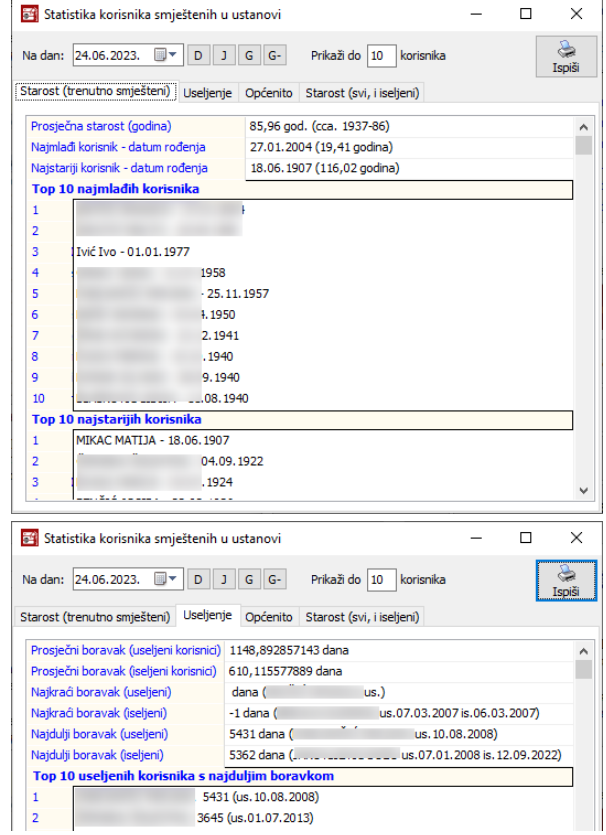

**Slika 92:** Pomoćna statistika - starost korisnika i informacije o useljenju i duljini boravka

U grupi *Useljenje* daju se podaci o prosječnom trajanju boravka u ustanovi (za trenutno smještene korisnike, kao i za kompletnu evidenciju), podaci o najduljem i najkraćem boravku, te liste s popisom korisnika koji su najdulje boravili u ustanovi.

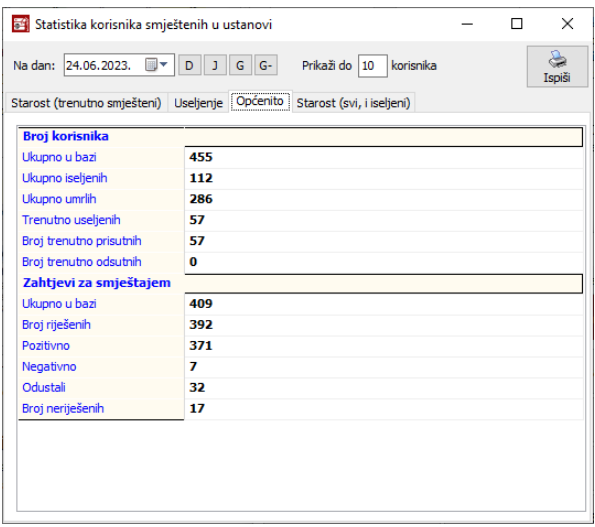

**Slika 93:** Pomoćna statistika - općeniti podaci

Podaci koji se pojavljuju (sve grupe!) se mogu ispisati u obliku preglednog izvještaja, klikom na gumb Ispiši. Pregled izvještaja vidljiv je na slici 94.

| Report Preview : DOMEK - statistika info |                                                                                                    |                                                                                | $\Box$ | $\times$     |
|------------------------------------------|----------------------------------------------------------------------------------------------------|--------------------------------------------------------------------------------|--------|--------------|
| п                                        | S<br><b>4</b><br>$\equiv$<br>唱<br>÷<br>m.<br>П<br>w                                                                | ⊠<br>Close                                                                     |        |              |
| ThumbNails Search Results                | DOM ZA STARIJE I NEMOĆNE OSOBE DOMEK<br>Lošinjska 14, HR-42000 Varaždin<br>https://domek.com.hr   mob: 098/680-847 | Pomoćna statistika - starost, useljenje, općenito<br>Podaci na dan 24.06.2023. |        |              |
|                                          | Starost - smješteni korisnici (na dan 24.06.2023.)                                                                 |                                                                                |        |              |
|                                          | Prosječna starost (godina)                                                                                         | 85,96 god. (cca. 1937-86)                                                      |        |              |
|                                          | Najmlađi korisnik - datum rođenja                                                                                  | 27.01.2004 (19,41 godina)                                                      |        |              |
|                                          | Najstariji korisnik - datum rođenja                                                                                | 18.06.1907 (116,02 godina)                                                     |        |              |
|                                          | Top 5 najmladih korisnika                                                                                          |                                                                                |        |              |
|                                          | $-27.01.2004$<br>1                                                                                                 |                                                                                |        |              |
|                                          | $-29.08.1980$<br>$\overline{2}$                                                                                    |                                                                                |        |              |
|                                          | Ivić Ivo - 01.01.1977<br>з                                                                                         |                                                                                |        |              |
|                                          | $-31.07.1958$<br>Δ                                                                                                 |                                                                                |        |              |
|                                          | $1 - 25.11.1957$<br>5                                                                                              |                                                                                |        |              |
|                                          | Top 5 najstarijih korisnika                                                                                        |                                                                                |        |              |
|                                          | MIKAC MATIJA - 18.06.1907<br>1                                                                                     |                                                                                |        |              |
|                                          | $-04.09.1922$<br>$\overline{2}$                                                                                    |                                                                                |        |              |
|                                          | $-03.07.1924$<br>3                                                                                                 |                                                                                |        |              |
|                                          | $-22.02.1926$<br>4                                                                                                 |                                                                                |        |              |
|                                          | $-23.05.1927$<br>ς                                                                                                 |                                                                                |        |              |
|                                          |                                                                                                    |                                                                                |        |              |
|                                          | <b>Useljenje</b>                                                                                                   |                                                                                |        |              |
|                                          | Prosječni boravak (useljeni korisnici)                                                                             | 1148,892857143 dana                                                            |        |              |
|                                          | Prosječni boravak (iseljeni korisnici)                                                                             | 610,115577889 dana                                                             |        |              |
|                                          | Naikraći boravak (uselieni)                                                                                        | $d$ ana $d$ <sub>15</sub> .)                                                   |        | $\checkmark$ |
| 100%<br>Page 1 of 2                      | Zoom 117%<br>DOMEK - statistika info                                                                               |                                                                                |        |              |

**Slika 94:** Ispis izvještaja s informacijama o pomoćnoj statistici

# *2.11. Ostale funkcije*

Sustav je otvoren za nadogradnju pa se u njega mogu ugrađivati nove funkcije koje se pokažu korisnima. Jedna od njih (već ugrađena) je funkcija koja omogućava automatsko obavještavanje djelatnika (npr. u socijalnoj službi) o rođendanima korisnika ustanove, kao i slična kontrolna funkcija vezana uz prijave prebivališta korisnika.

### **2.11.1. Rođendani**

Dvije su osnovne funkcije vezane uz prikaz rođendana korisnika ustanove. Prva omogućava pregledi analizurođendana(stavka*Korisnici -> Rođendani* uglavnom izborniku), dokdrugaprikazuje korisnike čiji su rođendani u sljedećih nekoliko dana (broj dana je moguće proizvoljno podesiti, a funkcija se aktivira stavkom *Korisnici -> Provjeri rođendane*). Kod pokretanja programa (dakle kod ulaska u DOMEK) vrši se automatska provjera te se prikazuje popis korisnika koji uskoro imaju rođendan – to omogućava djelatniku soc. službe da pripremi iznenađenje i slavlje za korisnika ili sl.

Prozor za pregled podatak o rođendanima je prikazan na slici 95.

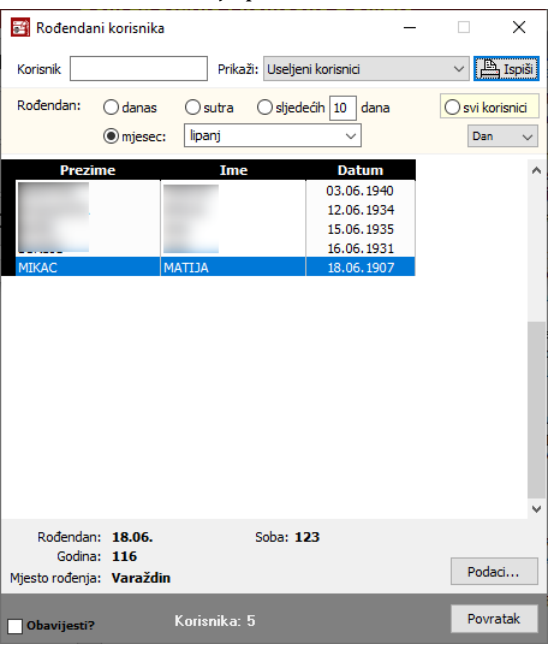

**Slika 95:** Pregled popisa korisnika prema rođendanima

Omogućen je pregled i pretraživanje korisnika (gornji dio prozora), te ograničenje prikaza prema rođendanima (korisnici koji imaju rođendan danas, sutra, u sljedećih X dana, ili u željenom mjesecu). Funkcija automatskog obavještavanja po ulasku u programu uključuje se stavkom Obavijesti? u donjem dijelu prozora. U svakom trenutku je gumbom *Podaci* moguće doći do svih podataka o označenom korisniku (označavanjem nekog korisnika u popisu dobiju se samo generalije vezane uz rođendan datum, mjesto rođenja, godina koju navršava i informacija o sobi u kojoj je smješten).

Popis korisnika je moguće sortirati prema datumu rođenja (oznaka datum u listi desno, prvi će biti najstariji korisnik) ili danima do rođendana (oznaka dan u listi, prvi će biti korisnik koji ima prvi rođendan). Gumbom *Ispiši* popis jemogućeispisati napisač.

### **2.11.2. Rokovi za prijavu prebivališta korisnika**

Pomoćni pregled i osnovna kontrola rokova za prijavu prebivališta omogućava soc. radniku da podesi uvjete za prijavu prebivališta (rok za prijavu, od dana smještaja u ustanovu) i podesi koliko dana prije isteka roka želi biti informiran o potrebi prijave za pojedinog korisnika.

Sučelje za prikaz rokova za prijavu prikazuje slika 96, a funkcionalnost se pokreće izborom stavke *Korisnici -> Provjeri rok prijave* u glavnom izborniku. Ukoliko je kvačicom označeno *Obavijesti kod ulaska u program*, program će sam odraditi provjeru i signalizirati potrebu prijave (korisnici koji zadovoljavaju kriterij da bi trebalo obaviti prijavu se označe žuto).

| Rokovi za prijavu korisnika<br>Datum: 24.06.2023. |                                               | ○ Obavijesti kod ulaska u program?                                                                                              |                                                                                                    | П                                                                                                    | X                   |
|---------------------------------------------------|-----------------------------------------------|----------------------------------------------------------------------------------------------------|----------------------------------------------------------------------------------------------------|----------------------------------------------------------------------------------------------------|---------------------|
| Rok za prijavu: 3                                 | mjeseci                                       | Označi korisnika 90                                                                                                    | dana prije isteka roka                                                                                                    |                                                                                                    | $\mathbb{B}$ Ispiši |
| <b>Prezime</b><br><b>MIKAC</b><br>Ivić            | Ime<br><b>MATIJA</b><br>Ivo                   | Datum smještaja<br>16.12.2022<br>16.01.2023<br>18.01.2023<br>08.02.2023<br>17.02.2023<br>01.06.2023<br>06.06.2023<br>08.06.2023 | Rok za prijavu<br>16.03.2023.<br>16.04.2023.<br>18.04.2023.<br>08.05.2023.<br>17.05.2023.<br>01.09.2023.<br>06.09.2023.<br>08.09.2023. | Država rođenja<br>Hrvatska<br>Hrvatska<br>Hrvatska<br><b>Hrvatska</b><br><b>Hrvatska</b><br><b>Hrvatska</b><br>Hrvatska<br>Hrvatska | $\wedge$            |
| $\langle$                                         | Broj korisnika koji zadovoljavaju kriterij: 3 |                                                                                                    |                                                                                                    |                                                                                                    | ъ                   |

**Slika 96:** Pregled popisa korisnika prema rokovima za prijavu prebivališta

Bitno je naglasiti da se radi samo o rudimentarnoj provjeri datuma smještaja i roka za prijavu prebivališta. Ne prati se (bar ne zasad, možda implementiramo u nekoj budućoj verziji) sam datum prijave prebivališta, pa socijalni radnik ne može biti siguran je li prebivalište prijavljeno ili ne (potrebna je dodatna provjera, sustav nema tu informaciju).

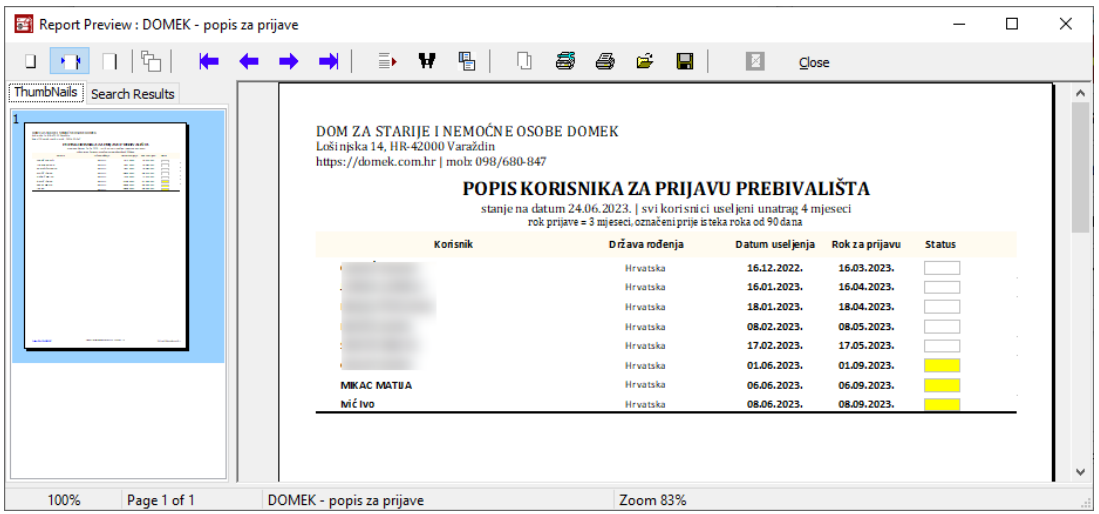

**Slika 97:** Ispis popisa za prijavu prebivališta na pisač

Popis jemogućeispisati napisačklikom nagumb *Ispiši*.

### **2.11.3. Evidencija dokumenata korisnika**

Sustav omogućuje i evidentiranje dokumenata koje korisnici donose sa sobom u ustanovu. Za svakog korisnika moguće je unijeti podatke o dokumentima koje je predao na čuvanje, a dana je i mogućnost pohrane digitalnog zapisa dokumenta (npr. skenirana rješenja i slično). BITNO - dokumenti se ne pohranjuju u bazu podataka već na disk - u postavkama, u grupi *Ostalo* (slika 98) je potrebno definirati lokaciju na lokalnom disku (na računalu na kojem se izvršava i koristi DOMEK), ali je moguće definiranje i središnje lokacije (npr. server u lokalnoj mreži ustanove - naravno, potrebno je osigurati mogućnost rada sa tom lokacijom i podesiti prava pristupa). Kad se to ispravno definira, svi dokumenti koji se uvode u evidenciju, a dostupni su u digitalnom obliku pohranit će se na te dvije lokacije!

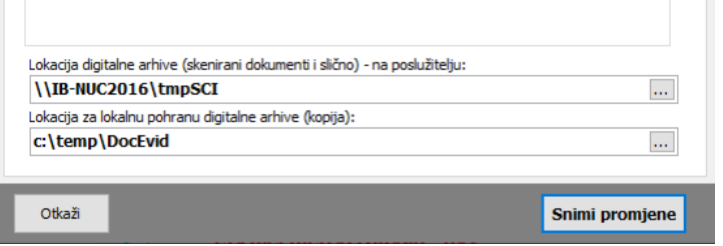

**Slika 98:** Postavke lokacija pohrane dokumenata

Evidencija dokumenata se pokreće stavkom *Korisnici -> Evidencija -> Dokumenti* u glavnom izborniku. Po pokretanju evidencije prikazuje se prozor kao na slici 99.

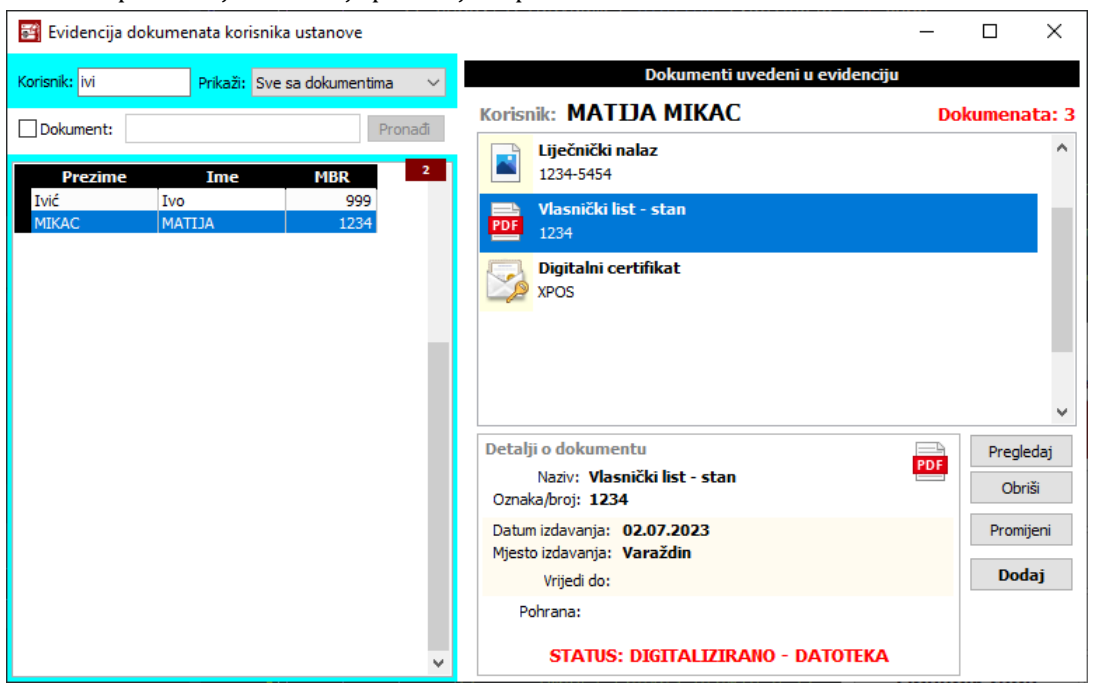

**Slika 99:** Evidencija dokumenata korisnika

U lijevom dijelu prozora je omogućeno brzo pretraživanje korisnika i dokumenata. Pretaživanje korisnika je moguće prema ključnim riječima, pri čemu je pregled popisa moguće ograničiti na različite grupe korisnika (useljeni, iseljeni, umrli, samo korisnici za koje su uvedeni dokumenti itd.). Pretraživanje dokumenata svodi se na unos teksta koji se potom traži u evidenciji. Ukoliko je traženi dokument nađen kao rezultat se dobije popis korisnika (jednog ili više) za koje se u evidenciji nalaze dokumenti koji zadovoljaju uvjet pretraživanja.

Ukoliko za, u popisu označenog, korisnika postoje dokumenti u evidenciji, u desnom dijelu prozora daje se njihov pregled. Svaki dokument opisan je nazivom i oznakom. Ukoliko je dokument digitaliziran, tj. dostupan na računalu u digitalnom obliku, prikazuje se i oznaka vrste zapisa (npr. Word dokument, grafički dokument, PDF i slično).

Za unos, promjenu i pregled dokumenata koriste se gumbi u desnom dijelu prozora. Gumb Pregledaj se koristi za pregled označenog dokumenta (ukoliko je dokument dostupan u digitalnom obliku). Po pokretanju pregleda dokument se učitava u program koji se na računalu koristi za obradu tog tipa dokumenata. Npr. ukoliko se radi o skeniranim dokumentima, pregled će se obaviti korištenjem programa za pregled i/ili obradu slika.

Digitalizirani dokumenti pohranjuju se na lokaciju koju je moguće podesiti u *Opcije*. Dakle, svaki dokument koji se dodaje kopira se na tu lokaciju (naravno, ostaje i na originalnoj lokaciji s koje ga dohvaćate), te je dostupan i ostalim korisnicima sustava (ukoliko se aplikacija DOMEKSoc koristi na više mjesta u ustanovi i ukoliko je lokacija svima dostupna - moguće je i »lokalno« podesiti neku mrežnu lokaciju, ali i središnju lokaciju kako je uvodno opisano). To omogućava i dodatnu zaštitu podataka jer u slučaju nehotičnog brisanja dokumenata oni ostaju na lokaciji koju sustav koristi. VAŽNO - DOMEK ne vodi računa o izradi sigurnosnih kopija (backup), to je nešto što trebate sami odraditi unutar ustanove.

Gumb *Obriši* se koristi za brisanje dokumenta iz evidencije. Prilikom brisanja dokumenta iz evidencije, briše se samo zapis o dokumentu u evidenciji, dok se digitalni oblik dokumenta iz sigurnosnih razloga ne briše.

Dodavanje i promjena dokumenata u evidenciji se obavlja gumbima *Dodaj* i *Prmoijeni*. Unos se vrši u prozoru kojeg prikazuje slika 100.

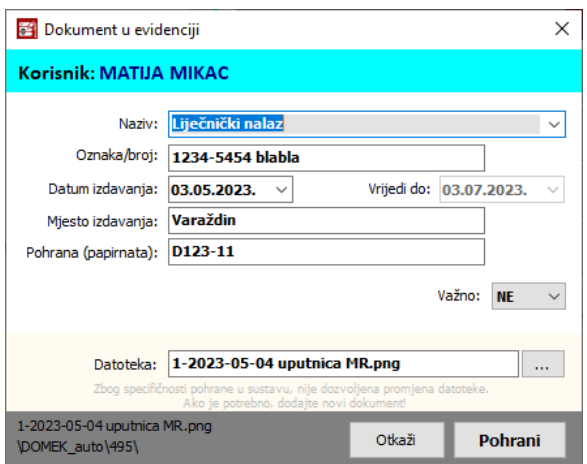

**Slika 100:** Unos podataka o dokumentu u evidenciji

Prvo polje (naziv) koristi se za unos naziva dokumenta. Unaprijed su predefinirani nazivi nekih standardnih vrsta dokumenata, što može ubrzati unos. Osim naziva unose se oznaka dokumenta, datum i mjesto izdavanja te podatak o pohrani dokumenta (npr. opisno, gdje se u arhivi nalazi dokument). Moguće je unijeti i datum trajnosti dokumenta, te podatak o datoteci u kojoj se nalazi digitalni zapis dokumenta.

Podatak o trajnosti dokumenta može se iskoristiti za automatsko nadgledanje i obavještavanje o potrebi produljenja trajnosti dokumenata za useljene korisnike.

#### **2.11.4. Osoblje ustanove**

Posebna evidencija osoblja ustanove namijenjena je vođenju evidencije osoblja koje možda sudjeluje u obavljanju određenih poslova i postupaka, a nije ovlašteno pristupati sustavu DOMEK (nije u osnovnoj evidenciji djelatnika, odnosno nema definirano korisničko ime i lozinku). Vođenje te evidencije nije nužno niti potrebno, no u nekim novijim funkcionalnostima automatski se izvuku podaci (ime i prezime) ulogiranog korisnika, odnosno nudi popis osoblja s određenim kompetencijama. U ostalim modulima postoji slično sučelje za definiranje osoblja, prije svega se koristi u evidenciji pomoći u kući, ali i u pojačanoj njezi, odnosno modulu MedPlus.

U moduluSocijala, rads evidencijom osobljase aktivirastavkom uizborniku- *DOMEK -> Podaci -> Osoblje -> Pregled i promjena* - dobijesesučeljekaonaslici.

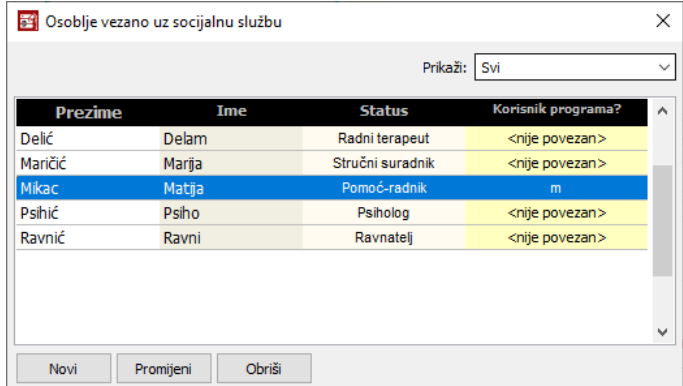

Ne radi se o nikakvoj posebno detaljnoj evidenciji - jednostavno se za osoblje unosi ime, prezime i status (radno mjesto, djelatnost). Kao djelatni status odnosno kompetencije nude se socijalni radnik, radni terapeut, ravnatelj, stručni suradnik, psiholog i pomoćni radnici - dostavljač, gerontodomaćicai radnik. Za osoblje koje ima pravo pristupa programu (dodijeljeno korisničko ime i lozinku za modul Socijala ili neke druge module), potrebno je povezati unesene podatke - koristi se desna tipka miša iznad željene osobe i bira stavka *Poveži sa korisiničkim imenom*. Nakon toga program nudi popis korisničkih imena i dozvola za korištenje sustava, pa se bira ono koje je vezano uz osoblje.

Ako se podaci povežu s korisničkim imenom, na mjestima gdje je potrebno u neke obrasce unositi inicijale ili ime i prezime dielatnika, podaci će se povući iz ove pomoćne evidencije.

Gumbima ispod popisa manipulira se popisom - moguće je dodati novo osoblje (gumb *Novi*), promijeniti podatke o označenom (gumb *Promijeni*) ili obrisati podatke iz evidencije. Sučelje za unos novih ili promjenu postojećih podataka prikazuje slikadesno.

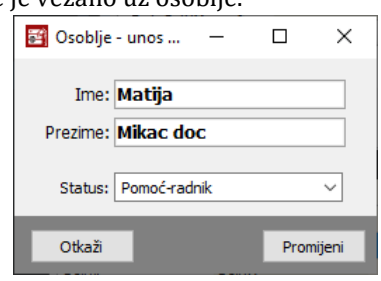

### **2.11.5. Definiranje kategorija i detalja bodovanja za zahtjeve za smještaj i boravak**

U odjeljku [2.2.7](#page-16-0) je opisana mogućnost sustava za generiranje bodovne liste čekanja na smještaj. Iako liste čekanja u pravilu rade prema datumima predavanja zahtjeva, mogućnost bodovanja postoji, što se u pravilu regulira interno u ustanovi. Da bi se zahtjeve moglo bodovati, potrebno je definirati nekeuvjetebodovanja. Zatosekoristi stavkaizbornika*DOMEK -> Podaci -> Bodovanje*.

Izgled prozora koji će se otvoriti prikazuje slika 101 - radi se o pregledu s tri grupe - *Kategorije*, *Bodovanje* i *Važeće bodovanje*. Standarno, popisi suprazni i nasocijalnom radnikujeda, premastatutu ili nekom drugom internom dokumentu kojim se opisuje bodovanje, definira kategorije i bodovne stavke. Primjer na slici je baziran na konceptu koje koriste jedni naši korisnici - dom u Umagu - za inicijalno popunjavanje kategorijama i bodovnim stavkama kakve su oni koristili, na praznom područjuuzgumbe*Novo* i *Obriši* desnom tipkom pokrenitestavku*Incijalno popunjavanje*.

|                | Kategorije i bodovanje uz liste čekanja             |                |               | п | X |
|----------------|-----------------------------------------------------|----------------|---------------|---|---|
|                | Kategorije Bodovanje Važeće bodovanje               |                |               |   |   |
| <b>Novo</b>    | Obriši                                              |                |               |   |   |
| R.br.          | <b>Opis</b>                                         | <b>Pravilo</b> | Tip smještaja |   |   |
| 1              | Prema vremenu prebivanja na području Grad Članak 7  |                | Smještaj      |   |   |
| 2              | Prema zdravstvenom stanju korisnika                 | Članak 8       | Smještaj      |   |   |
| з              | Prema potrebi za općom njegom                       | Članak 9       | Smještaj      |   |   |
| 4              | Prema broju članova kućanstva                       | Članak 10      | Smještaj      |   |   |
| 5              | Prema smještaju u institucije socijalne skrbi       | Članak 11      | Smještaj      |   |   |
| 1              | Prema vremenu prebivanja na području Grad Članak 13 |                | Boravak       |   |   |
| $\overline{2}$ | Prema potrebi za njegom i pomoći                    | Članak 14      | Boravak       |   |   |
|                |                                                     |                |               |   |   |
|                |                                                     |                |               |   |   |
|                |                                                     |                |               |   |   |
|                |                                                     |                |               |   |   |
|                |                                                     |                |               |   |   |
|                |                                                     |                |               |   |   |
|                |                                                     |                |               |   |   |

**Slika 101:** Definiranje kategorija bodovanja zahtjeva za smještaj i boravak

Nove kategorije se dodaju gumbom *Novi*, postojeće mijenjaju dvoklikom miša nad kategorijom u popisu. Pojam kategorije se zapravo odnosi na definiranje tipa bodovanja, a osim rednog broja i opisa uz stavku se definira neka referenca/pravilo (npr. članak statusa) te tip usluge - smještaj ili boravak (slika103 lijevo).

U grupi *Bodovanje* definiraju se konkretni oblici bodovanja, prema prethodno definiranim kategorijama. Sučelje s popisom unesenih stavki vidljivo je na slici 102. Same stavke se dodaju gumbom *Novi*, moguće je brisanje gumbom *Obriši*, apromjenapostojeće stavke se pokreće dvoklikom mišanastavku u popisu. Podaci koji se unose uz konkretno bodovanje vidljivi su naslici 103 desno bira se kategorija, prenosi pravilo (članak) vezan uz kategoriju, dodaje proizvoljni opis, broj bodova i datum od kad vrijedi definirano bodovanje. Također je moguće definirati i istek konkretnog bodovanja (polje *Vrijedi do* - dabi se aktiviralamogućnostunosa, dvaputklinuti mišem nasam natpis *Vrijedi do*!). Definiranjem datuma važenja pojedinog bodovanja omogućeno je da se u evidenciji vode i stara i nova bodovanja, ako se ikad ukaže potreba za promjenama (stoga je preporuka ne brisati istekle stavke već im definirati datum do kad su vrijedile). Popis aktualnih, važećih bodovanja dan je u popisu u grupi *Važeće bodovanje*!

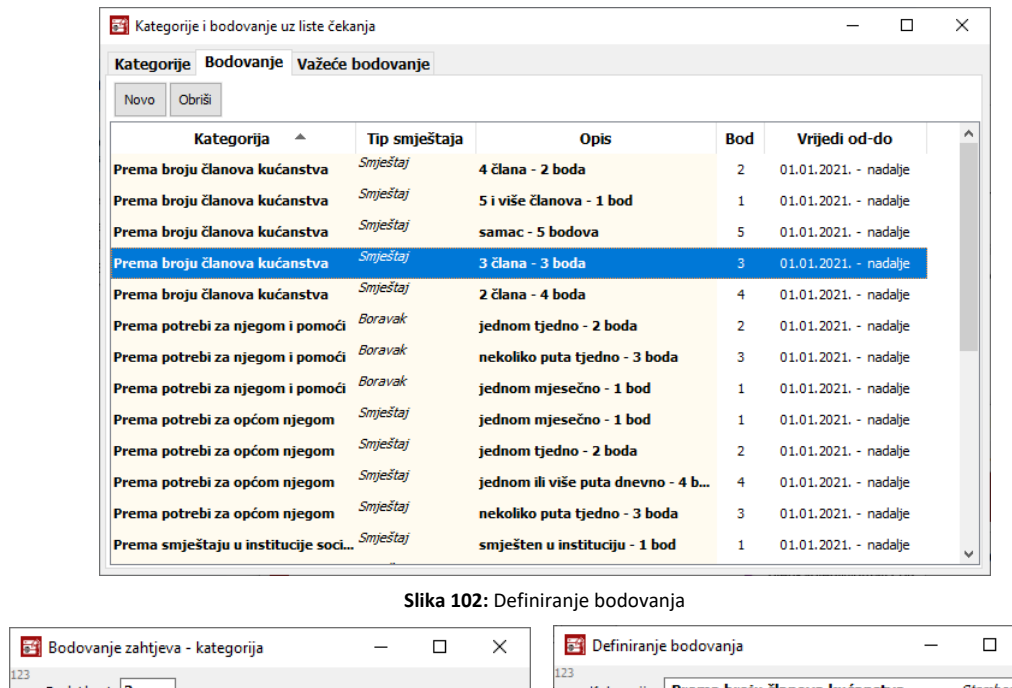

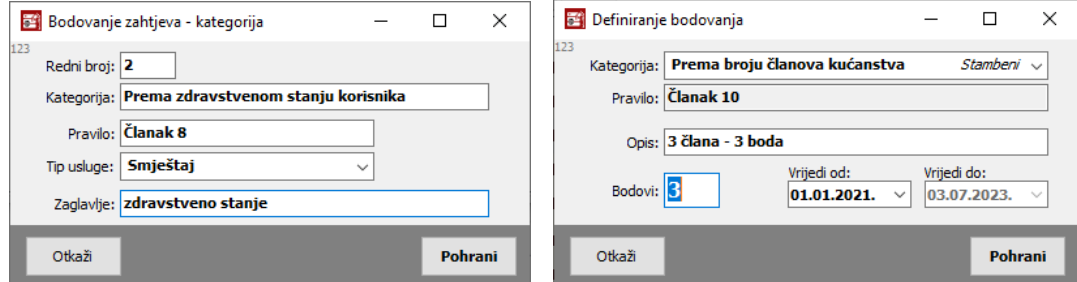

**Slika 103:** Unos detalja o kategoriji, unos detalja o bodovanju

# **2.11.6. Bodovanje zahtjeva za smještaj**

Vezano uz bodovanje zahtjeva za smještaj (slično vrijedi i za boravak), kako bi se formirala lista čekanja opisana u odjeljku [2.2.7,](#page-16-0) nužno je da se zahtjevi boduju.

|     |                              |       | Pregled zahtjeva za smještaj u ustanovi [Prikazano 409 zahtjeva] |                                      |        |                            |                                   |                |             |                         |                       | □                                        | $\times$  |
|-----|------------------------------|-------|------------------------------------------------------------------|--------------------------------------|--------|----------------------------|-----------------------------------|----------------|-------------|-------------------------|-----------------------|------------------------------------------|-----------|
|     | Vrsta pregleda: Svi zahtjevi |       |                                                                  | <b>LL</b> Statistika<br>$\checkmark$ |        |                            | Sortiraj prema: prezimenu i imenu | $\checkmark$   |             | $\sum$ Ispiši           |                       | Ispiši položeno                          |           |
|     | Pronadi: mikac               |       | prezimenu<br>prema                                               | $\checkmark$                         | godina | 2023                       |                                   | Vrsta:         |             | Sve vrste smieštaja     |                       | Neobrađeni zahtjevi<br>Obrađeni zahtievi |           |
|     |                              |       | Spol: svi                                                        |                                      |        |                            |                                   | Pravni temelj: |             | Prikaži sve, sve osnove |                       | Bez odgode (prioritet)                   |           |
| ##  | <b>Oznaka</b>                | R.br. |                                                                  | Ime (ime oca) i prezime              |        |                            | <b>OIB</b>                        | Dat. rod.      | <b>Spol</b> | <b>Predan</b>           | Obrada Uselio )dluk A |                                          |           |
| 221 | 197/07/18                    | 197   |                                                                  |                                      |        |                            |                                   |                | ₽           | 04.07.2018              | М                     |                                          | 0         |
| 222 | 167/10/17                    | 167   |                                                                  |                                      |        |                            |                                   |                | ₽           | 26.10.2017              | М                     |                                          | +         |
| 223 | 140/02/17                    | 140   |                                                                  |                                      |        |                            |                                   |                | ₽           | 23.02.2017              | М                     | ₩                                        | $\ddot{}$ |
| 224 | 279/11/20                    | 279   |                                                                  |                                      |        |                            |                                   |                | ₽           | 16.11.2020              |                       |                                          |           |
| 225 | 96/04/16                     | 96    |                                                                  |                                      |        |                            |                                   |                | ₽           | 19.04.2016              | М                     |                                          | +         |
| 226 | 329/01/22                    | 329   |                                                                  |                                      |        |                            |                                   |                | ರೆ          | 24.01.2022              | М                     | М                                        | +         |
| 227 | 156/07/17                    | 156   |                                                                  |                                      |        |                            |                                   |                | ₽           | 27.07.2017              | М                     | ₩                                        | +         |
| 228 | 266/02/20                    | 266   |                                                                  |                                      |        |                            |                                   |                | ₽           | 17.02.2020              | М                     |                                          | +         |
| 229 | 137/02/17                    | 137   |                                                                  |                                      |        |                            |                                   |                | ₽           | 21.02.2017              | 囨                     |                                          | 0         |
| 230 | 410/06/23                    | 410   | <b>MATIJA MIKAC</b>                                              |                                      |        | Obradi zahtjev             |                                   | Ctrl+Ins       | ಕ           | 06.06.2023              | M                     | M                                        |           |
| 231 | 208/09/18                    | 208   |                                                                  |                                      |        | Obriši zahtiev             |                                   | Ctrl+Del       | ₽           | 10.09.2018              | М                     |                                          | $\ddot{}$ |
| 232 | 370/09/22                    | 370   |                                                                  |                                      |        |                            |                                   |                | ♂           | 26.08.2022              | М                     | М                                        | +         |
| 233 | 246/06/19                    | 246   |                                                                  |                                      |        | Podaci o korisniku         |                                   |                | ♂           | 13.06.2019              | М                     | М                                        | $\ddot{}$ |
| 234 | 178/01/18                    | 178   |                                                                  |                                      |        | Ispis odluke               |                                   | $Ctrl + P$     | ₽           | 12.01.2018              | М                     | М                                        | +         |
| 235 | 258/11/19                    | 258   |                                                                  |                                      |        | Kopiraj tablicu            |                                   | $Ctrl + C$     | ₽           | 19.11.2019              | М                     | М                                        | +         |
| 236 | 177/01/18                    | 177   |                                                                  |                                      |        |                            |                                   |                | ₽           | 09.01.2018              | М                     |                                          | +         |
| 237 | 172/11/17                    | 172   |                                                                  |                                      |        | Liste čekanja              |                                   | F11            | ₽           | 06.11.2017              | 國                     | $\overline{\mathbf{v}}$                  | +         |
| 238 | 248/07/19                    | 248   |                                                                  |                                      |        | Bodovanje zahtjeva         |                                   | $Ctrl + B$     | ₽           | 05.07.2019              | М                     |                                          | +         |
| 239 | 54/04/15                     | 54    |                                                                  |                                      |        | Lista čekanja s bodovanjem |                                   | Ctrl+F11       | ₽           | 22.04.2015              | М                     | М                                        | +         |
| 240 | 34/10/14                     | 34    | <b>PERSONAL PROPERTY AND INCOME.</b>                             |                                      |        |                            |                                   | 03 11 1030     | o           | 02.10.2014              | EX.                   |                                          | Λ         |

**Slika 104:** Bodovanje zahtjeva za smještaj

Postupak je jednostavan - u popisu zaprimljenih zahtjeva desnom tipkom miša se kroz padajući izbornik odabere stavka Bodovanje (slika 104) ili pritisne kombinacija tipki CTRL+B. Otvara se prozor kao na slici 105, u kojem se za odabrani zahtjev provodi bodovanje - moguće je unijeti datum bodovanja, odabrati kategoriju i ponuđene bodovne kriterije, te dodati proizvoljnu napomenu. Trenutni broj bodova se prikazuje većim brojkama u središnjem dijelu ekrana.

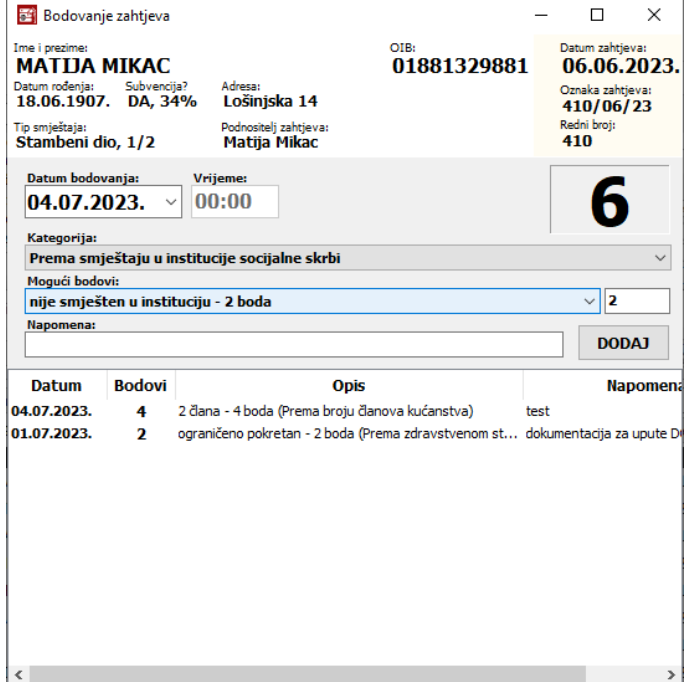

**Slika 105:** Definiranja bodova uz konkretan zahtjev za smještaj

Bitno je naglasiti da je datum bodovanja važan element unosa - kada se analiza bodovna lista čekanja, bodovi se dodijele s datumom bodovanja, pa o tome treba voditi računa!

# *2.12. Izvještaji i ispis evidencija na pisač*

Modul DOMEK Socijala omogućava izradu različitih izvještaja i evidencijskih dokumenata. Naravno, sve izvještaje je moguće ispisati na pisač. Osim direktno na pisač, često se izvještaje pohranjuje u PDF formatu - to je moguće izvesti korištenjem i instaliranjem (u Windowsima) specijaliziranih PDF pogonskih alata koji instaliraju tzv. PDF pisače, pa se zapravo generiranje dokumenta svodi na ispis na »PDF pisač«. Uobičajeni primjeri PDF pisača su prikazani na slici 106 - *Microsoft Print to PDF*, *Foxit Reader PDF*, s tim postojemnogi drugi, npr. PrimoPDF itd.

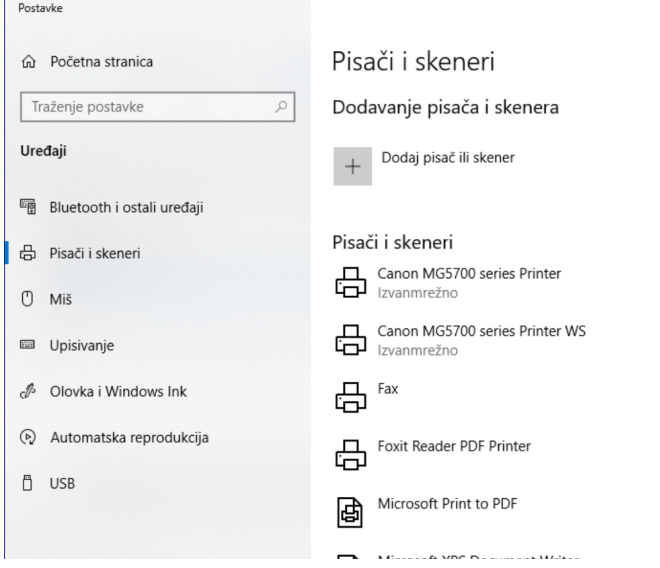

**Slika 106:** Instalirani PDF pisači u Windows 10 operacijskom sustavu

Sustav omogućava izradu velikog broja izvještaja, u nastavku su samo tematski nabrojani najbitniji, a u kasnijim odjeljcima su dani primjeri i reference na prethodne opise iz uputa, kako bi se razjasnilo iz kojih elemenata sučelja se pokreće generiranje tih izvještaja. Neki od standardnih izvještaja:

- evidencija podnesenih zahtjeva
	- o izvještaj opodnesenim zahtjevimazasmještaj uspravnoi položeno
	- o listačekanja
	- $\circ$  pregled i analiza čekanja na useljenje
	- o listačekanjas bodovanjem, skupnaili odvojenosufinanciranje
	- o osnovnastatistikazahtjeva- izvještaj i vizual
- popiskorisnika
	- o jednostavan popis, A4 uspravno
	- o detaljniji popis, A4 položeno
- matična knijga
	- o A4 ispis položeno
	- o A3 ispis položeno
- pomoćnamatičnaknjiga- A4 uspravno
- osobni list korisnika
	- o pojedinačno po korisniku
		- o višestruki ispis osobnih listova za odabranu grupu korisnika
- mjesečni pregled i analiza odsutnosti korisnika
- mjesečno izvješće socijalne službe
- statistički izvještaji premadefiniranim kriterijima, statistički list
- izvješće o smještajnim kapacitetima
- izvješće o smještaju korisnika po sobama

Za svakog pojedinog korisnika moguća je izrada sljedećih obrazaca i izvještaja:

- osobni list korisnika, socijalnu anamnezu, ispis podataka za mrtvozornika, kategorizacijski obrazac, obrazac za zdravstvenu službu (stariji i vizualno i sadržajno dopunjen, od 2023.)
- izvieštaj o radno-okupacijskim aktivnostima korisnika
- izvještaj oodsutnosti korisnika
- · odluka o riešenju zahtieva za smieštaj

U nastavku je dan pregled većeg dijela navedenih izvještaja, dok su u prethodnim tekstovima i uputama za korištenje sporadično uključivani i pojedini, »manje bitni« ispisi. Izvještaji koji se ovdje izdvajaju su karakteristični za socijalnu službu i vezane uz korisnike socijalnih usluga, dok su razni pomoćni i analitički izvještaji spominjani i prikazivani veći ranije.

### **2.12.1. Princip rada sa podsustavom za izvještaje - ispis, pohrana u PDF**

Većina izvještaja uključivati će nekoliko stranica za ispis, pa se ponekad može javiti potreba za dielomičnim ispisom, odnosno ispisom pojedinih stranica izvještaja. Prozor za pregled i ispis izvještaja je uvijek identičan. U lijevom dijelu se nalazi stranični pregled (*Thumbnails*), u središnjem dijelu prikaz određene stranice, a u gornjem dijelu prozora upravljačka traka sa gumbićima prikazana na slici.

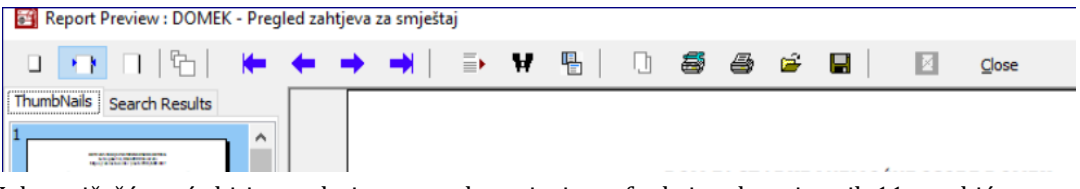

Iako najčešće neće biti potrebni, u nastavku opisujemo funkcionalnosti prvih 11 gumbića:

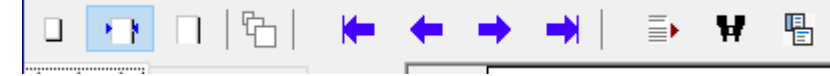

Prvatri gumbićaomogućavaju različite načine prikazaaktualne stranice - cijelu stranicu, stranicu rastegnutu po širini prozora za prikaz i stranicu u 100% veličini (otprilike dimenzije kakve bi trebale biti na papiru). Četvrti gumbić omogućava proizvoljno postotno povećanje ili smanjenje prikaza.

Sljedeća četiri gumbića, različiti oblici strelica, omogućavaju pomicanje po stranicama izvještaja prva strelica prikazuje prvu stranicu, druga prethodnu, treća sljedeću, a četvrta posljednju stranicu izvješataja.

Preostala tri gumbića služe, redom, za numerički izbor stranice (redni broj stranice), za tekstualno pretraživanje izvještaja i za sakrivanje umanjenog prikaza stranica slijeva.

Za ispis na pisač ili pohranu izvještaja bitni su gumbići:

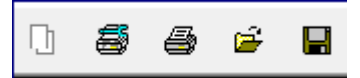

- 1. Kopiranje aktualne stranice u međuspremnik pohranit će slikovni zapis aktualne stranice u međuspremniki omogućiti lijepljenje(*Paste*) udrugeprograme- rijetkoili nikadnećetekoristiti
- 2. Podešavanje postavki pisača koristiti u situacijama kad trebate:
	- promijeniti pisač (npr. odabrati PDF pisač umjesto klasičnog pisača koji se standardno koristi za ispis) - odabrati željeni pisaču popisu (u primjeru na slici 107 Foxit PDF)
	- ispisati dio dokumenta (dakle, ne sve stranice) ili više kopija i slično u grupama *Raspon ispisa* i *Kopije*
	- promijeniti postavkeispisa(kvalitetaispisa, boja... ovisnoopisaču) gumbom *Svojstva*

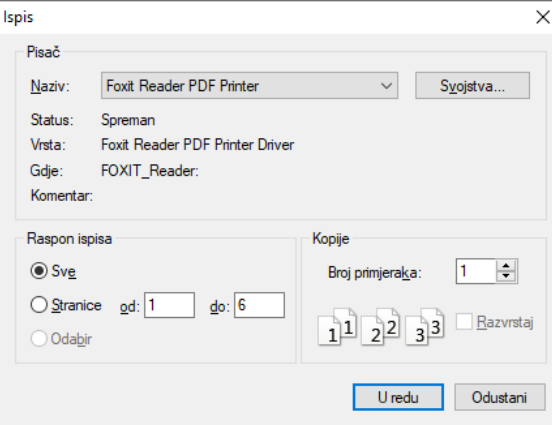

**Slika 107:** Podešavanje postavki ispisa na pisač

- 3. Ispis na pisač pokreće ispis cijelog izvještaja ili izvještaj prema prilagođenim postavkama ukoliko ste prije odradili (2)
- 4. Otvaranje pohranjenog izvještaja NEBITNO za DOMEK
- 5. Pohrana izvještaja ovo može biti korisno da se izvještaj pohrani u obliku datoteke (QRP datoteka kao interni vizual, PDF datoteka) - no, voditi računa da rezultat tako generiranog PDF dokumenta vrlo vjerojatno neće biti vizualno najprecizniji (bolji rezultati se dobiju ispisom dokumenta na PDF pisač)

Preporuka za izradu PDF dokumenata je ispis na »PDF pisač«, kako je već uvodno u ovom odjeljku opisano! Dodatno, izvješća je moguće pohraniti u PDF formatu, korištenjem gumbića za snimanje i izborom PDF formata, no vizualno taj prikaz obično bude nešto lošiji od ispisa na PDF pisač. Ipak, i taj pristup ima neke svoje prednosti - osigurava da su ispisani podaci vidljivi i pretraživi kao tekst. Većina korisnika će taj dio funkcionalnosti ignorirati, a u slučaju nekih problema kontaktirati autora sustava.

## **2.12.2. Zaglavlja izvještaja i mogućnosti prilagodbe**

Standardne verzije modula Socijala svode izradu zaglavlja svih izvještaja na ispis tri (3) retka proizvoljnog teksta (moguće podesiti u postavkama sustava, opisano u odjeljku [2.1.2](#page-6-0)). Naprednije izvedbe (Prihvatilišta i Socijala 2023) omogućavaju i definiranje dva (2) slikovna zapisa, logotipa, te je u nekim od izvještaja (ne svim, barne zasad!) moguće na vrhu izvještaja, osim tekstualnog zaglavlja ispisati i jedan ili dva logotipa - prema postavkama (slika 108) omogućeno je definiranje logotipa koji će biti pozicioniran lijevo i logotipa koji će bit pozicioniran desno.

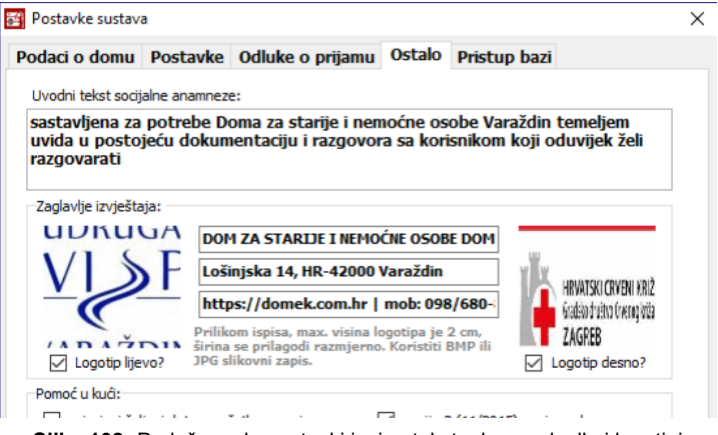

**Slika 108:** Podešavanje postavki ispis - tekstualno zaglavlje i logotipi

Za aktivaciju ispisa logotipa treba označiti kvačice uz lijevi i/ili desni logotip. Izbor slikovnog zapisa koji će predstavljati logotip pokreće se dvoklikom miša na natpis »logotip lijevo« odnosno »logotip desno«. Preporuka je korištenje BMP ili JPG slikovnih zapisa, a vezano uz same dimenzije i ispis, očekivana maksimalna visina logotipa je 2 centimetra. Preporuka je malo se poigrati s postavkama i samim slikovnim zapisima i u izvještajima koji podržavaju logotipe provjeriti dimenzije dokse ne postigne zadovoljavajući izgledizvještaja. Neke smjernice bi bile izbjeći preširoke logotipe i, ako se koriste i lijevi i desni, postići neku vizualnu ravnotežu, obzirom da je tekst centriran.

### **2.12.3. Izvještaji o predanim zahtjevima, liste čekanja**

U odjeljku [2.2.2](#page-12-0) je opisan način rada s popisom predanih zahtjeva - pretraživanje, filtriranje, obrada zahtjeva i sve ostale funkcionalnosti. Iz tog dijela sučelja, omogućen je ispis izvještaja o podnesenim zahtjevima (uspravni i položeni A4), a omogućen je i brz pristup do lista čekanja standardne datumske i naprednije, bodovne - te liste je također moguće ispisati na pisač. Uz liste čekanja (odjeljak [2.2.6\)](#page-14-0) program omogućava i određenu analizu podataka, pri čemu je i tablične prikaze analize moguće ispisati u obliku izvještaja.

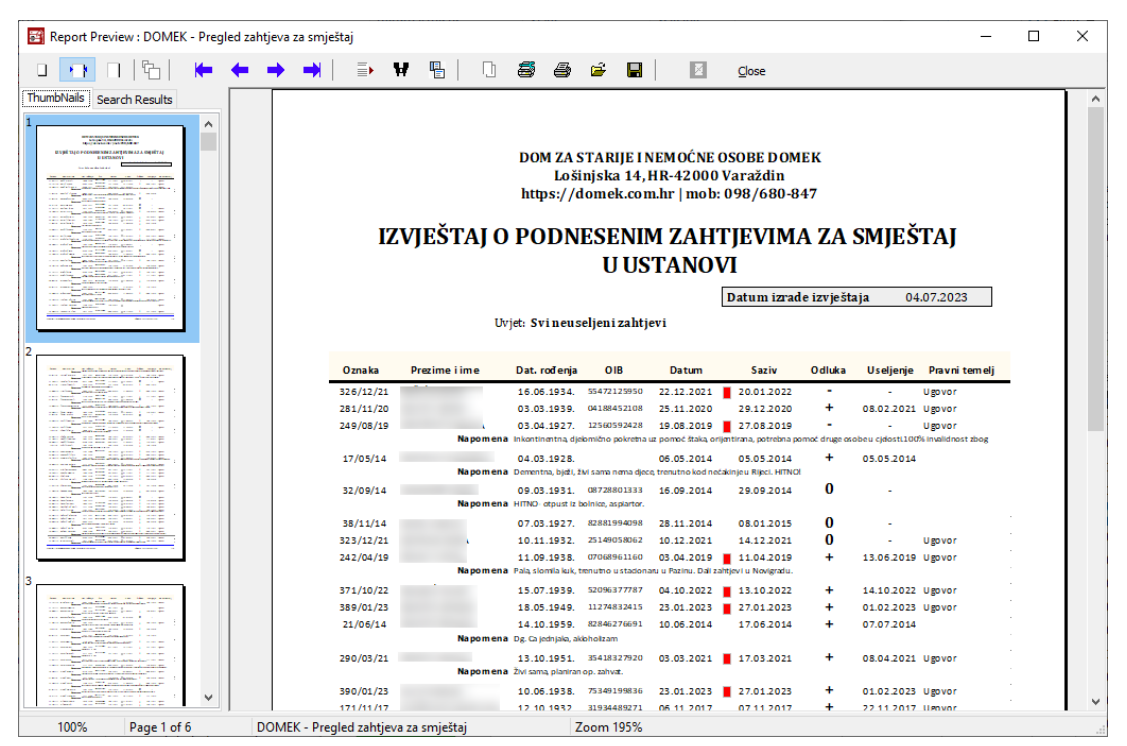

**Slika 109:** Izvještaj o podnesenim zahtjevima

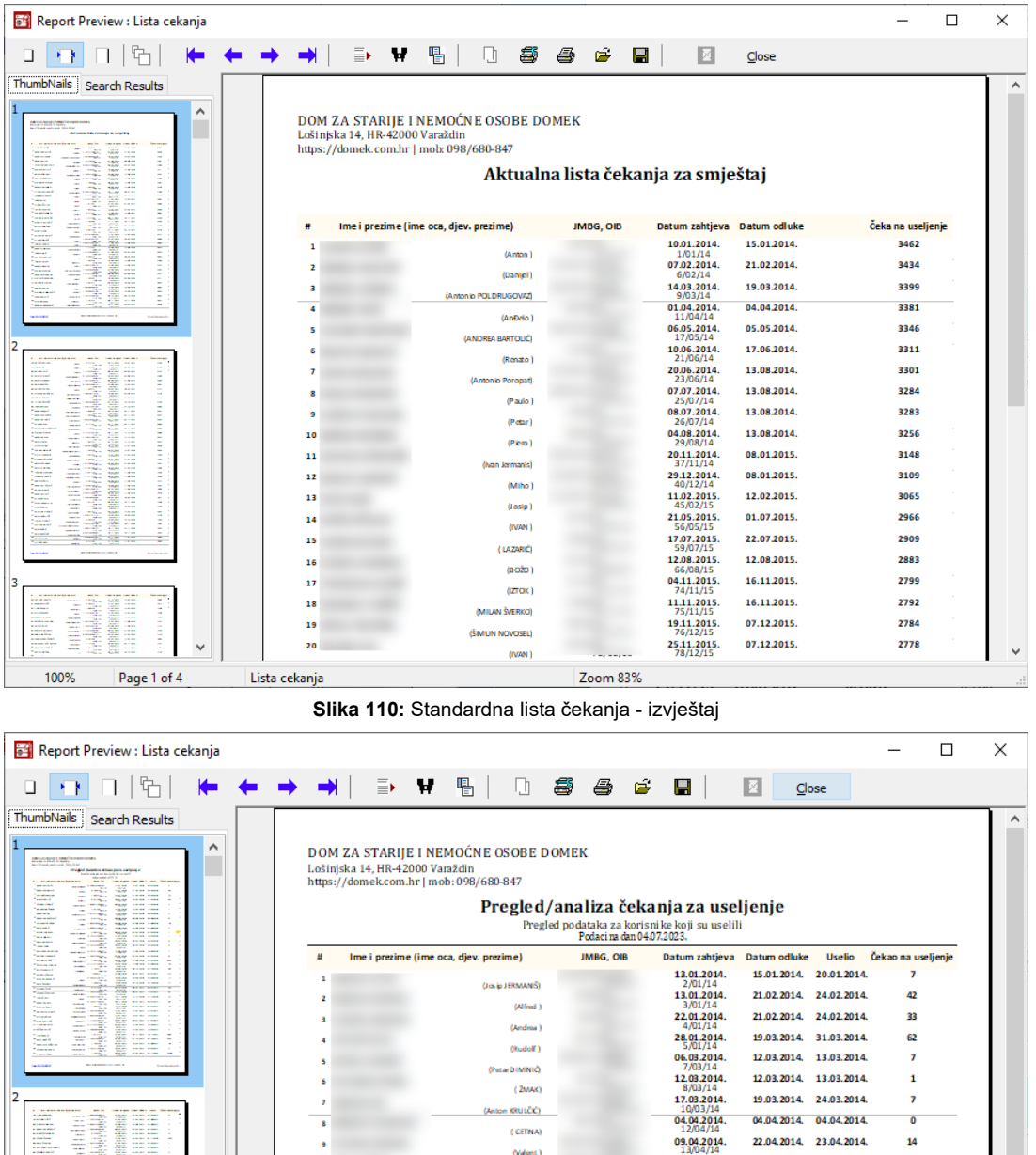

|   | 100%                                                                                                    | Page 1 of 6 | Lista cekanja |                               | Zoom 67%                                       |                                                    |             |              |    |
|---|----------------------------------------------------------------------------------------------------|-------------|---------------|-------------------------------|------------------------------------------------|----------------------------------------------------|-------------|--------------|----|
|   | -<br><b><i><u>ALCOHOL:</u></i></b>                                                                                                    |             | 22            |                               | 19.09.2014.<br>33800 846<br><b>A AFEKLEY B</b> | 20.10.2014. 20.10.2014.                            |             | 31           |    |
|   | and are some<br><b>STARR</b><br>----<br><b>CONTRACTOR</b><br><b>A Great Cable</b><br>$\sim$<br>and seat can<br><b>COLORADO</b><br><b>Service Control</b><br>800<br><b>ALCOHOL:</b><br><b>Service Control</b><br>æ<br><b>CONTRACTOR</b>                                                                                                    | v           | 21            | (Peta, w)                     | 16.09.2014.<br>32/09/14                        | 29.09.2014. 29.09.2014.                            |             | 13           |    |
|   | <b>Republican</b><br>2008<br><b>CARD CARD CARD</b><br><br><b>CONTRACT</b><br>za:<br>and and con-<br><b>CONTRACT</b><br>and someone<br><b>Service</b><br><b>CONTRACTOR</b><br><b>CONTRACTOR</b><br>and are all the<br><b>ALCOHOL:</b>                                                                                                    |             | 20            | $\circ$                       | 27.08.2014.<br>31/08/14                        | 08.01.2015.                                        | 09.01.2015. | 135          |    |
| 3 | with the company complete their<br>$\mathbf{r}$ as a monotonic state of                                                                                                    |             | 19            | (Giuseppe)                    | 20.08.2014.<br>30/08/14                        | 08.10.2014. 23.10.2014.                            |             | 64           |    |
|   |                                                                                                    |             | 18            | (Ivan Blažević)               | 30.07.2014.<br>28/07/14                        | 13.08.2014. 25.08.2014.                            |             | 26           |    |
|   | æ<br><b>AND AND AND ARRANGEMENT</b><br>and confident and concerned<br><b>Taranta</b><br><b>Section 19</b>                                                                                                    |             | 17            | (Franjo.)<br>(Pijaro Gržinić) | 24.07.2014.<br>27/07/14                        | 13.08.2014. 30.05.2016.                            |             | 676          |    |
|   | <u> Bee</u><br>į<br><b><i><u>Participants</u></i></b><br><b>STATISTICS</b><br><b><i><u>Talenton</u></i></b><br><b>STATE</b><br><b>Transport</b><br><b>STATISTICS</b><br><b><i><u>Paradorf</u></i></b><br>-                                                                                                    |             | 16            | (Giovanni Medizza)            | 22/06/14<br>03.07.2014.<br>24/07/14            | 07.07.2014. 07.07.2014.                            |             | 4            |    |
|   | Ī<br><b>WEEE</b><br><b><i><u>Property</u></i></b><br><b>STATE</b><br><b><i><u>Providence</u></i></b><br><b>STATISTICS</b><br><b><i><u>Parameter</u></i></b><br><b>STATISTICS</b><br><b><i>Committee</i></b><br><b>STATE</b><br><b>The State</b><br><b>COMPANY</b>                                                                                      |             | 15            | (Iwan)                        | 17.06.2014.                                    | 17.06.2014. 18.06.2014.                            |             | 1            |    |
|   | <b><i><u>Paradox</u></i></b><br><b>Seattle Company</b><br><b>BANK STOR STORY</b><br><b>Parado</b><br><b>Service Company</b><br><b>NAME AND ADDRESS</b><br>* Account<br>and company<br><b>NAME AND ADDRESS</b><br><b>Painter</b><br>$\sim$<br>----<br>$\sim$                                                                                            |             | 14            | (Stjepan GREBLO)              | 19/05/14<br>28.05.2014.<br>20/05/14            | 28.05.2014. 28.05.2014.                            |             | 0            |    |
|   | and company<br><b><i><u>Parameter</u></i></b><br><b>Book Street Williams</b><br><b>STATE CONTRACT</b><br><b><i><u>Primates</u></i></b><br><b>BARS STATISTICS</b><br><b>STATE OF BUILDING</b><br><b>Toronto</b><br><b>BANK SERVICES</b><br><b>Contractor</b><br><b>STATISTICS</b><br><b>Parties</b><br><b>Service Contracts</b><br><b>SAME REPORTER</b> |             | 13            | (Manuel)                      | 18/05/14<br>28.05.2014.                        | 28.05.2014. 28.05.2014.                            |             | 0            |    |
|   | <b>CONTRACTOR</b><br>$\sim$<br><b>ALCOHOL:</b><br>and and con-<br>ಹತ್ಯ<br><b>CONTRACTOR</b><br>The property departy<br><b>CARD IN THE STATE</b><br><b>Technical</b><br><b>COLL</b><br>-<br><b>START IN THE STATE</b><br><b>Samuel C</b><br>and the control of<br><b>Telephone</b><br><b>SAN ATT ANT</b>                                                |             | 11<br>12      | (ANTONIO LU BANA)             | 16/05/14<br>13.05.2014.                        | 13.05.2014. 14.05.2014.                            |             | 1            |    |
|   | <b>CARD CARD CARD</b><br><b><i><u>Pulse plan</u></i></b><br>$-$<br>$\frac{1}{2}$<br>Passed .<br><b>SANT SHOW THEY</b><br><b>Concerte</b><br>NAME AND ADDRESS<br>$-$<br><b>Telephone</b><br>MARY THINK WHEN<br>and company<br><b>Tuesday</b><br>NAME OF GROOM                                                                                           |             | 10            | (Ivan BLAZEVIC)               | 15/04/14<br>06.05.2014.                        | 05.05.2014. 05.05.2014.                            |             | $\mathbf{1}$ | 22 |
|   | --<br>÷<br><b>Allen Service</b><br>للمرتب<br><b>CONTRACTOR</b><br>$\overline{a}$<br><b>CONTRACT</b><br><b>CARD CARD ROOM</b><br><b>Andrew Mc</b><br>$\sim$<br><b>1979</b><br><b>CARD HOME BOAR</b><br><b>Change</b><br><b>Service State</b><br><b>CARD SHART SHART</b><br><b>CONTRACTOR</b>                                                            |             |               | (Valent)                      | 09.04.2014.<br>16.04.2014.                     | 22.04.2014. 23.04.2014.<br>22.04.2014. 23.04.2014. |             | 14<br>7      |    |
|   | <b>ESSE</b><br>į<br>---<br><b>STATISTICS</b><br>--<br>-----<br>$\sim$<br><b>Contract Advised</b><br>$-$<br><b>All and Colorador</b><br>$\sim$<br><b>Text</b><br>and an incor-                                                                                                    |             |               | (CETNA)                       | 04.04.2014.                                    | 04.04.2014.                                        | 04.04.2014. | $\Omega$     |    |
| 2 | <b>Construction</b><br>--<br><b>STARTING</b>                                                                                                    |             |               | (Anton KRULČIĆ)               | 17.03.2014.<br>10/03/14                        | 19.03.2014. 24.03.2014.                            |             | 7            |    |
|   |                                                                                                    |             |               | (2MAK)                        | 12.03.2014.<br>8/03/14                         | 12.03.2014. 13.03.2014.                            |             | 1            |    |
|   | <b><i><u>Parameter</u></i></b><br>---<br><b>Support</b><br><b>MARINER</b>                                                                                                    | -           | ٠             | (Rudolf)<br>(PeterDIMINIC)    | 06.03.2014<br>7/03/14                          | 12.03.2014. 13.03.2014.                            |             | 7            |    |
|   | 霊士士<br><b>STATISTICS</b><br>÷<br><b>CARD CARD</b><br>$\sim$<br><b>Sales</b><br>the company<br>÷<br>≣≡≡<br><b>Secure</b><br><b>STATE</b><br><b>Technology</b><br>Æ<br><b>STATISTICS</b>                                                                                                    |             |               | (Andrea)                      | 4/01/14<br>28,01.2014.                         | 19.03.2014. 31.03.2014.                            |             | 62           |    |
|   | -<br>표표표<br>The sales<br>æ<br>-<br><b><i><u>Parameter</u></i></b><br>--<br>the air to an inter-<br><b>Taxable</b><br><b>Service Control</b><br><b>BERT BERT FREE</b><br><b>Texas of</b><br>$\overline{\phantom{a}}$<br>$\overline{16}$<br><b>Contractor</b>                                                                                            |             |               | (Alfred )                     | 3/01/14<br>22.01.2014.                         | 21.02.2014. 24.02.2014.                            |             | 33           |    |
|   | <b>All of the State Second</b><br>me.<br><b>Service</b>                                                                                                    |             |               |                               |                                                |                                                    |             |              |    |

**Slika 111:** Ispis analitičkog izvještaja o čekanju na useljenje

U ustanovama koje koriste liste čekanja s bodovanjem (ali se funkcionalnostmože iskoristiti i u slučaju kad nema bodovanja - ako svi zahtjevi imaju iste bodove, 0 bodova, kriterij je datumski, odnosno najdulje čekanje) dodano je moguće odraditi i grupiranje ovisno o sufinanciranju, pa izvještaj uključuje i tu podjelu te je nešto detaljniji, a ispisuje se A4 položeno (slika X).

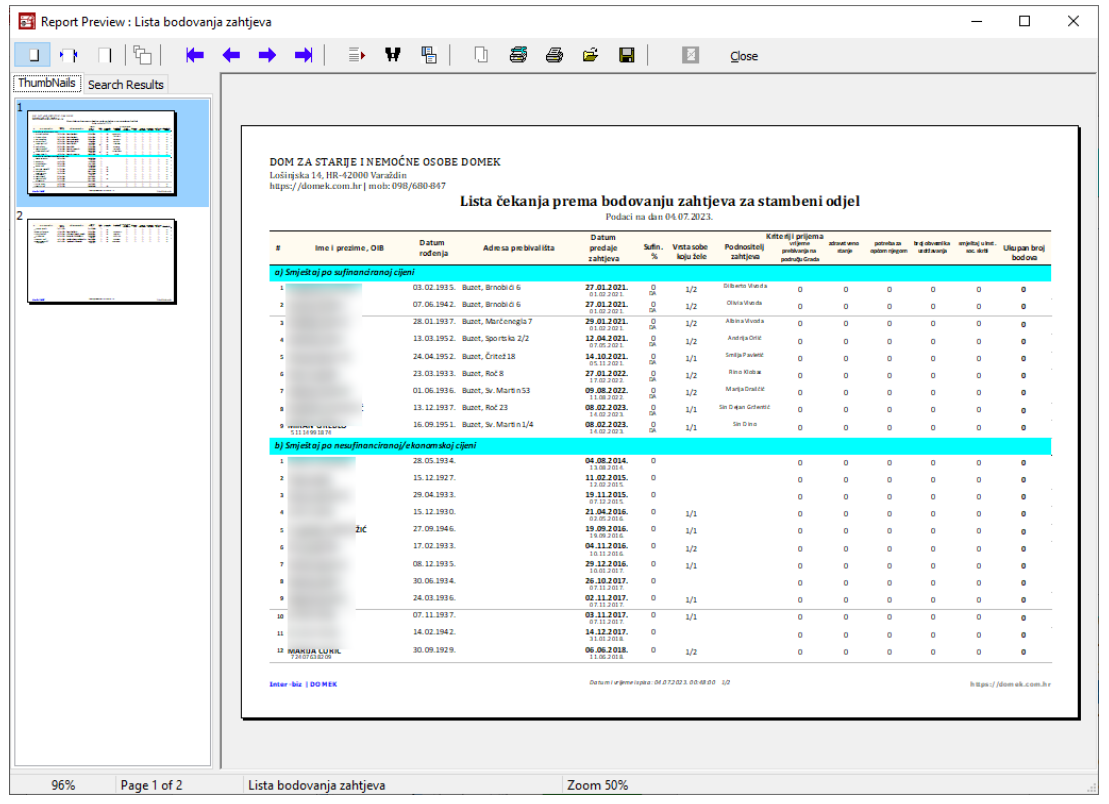

**Slika 112:** Ispis liste čekanja prema bodovima, uz podjelu ovisno o sufinanciranju

Od srpnja 2023., svi ovi ispisi uključuju mogućnost ispisa logotipa u zaglavlju. Primjer zaglavlja je dan na slikama u nastavku.

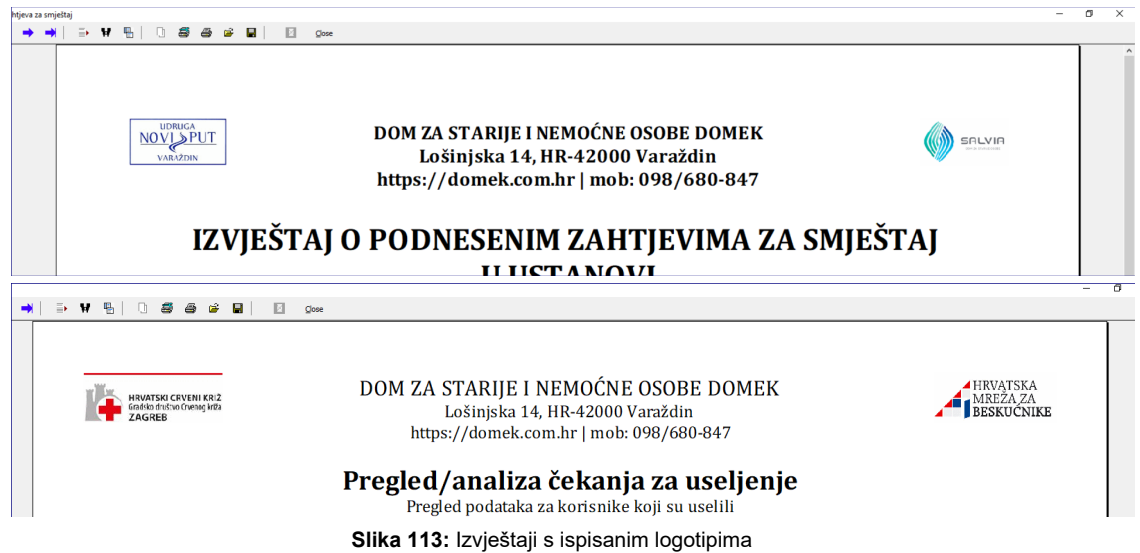

### **2.12.4. Statistika zahtjeva - izvještaj**

I osnovna statistika obrade zahtjeva je dostupna u obliku izvještaja (pregled statistike je opisan u odjeljku [2.2.5](#page-13-0)). Vizual izvještaja, s aktivna dva logotipa u zaglavlju je dan u nastavku (u samom tekstu odielika dan je vizual bez logotipa).

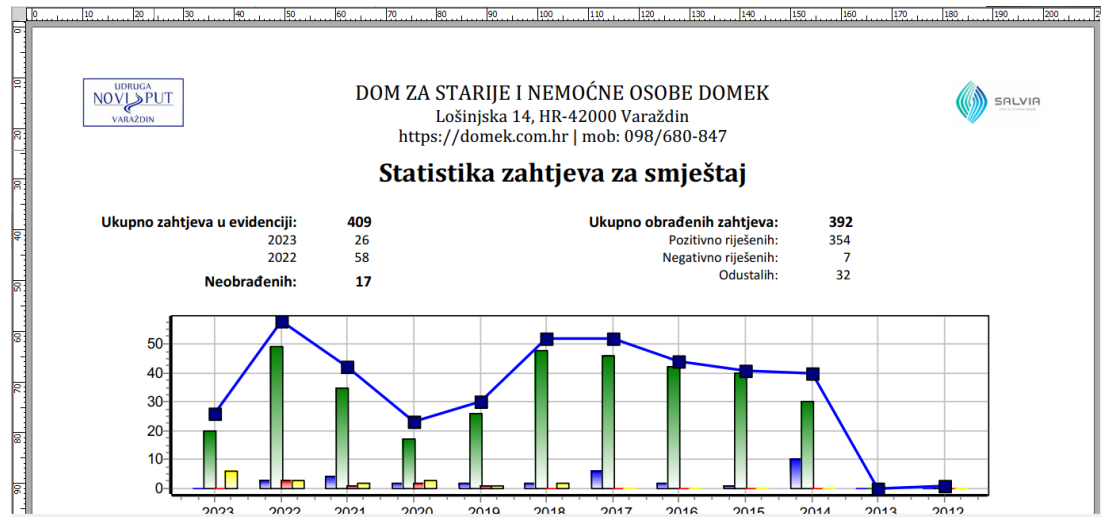

**Slika 114:** Ispis statistike zahtjeva, dva logotipa u zaglavlju

### **2.12.5. Popis korisnika i ispis izvještaja**

Standardni popis korisnika je središnji evidencijski dio sustava - popis je moguće filtrirati na različite načine, pretraživati i utjecati na niz kriterija prikaza. Svaki dobiveni popis je moguće ispisati u obliku izvještaja. Dva su osnovna načina ispisa - jednostavni ispis popisa, A4 uspravno, te detaljniji popis, A4 položeno.

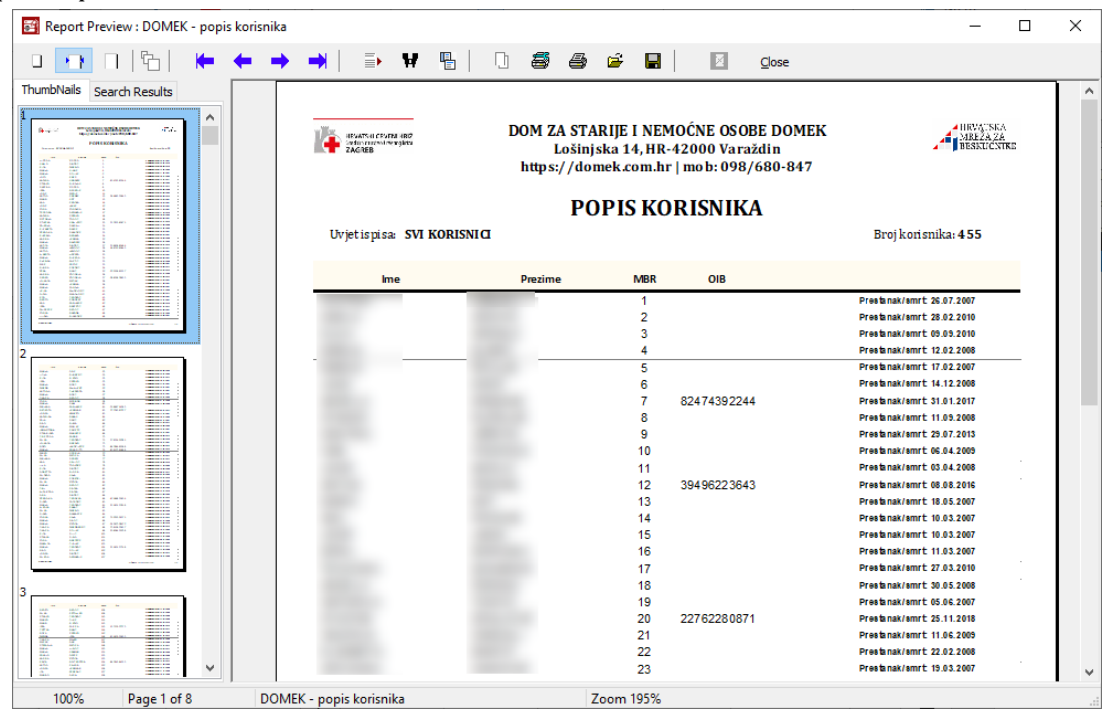

**Slika 115:** Ispis jednostavnog popisa korisnika, A4 uspravno

| ħ<br>u.<br>$\cdots$                                                                                 | $\equiv$                                                | Ħ<br>唱<br>u    | ē    | 8   | $\blacksquare$<br>ы | ▣<br>Close  |                                                                                                    |                |                  |                 |           |                         |  |
|----------------------------------------------------------------------------------------------------|---------------------------------------------------------|----------------|------|-----|---------------------|-------------|----------------------------------------------------------------------------------------------------|----------------|------------------|-----------------|-----------|-------------------------|--|
| ThumbNails Search Results<br><b>TAMARTAN</b><br>P.R. Bitter<br>318<br>m<br><b>EX MOTO</b><br>$+ 10$ | <b>Rentsucky Kan</b><br>England Content (Mary Mary Mary |                |      |     |                     |             | DOM ZA STARIJE I NEMOĆNE OSOBE DOMEK<br>Lošinjska 14, HR-42000 Varaždin<br>https://domek.com.hr   mob: 098/680-847                                |                |                  |                 |           | AHRVATŠKA<br>BESKOCNIKE |  |
|                                                                                                    |                                                         |                |      |     |                     |             | <b>POPIS KORISNIKA</b><br>Uvjet ispisa: TRENUTNO SMJEŠTENI KORISNICI + Stupanj usluge: NEDEFINIRANO + Vrsta: STACIONAR  0 + Gl. razlog smještaja: |                |                  | Broj korisnika: |           | 16                      |  |
|                                                                                                    | Ime                                                     | <b>Prezime</b> | Spol | OIB | Dat.rođenja         | <b>JMBG</b> | Adresa, mjesto                                                                                                    | Soba           | Smještaj         | <b>MBR</b>      | Iseljenje |                         |  |
|                                                                                                    |                                                         |                |      |     |                     |             |                                                                                                    |                |                  |                 |           |                         |  |
|                                                                                                    |                                                         |                | ž    |     | 1931                |             |                                                                                                    | soba izol      | <b>STACIONAR</b> | 373             |           |                         |  |
|                                                                                                    |                                                         |                | ž    |     | .1931               |             |                                                                                                    | 1112           | <b>STACIONAR</b> | 375             |           |                         |  |
|                                                                                                    |                                                         |                | ž    |     | .1933               |             |                                                                                                    | 102            | <b>STACIONAR</b> | 377             |           |                         |  |
|                                                                                                    |                                                         |                |      |     | .1931               |             |                                                                                                    | 114            | <b>STACIONAR</b> | 381             |           |                         |  |
|                                                                                                    |                                                         |                |      |     | .1940               |             |                                                                                                    | 114            | <b>STACIONAR</b> | 388             |           |                         |  |
|                                                                                                    |                                                         |                | ž    |     | .1940               |             |                                                                                                    | 104            | <b>STACIONAR</b> | 389             |           |                         |  |
|                                                                                                    |                                                         |                | M    |     | .1931               |             |                                                                                                    | 114            | <b>STACIONAR</b> | 393             |           |                         |  |
|                                                                                                    |                                                         |                | ž    |     | .1933               |             |                                                                                                    | 114            | <b>STACIONAR</b> | 394             |           |                         |  |
|                                                                                                    |                                                         |                | ž    |     | .1924               |             |                                                                                                    | 102            | <b>STACIONAR</b> | 395             |           |                         |  |
|                                                                                                    |                                                         |                | ž    |     | .1936               |             |                                                                                                    | 113            | <b>STACIONAR</b> | 405             |           |                         |  |
|                                                                                                    |                                                         |                | ž    |     | .1931               |             |                                                                                                    | $\overline{2}$ | <b>STACIONAR</b> | 416             |           |                         |  |
|                                                                                                    |                                                         |                |      |     | .1936               |             |                                                                                                    | 101            | <b>STACIONAR</b> | 420             |           |                         |  |
|                                                                                                    |                                                         |                | ž    |     |                     |             |                                                                                                    |                | <b>STACIONAR</b> |                 |           |                         |  |
|                                                                                                    |                                                         |                | м    |     | .1934<br>.1936      |             |                                                                                                    | 112<br>114     | <b>STACIONAR</b> | 430<br>438      |           |                         |  |
|                                                                                                    |                                                         |                | M    |     | .1927               |             |                                                                                                    | 110            | <b>STACIONAR</b> | 444             |           |                         |  |

**Slika 116:** Ispis detaljnijeg popisa korisnika, A4 položeno

Od srpnja 2023. izvještaji vezani uz popis korisnika uključuju logotipe u zaglavlju, ukoliko je to u postavkama aktivirano!

# **2.12.6. Matična knjiga i pomoćna matična knjiga**

Obzirom da je matična knjiga uobičajeni obrazac, u tom ispisu nije omogućen ispis logotipa. No, matičnu knjigu je moguće ispisati, osim kao A4 položeni obrazac, i kao A3 obrazac - to je korisno prije svega korisnicima s pisačima koji mogu ispisivati A3 papire, no može biti korisno i za digitalnu arhivu ako se pohranjuje kao PDF.

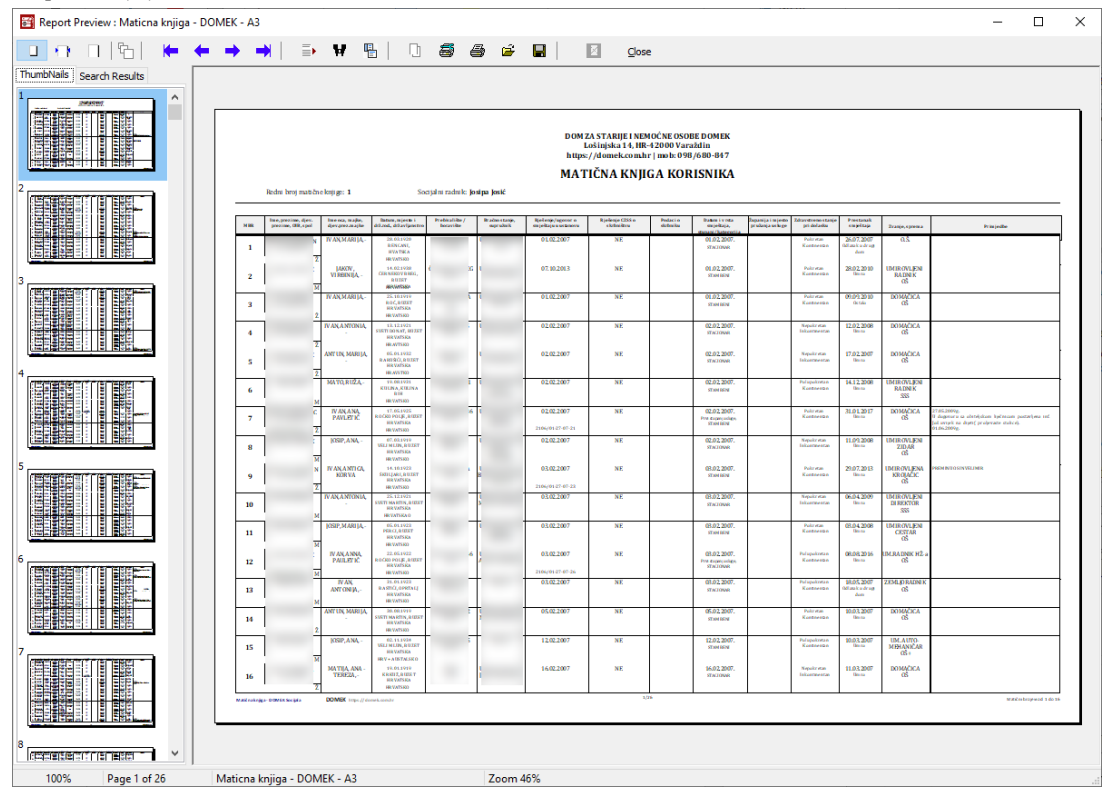

**Slika 117:** Matična knjiga - A3 ispis, položeno

# **2.12.7. Osobni list korisnika**

Svaki korisnik ustanove ima svoj osobni list. Pregled podataka o korisniku, među ostalim i osobnog lista, opisan je u odjeljku [2.3.2](#page-18-0). Ispis i pregled osobnog lista je prikazan na slici 118. Omogućen je pregled sve četiri stranice A4 formata, kako bi se unaprijed vidjelo kako će osobni list izgledati. Posljednja stranica uključuje zapažanja o korisniku koja se s vremenom mogu dopunjavati, pa će nekad biti potrebno ispisati samo posljednju stranicu osobnog lista (postupak podešavanja ispisa opisan je u spomenutom odjeljku).

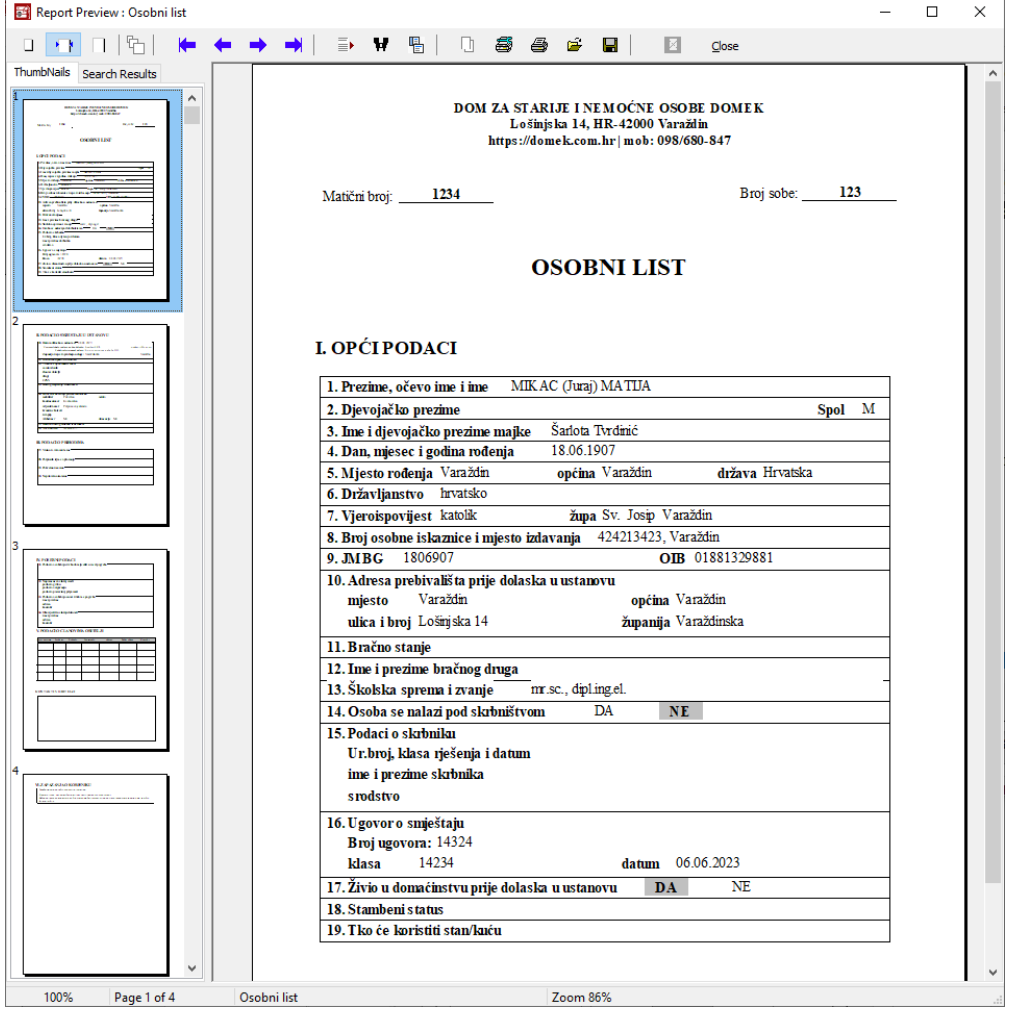

**Slika 118:** Pregled osobnog lista korisnika

### **2.12.8. Izvještaj o evidenciji odsutnosti korisnika**

Izvještaj o evidenciji odsutnosti korisnika moguće je pokrenuti iz prozora za pregled informacija o korisnikuopisanoguodjeljku[2.3.2](#page-18-0) (slika25), izborom *Odsutnost korisnika* upopisuuz gumbić*Prikaz i ispis* u dnu prozora. Pregled primiera izvieštaja je prikazan na slici 119.

|                                                                | $\equiv$<br>唱 | 8 8<br>ПŢ.                                                                           | 6<br>П | Z<br>Close               |                                                                                                    |               |
|----------------------------------------------------------------|---------------|--------------------------------------------------------------------------------------|--------|--------------------------|----------------------------------------------------------------------------------------------------|---------------|
| MBVATSKI CRVENI KRIŽ<br>Gradski društvo Grenog križa<br>ZAGREB |               |                                                                                      |        |                          | ERVATSKA<br>MREŽA ZA<br>BESKUĆNIKE                                                                                                    |               |
|                                                                |               |                                                                                      |        |                          |                                                                                                    |               |
|                                                                |               |                                                                                      |        |                          |                                                                                                    |               |
|                                                                |               |                                                                                      |        |                          | 07.07.2023                                                                                                    |               |
|                                                                |               |                                                                                      |        |                          |                                                                                                    |               |
| 05.11.2022.                                                    | 08:00         | 06.11.2022.                                                                          | 19:00  | V ikend                  |                                                                                                    |               |
| 10.08.2021.                                                    | 08:00         | 12.08.2021.                                                                          | 19:01  | Ostalo                   |                                                                                                    |               |
| 24.12.2020.                                                    | 09:23         | 30.12.2020.                                                                          | 13:51  | <b>Bolnica</b>           |                                                                                                    |               |
| 11.06.2019.                                                    | 11:09         | 14.06.2019.                                                                          | 19:53  | Ostalo                   |                                                                                                    |               |
| 10 09 2018                                                     | 10:13         | 12 09 2018                                                                           | 13:46  | Ostalo                   |                                                                                                    |               |
| 29.10.2017                                                     | 13:11         | 04.11.2017.                                                                          | 18:30  | Ostalo                   |                                                                                                    |               |
| 14.04.2017.                                                    | 14:33         | 18.04.2017.                                                                          | 14:44  | <b>Bolnica</b>           |                                                                                                    |               |
| 20.12.2016.                                                    | 08:14         | 23.12.2016.                                                                          | 11:43  |                          |                                                                                                    |               |
| 05.12.2016.                                                    | 07:10         | 13.12.2016.                                                                          | 14:56  |                          |                                                                                                    |               |
| 23.11.2016.                                                    | 08:19         | 24.11.2016.                                                                          | 13:20  |                          |                                                                                                    |               |
| 07.10.2016.                                                    | 16:06         | 13.10.2016.                                                                          | 16:28  |                          |                                                                                                    |               |
|                                                                |               | 1. Ime i prezime korisnika<br>2. Datum dolaska u ustanovu<br>Datum i vrijeme izlaska |        | Datum i vrijeme povratka | DOM ZA STARIJE I NEMOĆNE OSOBE DOMEK<br>Lošinjska 14, HR-42000 Varaždin<br>https://domek.com.hr   mob: 098/680-847<br>EVIDENCIJA ODSUTNOSTI KORISNIKA<br>Datum izrade evidencijskog lista | Tip, napomena |

**Slika 119:** Pregled i ispis izvještaja o evidenciji odsutnosti korisnika

# **2.12.9. Mjesečni pregled odsutnosti korisnika**

Vezano uz odsutnosti korisnika, omogućena je i izrada skupnih izvještaja o mjesečnoj odsutnosti ili odsutnosti u proizvoljnom razdoblju - pregled odsutnosti korisnika prema mjesecima opisan je u odjeljku [2.6.1.](#page-35-0) Pregled i ispis mjesečne odsutnosti prikazan je na primjeru za evidenciju unutardva mjeseca, na slici 120. Alternativno, omogućen je pregled i ispis izvještaja za proizvoljno datumsko razdoblje.

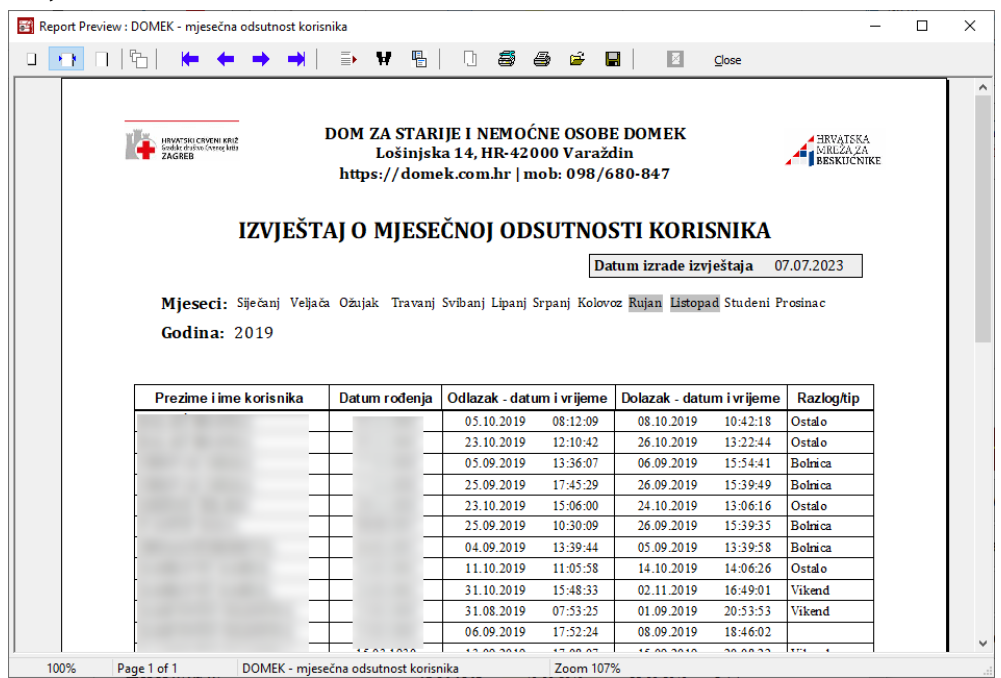

**Slika 120:** Mjesečna odsutnost korisnika

## **2.12.10.Obrazac za zdravstvenu službu**

Izvještaj o evidenciji odsutnosti korisnika moguće je pokrenuti iz prozora za pregled korisnika (slika 18), izborom *Zdravstvena služba* u listi izvještaja i evidencija, te klikom na gumb *Prikaz i ispis.* Prozor sa obrascem spremnim za ispis je prikazan na slici 121 Najnoviji obrazac je vizualno nešto drugačiji, podržava logotipe te uključuje i podatke o obiteljskom i konzilijarnom liječniku. Stariji obrazac(do2023., postoji i daljekaoizborzaispis) prikazujeslika122.

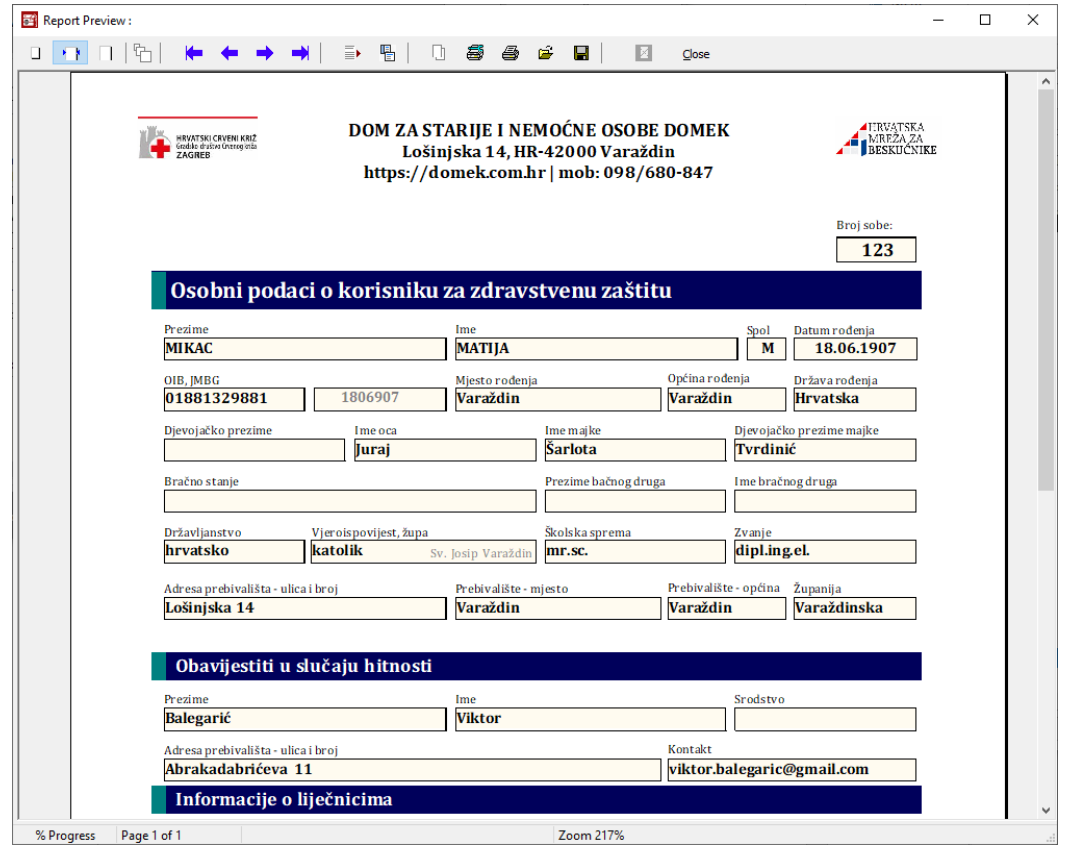

**Slika 121:** Obrazac s podacima za zdravstvenu zaštitu - noviji

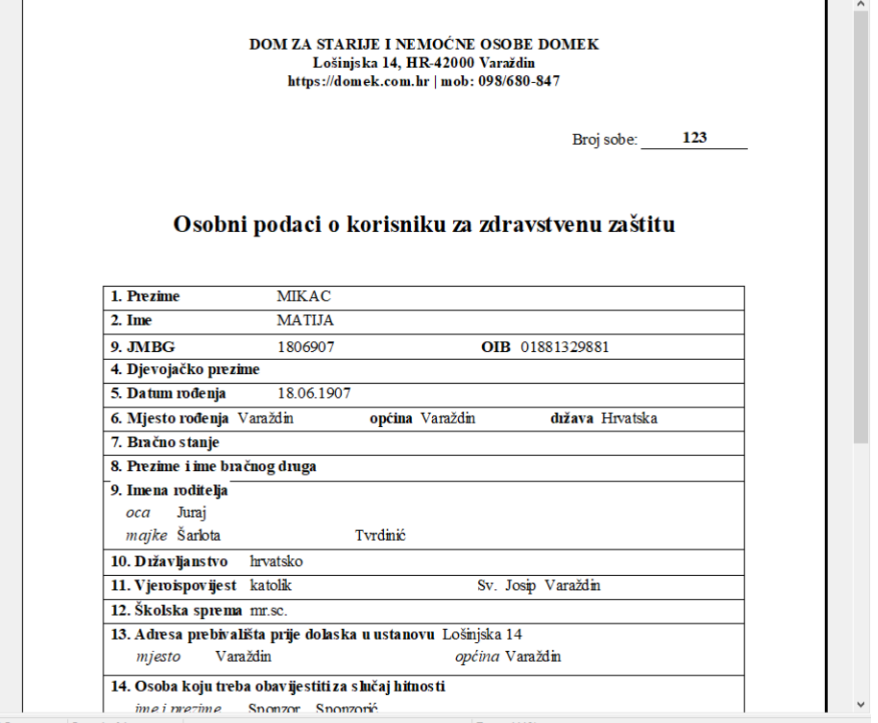

**Slika 122:** Izvještaj za zdravstvenu službu, stariji (do 2023.)

# **2.12.11.Obrazac kategorizacijskog postupnika**

Jedan od obrazaca koji je inicijalno sadržan u modulu za pojačanu njegu, MedPlus, dostupan je i iz modula Socijala. Osim rada s obrascem i evidencijom kategorizacije (odjeljak [2.3.10](#page-26-0)), svaki kategorizacijski postupnik je moguće ispisati. Izgled obrasca i izvještaja je dan na slici.

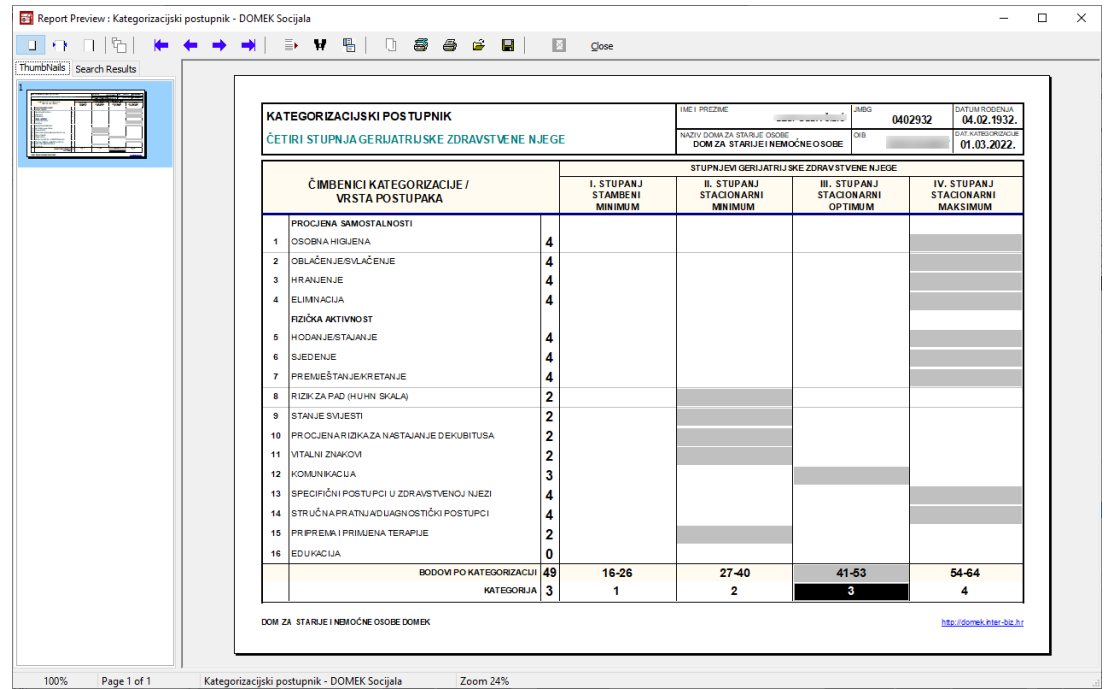

**Slika 123:** Obrazac za ispis - kategorizacijsk postupnik

### **2.12.12.Analitički izvještaji o radno-okupacijskim aktivnostima korisnika**

Različite izvještaje o evidenciji radno-okupacijskih aktivnosti korisnika moguće je pokrenuti iz prozora za pregled evidencije radno-okupacijskih aktivnosti, kako je opisao u odjeljku [2.5.3](#page-32-0). Nekoliko primjera različitih izvještaja je dano na slikama u nastavku.

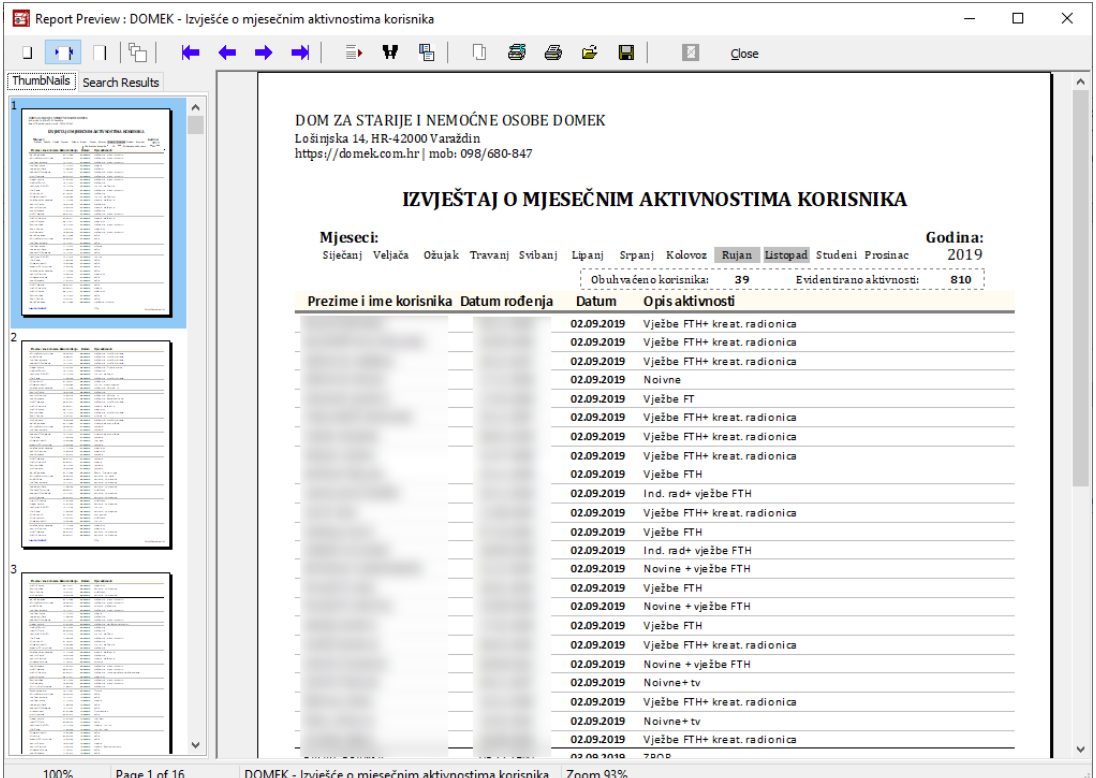

**Slika 124:** Analitički izvještaj o radno okupacijskim aktivnostima - pojedinačne aktivnosti
| Report Preview : DOMEK Analiza aktivnosti                                |                                                                                               |                                                                                               |                          |                                        |                                               | $\Box$<br>×  |
|--------------------------------------------------------------------------|-----------------------------------------------------------------------------------------------|-----------------------------------------------------------------------------------------------|--------------------------|----------------------------------------|-----------------------------------------------|--------------|
| 日中<br>$\rightarrow$ $\,$<br>u                                            | ≣▶                                                                                            | 唱<br>Ħ<br>톱<br>l, П                                                                           | é<br>В<br>4              | M<br>$C$ lose                          |                                               |              |
| ThumbNails   Search Results                                              |                                                                                               |                                                                                               |                          |                                        |                                               | ۸            |
| $\wedge$                                                                 |                                                                                               |                                                                                               |                          |                                        |                                               |              |
| <b>Management</b><br>44,039<br>THE Secretary and control to the track    |                                                                                               | DOM ZA STARIJE I NEMOČNE OSOBE DOMEK<br>Lošinjska 14, HR-42000 Varaždin                       |                          |                                        |                                               |              |
| <b>TAX REPORT</b><br><b><i><u>Sighed Scores</u></i></b><br>m             |                                                                                               | https://domek.com.hr   mob: 098/680-847                                                       |                          |                                        |                                               |              |
|                                                                          |                                                                                               |                                                                                               |                          | ANALIZA MJESEČNIH AKTIVNOSTI KORISNIKA |                                               |              |
|                                                                          |                                                                                               |                                                                                               |                          |                                        |                                               |              |
| E SI                                                                     | Mjeseci:                                                                                      | Siječanj Veljača Ožujak Travanj Svibanj Lipanj Srpanj Kolovoz Rujan Listopad Studeni Prosinac |                          |                                        | Godina:<br>2019                               |              |
| ma-<br>Ë<br>₩                                                            |                                                                                               |                                                                                               |                          |                                        |                                               |              |
| ma.                                                                      | Datum<br>02.09.2019                                                                           | Opis aktivnosti<br>Ind. rad+ vježbe FTH                                                       |                          |                                        | Broj aktivnosti Broj korisnika<br>2<br>2      |              |
| D                                                                        | 02.09.2019                                                                                    | Noivne                                                                                        |                          |                                        | $\mathbf 1$<br>1                              |              |
| $100 - 0.000$<br><b><i><u>Sighed States</u></i></b>                      | 02.09.2019<br>02.09.2019                                                                      | Noivne+ tv<br>Novine + vježbe FTH                                                             |                          |                                        | $\overline{2}$<br>2<br>з<br>в                 |              |
| ÷                                                                        | 02.09.2019                                                                                    | Vježbe FT                                                                                     |                          |                                        | $\mathbf 1$<br>1                              |              |
| .                                                                        | 02.09.2019<br>02.09.2019                                                                      | Vježbe FTH<br>Vježbe FTH+ kreat. radionica                                                    |                          |                                        | 4<br>4<br>10<br>10                            |              |
| ana.<br>$-24.40$                                                         | 03.09.2019                                                                                    | Ind. rad                                                                                      |                          |                                        | $\mathbf 1$<br>$\mathbf{1}$                   |              |
| <b>SIMP</b>                                                              | 03.09.2019<br>03.09.2019                                                                      | <b>NOVINE</b><br>Noivne                                                                       |                          |                                        | $\mathbf{1}$<br>1<br>1<br>1                   |              |
|                                                                          | 03.09.2019                                                                                    | Noivne+ tv                                                                                    |                          |                                        | $\overline{2}$<br>2                           |              |
|                                                                          | 03.09.2019<br>04.09.2019                                                                      | ZBOR<br>DRUŽENJE - SJENICA                                                                    |                          |                                        | 14<br>14<br>$\mathbf{1}$<br>1                 |              |
|                                                                          | 04.09.2019                                                                                    | Ind. rad+ viseća kuglana                                                                      |                          |                                        | 1<br>1                                        |              |
| В<br><b>Billian</b>                                                      | 04.09.2019<br>04.09.2019                                                                      | Ind. rad+ vježbe FT<br>NOVINE + TV                                                            |                          |                                        | 1<br>1<br>$\mathbf{1}$<br>$\mathbf{1}$        |              |
|                                                                          | 04.09.2019                                                                                    | Noivne+ tv                                                                                    |                          |                                        | $\mathbf{1}$<br>1                             |              |
|                                                                          | 04.09.2019<br>04.09.2019                                                                      | Novine + vježbe FTH<br>VJEŽBE FTH                                                             |                          |                                        | 1<br>1<br>$\mathbf{1}$<br>1                   |              |
| ≣                                                                        | 04.09.2019                                                                                    | VJEŽBE FTH+ NOVINE + TV                                                                       |                          |                                        | $\overline{\mathbf{2}}$<br>2                  |              |
| 1881                                                                     | 04.09.2019<br>04.09.2019                                                                      | Vježbe FTH<br>Vježbe FTH+ VISEĆA KUGLANA                                                      |                          |                                        | $\overline{2}$<br>2<br>8<br>8                 |              |
|                                                                          | 04.09.2019                                                                                    | Vježbe FTH+ ČITANJE KNJIGE                                                                    |                          |                                        | $\mathbf 1$<br>1                              | $\checkmark$ |
| 100%<br>Page 1 of 7                                                      | <b>DOMEK Analiza aktivnosti</b>                                                               |                                                                                               | Zoom 89%                 |                                        |                                               |              |
|                                                                          |                                                                                               | Slika 125: Analiza prema aktivnostima, po danima - izvještaj                                  |                          |                                        |                                               |              |
| Report Preview : DOMEK - Analiza radno-okupacijskih aktivnosti korisnika |                                                                                               |                                                                                               |                          |                                        |                                               | □<br>×       |
|                                                                          |                                                                                               |                                                                                               |                          |                                        |                                               |              |
| u<br>٠N                                                                  | ∍                                                                                             | 唱<br>IJ.<br>s<br>Ħ                                                                            | Н<br>6<br>é              | E<br>Close                             |                                               |              |
|                                                                          |                                                                                               |                                                                                               |                          |                                        |                                               | $\land$      |
|                                                                          | DOM ZA STARIJE I NEMOĆNE OSOBE DOMEK                                                          |                                                                                               |                          |                                        |                                               |              |
|                                                                          | Lošinjska 14, HR-42000 Varaždin                                                               |                                                                                               |                          |                                        |                                               |              |
|                                                                          | https://domek.com.hr   mob: 098/680-847                                                       |                                                                                               |                          |                                        |                                               |              |
|                                                                          |                                                                                               |                                                                                               |                          |                                        |                                               |              |
|                                                                          | RADNO-OKUPACIJSKE AKTIVNOSTI KORISNIKA - PREGLED                                              |                                                                                               |                          |                                        |                                               |              |
| Mjeseci:                                                                 |                                                                                               |                                                                                               |                          |                                        | Godina:                                       |              |
|                                                                          | Siječanj Veljača Ožujak Travanj Svibanj Lipanj Srpanj Kolovoz Rujan Listopad Studeni Prosinac |                                                                                               |                          |                                        | 2019                                          |              |
|                                                                          |                                                                                               |                                                                                               |                          |                                        |                                               |              |
|                                                                          | Prezime i ime korisnika                                                                       | Datum rođenja                                                                                 | Različitih<br>aktivnosti | Provedeno<br>aktivnosti (broj)         | Broj dana u kojima su<br>provođene aktivnosti |              |
| $\mathbf{1}$                                                             |                                                                                               | 05.11.1940                                                                                    | 15                       | 33                                     | 33                                            |              |
| $\overline{2}$                                                           |                                                                                               | 30.05.1935                                                                                    | 19                       | 40                                     | 40                                            |              |
| 3                                                                        |                                                                                               | 16.06.1931                                                                                    | 14                       | 22                                     | 21                                            |              |
| 4<br>5                                                                   |                                                                                               | 29.12.1927<br>17.11.1928                                                                      | 10<br>2                  | 23<br>25                               | 23<br>25                                      |              |
| 6                                                                        |                                                                                               | 17.04.1930                                                                                    | 12                       | 27                                     | 27                                            |              |
| $\overline{7}$                                                           |                                                                                               | 04.09.1922                                                                                    | $\overline{2}$           | $\overline{2}$                         | $\overline{2}$                                |              |
| 8                                                                        |                                                                                               | 25.11.1957                                                                                    | 15                       | 40                                     | 39                                            |              |
| 9                                                                        |                                                                                               | 07.02.1944<br>08.01.1929                                                                      | $\mathbf{1}$             | 1<br>9                                 | 1<br>9                                        |              |
| 10<br>$_{11}$                                                            |                                                                                               | 11.01.1934                                                                                    | 6<br>2                   | 2                                      | 2                                             |              |
| 12                                                                       |                                                                                               | 31.07.1958                                                                                    | 15                       | 29                                     | 29                                            |              |
| 13                                                                       |                                                                                               | 20.11.1939                                                                                    | 4                        | 14                                     | 14                                            |              |
| 14                                                                       |                                                                                               | 08.08.1935                                                                                    | 9                        | 13                                     | 13                                            |              |
| 15<br>٠                                                                  |                                                                                               | 25.11.1926<br>. <del>.</del>                                                                  | 9                        | 34<br>۸                                | 34<br>۸                                       | $\checkmark$ |
|                                                                          |                                                                                               | DOMEK - Analiza radno-okupacijskih aktivnosti korisniki Zoom 111%                             |                          |                                        |                                               |              |

DOMEK - Analiza radno-okupacijskih aktivnosti korisniki Zoom 111%

**Slika 126:** Izvještaj o ukupno provođenim aktivnostima po korisnicima, za razdoblje

## **2.12.13.Izvještaj o radnim aktivnostima pojedinog korisnika, pregledni ispis aktivnosti**

Naravno, za svakog pojedinog korisnika moguće je ispisati detaljni pregled aktivnosti za željeno razdoblje, kao i standardni izvještaj prikazan na slici (izvještaj zapravo sadrži zapise socijalnog radnika ili radnog terapeuta, a njemu se u praksi obično priloži i detaljni ispis provedenih aktivnosti za tog korisnika).

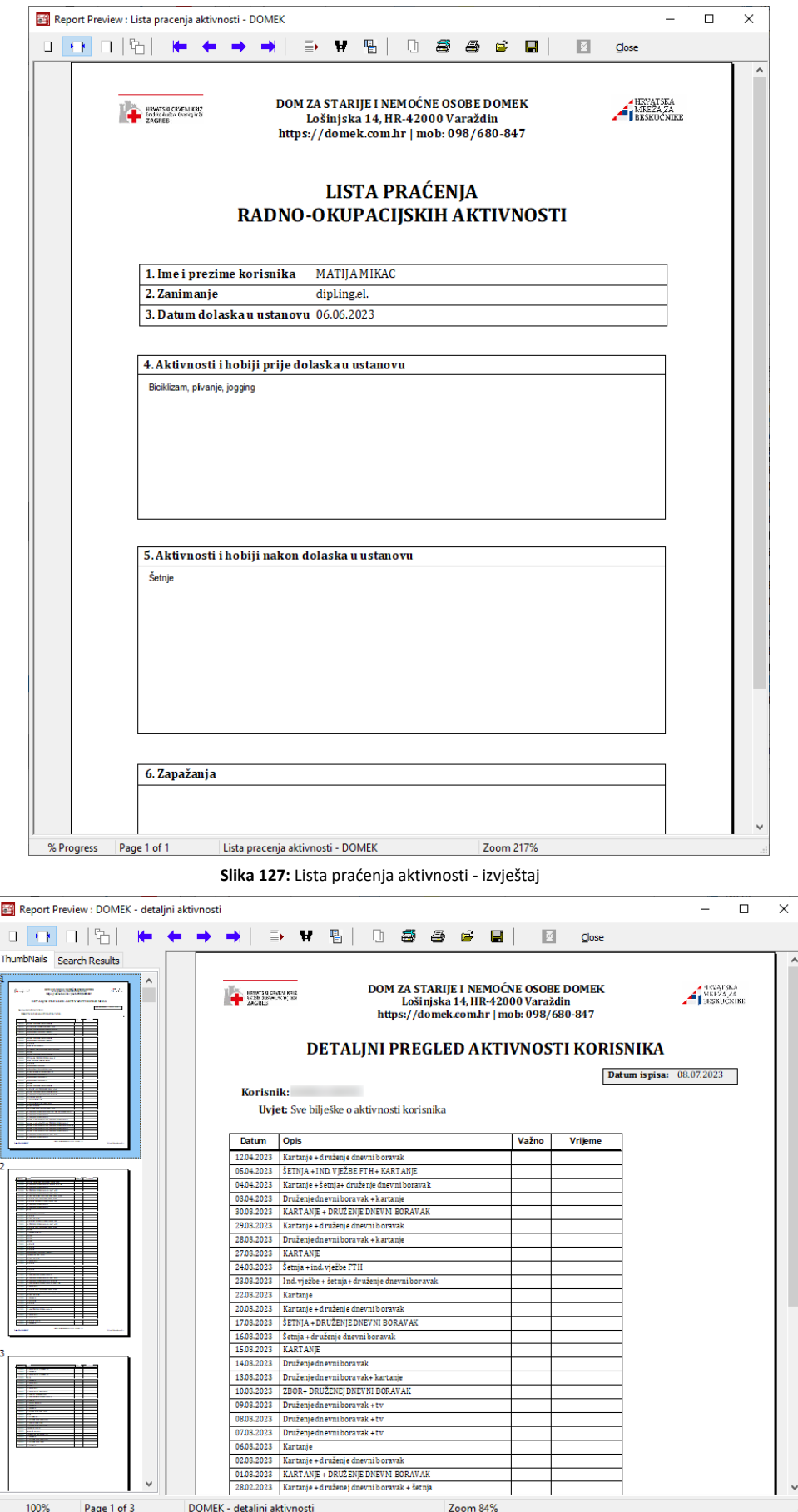

**Slika 128:** Izvještaj s detaljnim pregledom aktivnosti korisnika

# **3. Evidencija volontera**

Kao pomoćna evidencija, u DOMEK Socijala je ugrađena mogućnost vođenja evidencije volontera koji sudjeluju u volonterskom radu unutar ustanove. Evidencija je izvedena u skladu sa propisanim pravilnicima, te se zaproizvoljnorazdoblje mogu generirati standardizirani obrasci - *Obrazac izvješća organizatora volontiranja o obavljenim uslugama ili aktivnostima organizatora volontiranja*.

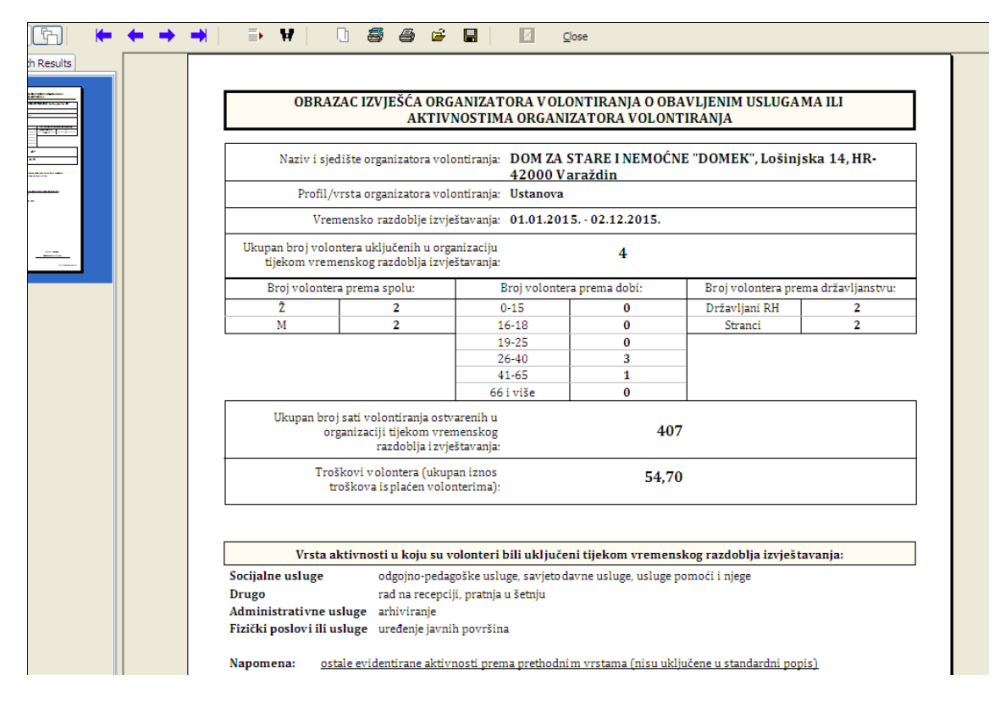

Evidencija volontera je opcionalni dio modula, moguće ju je dodatno dokupiti - ukoliko licenca podržava evidenciju, u glavnom izborniku vidljiv je izbornik Volonteri sa stavkama *Popis* (ili prečica F10 natipkovnici) i *Novi* (CTRL+F10 prečica).

## *3.1. Unos novog volontera*

Osobe koji prvi puta volontiraju u ustanovi unose se u sustav izborničkom stavkom *Novi* (CTRL+F10). Sučelje za unos prikazuje slika - unose se generalije o volonteru, uključujući državljanstvo, kao i datum prvog volontiranja. Po potrebi se u određenim situacijama volontermože označiti kao neaktivan...

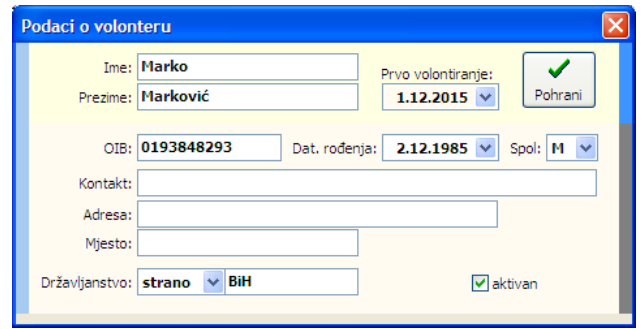

Nakon što se volonter uveden u sustav može se pratiti njegov rad.

# *3.2. Pregled i pretraživanje volontera*

Osnovnosučelje zarads evidencijom volonterapokreće se izborničkom stavkom *Volonteri - Popis*. Prozor sadrži nekoliko grupa - pretraživi i filtrirani popis volontera, pregled evidentiranih aktivnosti i grupu za analizu i generiranje prije spomenutog izvješća i adekvatnog obrasca.

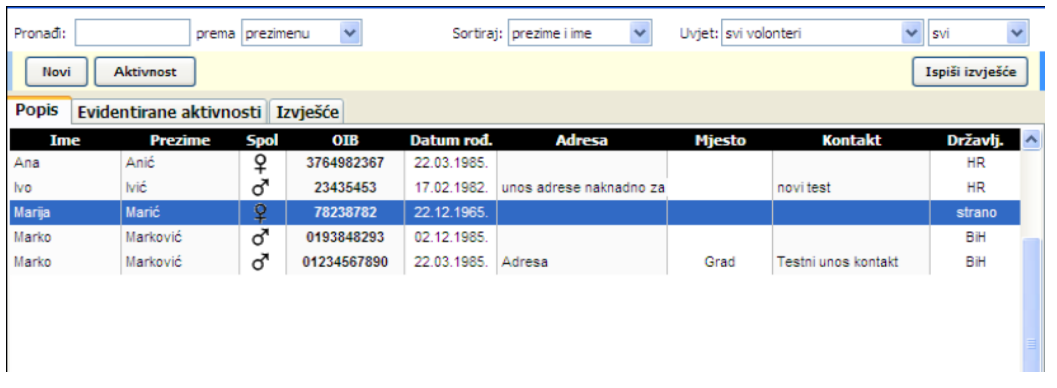

U gornjem dijelu prozora nalaze se elementi za manipulaciju popisom, te gumbi za brzo dodavanje novog volontera ili evidentiranje novih aktivnosti pojedinih volontera (gumb *Aktivnost*). Sučelje za unos aktivnosti prikazuje slika u nastavku

teksta.

Kao što je vidljivo na slici definiraju se podaci o datumu, početku i završetku aktivnosti, informacija o trošku (ako postoji) i vrsti aktivnosti. Podržane su sljedeće vrste aktivnosti, uz predefinirane opise aktivnosti:

- socijalne usluge
	- usluge pomoći i njege
	- odgojno-pedagoške usluge
	- savjetodavne usluge
	- fizički poslovi ili usluge
		- uređenje javnih površina
		- $\bullet$ čišćenje javnih površina
		- $\bullet$ dostava ogrjeva
		- $\bullet$ uređenje okućnice
- drugo
	- frizerske usluge
	- pedikerske usluge  $\bullet$
	- pratnja u šetnju  $\bullet$
	- $\bullet$ čitanje novina
	- $\bullet$ društvene igre
	- duhovna potpora  $\bullet$
	- $\bullet$ rad na recepciji
	- vođenje kreativnih radionica
	- sudjelovanje i pomoć kod vođenja zabavnih programa
	- intelektualne usluge
		- prevođenje
		- edukacije
		- $\bullet$ znanstveno-istraživački rad
	- administrativne usluge
		- uredska korespondencija  $\bullet$
		- arhiviranje  $\bullet$
		- $\bullet$ izrada zapisnika
		- drugi administrativni poslovi

Osim predefiniranih opisa aktivnosti, omogućen je i proizvoljan unos po svaku vrstu - bira se »ostalo« kao opis, te se aktivira polje za samostalni unos opisa aktivnosti.

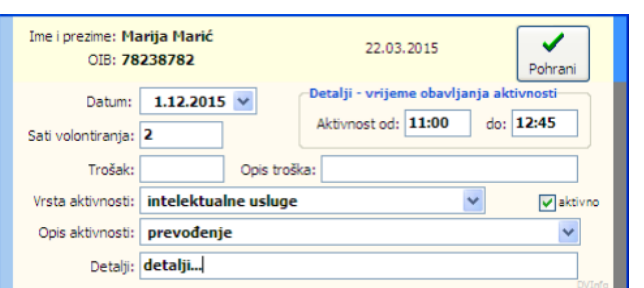

# *3.3. Pregled evidentiranih aktivnosti volontera. Izvješće i ispis obrasca*

U istom prozoru, u grupi *Evidentirane aktivnosti*, omogućen je pregled aktivnosti, uz filtriranje po volonterima ili definiranje proizvoljnog vremenskog razdoblja.

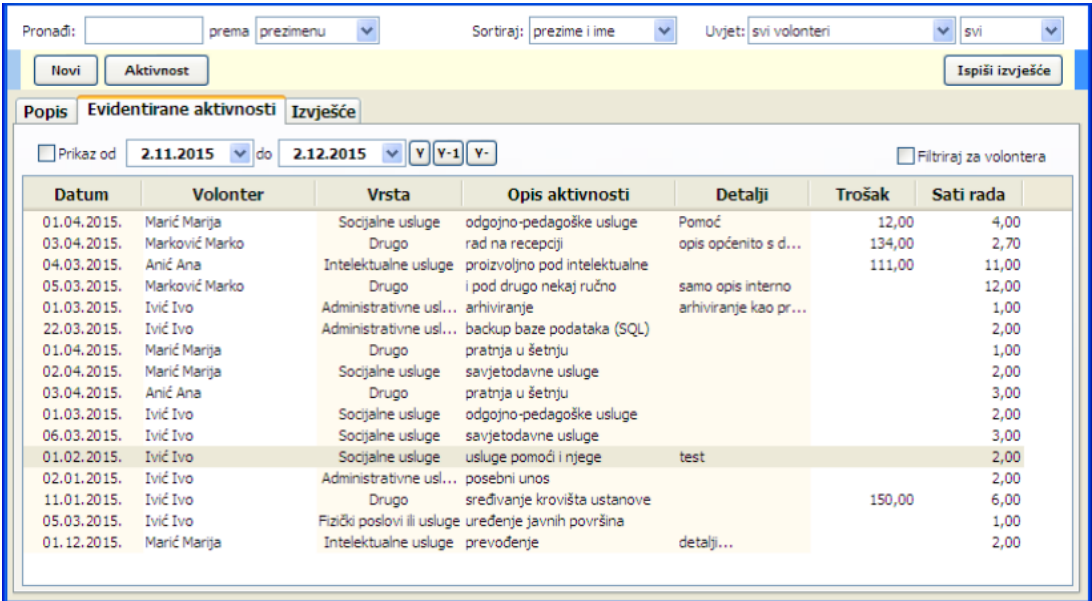

U grupi Izvješće moguće je, za željeno razdoblje, provesti analizu i generirati parametre koje sadržava propisano izvješće - primjer ispisa dan je u uvodnom dijelu ovog odjeljka.

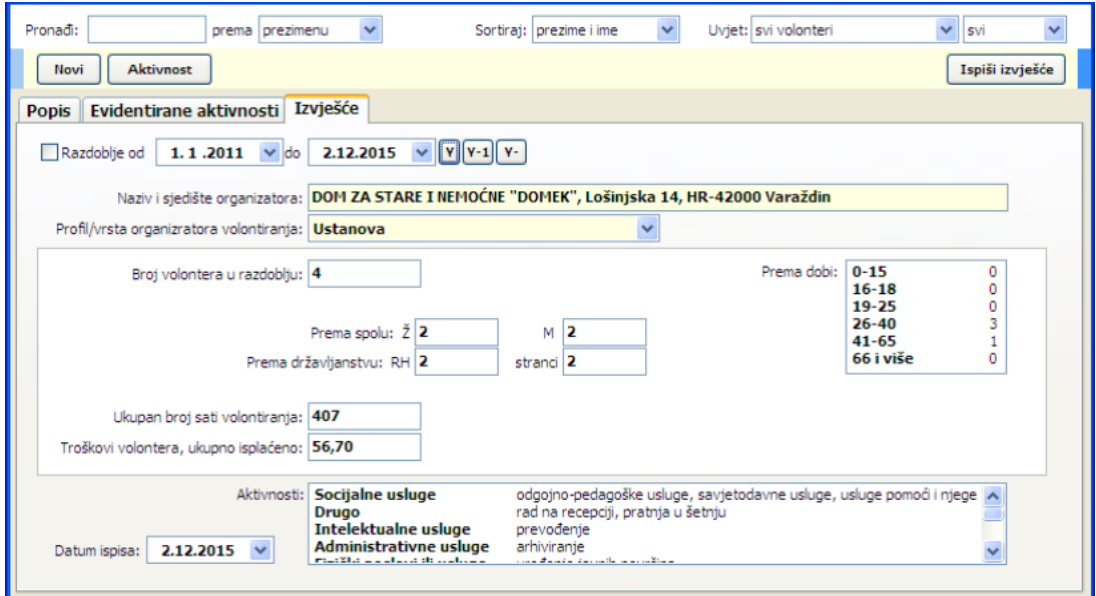

# **4. DOMEK Socijala - Pomoć u kući**

Od svibnja 2015., modul DOMEK Socijala je nadograđen funkcijama vezanim uz mogućnost vođenja evidencije korisnika usluge pomoći u kući. Dvije su funkcionalne inačice modula - standardni modul DOMEK Socijala s dodatnim funkcijama, te specijalizirani modul DOMEK Socijala - Pomoć u kući, koji uključuje isključivo funkcionalnosti vezane uz evidencije oko usluge pomoći u kući.

Sučelje nije značajno izmijenjeno, pa je postojećim korisnicima prelazak na novu verziju vrlo jednostavan - ipak, koncept rada se razlikuje od vođenja evidencije socijalne službe za korisnike smještaja ili boravka, pa je preporuka dobro pročitati upute o ovom poglavlju!

Postojećim korisnicima modul DOMEK Socijala s funkcijama vezanim uz evidencije usluge pomoći u kući dostupan je kao nadogradnja, prema posebnim uvjetima.

Kao i kod ostalih evidencija, i evidencija usluga pomoći u kući svodi se na dva osnovna dijela evidenciju zaprimljenih zahtjeva i evidenciju korisnika usluge. Preko tih evidencija realiziraju se sve funkcionalnosti propisane važećim i predloženim Pravilnikom. Osim same evidencije korisnika usluge, omogućeno je i praćenje realizacije usluga po korisnicima i, naravno, na razini ustanove. Svi uneseni podaci kasnije se koriste prilikom popunjavanja statističkih i drugih obrazaca traženih od nadležnih tijela. U standardom modulu DOMEK Socijala, funkcije su dostupne preko izbornika Zahtjevi i Korisnici, kao što prikazuje slika... U modulu namijenjenom isključivo vođenju spomenutih evidencija, funkcije su dostupne i direktno preko gumba u glavnom prozoru.

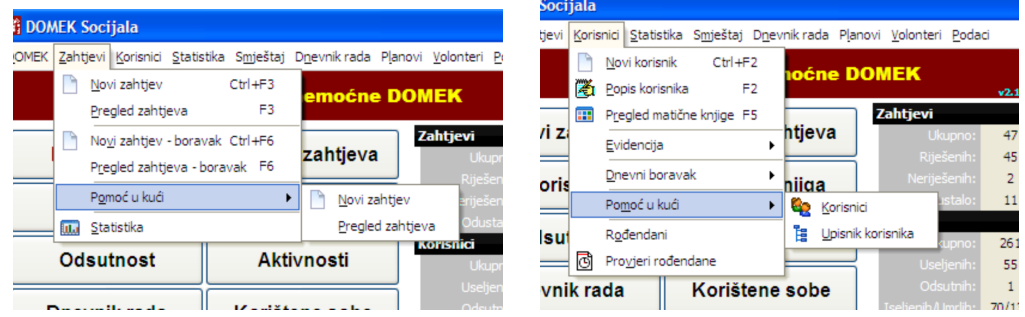

Slika 4.1 - sučelje modula DOMEK Socijala s uključenim funkcijama evidencije usluge pomoći u kući

U modulu koji je namijenjen isključivo djelatnicima koji se bave uslugama pomoći u kući, sučelje glavnog prozora je dodatno pojednostavljeno i sadrži samo gumbe i izborničke stavke vezane uz taj tip usluga (slika).

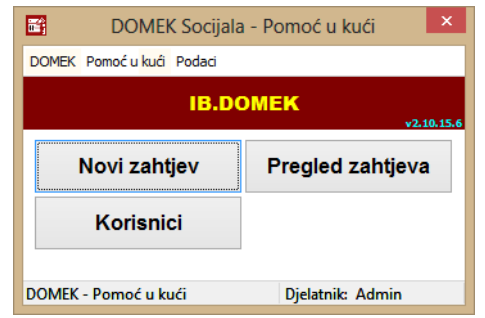

**Slika 4.2 - sučelje modula DOMEK Socijala - Pomoć u kući**

#### *4.1. Unos zahtjeva za korištenje usluge pomoći u kući*

Izbornikom *Zahtjevi - Pomoć u kući* moguće je pokrenuti unos novog zahtjeva (*Novi zahtjev*) ili pregledati zahtjeveuevidenciji(*Pregled zahtjeva*).

Sučelje za unos osnovnih podataka zahtjeva prikazuje slika 4.3. - u gornjem dijelu prozora nalaze se polja s imenom i prezimenom, datumom, oznakom i rednim brojem zahtjeva, dok donji dio prozora omogućava unos usluga. Kod novih zahtjeva moguć je unos dvije grupe podataka - *Osnovni podaci* i *Dodatni podaci*. Kodobradepostojećihzahtjevasučeljesedodatnoproširujegrupom *Obrada zahtjeva.*

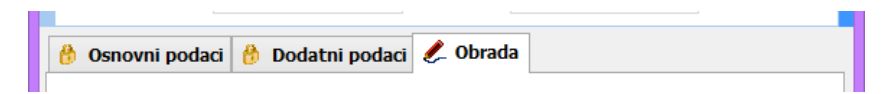

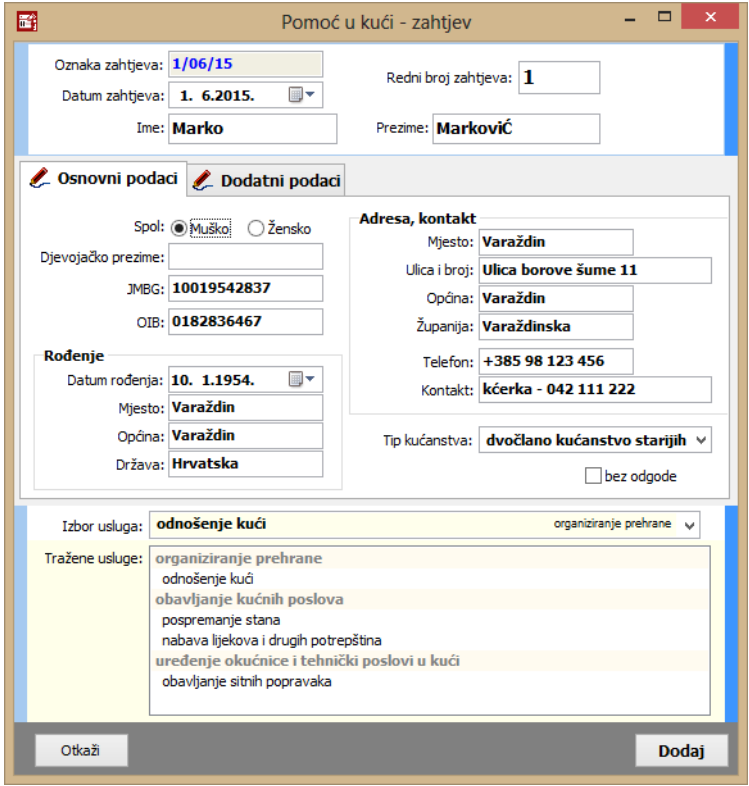

**Slika 4.3 - Pomoć u kući - novi zahtjev - osnovni podaci**

Pod*Osnovni podaci* unose se standardni podaci okorisniku- podaci odatumurođenja, adresi, tipu kućanstva u kojem živi.

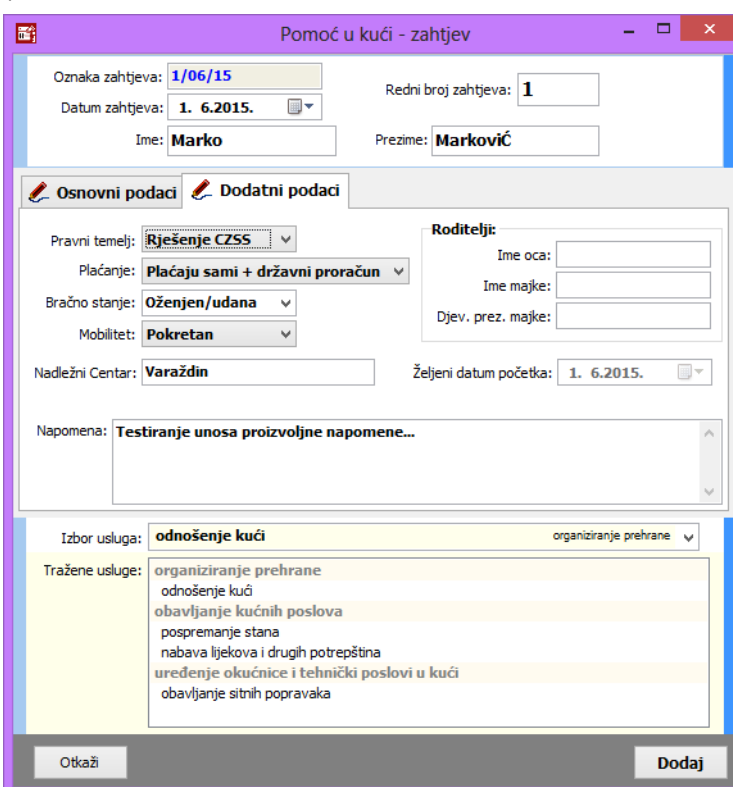

**Slika 4.4 - Pomoć u kući - novi zahtjev - dodatni podaci**

Pod *Dodatni podaci* unosi se pravni temelj, informacija o plaćanju, bračnom stanju, mobiliteti (funkcionalna očuvanost), nadležnom Centru, roditeljima i željenom datumu početka korištenja usluge. Nije obavezan unos svih podataka (obvezan je unos imena i prezimena te OIB-a podnositelja zahtjeva).

Donji dio prozora omogućava izbor usluga za koje se predaje zahtjev - za predaju zahtjeva nužno je definirati bar jednu uslugu. Sučelje za definiranje usluga je jednostavno - u gornjem dijelu (Izbor

usluga) bira se usluga - kad se usluga odabere pojavljuje se u donjem popisu (Tražene usluge) - prikaz je realiziran prema grupama usluga.

Brisanje usluge koje je pogrešno unesena je moguće dvoklikom miša na redak u popisu traženih usluga.

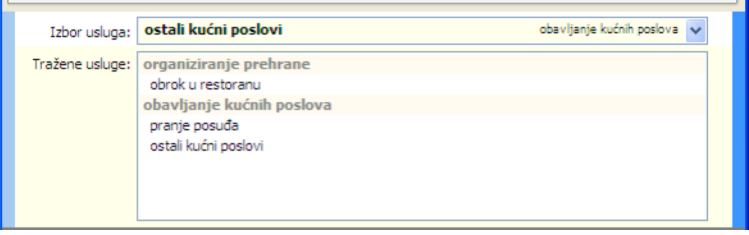

**Slika 4.5 - Pomoć u kući - zahtjev - sučelje za definiranje traženih usluga**

Identično sučelje za rad s uslugama, uz dodatnu mogućnostmanipulacije i definiranje intenziteta usluga koristi se kod definiranja podataka o korisnicima usluga, kao i prilikom unosa podataka o Ugovorima ili Rješenjima koji reguliraju korištenje usluge.

#### **4.1.1. Obrada zahtjeva za usluge pomoći u kući**

Nakon unosa osnovnih podataka, gumbom *Dodaj* provjeravaju se uneseni podaci i, ukoliko je sve u redu, posprema zahtjev u evidenciju. Zaprimljeni zahtjev potrebno je obraditi u nekom trenutku ukoliko se zahtjevi unose paralelno s obradom, nakon unosa novog zahtjeva program će ponuditi mogućnost obrade odmah po zaprimanju zahtjeva - prikazuje se upit kao na slici 4.6.

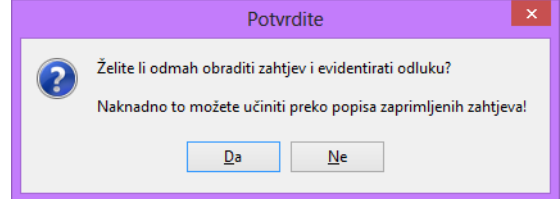

**Slika 4.6 - upit o obradi zahtjeva po unosu u evidenciju**

Obrada zahtjeva moguća je i naknadno, iz popisa zahtjeva za korištenje usluge.

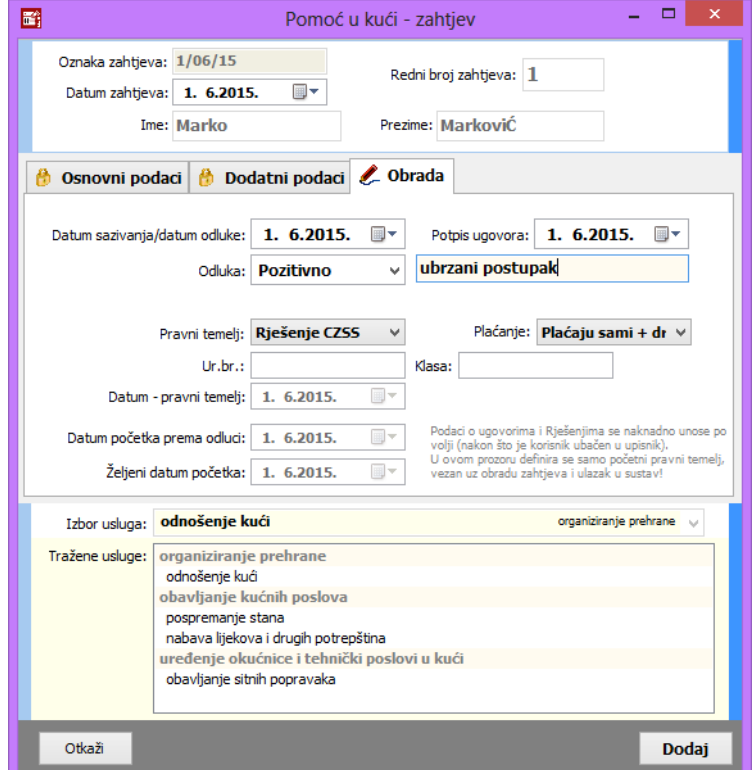

**Slika 4.7 - prošireno sučelje za obradu zahtjeva**

Obradom zahtjeva otvara se prošireno sučelje zahtjeva, kao što prikazuje slika 4.7. Uz obradu zahtjeva unose se datum sazivanja i odluke, datum potpisivanja ugovora, datum početka korištenja usluge, detalji oko pravnog temelja i plaćanja...

Standardno, polja za unos datuma mogu biti »isključena« - to znači da datum nije definiran. Želite li aktivirati određeno polje za unos, dovoljno je dvoklikom miša kliknuti na tekst/naziv polja (u pravilu lijevo od polja za unos). Ukoliko određeni podatak nije dostupan ili se ne definira, preporuka je to polje postaviti isključenim na isti način kao i uključivanje, i isključivanje se provodi dvoklikom na tekst naziva polja...

U slučaju pozitivne odluke o zahtjevu, program podatke o korisniku automatski prebacuje u upisnik korisnika, a daljnja obrada i pregled popisa korisnika je omogućena kroz adekvatne stavke glavnog izbornika (opisano u odjeljku 4.3.).

## *4.2. Pregled zahtjeva za pomoć u kući*

Sučelje zapregled, pretraživanje i filtriranje zahtjevapokreće se izborom stavke *Pregled zahtjeva* u glavnom prozoru. Izgled sučelja prikazuje slika 4.8.

|    | Fij Pregled zahtjeva za smještaj u ustanovi [Prikazano 5 zahtjeva] |                |                         |              |               |                |                                       |               |                         |                                                         |  |
|----|--------------------------------------------------------------------|----------------|-------------------------|--------------|---------------|----------------|---------------------------------------|---------------|-------------------------|---------------------------------------------------------|--|
|    | Vrsta pregleda: Svi zahtjevi                                       |                |                         | $\checkmark$ |               |                | Sortiraj prema: rednom broju zahtjeva | $\checkmark$  |                         | $\sum$ Ispiši                                           |  |
|    | Pronadi:                                                           |                | prezimenu<br>prema      |              | $\Box$ godina | 2015           | prema                                 |               |                         | Neobrađeni zahtjevi<br>$\ddotmark$<br>Obrađeni zahtievi |  |
| ## | Oznaka                                                             | R.br.          | Ime (ime oca) i prezime |              | <b>Spol</b>   | Datum primitka | OIB                                   | <b>JMBG</b>   |                         | Obrada Datum početka                                    |  |
|    | 1/05/15                                                            | 1              | Matija Mikac            |              | ♂             | 23.05.2015.    |                                       |               |                         | 01.06.2015.                                             |  |
| 2  | 2/05/15                                                            | $\overline{2}$ | Ivo Ivič                |              | ď             | 23.05.2015.    | 01881329881                           | 1806977320036 | ₩                       | 01.06.2015.                                             |  |
| з  | 3/05/15                                                            | 3              | Joža Jožić              |              | ൪             | 23.05.2015.    | 01881329881                           | 1806977320036 |                         |                                                         |  |
| 4  | 4/05/15                                                            | 4              | Marija Marijić          |              | ්             | 26.05.2015.    | 0234872384                            | 01019220102   | $\overline{\mathbf{M}}$ | 01.06.2015.                                             |  |
| 5  | 5/05/15                                                            | 5.             | Ana Anić                |              | ♂             | 26.05.2015.    | 11232434324                           | 10109331333   | ₩                       | 26.05.2015.                                             |  |
|    |                                                                    |                |                         |              |               |                |                                       |               |                         |                                                         |  |

**Slika 4.8 - pregled i pretraživanje zahtjeva**

Tablični prikaz sadrži osnovne podatke o zahtjevima, te se različitim bojama signalizira status zahtjeva - da li je zahtjev obrađen ili ne + da li je riješen pozitivno ili ne. Kod pozitivno riješenih zahtjeva u stupcu Datum početka navodi se i datum početka korištenja usluge (kod neriješenih zahtjeva u tom polju se, umanjeno, ispisuje željeni datum početka korištenja).

U gornjem dijelu prozora omogućena je manipulacija popisom - filtriranje i sortiranje prema različitim uvjetima, kao i pretraga prema osnovnim poljima. Gumbom *Ispiši* omogućen je ispis popisa zahtjeva na pisač - sučelje za pregled izvješća prije ispis prikazuje slika 4.9.

Zahtjevjemoguće**pregledati** i **obraditi** dvoklikom mišanaželjeni zahtjevupopisu.

| Report Preview : Izvještaj - evidencija zaprimljenih zahtjeva |                |                                                                                                    |                                   |                                                                                                    |                                       | <b>Andr</b>                                                                                                    |  |
|---------------------------------------------------------------|----------------|----------------------------------------------------------------------------------------------------|-----------------------------------|----------------------------------------------------------------------------------------------------|---------------------------------------|----------------------------------------------------------------------------------------------------|--|
|                                                               |                | m<br>W<br>$\Rightarrow$                                                                                   | 每<br>4<br>$\approx$               | в<br>Close                                                                                                    |                                       |                                                                                                    |  |
| ThumbNails Search Results                                     |                |                                                                                                    |                                   |                                                                                                    |                                       |                                                                                                    |  |
|                                                               |                | DOM ZA STARE I NEMOĆNE "DOMEK"<br>Varaždinska 121. Varaždin HR-42000<br>fax: 042/203-596 mob: 098/680-847 |                                   | EVIDENCIJA PRIMLJENIH ZAHTJEVA - USLUGA POMOĆI U KUĆI<br>SOCIJALNA ANAMNEZA                                                                                                    |                                       |                                                                                                    |  |
|                                                               | R.BR.          | IME I PREZIME KORISNIKA                                                                                   | <b>DATUM PRIMITKA</b><br>ZAHTJEVA | VRSTA USLUGE (TRAŽENE USLUGE)                                                                                                    | <b>DATUM POČETKA</b><br><b>USLUGE</b> | <b>NAPOMENA</b>                                                                                                    |  |
|                                                               | 5              | Ana Anić                                                                                                  | 26.05.2015.                       | ORGANIZIRANJE PREHRANE - obrok u restoranu:<br>OBAVLJANJE KUĆNIH POSLOVA - pranie posu đa:                                                                                                    | 26.05.2015.                           |                                                                                                    |  |
|                                                               | $\overline{2}$ | Ivo Ivič                                                                                                  | 23.05.2015.                       | ORGANIZIRANJE PREHRANE - obrok i dostava:<br>OBAVLJANJE KUĆNIH POSLOVA - pranje posu da; pospremanje stana;<br>organiziranje pranja i glačanja rublja;<br>UREĐENJE OKUĆNICE I TEHNIČKI POSLOVI U KUĆI - cilepanje drva:                                                                                                    | 01.06.2015.<br>01.07.2015.            | Unosim neku napomenu Napomena, BlaBla<br>Da vidim dal mi radi update<br>Trebalo bi dodati WISH datum Pa dodatni tab za obradu<br>zahtjeva - prikazemo ga nakon snimanja ili napravimo samo<br>prikaz tog taba bez ostalog? |  |
|                                                               | 3              | Joža Jožić                                                                                                | 23.05.2015.                       | ORGANIZIRANJE PREHRANE - obrok u restora nu:                                                                                                    |                                       |                                                                                                    |  |
|                                                               |                | Mariia Mariiić                                                                                            | 26.05.2015.                       | ORGANIZIRANJE PREHRANE - obrok i dostava:                                                                                                    | 01.06.2015.                           | Nile ništa posebno, ali se uno si radi testirania, bez želienoa<br>datuma unosa                                                                                                    |  |
|                                                               |                | <b>Matija Mikac</b>                                                                                       | 23.05.2015.                       | ORGANIZIRANJE PREHRANE - obrok i dostava: obrok u restoranu:<br>OBAVLJANJE KUĆNIH POSLOVA - nabova žive žnih namirnica: donošenie<br>vode, ogrjeva i slično;<br>ODRŽAVANJE OSOBNE HIGIJENE - pomoć u kupaniu:<br>UREĐENJE OKUĆNICE I TEHNIČKI POSLOVI U KUĆI - obavljanje sitnih<br>popravaka:<br>USLUGA PRIJEVOZA - prijevoz: | 01.06.2015.                           | Napomena                                                                                                    |  |
|                                                               |                |                                                                                                    |                                   |                                                                                                    |                                       |                                                                                                    |  |
| Page 1 of 1                                                   | 100%           | Izvještaj - evidencija zaprimljenih zahtjeva                                                              |                                   |                                                                                                    |                                       |                                                                                                    |  |

**Slika 4.9 - ispis popisa zahtjeva**

## *4.3. Korisnici usluge pomoći u kući. Ispis upisnika korisnika.*

Izborom stavke *Korisnici* u glavnom prozoru otvara se sučelje za pregled korisnika u evidenciji automatizmom u popis ulaze korisnici za koje su zaprimljeni zahtjevi pozitivno obrađeni - prilikom prijenosa osnovni podaci sa zahtjeva se kopiraju, dok je druge podatke potrebno naknadno unijeti (unos nije obavezan, ali osigurava vođenje adekvatnog osobnog kartona korisnika, sukladno važećim Pravilnicima).

| Popis i pretraživanje korisnika usluge pomoći u kući [Prikazano u popisu: 3 korisnika] |                                    |                       |                |                                    |                           |                                     |                               |                        |                                     |                        | $\Box$ $\Box$ $\mathbf{X}$ |                                |
|----------------------------------------------------------------------------------------|------------------------------------|-----------------------|----------------|------------------------------------|---------------------------|-------------------------------------|-------------------------------|------------------------|-------------------------------------|------------------------|----------------------------|--------------------------------|
| Pronadi:<br>$\Box$ Datum                                                               | početka<br>$\overline{\mathbf{v}}$ | prema prezimenu<br>od | 30.4.2015      | $\checkmark$<br>$\checkmark$<br>do | 30.5.2015<br>$\checkmark$ |                                     | Sortiraj: redoslijed unosa+ v |                        | Smještaj: svi PomocKorisnici        |                        | svi                        | Y<br>$\checkmark$              |
| Filter+                                                                                |                                    | polje                 |                |                                    | V   Negacijski filter     |                                     | Korišten                      | 30.5.2015              | $\checkmark$                        |                        |                            |                                |
| Ime<br>Matija                                                                          | <b>Prezime</b><br>Mikac            | <b>Spol</b><br>♂      | R. br.<br>1    | OIB<br>01881329881                 | Datum rod.<br>23.05.2015. |                                     | <b>Adresa</b>                 | <b>Mjesto</b><br>Buzet | <b>Telefon</b>                      | Početak<br>01.06.2015. | Završetak                  |                                |
| Ana                                                                                    | Anić                               | ♂                     | $\overline{2}$ | 11232434324                        |                           | 10.10.1933. Travanjska 11           |                               | Zagreb                 | 099 123 321                         | 26.05.2015.            | $\sim$                     |                                |
| Marija                                                                                 | Marijić                            | ਕੋ                    | 3              | 0234872384                         |                           | 01.01.1922. Ulica velikih balona 12 |                               | Varaždin               | +385 98 111 22 33                   | 01.06.2015.            | ٠                          |                                |
|                                                                                        |                                    |                       |                |                                    |                           |                                     |                               |                        |                                     |                        |                            |                                |
|                                                                                        |                                    |                       |                |                                    |                           |                                     |                               |                        |                                     |                        |                            |                                |
| $\leq$ [m]                                                                             |                                    |                       |                |                                    |                           |                                     |                               |                        | <b>B</b> Detalji <b>Z</b> Promijeni |                        | $\frac{1}{2}$              | $\rightarrow$<br>$\sum$ Ispiši |

**Slika 4.10 - pregled korisnika usluge pomoći u kući**

Dvoklikom miša na željenog korisnika otvara se prozor s podacima o korisniku usluge - taj prozor je zapravo središnji element evidencije - osim pregleda i promjene podataka o korisniku omogućava definiranje Ugovora i Rješenja temeljem kojih se usluge koriste, kao i unos detaljne realizacija usluga za korisnika - to su podaci koji se pohranjuju u karton korisnika i osiguravaju dovoljno informacija za naknadne analize.

U donjem dijelu prozora nalazi se gumb *Ispiši* - tim gumbom pokreće se funkcija ispisa upisnika korisnika. Izgled sučelja za ispis izvještaja prikazuje slika 4.11.

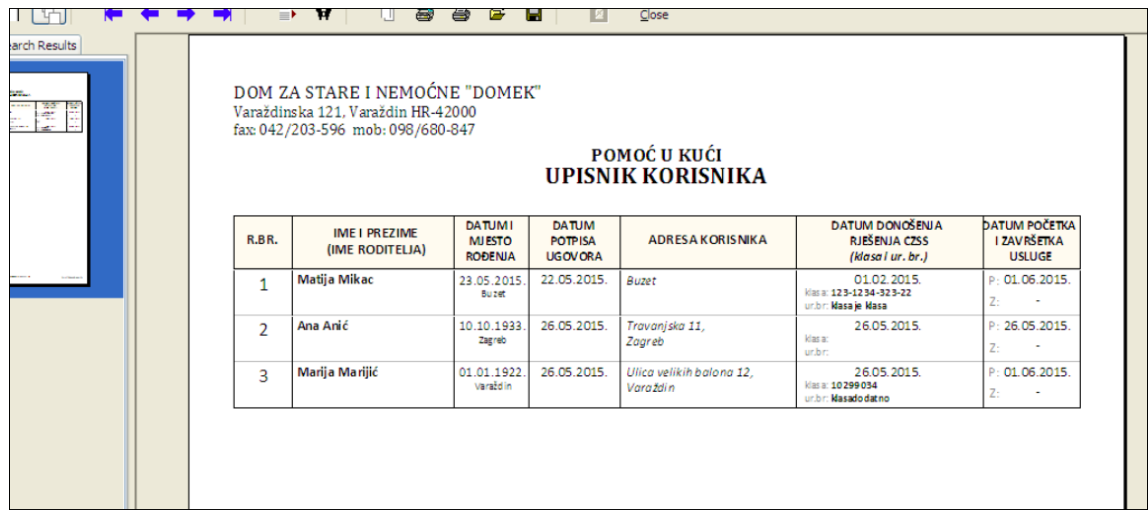

**Slika 4.11 - ispis upisnika korisnika - pregled izvješća prije ispisa**

### **4.3.1. Unos i obrada podataka o korisniku usluge**

Prozor za unos i obradu podataka o korisniku prikazuje slika 4.12. (Otvara se dvoklikom miša nad željenim korisnikom u popisu.) Promjena podataka evidentira se gumbom *Snimi*, dok gumb *Ispiši* omogućava ispis osobnog kartona korisnika na pisač.

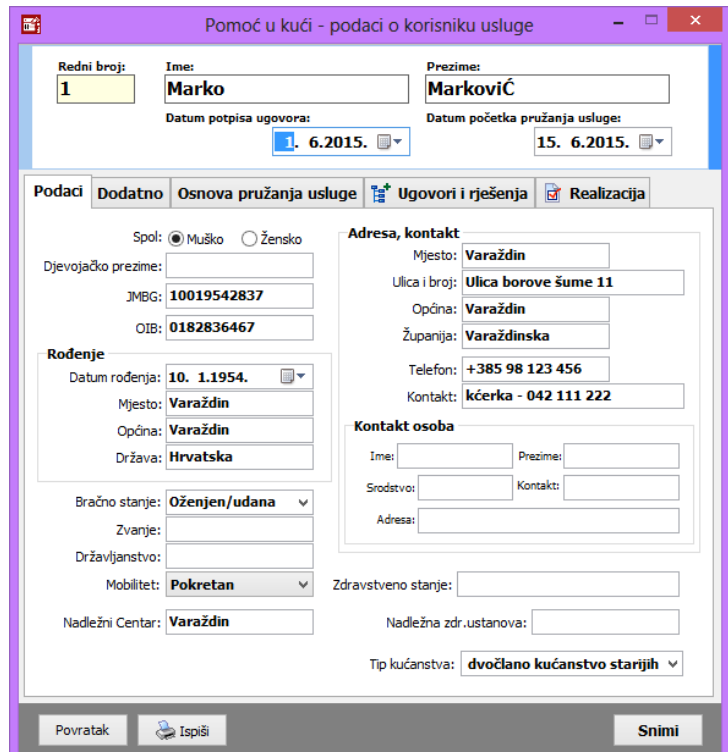

**Slika 4.12 - podaci o korisniku usluge - osnovni podaci**

Vrlo bitan dio podataka o korisniku definira se u grupi *Osnova pružanja usluge*. U gornjem dijelu tog bloka podataka nalaze se informacije o zahtjevu temeljem kojeg je korisnik primljen u sustav moguć je direktni skok na pregled zahtjeva - dovoljno je mišem kliknuti na oznaku zahtjeva u gornjem desnom dijelu prozora.

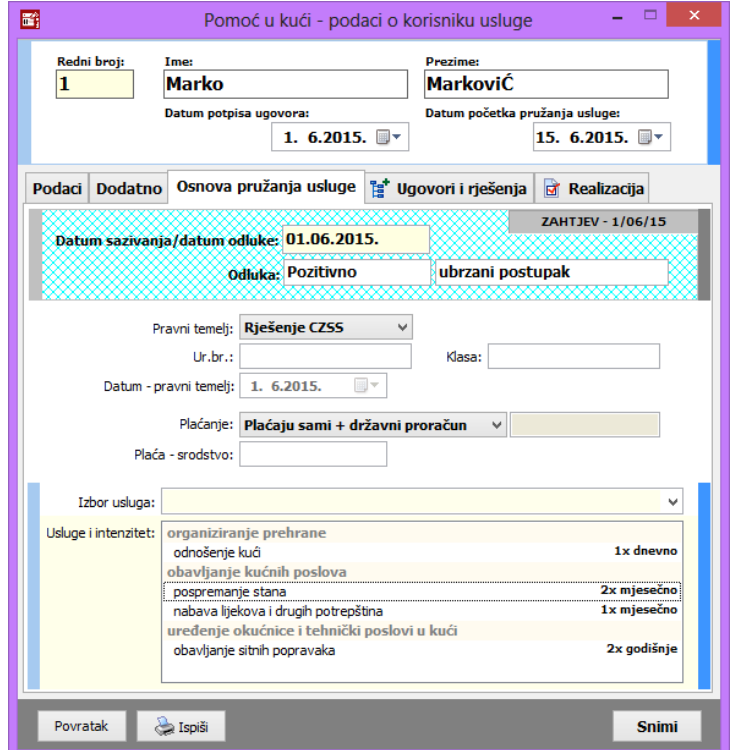

**Slika 4.13 - podaci o korisniku usluge - osnovne pružanja usluge**

Podaci koji se definiraju odnose se na pravni temelj za pružanje usluge te na informacije o plaćaju (način plaćanja + proizvoljni opis + unos podataka o srodstvu s osobama koje (ako) plaćaju). To su podaci koji se prihvaćaju kao »standardni«, vezano uz korisnika.

Kako je kasnije opisano (4.3.2), za svakog korisnika je omogućen unos proizvoljnog broja Ugovora i Rješenja - uz svaki Ugovor i/ili Rješenje unose se i ti podaci (temelj, plaćanje, detalji o uslugama uz koje je vezan Ugovor ili Rješenje). Međutim, podaci uneseni u sam prozor s podacima o korisniku smatraju se »glavnim« i kao prvi se ispisuju na osobnom kartonu korisnika.

#### **Definiranje odobrenih usluga i intenziteta korištenja**

Vrlo bitan podatak je intenzitetkorištenja usluga - u donjem dijelu grupe *Osnova pružanja usluge* omogućen je, slično kao i kod predaje zahtjeva, izborusluga koje se pružaju korisniku. Osim izbora usluga, upopisu *Usluge i intenzitet*, uočljivaje i informacijaointenzitetuusluge - pri dodavanjuusluge u popis (usluga se odabere u Izbor usluge i automatski prelazi u donji popis) postavlja se neka uobičajena vrijednost, ali je to u potpunosti moguće prilagoditi ugovorenom statusu - dovoljno je iznad popisa usluga desnom tipkom miša otvoriti padajući izbornik i u njemu odabrati neku od ponuđenih opcija - promjena broja (+/-, npr. povećanje intenziteta s 1x mjesečno na 2x mjesečno i slično), te promjena razdoblja (omogućeno je definiranje dnevno, tjedno, mjesečno i godišnje).

#### **4.3.2. Unos Ugovora/Rješenja za korisnika**

Uz svakog korisnika moguće je vezati neograničeni broj *Ugovora ili Rješenja*. Podaci o aktualnim ugovorima vidljivu su u popisu u bloku Ugovori i rješenja korisničkog prozora (slika 4.14.). Gumbom Novi, desno iznad popisa, omogućen je unos novog ugovora, dok se gumbom Obradi (ili dvoklikom miša nad željenim ugovorom u popisu) otvaraju detalji ugovora i omogućava promjena. Desnom tipkom miša otvara se padajući izbornik koji nudi funkciju brisanja ugovora iz evidencije (ili CTRL+DEL kombinacija na tipkovnici).

| 1. b .2015<br>26. 5 .2015                                                                               |                           |               |            |         |             |                       |  |  |  |
|----------------------------------------------------------------------------------------------------|---------------------------|---------------|------------|---------|-------------|-----------------------|--|--|--|
| te Ugovori i rješenja<br>ब्र<br>Realizacija<br>Dodatno   Osnova pružanja usluge<br>Podaci <sup>II</sup> |                           |               |            |         |             |                       |  |  |  |
|                                                                                                    |                           |               |            |         |             | Obradi<br><b>Novi</b> |  |  |  |
| Pravni temelj                                                                                           |                           | Datum ugovora |            | Početak | Završetak   | Plaćanje              |  |  |  |
|                                                                                                    | Rješenje CZSS 11.12.2014. |               | 01.01.2015 |         | ٠           | Plaća državni prora   |  |  |  |
| Ugovor 15.12.2013.                                                                                      |                           | 01.01.2014    | 05.01.2014 |         | 01.01.2015. | Plaćaju sami tttt     |  |  |  |
|                                                                                                    |                           |               |            |         |             |                       |  |  |  |
|                                                                                                    |                           |               |            |         |             |                       |  |  |  |
|                                                                                                    |                           |               |            |         |             |                       |  |  |  |

**Slika 4.14 - Ugovori i Rješenja vezani uz korisnika**

Sučelje za unos ili promjenu ugovora prikazuju slika 4.15. i 4.16. U prvom bloku unosi se pravni temelj, datumi, plaćanje i eventualni završetak pružanja usluge (datum i razlog).

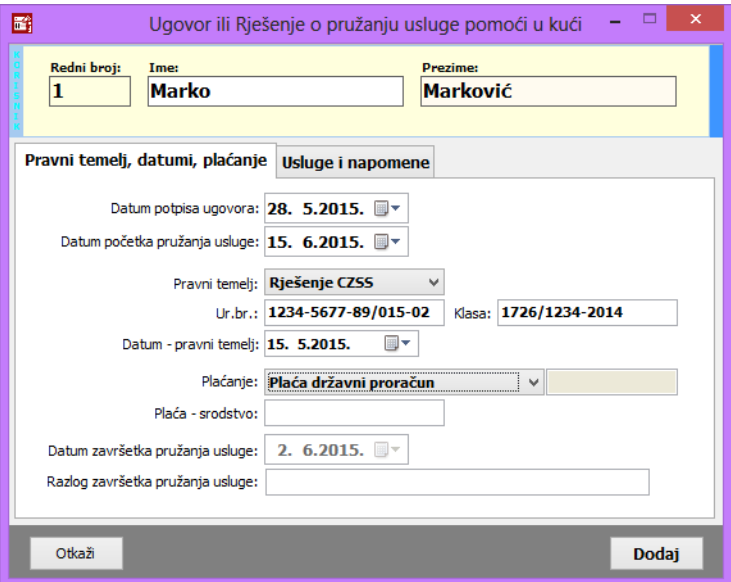

**Slika 4.15 - Ugovori i Rješenja - osnovni podaci**

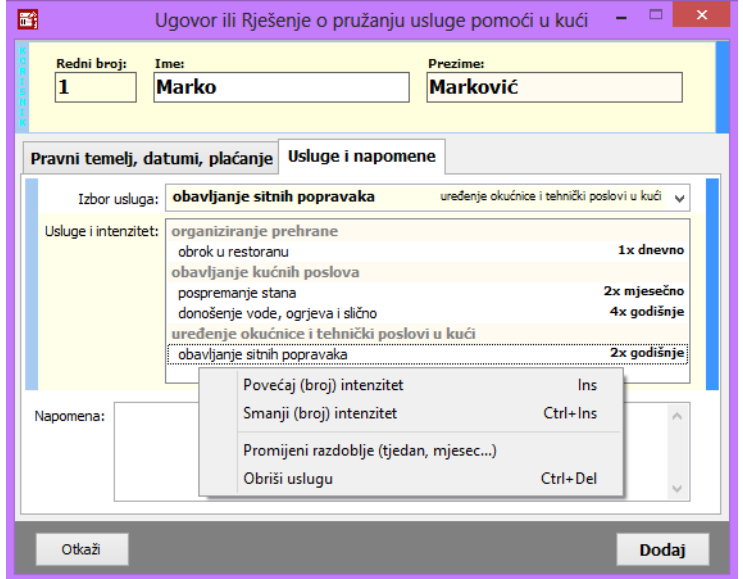

**Slika 4.16 - Ugovori i Rješenja - definiranje usluge i intenziteta**

U bloku*Usluge i napomene*, sličnokaoštojeopisanoi kodunosaosnovnihpodatakaokorisnicima, omogućeno je definiranje usluga koje se koriste temeljem predmetnog Ugovora/Rješenja. Za svaku uslugu moguće je definirati i intenzitet/učestalost korištenja (na slici 4.16. vidljiv je padajući izbornik, spomenut već u odjeljku 4.3.1., kod opisa unosa usluga za korisnnika). Padajući izbornik, uobičajeno, se aktivira desnom tipkom miša iznad popisa usluga...

#### **4.3.3. Ispis osobne kartice korisnika**

Za svakog korisnika je omogućen ispis osobne kartice (osobnog kartona, osobnog lista) - taj obrazac sadrži osnovne podatke o korisniku i informacije o Rješenjima/Ugovorima vezanim uz korisnika. Ispis sepokrećegumbom *Ispiši* uprozorukorisnika.

Postoje dvije varijante ispisa: »skraćena« osobna kartica koja sadrži samo standardne podatke (direktno preuzete iz prozora korisnika) - osnovne podatke i aktualni ugovor i usluge (uneseno direktno u prozoru korisnika, kao što je prikazano na slici 4.13.), te proširena osobna kartica koja će nakon aktualnog ugovora ispisati i detalje svih ugovora vezanih uz korisnika (popis koji prikazuje slika 4.14.).

Program će po pokretanju ispisa (gumb Ispiši), ukoliko utvrdi da u popisu ugovora postoje određene stavke, postaviti pitanje da li se želi ispis koji će uključiti sve ugovore ili samo osnovni ispis (slika 4.17).

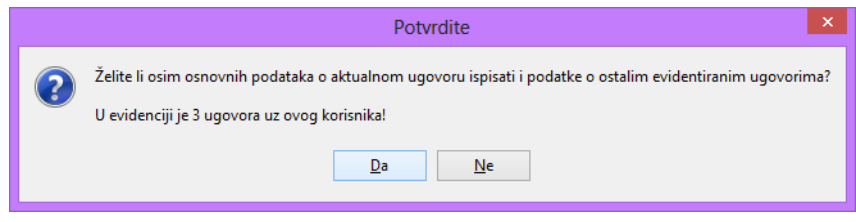

**Slika 4.17 - ispis osobnog kartona korisnika - opcija ispisa svih Ugovora**

Sučelje preglednika izvješća/obrasca osobnog kartona prikazuju slike 4.18. i 4.19. Na 4.18. prikazan je izgled osnovnog, sažetog, obrasca (samo osnovni podaci i aktualni ugovor i usluge), dok 4.19. prikazuje izgled obrasca na kojem nakon aktualnog ugovora slijede podaci o preostalim evidentiranim Ugovorimai/ili Rješenjima.

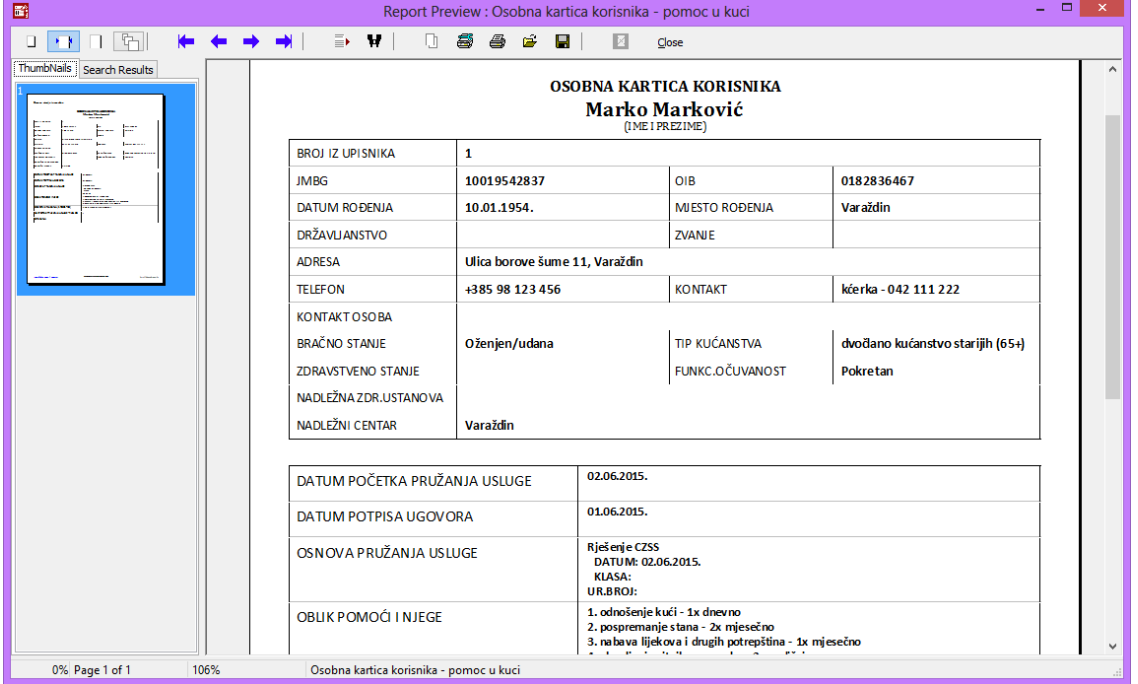

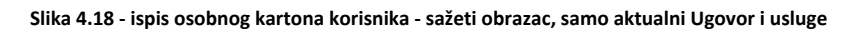

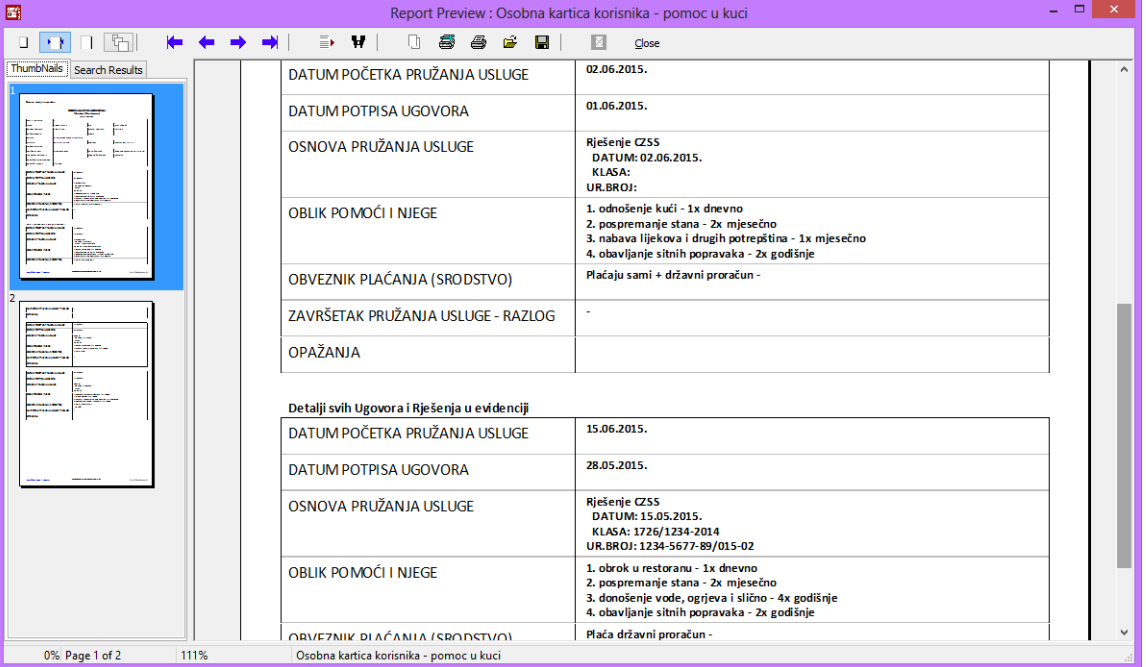

**Slika 4.19 - ispis osobnog kartona korisnika - obrazac uključuje sve Ugovore u evidenciji**

#### **4.3.4. Evidencija realizacije usluga**

Za svakog korisnika je omogućeno praćenje realizacija usluga (to je bitna stavka, iako je mukotrpna za unos, jer osigurava mogućnost analize i sumacije u situacijama kad je potrebno popuniti određene statističke i druge obrasce koje zahtijevaju nadležna tijela) - pregled unesenih podataka moguć je u prozoru zakorisnike, u bloku *Realizacija* (prikazanonaslici 4.20.). Slično kao i kod unosa Ugovora, gumbima*Novi* i *Obradi* pokreće se unos nove realizacije odnosno modifikacije evidentiranih stavki (označena u popisu). Pregled i promjena je omogućena i dvoklikom miša na željenu stavku, a padajućim izbornikom (desna tipka miša) moguće je obrisati/ukloniti evidentiranu realizaciju iz evidencije.

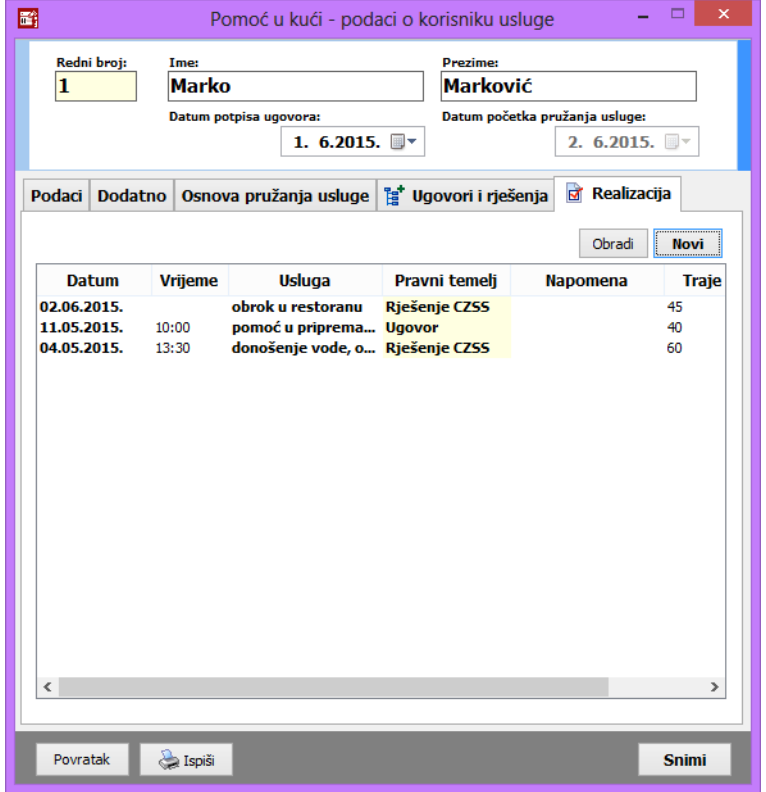

**Slika 4.20 - pregled evidencije realiziranih usluga za korisnika**

Gumbom *Ispiši* na dnu prozora (taj isti gumb će u ostalim blokovima pokrenuti ispis osobne kartice korisnika) omogućen je ispis evidentiranih realizacija - izgled obrasca i sučelje preglednika dano je na slici 4.21.

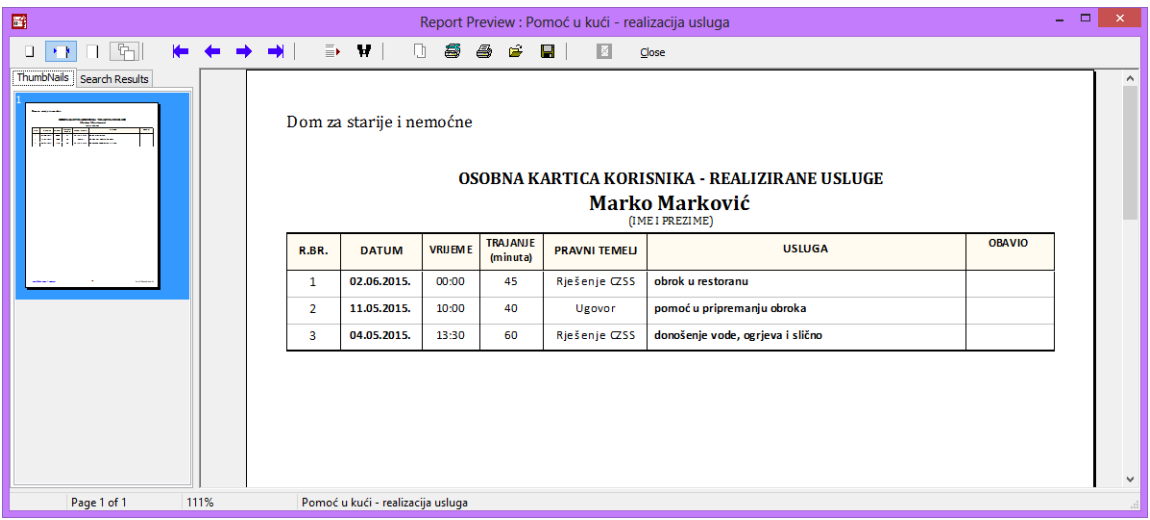

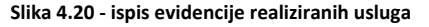

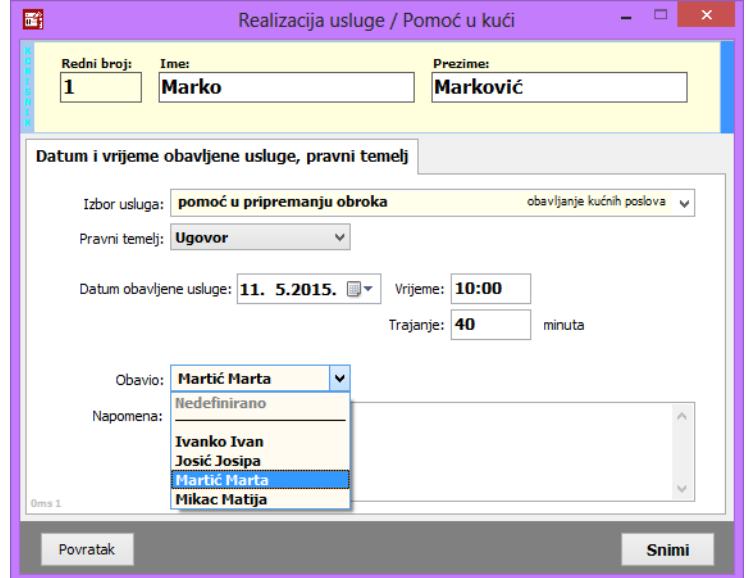

**Slika 4.22 - unos realizacije usluge + izbor osoblja koje je obavilo uslugu**

Samo sučelje za unos realizacije prikazuje slika 4.22. - bira se usluga koja je realizirana, unosi datum i vrijeme (slično kao i kod datuma, polje Vrijeme može biti isključeno - isključimo ga kad ne želimo definirati vrijeme realizacije - uključivanje i isključivanje polja provodi se dvoklikom miša na naziv polja, lijevo od samog polja za unos!).

Pravni temelj (bitan podatak kod realizacije, obzirom da se koristi kod popunjavanja statističkih listova) se može proizvoljno definirati, ali se inicijalno popuni prema najaktualnijim unosima (ukoliko u osnovne podatke o korisniku i/ili evidenciju Ugovora unesemo odabranu uslugu, program inteligentno ponudi kao pravni temelj onaj koji je unesen uz uslugu!). Naravno, ukoliko dolazi do čestih promjena uvjeta ili pak se unosi ne vrše slijedno, preporuka je prekontrolirati da li je pravni temelj korektno odabran...

Moguće je unijeti i trajanje obavljanjausluge, napomene poželji, te odabrati osoblje ustanove koje je obavilo samo uslugu! Osoblje koje obavlja usluge su u pravilu pomoćni djelatnici - dostavljači, gerontodomaćice... Osoblje je moguće definirati u glavnom prozoru, preko izbornika *Podaci - Osoblje*, što je ukratko opisano u nastavku.

## *4.4. Evidencija opisa aktivnosti*

Kao što važeći Pravilnik traži, uz evidenciju usluga pomoći u kući, Ustanova je dužna voditi obrazac opisa aktivnosti za korisnike usluga pomoći u kući (članak 74.). U principu, radi se o jednostavnoj evidenciji kojom se uz korisnika, po datumima, vežu opisi provođenih aktivnosti. Sam obrazac, u pisanoj formi, sadrži podatak o rednom broju korisnika u upisniku, osobno ime korisnika, datum i detalje o aktivnosti - idejno je sučelje riješeno tako da se definira tip aktivnosti - opažanja o stanju, promjene vezano uz usluge, primjedbe, prijedlozi, kontakti sa zdravstvenim ustanovama, Centrom ili obitelji... Uz sve to, djelatnik zadužen za vođenje evidencije može proizvoljno unijeti detalje i zapažanja.

Sučelje za unos pokreće se klikom na gumb Opis aktivnosti u popisu korisnika usluge pomoći u kući - standardno se, tablično, prikaže kompletna evidencija za korisnika, te je dozvolje unos ovih ili promjena starih unosa u evidenciji.

Popis je moguće sortirati prema datumu ili tipu zapisa - padajućim ili rastućim slijedom. Evidenciju je moguće ispisati u obliku obrasca koji sadrži sve tražene informacije.

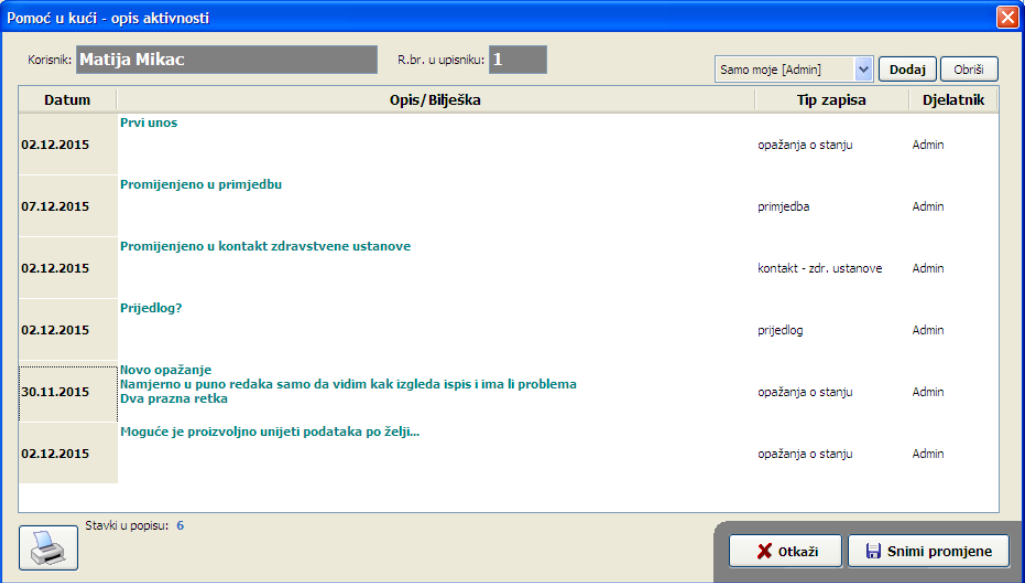

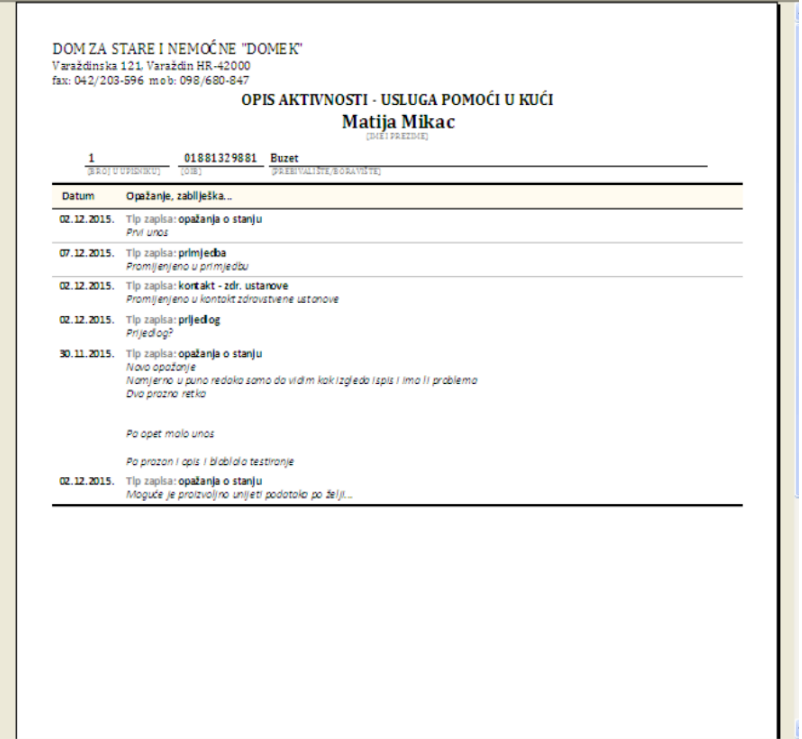

## *4.5. Pomoćna evidencija - osoblje zaduženo za obavljanje usluga*

Djelatnici s ovlastima za rad u modulu za evidenciju usluge pomoći u kući mogu unositi podatke o osoblju zaduženom za obavljanje vezanih usluga. Iako to nije obavezno, na taj način je realizirane usluge moguće povezati sa osobljem koje ih je obavljalo, pa kasnije iskoristiti podatke za neke dodatne analize.

Sučelje zapregledpopisaosobljapokreće se stavkom *Podaci - Osoblje - Popis* u glavnom izborniku (slika4.23.), doksenovoosobljeunosi stavkom *Podaci - Osoblje - Novi* (slika4.24.).

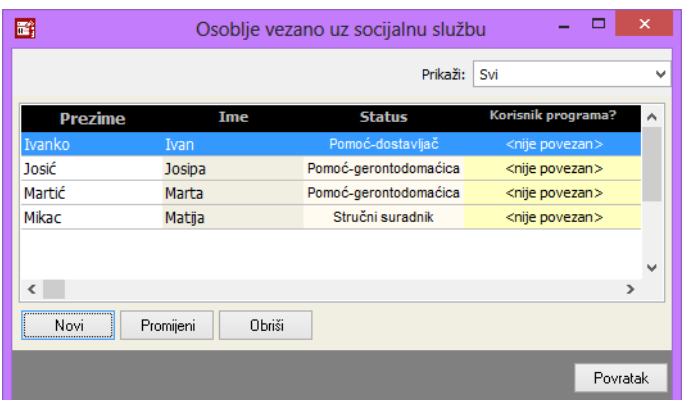

**Slika 4.23 - popis pomoćnog osoblja koje obavlja usluge za korisnike**

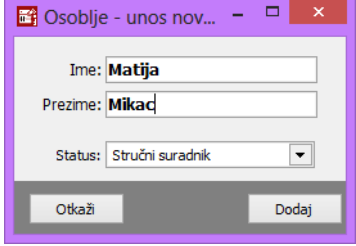

Prilikom unosa podataka o osoblju, moguće je odabrati status osoblja - zasad su ponuđene mogućnosti stručnog suradnika i pomoćnog osoblja - dostavljača, gerontodomaćice i ostalog osoblja.

**Slika 4.24 - unos pomoćnog osoblja**

## *4.6. Predefinirane kategorija usluga i usluge*

Prva inačica modula za pomoć u kući (sredinom 2015.) koristila je prvu verziju predefiniranih kategorija i usluga (obzirom da u to vrijeme još nije bio definiran novi Pravilnik), koje su nakon izlaska Pravilnika u rujnu 2015. prilagođene u dogovoru s djelatnicima ustanove koja je prva započela s primjenom.

U aktualnoj inačici, definirane su sljedeće osnovne kategorije usluga (odgovara vrsti pružane usluge u Pravilniku):

- $\bullet$ organiziranje prehrane
- obavljanje kućanskih poslova
- $\bullet$ održavanje osobne higijene
- $\bullet$ drugo (zadovoljavanje drugih potreba)

Detaljnija razrada usluga izvedena je prema napucima naših korisnika, te je primarna podjela implementirana u početnoj verziji modula naknadno modificirana. Aktualne, predefinirane usluge, po kategorijama, su sljedeće:

- organiziranje prehrane
	- priprema obroka
	- nabava obroka
	- $\bullet$ dostava obroka
	- obrok u restoranu
	- $\bullet$ odnošenje kući
	- (u inicijalnoj verziji (naravno, možete koristiti i taj "format") podjela uključuje pripremu i dostavu *boravka, obrok u restoranu i odnošenje kući)*
- obavljanje kućnih poslova  $\bullet$ 
	- obavljanje kućnih poslova  $\bullet$
	- dostava živežnih namirnica  $\bullet$
	- pomoć u pripremanju obroka  $\bullet$
	- pranje posuđa  $\bullet$
	- pospremanje stana  $\bullet$
	- donošenje vode, ogrijeva i slično  $\bullet$
	- organiziranje pranja i glačanja rublja  $\bullet$
	- nabava lijekova i drugih potrepština
- održavanje osobne higijene
	- održavanje osobne higijene
	- $\bullet$ pomoć u oblačenju i svlačenju
	- $\bullet$ pomoć u kupanju
	- pomoć u obavljanju drugih higijenskih potreba
- drugo
	- zadovoljavanje drugih svakodnevnih potreba
	- uređenje okućnice i tehnički poslovi u kući korisnika  $\bullet$
	- $\bullet$ košnja trave uže okućnice
	- čišćenje snijega i slično  $\bullet$
	- $\bullet$ piljenje drva
	- $\bullet$ cijepanje drva
	- $\bullet$ obavljanje sitnih popravaka u kući koji ne zahtijevaju specifična stručna znanja
	- $\bullet$ prijevoz korisnika
	- pratnja pri nužnim izlascima iz kuće  $\bullet$

Aktualna inačica podržava korištenje oba modela predefiniranih usluga, te jednostavnu translaciju starih unosa u nove kategorije i definicije usluga.

Detalji i najnovije informacije o sustavu dostupni su na **https://domek.com.hr** 

Distribucija sustava, implementacija nadogradnji i usluga podrške:

**INTER-BIZ,** Informatičkeusluge, Varaždin(*info@inter-biz.h*r) $\bullet$